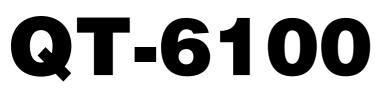

# **Touch Screen Smart Terminal**

# **Reference Manual**

Version 1.0 June 2008

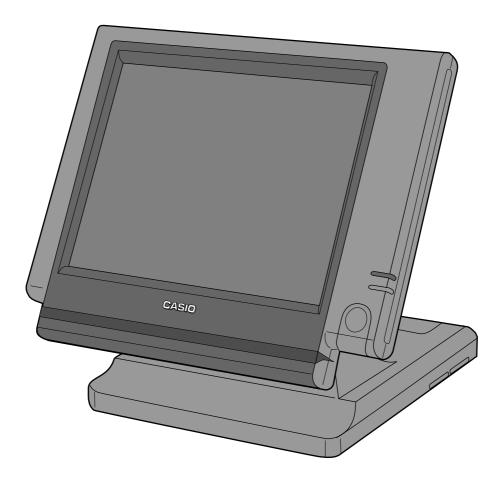

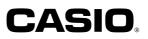

This manual is intended to be used as a reference to the QT-6100 system. It provides details to allow whole understanding of the system capabilities, its operation, and how it can be used to solve many problems within the retail outlet. This manual does not describe actual programming, which is covered in the QT-6100 programming manual.

This manual consists of the following chapters:

- 1. Introduction
  - This chapter describes the concepts of development of the QT-6100 system.
- 2. Hardware configuration

This chapter outlines the hardware, optional devices and configurations of QT-6100 system.

3. Application systems

This chapter outlines the application system and overviews the function provided for the QT-6100 system.

4. Manager operation

This chapter explains the manager operations to use QT-6100 system.

- 5. Registrations
- This chapter explains actual registration operations with example.
- 6. Refund mode operation

This chapter explains registrations in the RF or REG- mode.

- 7. Read and reset
  - This chapter explains detail of the read and reset operations and reports.
- 8. Appendices

These chapters show the record format and descriptions of individual files, total calculation method, meaning of error messages, etc.

• System down and recovery (in the Installation and Down Recovery manual) This chapter explains actions to take and recovery methods when the system goes down.

Note: Casio reserves the right to change equipment and specifications without obligation and notification. The terms used in this manual may be different from those used in other manuals of Casio's product.

## **Printing history**

**Manual version** Version 1.0: June, 2008 **Software version** First Edition: June, 2008

Version 1.0

## Introduction

The QT-6100 is a versatile intelligent terminal developed in accordance with the following concepts.

- 1) System concept
  - Developing a high performance economical system by adopting the restaurant, bar, fast food system.
- Shared check tracking
  - The QT-6100 system has the capability of check tracking system.
- Shared printer system
- All terminals can share remote printer(s).
- Collection, consolidation, and auto-program functions
   The QT-6100 system is equipped with these functions by utilizing high-speed in-line data transfer system.
- Versatile terminal
   With the QT-6100 system, any terminal has the same function, and can be designated as the master terminal by programming.
- 2) Software concept
  - A flexible application system for development, adopting the following methods:
- Function classified application system
- 3) Terminal hardware concept

Color LCD with touch panel

In addition to the above, the QT-6100 is also a terminal following characteristics:

- Expandability

The QT-6100 system can be connected to various peripheral devices (slip printer, modem, a personal computer, etc.)

- Reliability

The QT-6100 is provided with a self-diagnosis program so that the terminal can check the hardware. When a malfunction occurs during processing, an error report is logged into the system memory so that the error can quickly be corrected.

To prevent malfunctions caused by the weak batteries, charge the memory protection batteries for over 12-hours before installation or after a longtime vacation (over 30 days).

- Before installation, initialize the terminal and leave it turn on over 12-hours.
- After a longtime vacation, initialize the terminal and restore the program data if the terminal is in malfunction, and leave it turn on over 12-hours.
- Over 48-hours charging makes the batteries fully charged.

| 1.    | Hardware configuration                                               | R-10         |
|-------|----------------------------------------------------------------------|--------------|
| 1-1.  | General configuration                                                | R-10         |
| 1-2.  | Hardware diagram                                                     |              |
| 1-3.  | Keyboard                                                             | R-12         |
| 1-4.  | Display                                                              | R-13         |
| 1-5.  | Cash drawer                                                          |              |
| 1-6.  | Input/output connectors                                              |              |
| 1-7.  | Optional peripherals                                                 |              |
| 1-8.  | System configuration                                                 |              |
| 2.    | Application systems                                                  | R-23         |
| 2-1.  | General description of application system                            | R-23         |
| 2-1-1 | File concept                                                         | R-23         |
| 2-1-2 |                                                                      |              |
| 2-1-3 | 3. Function keys                                                     | R-25         |
| 2-1-4 | - ,                                                                  |              |
| 2-1-5 |                                                                      |              |
| 2-1-6 |                                                                      |              |
| 2-1-7 | 5 ,                                                                  |              |
| 2-2.  | General description of individual function keys                      | R-29         |
| 2-2-1 |                                                                      | R-29         |
| 2-2-2 | <b>j</b> -                                                           |              |
| 2-2-3 | 3. Transaction keys                                                  | R-30         |
| 2-3.  | Remote printer control                                               | R-38         |
| 2-3-1 |                                                                      |              |
| 2-3-2 | · · · · · · · · · · · · · · · · · · ·                                |              |
|       | Remote printer output control                                        |              |
| 2-3-4 | Remote printer backup processes                                      | R-40         |
| 2-4.  | Check tracking system                                                | R-43         |
| 2-4-1 | Shared check tracking system                                         | R-43         |
| 2-4-2 | - ···· - · · · · · · · · · · · · · · ·                               |              |
| 2-4-3 | 3. Data backup when the master goes down                             | R-44         |
| 2-5.  | Other check tracking system control                                  | <b>R-</b> 45 |
| 2-5-1 | . The timing to clear check detail and index file after finalization | R-45         |
| 2-5-2 | 2. Table transfer                                                    | R-45         |
| 2-5-3 | 3. Store and recall                                                  | R-45         |
| 2-6.  | Clerk control function                                               | R-47         |
| 2-6-1 | Clerk interrupt                                                      | R-47         |
| 2-6-2 | 2. Clerk detail memory                                               | R-48         |
| 2-6-3 | 3. Clerk training                                                    | R-48         |
| 2-6-4 | Manager mode control                                                 | R-48         |

## Contents

| 2-7.                 |                                  | Arrangement key function and scheduler                                                                                                    | R-50                         |
|----------------------|----------------------------------|----------------------------------------------------------------------------------------------------|------------------------------|
| 2-                   | 7-2.                             | Arrangement key function<br>Arrangement program example<br>Scheduled execution of arrangement key function                                                                                                    | R-54                         |
| 2-8.                 |                                  | Making graphic logo                                                                                                    |                              |
|                      | ·8-1.                            | About graphic logo<br>Making graphic logo procedure                                                                                                    | R-55                         |
| 2-9.                 | ŀ                                | Hourly item                                                                                                    | R-56                         |
| 2-                   | ·9-1.                            | Programming necessary files before using hourly item function.                                                                                                    | R-56                         |
| 2-10                 | ). 1                             | Fime and attendance                                                                                                    | R-57                         |
| 2-                   | ·10-2                            | Corresponding relations of the file<br>Clock-in operation<br>Clock-out operation                                                                                                    | R-60                         |
|                      |                                  | Sign on control                                                                                                    |                              |
| 2-<br>2-<br>2-       | ·11-1.<br>·11-2.<br>·11-3.       | . Sign on<br>. Solution to abnormality of master terminal<br>. Solution to abnormality of satellite terminal<br>. Sign on compulsory                                                                                      | R-65<br>R-66<br>R-66         |
| 2-12                 | 2. I                             | DC (Item Data Capture)                                                                                                    | R-67                         |
| 2-<br>2-<br>2-<br>2- | 12-2.<br>12-3.<br>12-4.<br>12-5. | <ul> <li>Available capturing items</li> <li>Set up the IDC start / end</li> <li>How to memorize the captured items</li> <li>IDC data file structure</li> <li>IDC data type</li> <li>Transferring IDC</li> </ul>           | R-70<br>R-71<br>R-72<br>R-76 |
| 2-13                 | 3. E                             | Electronic journal                                                                                                    | R-78                         |
| 2-<br>2-             | ·13-2.<br>·13-3.                 | <ul> <li>Storing electronic journal</li> <li>Issuing electronic journal report</li> <li>Displaying electronic journal and producing guest receipts after sales</li> <li>Transferring electronic journal memory</li> </ul> | R-78<br>R-78                 |
| 3.                   | Ν                                | Manager operation                                                                                                    | R-82                         |
| 3-1.                 | N                                | Machine initialization                                                                                                    | R-82                         |
| 3-<br>3-             | ·1-3.                            | INIT<br>Flag clear<br>INIT 2<br>INIT code                                                                                                    | R-82<br>R-83                 |
| 3-2.                 | I                                | PL (Initial Program Loading)                                                                                                    | R-83                         |
| 3-                   | ·2-2.                            | IPL<br>System configuration before IPL operation<br>IPL operation                                                                                                    | R-84                         |

| 3-3.       | Manager function                                                    | R-86   |
|------------|---------------------------------------------------------------------|--------|
| 3-3-1      | System connection check                                             |        |
| 3-3-2      |                                                                     |        |
| 3-3-3      |                                                                     |        |
| 3-3-4      | I. Busy reset                                                       | R-88   |
| 3-3-5      | •                                                                   |        |
| 3-3-6      | 6. Drawer for clerk                                                 | R-90   |
| 3-3-7      | <ol> <li>CHK# (Clerk interrupt)</li> </ol>                          | R-90   |
| 3-3-8      |                                                                     |        |
| 3-3-9      | 9. Error log print                                                  | R-92   |
| 3-3-1      | 0. System re-configuration                                          |        |
| 3-3-1      | 1. Item Data Capture                                                | R-94   |
| 3-3-1      | 2. Euro change over                                                 | R-95   |
| 3-3-1      | 3. Clerk window                                                     | R-96   |
| 3-3-1      | 4. Customer                                                         | R-97   |
| 3-3-1      | 5. Customer busy reset                                              | R-98   |
| 3-3-1      | 6. Sound                                                            | R-98   |
| 3-3-1      | 7. Clerk number                                                     | R-99   |
|            | 8. Operation monitor                                                |        |
| 3-3-1      | 9. FTP client                                                       | R-99-1 |
| 3-4.       | System command execution                                            | R-100  |
| 3-4-1      | X/Z reporting                                                       | B-100  |
| 3-4-2      |                                                                     |        |
|            | <ol> <li>Remote power control</li> </ol>                            |        |
| 3-5.       | Data Communication System                                           |        |
|            | -                                                                   |        |
| 3-5-1      |                                                                     |        |
| 3-5-2      |                                                                     |        |
| 3-5-3      | 3. Inline / online functions                                        | R-106  |
| 3-6.       | Collection/Consolidation system                                     | R-107  |
| 3-6-1      | X/Z collection                                                      | R-109  |
| 3-6-2      | 2. X/Z consolidation                                                | R-111  |
| 3-6-3      | <ol> <li>X/Z collection / consolidation</li> </ol>                  | R-113  |
| 3-7.       | Auto-programming function                                           | R-116  |
| 3-7-1      | Auto-programming functions                                          | B-116  |
| 3-7-2      |                                                                     |        |
| <b>4</b> . | Registrations                                                       |        |
| 4.         | -                                                                   |        |
| 4-1.       | Clerk sign on / off operation                                       |        |
| 4-2.       | Voiding the last registered item ( <void> key operation)</void>     |        |
| 4-3.       | Voiding the previous registered item ( <void> key operation)</void> |        |
| 4-4.       | Cancelling of all data registered during the transaction            |        |
| 4-5.       | Using the list function                                             |        |
| 4-6.       | Using the set menu function and pulldown group function             |        |
| 4-7.       | Post entry                                                          |        |
| 4-8.       | Separate check                                                      | R-131  |

## **QT-6100 Reference Manual**

## Contents

|       |                                                   | <b>D</b> (00 |
|-------|---------------------------------------------------|--------------|
| 4-9.  |                                                   |              |
| 4-1(  |                                                   |              |
| 4-11  |                                                   |              |
| 4-12  |                                                   |              |
| 4-13  |                                                   |              |
| 4-14  |                                                   |              |
| 4-15  | 5. Printing barcode on receipts (UP-360)          | R-135        |
| 4-16  | 8. Round repeat function                          | R-136        |
| 4-17  | 7. (future use)                                   |              |
| 4-18  | 3. Customer                                       | R-138        |
| 4-19  | <ol> <li>Table sharing</li> </ol>                 | R-139        |
| 4-20  | ). Order character change                         | R-139        |
| 5.    | Refund mode operation                             | R-142        |
| 5-1.  | Selecting REF or REG– mode                        | R-142        |
| 6.    | Read and reset operations                         | R-144        |
| 6-1.  | The procedures of reading or resetting            | B-144        |
| 6-2.  | Report sample                                     |              |
| Арре  | ndix-1 Function key list                          | R-160        |
| Арре  | ndix-2. File format                               | R-164        |
| Арре  | ndix-3 Counter and Totalizer calculation method . | R-194        |
| Index |                                                   | R-206        |
|       |                                                   |              |

| 1. Hardv | vare configuration      | R-10 |
|----------|-------------------------|------|
|          | General configuration   |      |
| 1-2.     | Hardware diagram        |      |
| 1-3.     | Keyboard                |      |
| 1-4.     | Display                 | R-13 |
| 1-5.     | Cash drawer             | R-14 |
| 1-6.     | Input/output connectors | R-15 |
| 1-7.     | Optional peripherals    | R-16 |
| 1-8.     | System configuration    | R-17 |

## 1. Hardware configuration

This section outlines the hardware, optional devices, and configurations of the QT-6100 system.

## 1-1. General configuration

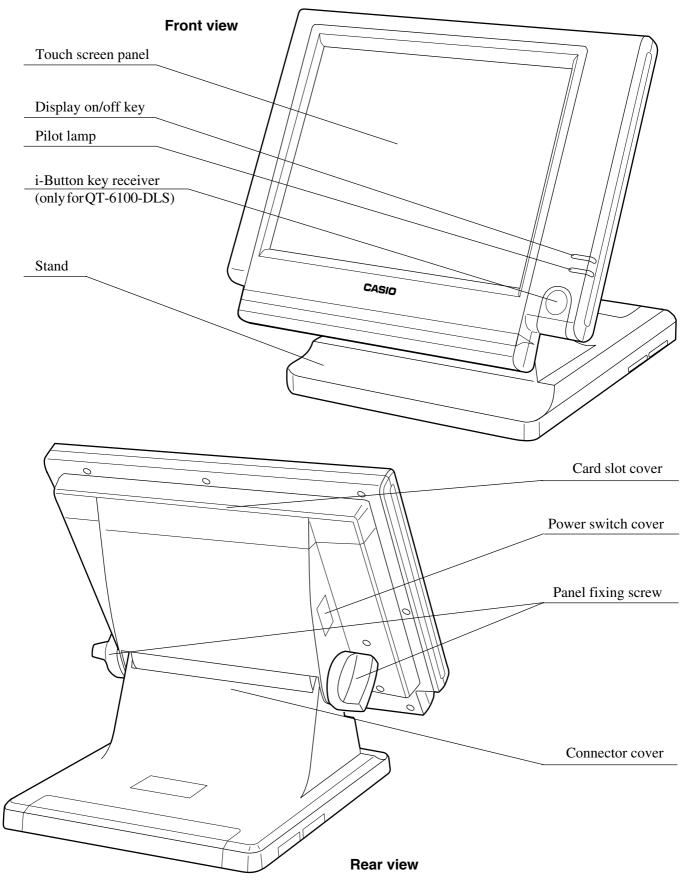

## 1-2. Hardware diagram

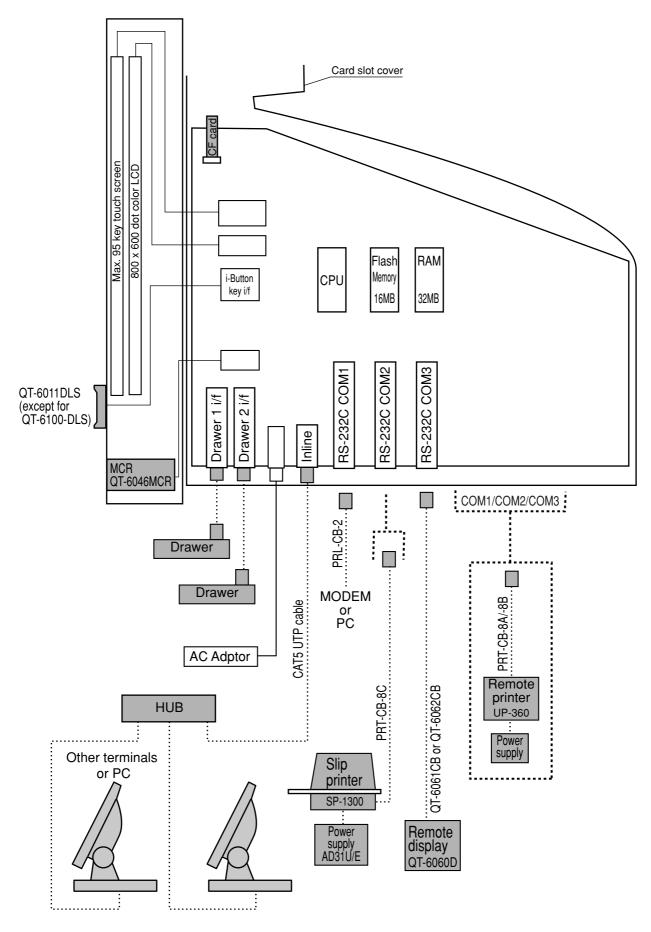

Note: Shadowed device and dot line indicate option devices.

## 1-3. Keyboard

## 1-3-1. Standard keyboard

| <u>REG</u>   | <b>C</b> 01 | 31 | - 10 - 04 | 12:34 | <u>4 PM 0</u> | <u>01234</u> | PAGE<br>UP     | PLU010 | PLU020 | PLU030 | PLU040 | PLU050 |
|--------------|-------------|----|-----------|-------|---------------|--------------|----------------|--------|--------|--------|--------|--------|
|              |             |    |           |       |               |              | 1              | PLU009 | PLU019 | PLU029 | PLU039 | PLU049 |
|              |             |    |           |       |               |              | HOME           | PLU008 | PLU018 | PLU028 | PLU038 | PLU048 |
|              |             |    |           |       |               |              | •              | PLU007 | PLU017 | PLU027 | PLU037 | PLU047 |
|              | · 0.00      |    |           |       |               |              |                | PLU006 | PLU016 | PLU026 | PLU036 | PLU046 |
| ESC/<br>SKIP | С           | Х  | VOID      | ÷     | YES           | NO           | <i>&gt;</i>    | PLU005 | PLU015 | PLU025 | PLU035 | PLU045 |
| CLK4         | 7           | 8  | 9         | MODE  | CLK#          | COVERS       | MENU           | PLU004 | PLU014 | PLU024 | PLU034 | PLU044 |
| CLK3         | 4           | 5  | 6         | #/NS  | FUNC<br>LIST  | SEP<br>CHK   | TBL<br>TRANS   | PLU003 | PLU013 | PLU023 | PLU033 | PLU043 |
| CLK2         | 1           | 2  | 3         | SUBT  | OTAL          | FIN.<br>LIST | NB             | PLU002 | PLU012 | PLU022 | PLU032 | PLU042 |
| CLK1         | 0           | 00 | •         |       | I/AMT<br>TEND | RECEIPT      | NEW/OLD<br>CHK | PLU001 | PLU011 | PLU021 | PLU031 | PLU041 |

• The keyboard layout is different by IPL.

## 1-3-2. Hard key code of keyboard

|     |            |            |            |     |     |     | 045 | 055 | 065 | 075 | 085 | 095 |
|-----|------------|------------|------------|-----|-----|-----|-----|-----|-----|-----|-----|-----|
|     |            |            |            |     |     |     | 044 | 054 | 064 | 074 | 084 | 094 |
|     |            |            |            |     |     |     | 043 | 053 | 063 | 073 | 083 | 093 |
|     |            |            |            |     |     |     | 042 | 052 | 062 | 072 | 082 | 092 |
|     |            |            |            |     |     |     | 041 | 051 | 061 | 071 | 081 | 091 |
| 005 | 010<br>(C) | 015        | 020        | 025 | 030 | 035 | 040 | 050 | 060 | 070 | 080 | 090 |
| 004 | 009<br>(7) | 014<br>(8) | 019<br>(9) | 024 | 029 | 034 | 039 | 049 | 059 | 069 | 079 | 089 |
| 003 | 008        | 013        | 018        | 023 | 028 | 033 | 038 | 048 | 058 | 068 | 078 | 088 |
| 002 | 007        | 012        | 017        | 022 | 027 | 032 | 037 | 047 | 057 | 067 | 077 | 087 |
| 001 | 006        | 011        | 016        | 021 | 026 | 031 | 036 | 046 | 056 | 066 | 076 | 086 |
|     | (0)        | (00)       | $(\cdot)$  |     |     |     |     |     |     |     |     |     |

• In case of assigning a double or quadruple key, the key code of the key is shadowed part of the key.

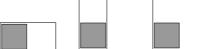

## 1-4. Display

#### 1-4-1. Main display part

- (1) Main display part: Used for displaying numeric entries, registration, subtotal amount, etc.
- (2) Menu level display part: Used for displaying the current shift PLU, menu sheet and 2nd unit price level.
- (3) Keyboard part: Mainly used for keyboard (sometimes it is used for pop-up window)

| r <u></u>    |     |    |                  |      |               |              | isperio de la companya de la companya de la companya de la companya de la companya de la companya de la company | -(2    | enu1   |        | 2nd@   |        |
|--------------|-----|----|------------------|------|---------------|--------------|----------------------------------------------------------------------------------------------------|--------|--------|--------|--------|--------|
| REG          | C01 | 31 | <u>- 10 - 04</u> | 12:3 | 4 0           | 01234        | PAGE<br>UP                                                                                                    |        | ſ      | PLU030 |        | PLU050 |
|              |     |    |                  |      |               |              | $\uparrow$                                                                                                    | PLU009 | PLU019 | PLU029 | PLU039 | PLU049 |
|              |     |    |                  |      |               |              |                                                                                                    | PLU008 | PLU018 | PLU028 | PLU038 | PLU048 |
|              |     |    |                  |      |               |              | $\checkmark$                                                                                                    | PLU007 | PLU017 | PLU027 | PLU037 | PLU047 |
|              |     |    |                  |      | ·0.           | 00           | PAGE<br>DOWN                                                                                                    | PLU006 | PLU016 | PLU026 | PLU036 | PLU046 |
| ESC/<br>SKIP | С   | х  | VOID             | ÷    | YES           | NO           | >                                                                                                    | PLU005 | PLU015 | PLU025 | PLU035 | PLU045 |
| CLK4         | 7   | 8  | 9                | MODE | CLK#          | COVERS       | MENU                                                                                                    | PLU004 | PLU014 | PLU024 | PLU034 | PLU044 |
| CLK3         | 4   | 5  | 6                | #/NS | FUL           | СНК          | TBL<br>TRANS                                                                                                    | PLU003 | PLU013 | PLU023 | PLU033 | PLU043 |
| CLK2         | 1   | 2  | 3                | SUBT | OTAL          | FIN.<br>LIST | NB                                                                                                    | PLU002 | PLU012 | PLU022 | PLU032 | PLU042 |
| CLK1         | 0   | 00 | •                |      | I/AMT<br>TEND | RECEIPT      | NEW/OLD<br>CHK                                                                                                  | PLU001 | PLU011 | PLU021 | PLU031 | PLU041 |

#### 1-4-2. Main display part contents

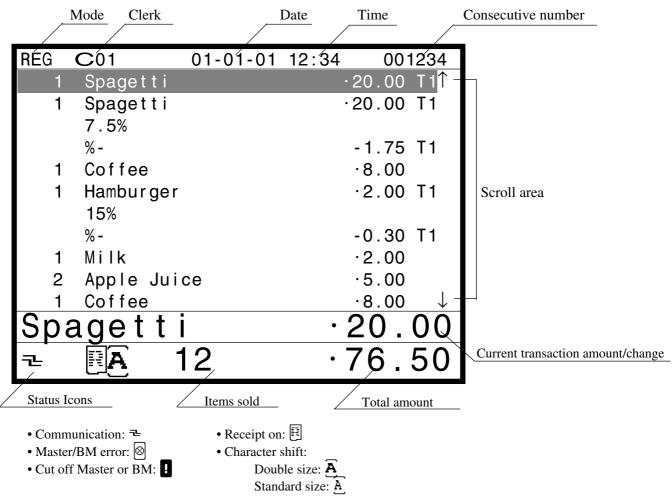

**QT-6100 Reference Manual** 

#### 1-4-3. Menu level display part contents

| SHIFT PLU 1             | Menu shift 1        | 2nd@                         |  |  |
|-------------------------|---------------------|------------------------------|--|--|
| Shift PLU level (1 ~ 8) | Menu sheet (1 ~ 15) | 2nd unit Price level (1 ~ 2) |  |  |

#### 1-4-4. Main display brightness control

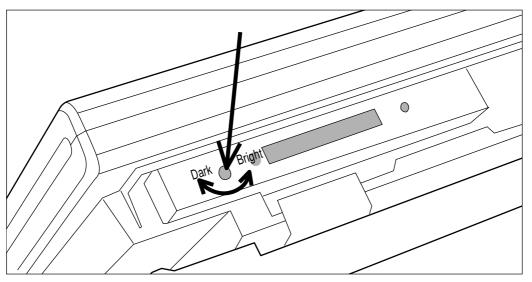

#### 1-5. Cash drawer

In case of connecting drawer, follow the procedure below.

#### Connect the drawer.

- 1. Connect drawer connector (three color lead on drawer) to the terminal.
- 2. Connect frame drawer connector (green lead on drawer) to the terminal.

#### Mount the cash register.

- 1. Screw in 2 fixing screws bottom side of the terminal.
- 2. Mount the terminal on the top of the drawer, ensuring that the feet on the bottom of the terminal go into the holes on the drawer.

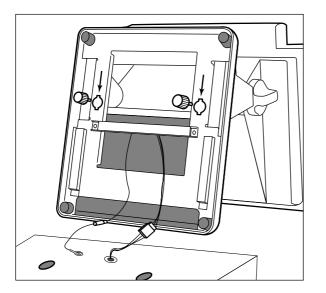

## 1-6. Input/output connectors

#### Power switch

Main power switch is located in the power switch cover.

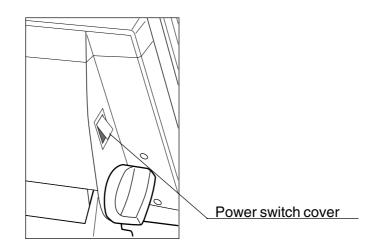

## Input /output connectors

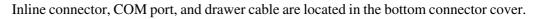

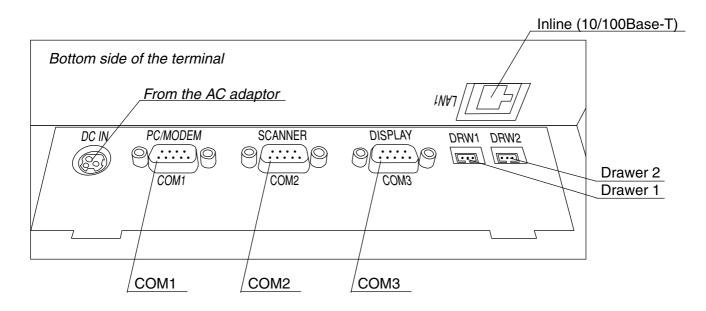

## 1-7. Optional peripherals

The following optional peripherals can be used by plugging them into the appropriate port.

- 1) Personal computer / MODEM: RS-232C COM 1 port
- 2) Scanner: RS-232C COM 2 port
- 3) Remote display (QT-6060D) : RS-232C COM 3 port
- Remote printer (UP-360): RS-232C COM 1 ~ 3 port The remote printer is used for reports/kitchen orders/receipts.
- 5) Slip printer (SP-1300) : RS-232C COM 2 or 3 port SP-1300 can not be connected to COM 1 port.
- 6) Inline: Inline port You can use CAT5 UTP cable.
- 7) Drawer: drawer port
- 8) CF card: CF card slot (in the card slot cover)

#### 1-8. System configuration

This section represents the system configuration of the QT-6100. The QT-6100 have three different system configurations, such as shared check tracking / floating clerk interrupt system, Inline collection / consolidation system and Online collection / consolidation system.

Before detail explanation, we should define the words:

1) Check master:

Check master is the master server of shared check tracking system and floating clerk interrupt system. This terminal has check index and detail files and controls them.

2) Check backup master:

Check backup master is the backup server of shared check tracking system and floating clerk interrupt system. This terminal also has check index and detail files and update them at the same timing of master.

When the check master goes down, the backup master plays the role of check master. 3) Check self master:

Check self master has its check tracking system files and clerk interrupt files for itself. 4) Satellite:

The terminal which is not assigned to 1 > -3 above.

5) Remote printer:

Remote printer prints data sent from both its own terminal and other terminal of the system.

6) Local printer:

Local printer prints data sent from its own terminal.

#### 1-9-1. Shared check tracking system/floating clerk interrupt system

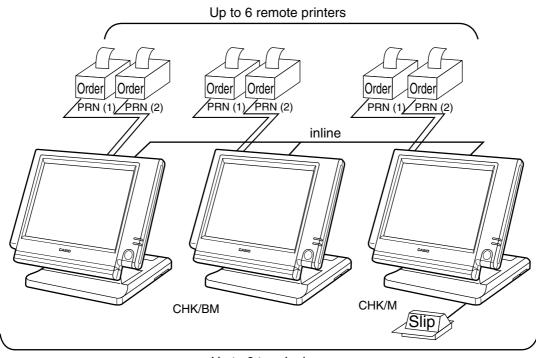

Up to 3 terminals

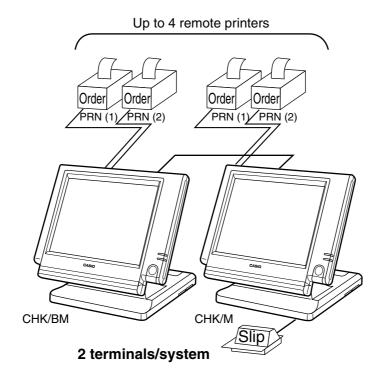

### Available peripherals versus ECR definition

|                     | I                 | Peripheral      | ls           |
|---------------------|-------------------|-----------------|--------------|
| ECR definition      | Remote<br>printer | Slip<br>printer | PC/<br>MODEM |
| Check master        | ~                 | ~               | ~            |
| Check backup master | ~                 | ~               | ~            |
| Self master         | ~                 | ~               | ~            |
| Satellite           | ~                 | ~               | ~            |

### Available combinations ECR definition

✓: Available

| ECR definition             | Check<br>master | Check<br>backup<br>master | Self<br>master | Terminal<br>w/ remote<br>printer |
|----------------------------|-----------------|---------------------------|----------------|----------------------------------|
| Check master               |                 |                           |                | <ul> <li>✓</li> </ul>            |
| Check backup master        |                 |                           |                | <ul> <li>✓</li> </ul>            |
| Self master                |                 |                           |                | <ul> <li>✓</li> </ul>            |
| Terminal w/ remote printer | ~               | ~                         | ~              |                                  |

Note:

1) Please follow the system recommendation above. Otherwise the system performance may be slow down.

#### 1-8-2. Inline collection/consolidation system

- Inline collection/consolidation and auto-programming for up to 3 terminals.
- **Note:** Maximum 2 remote printers in the 1 terminal system, 4 remote printers / 2 terminal system, 6 remote printers in the 3 terminal can be defined.

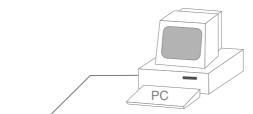

Via COM 1 port of the master terminal or Inline

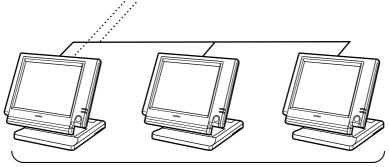

Maximum 3 terminals

#### 1-8-3. Online collection / consolidation system

- Online collection / consolidation and auto-programming for up to 3 terminals.
- **Note:** Maximum 2 remote printers in the 1 terminal system, 4 remote printers / 2 terminal system, 6 remote printers in the 3 terminal can be defined.

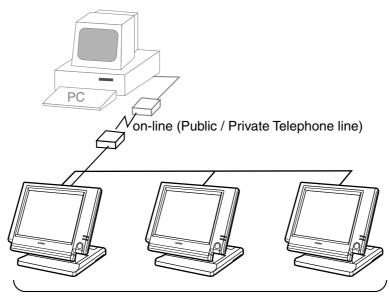

Maximum 3 terminals

## 1-8-4. Online collection / consolidation system (use FTP feature)

• Online collection / consolidation and auto-programming for up to 3 terminals.

**Note:** Maximum 2 remote printers in the 1 terminal system, 4 remote printers / 2 terminal system, 6 remote printers in the 3 terminal can be defined.

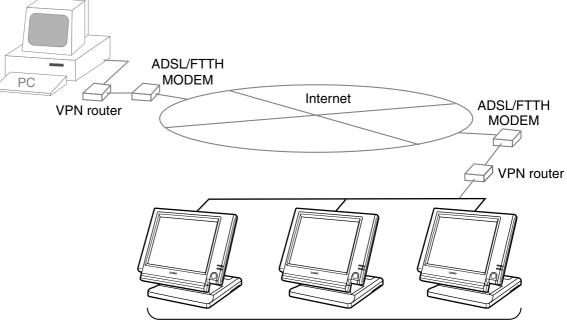

Maximum 3 terminals

| 2.    | Application systems                                                   | R-23 |
|-------|-----------------------------------------------------------------------|------|
| 2-1.  | General description of application system                             | R-23 |
| 2-1-  | • • •                                                                 |      |
| 2-1-  | 2. Linkage of totalizers                                              | R-24 |
| 2-1-  | 3. Function keys                                                      | R-25 |
| 2-1-  | 4. Keyboard layout                                                    | R-25 |
| 2-1-  | 5. Mode control                                                       | R-25 |
| 2-1-  | 6. Operation prompt and error messages                                | R-26 |
| 2-1-  |                                                                       |      |
| 2-2.  | General description of individual function keys                       | R-29 |
| 2-2-  | 1. System keys                                                        | R-29 |
| 2-2-  | 2. Finalize keys                                                      | R-30 |
| 2-2-  | 3. Transaction keys                                                   | R-30 |
| 2-3.  | Remote printer control                                                | R-38 |
| 2-3-  | 1. Remote printer system configuration                                | R-38 |
| 2-3-  | 2. Remote printer control setting                                     | R-39 |
| 2-3-  | 3. Remote printer output control                                      | R-40 |
| 2-3-  | 4. Remote printer backup processes                                    | R-40 |
| 2-4.  | Check tracking system                                                 | R-43 |
| 2-4-  | 1. Shared check tracking system                                       | R-43 |
| 2-4-  | 2. Shared check tracking requirement                                  | R-44 |
| 2-4-  | 3. Data backup when the master goes down                              | R-44 |
| 2-5.  | Other check tracking system control                                   | R-45 |
| 2-5-  | 1. The timing to clear check detail and index file after finalization | R-45 |
| 2-5-  | 2. Table transfer                                                     | R-45 |
| 2-5-  | 3. Store and recall                                                   | R-45 |
| 2-6.  | Clerk control function                                                | R-47 |
| 2-6-  | 1. Clerk interrupt                                                    | R-47 |
| 2-6-  | 2. Clerk detail memory                                                | R-48 |
| 2-6-  | 3. Clerk training                                                     | R-48 |
| 2-6-  | 4. Manager mode control                                               | R-48 |
| 2-7.  | Arrangement key function and scheduler                                | R-50 |
| 2-7-  | 1. Arrangement key function                                           | R-50 |
| 2-7-  |                                                                       |      |
| 2-7-  | 3. Scheduled execution of arrangement key function                    | R-54 |
| 2-8.  | Making graphic logo                                                   | R-55 |
| 2-8-  | 1. About graphic logo                                                 | R-55 |
| 2-8-  | 2. Making graphic logo procedure                                      | R-55 |
| 2-9.  | Hourly item                                                           | R-56 |
| 2-9-  | •                                                                     |      |
| 2-10. | Time and attendance                                                   |      |
| 2-10  |                                                                       |      |
| 2-10  | • •                                                                   |      |
| 2-10  | )-3. Clock-out operation                                              | R-63 |

# **Application System**

| 2-11. Sign | on control                                                               | R-65 |
|------------|--------------------------------------------------------------------------|------|
| 2-11-1.    | Sign on                                                                  | R-65 |
| 2-11-2.    | Solution to abnormality of master terminal                               | R-66 |
| 2-11-3.    | Solution to abnormality of satellite terminal                            | R-66 |
| 2-11-4.    | Sign on compulsory                                                       | R-66 |
| 2-12. IDC  | (Item Data Capture)                                                      |      |
| 2-12-1.    | Available capturing items                                                | R-67 |
| 2-12-2.    | Set up the IDC start / end                                               | R-70 |
| 2-12-3.    | How to memorize the captured items                                       | R-71 |
| 2-12-4.    | IDC data file structure                                                  | R-72 |
| 2-12-5.    | IDC data type                                                            | R-76 |
| 2-12-6.    | Transferring IDC                                                         |      |
| 2-13. Elec | tronic journal                                                           | R-78 |
| 2-13-1.    | Storing electronic journal                                               |      |
| 2-13-2.    | Issuing electronic journal report                                        | R-78 |
| 2-13-3.    | Displaying electronic journal and producing guest receipts after sales . | R-78 |
| 2-13-4.    | Transferring electronic journal memory                                   | R-79 |

## 2. Application systems

This section describes the configuration of application system and their related setting with the QT-6100. Reading this section provides a general understanding of the overall system of the terminal.

## 2-1. General description of application system

#### 2-1-1. File concept

Programming data for each function, as well as registration data, are assigned and handled in the RAM of the terminal in data blocks called files. Each files identified by a 3-digit file number consists of multiple records.

Memory management on a file basis allows flexibility memory allocation in accordance with the application of a specific terminal. The number of records per file can be programmed, and a file can even be programmed for zero records.

There are three types of files:

- Terminal files:

Terminal files include system work files, daily total files, periodic total 1, periodic total 2 files, buffer files, and program files. Periodic total files have only totalizer field, and totalize the same data which is accumulated to terminal files at the same time. The periodic total 1 files have 100 order file numbers, and the periodic total 2 files have 200 order file numbers.

These files can be reset individually and separately from the terminal files. This provides access to weekly and monthly total data. The periodic total 1 files and 2 files have the same functions, and can accumulate data with different periods. The same number of records as the corresponding terminal file must be reserved for each periodic total files.

– Consolidation files:

Consolidation files are work files for consolidation of daily total, periodic 1 total and periodic 2 total data from each terminal, and have 300, 400 and 500 order file numbers, respectively. The same number of records as the corresponding terminal files must be reserved for each file, on the master terminal.

- Consolidation work files:

Consolidation work files are work files for collection/consolidation of daily, periodic 1/2 data from each terminal. The files have 600 order file numbers.

The file number of records as the corresponding terminal file must be reserved for each consolidation file.

Each file requires an internal work area, so calculation of actual file size can be performed using the following formula:

Record length × Number of records + Work area = Actual file size

The table on the page  $14 \sim 17$  of the programming manual shows all the files available for the terminal. See the Appendix A-2 of this manual for detail formats of individual files.

## 2-1-2. Linkage of totalizers

Registered data is accumulated to totalizers which are reserved for each functions. The QT-6100 has the following types of totalizers:

- 1) Fixed totalizers
  - Registration data is accumulated for individual terminals.
- 2) Function key totalizers

Data input by finalize or transaction keys is accumulated in totalizers for each key. Operation types, as well as data used in operation differ depending on the key.

- Subdepartment totalizers Registration data is accumulated in totalizers for each subdepartment.
  - Registration data is accumulated in totalizers for each sut
- 4) Department totalizers

Registration data is accumulated in totalizers for each department.

5) Group totalizers

Registration data is accumulated in totalizers for each group.

6) PLU totalizers

Registration data is accumulated in totalizers for each PLU.

7) Clerk totalizers

Registration data is accumulated for each relevant clerk. A clerk detail totalizer can be linked to a fix totalizer, finalize key, transaction key, or item totalizer (department / PLU / subdepartment / group), and accumulate data registered for the destination totalizer of each relevant clerk.

8) Other totalizer

Functions for hourly sales, monthly sales void reason, table analysis, time attendance and hourly item also have totalizers.

#### **Registration data flow**

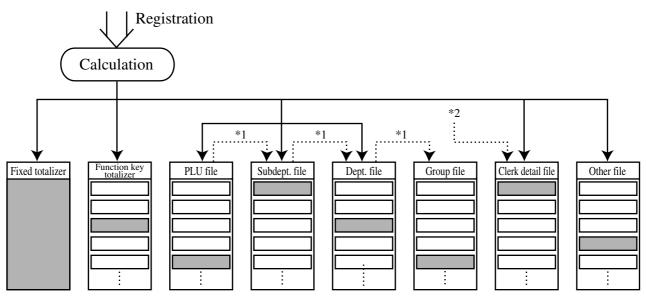

<sup>\*1</sup> Linking between PLUs, subdepartments, departments and groups can be programmed to meet the needs of the retail environment.

PLUs can be programmed to link with subdepartments, departments or group, while subdepartment can be programmed to link with department or group, and department can be programmed to link with group.

When a PLU is programmed to link with a department, data registered for the PLU is also accumulated to the department. In addition, when the department is programmed to link with a group, data registered for the PLU is simultaneously reflected the department totalizer and group totalizer.

<sup>\*2</sup> When data is registered to a totalizer which is preset in the clerk detail link table, the data is also accumulated to the clerk detail totalizer reserved for each relevant clerk.

#### 2-1-3. Function keys

The keys on the keyboard can be assigned various functions that are used for registration as required for the terminal. For convenience sake, these functions are called by function keys.

There are two types of function keys:

1) System keys

Numeric keys, clear key, home position key, left/right/up/down arrow keys, yes key, no key, mode selection keys, ESC/SKIP key, page up/down key are system keys.

2) Function keys

These function keys are used for finalize a transaction, to specify the functions for a registration or to specify the meaning of a entry. These function keys have programmable functions, which are set to the transaction key / department / subdepartment / PLU file.

Function keys include finalize key, transaction key, department key, subdepartment key and flat PLU key.

The list of all function keys is shown in the Program 4 chapter of the programming manual. General descriptions of individual function keys are found in the chapter 2-2.

#### 2-1-4. Keyboard layout

Normally, the keyboard is assigned functions which are required for registration of transactions. The keyboard is also used for character input when entering descriptors or names during programming.

The QT-6100 automatically switches the keyboard to its character input function when it determines that character input is required for the operation sequence you are performing. This means that you can input characters without having to worry about manually changing the keyboard input mode.

The function key (except system keys) allocation is fully programmable to meet the specific needs of each terminal. The actual programming of key layouts can be performed in the PGM4 mode, and programmed data is written onto the key table (file 074/174). The allocation can also be programmed when programming each function file for programming function keys such as finalize keys, transaction keys, department keys, subdepartment keys, and flat PLU keys.

#### Character key layout

Refer to the page 104, 105 of the programming manual.

## 2-1-5. Mode control

With the QT-6100, each clerk can be programmed to enable or disable operations in the following modes:

- REF mode
- REG-mode
- REG mode
- X/Z mode
- Program 1 ~ 6 mode
- Manager mode
- Inline X/Z mode
- Inline auto program
- CF backup / restore mode

Also, each clerk can be programmed to enable or disable operations of every function key. Though the terminal has no actual REG 2 mode, on the page 48 in the Clerk Control function chapter of this manual, the manager control procedure is described.

Arrangement execution mode programmed in the arrangement key ignores the mode control program by the clerk.

Please note that if a clerk want to operate an arrangement, he / she should allow to operate arrangement function.

#### 2-1-6. Operation prompt and error messages

The QT-6100 displays messages to indicate the status of the terminal being operated or programmed. These messages help to determine the status of the terminal or the required subsequent action.

#### 2-1-6-1. Operation prompt

Refer to the page 201 of this manual for details. These messages cannot be added, modified or deleted.

#### 2-1-6-2. Error messages

Refer to the page 198 ~ 200 of this manual for details. Error messages are displayed to indicate that an error has occurred and a compulsory operation must be performed. All error messages cannot be added, modified or deleted.

#### 2-1-7. Printing control system

The following describes the control system for printing of receipts, the journal, validation, slips and X/Z reports.

#### 2-1-7-1. Receipt print control during normal registration

Normally, the receipt is printed to reflect the details of a registration as it is performed, with the receipt being issued with the finalize operation. By using the <RECEIPT ON/OFF> key, the receipt issuance status can be turned off to suspend printing and issuance of receipts when so desired. Pressing the <RECEIPT ON/OFF> key turns the receipt issuance status on or off, and when the receipt issuance status is On, the icon "RECEIPT ON" appears.

The following programming can be performed for receipt printing:

| Description                              | Program location                          |  |
|------------------------------------------|-------------------------------------------|--|
| Receipt "Item consolidation"             | PGM3; Machine Control3 in General Feature |  |
| Receipt "Sort by group, department"      | PGM3; Machine Control3 in General Feature |  |
| Print consecutive number on the receipt  | PGM3; Machine Control3 in General Feature |  |
| Print date / time on the receipt         | PGM3; Machine Control3 in General Feature |  |
| Vertical double character                | PGM3; Machine Control3 in General Feature |  |
| Set menu detail on guest / slip          | PGM3; Print Control in General Feature    |  |
| Print PLU number                         | PGM3; Print Control in General Feature    |  |
| Print finalized total                    | PGM3; Print Control in General Feature    |  |
| Print taxable amount                     | PGM3; Print Control in General Feature    |  |
| Print taxable status                     | PGM3; Print Control in General Feature    |  |
| Print total number of item sold          | PGM3; Print Control in General Feature    |  |
| Print customer number (number of covers) | PGM3; Print Control in General Feature    |  |
| One line feed after finalization         | PGM3; Print Control in General Feature    |  |
| Time format (24H / 12H)                  | PGM3; Print Control in General Feature    |  |

#### 2-1-7-2. Validation print control

The QT-6100 allows use of the slip printer (SP-1300) for validation printing of item registrations, function registrations and sales totals. To perform validation printing, insert the validation paper into the slip printer, and then press the <VALIDATION> key (function code 037).

The following desctription shows the print format for validation performed using the slip printer.

There are three general types of validation printing:

- 1) Finalization validation
- 2) Transaction validation
- 3) Item validation

Finalization validation is performed following finalization operations with finalize keys. When a validation is performed following receipt issuance, the sales total or tendered amount is printed, while partial tendering, the tendered amount for the specified medium is printed.

Transaction validation is valid for the following function keys:

 Received on account, Paid out, finalization of Pick up or Loan, Check cashing, Minus, Plus, Discount, Premium, Void, Coupon, Coupon2, Tip, Deposit, Subtotal, Merchandise subtotal keys

You can program the allowable number of validation printings or multiple validation printing status for the above listed keys.

Also some of these keys can be programmed as validation compulsory, this means that registration is not permitted until the validation of the former registration has been performed.

Item validation is performed directly following an item registration listed below.

- Departments
- Subdepartments
- PLUs

You can program the multiple validation printing status for above items.

#### 2-1-7-3. Slip print control

Connection of an optional slip printer (SP-1300) to the QT-6100 makes it possible to print transaction details on a slip.

To print a slip, insert a slip paper into the printer, and adjust paper position by entering the number of printed lines and pressing the <SLIP FEED/RELEASE> key (function code 056) or the <SLIP BACK FEED/RELEASE> key (function code 054) and then press the <SLIP PRINT> key (function code 055). Or it is possible to find the appropriate slip printing start line automatically.

After printing a slip, the paper is automatically released.

If the paper is not released for some reasons, press <SLIP FEED/RELEASE> or <SLIP BACK FEED/RELEASE> to release the paper.

Before using slip printer, you should program the maximum lines of slip.

The following two sections are other features to control slip printing format:

#### 2-1-7-4. Endorsement message print control

The QT-6100 allows printing of endorsement messages on the slip printer (SP-1300) for check registrations. To perform endorsement message printing, insert the paper into the slip printer following finalization using the <CHECK> key or check cashing transaction using the <CHECK> key, and press the following key:

- Endorsement key (function code 039)

Check key and check cashing key can be programmed for compulsory endorsement print. The endorsement message contents should be programmed into the endorsement message file (file 033).

#### 2-1-7-5. Check printing print control

The QT-6100 allows printing check tendered amount on a check inserted into the slip printer. To perform check printing, insert the paper into the slip printer following check finalization using the <CHECK> key, and press the following key:

- Check print key (function code 012)

Check key can be programmed for compulsory check print. The check printing format is controlled by the check print file (file 041).

#### 2-1-7-6. X/Z report print control

The QT-6100 can output a report in the read (X) or reset (Z) mode. The following shows the programming for X/Z print controls:

| Description                               | Program location                         |  |
|-------------------------------------------|------------------------------------------|--|
| Items on the fixed totalizer report       | PGM3; Report Control1 in General Feature |  |
| Items zero skip                           | PGM3; Report Control2 in General Feature |  |
| Average spend/item on monthly report      | PGM3; Report Control2 in General Feature |  |
| PLU order (memory / random code)          | PGM3; Report Control2 in General Feature |  |
| Print / Non print PLU No. on PLU report   | PGM3; Report Control2 in General Feature |  |
| Print / Non print Sales ratio             | PGM3; Report Control2 in General Feature |  |
| Print / Non print Z counter               | PGM3; Report Control2 in General Feature |  |
| Print / Non print Item discount totalizer | PGM3; Report Control2 in General Feature |  |
| Print GT                                  | PGM3; Report Control2 in General Feature |  |

## 2-2. General description of individual function keys

This section describes individual function key that can be assigned to the keys on the keyboard of QT-6100.

#### 2-2-1. System keys

1)

The system key consist on a non-programmable function key. The following system keys are available.

#### Numeric keys (0, 1 ~ 9, 00, 000, decimal point)

These keys are used for inputting numerical data such as PLU codes, amounts, quantities, etc. These keys must be allocated on the keyboard.

#### 2) Clear key

This key is used for clearing numerical values after they have been input, and after incorrect function keys have been pressed. This key also can be used to clear errors. This key must be allocated on the keyboard.

#### 3) Home position key

This key is used for returning cursor to the home position.

#### 4) Left, right, up, down arrow keys

These keys are used for moving the cursor.

#### 5) Yes key

This key is used for consenting the selection and proceeding steps.

#### 6) No key

This key is used for cancelling the selection and proceeding steps.

#### 7) Mode key

This key is used for changing modes of the terminal. This key shows the allowable mode keys in the mode pop-up window.

#### 8) ESC/SKIP key

This key is used for terminating a programming sequence, X/Z sequence, and returning the former window. This key is also used for terminating a report being issued in PGM, X, and Z mode.

#### 9) Display on/off key

This key is used for turning on / off the terminal.

#### 10) Page up key

This key is used for turning the window forwards.

#### 11) Page down key

This key is used for turning the window backwards.

## 2-2-2. Finalize keys

This section covers the general description of each finalize key, with its respective options. Finalize keys have programmable functions which may be used as required.

#### 1) Tender key

This key is used for finalizing transactions. Up to six media in drawer totalizers are reserved in the fixed totalizer file, and cash key is linked to cash in drawer, charge key to charge in drawer, check key to check in drawer and credit key to credit in drawer, food stamp tender key to food stamp in drawer, EBT tender key to EBT in drawer.

When this key is pressed, the total amount of the transaction is calculated. Normally, a receipt is issued and the drawer opens at the same time. The total amount is added to the appropriate totalizers and counters, with consecutive numbers being increased by one. When an amount exceeding the sales amount is received, the change is calculated, displayed and printed on the receipt.

This key can also be used in combination with other finalize keys for partial tender and can also be used to specify the type of media during loan, pick up or media change operation. Programmability: Refer to page 83, 84 of the programming manual.

#### 2) New balance key

This key is used for adding the latest registered total amount to the previous balance to obtain a new balance.

When this key is pressed, the total amount of the transaction is calculated. Normally, a receipt is issued.

Programmability: Refer to page 84 of the programming manual.

#### 2-2-3. Transaction keys

Each of the transaction keys have programmable functions which may be used as required. The general description of each transaction key, with individual options, is outlined on the following sections.

#### 1) Price inquiry key (Function code 008)

This key is used to confirm the price and descriptors of PLU without registering.

#### 2) Stock inquiry key (Function code 009)

This key is used to confirm the stock quantity and descriptors of PLU without registering.

#### 3) Text recall key (Function code 010)

This key is used to recall characters. Programmability: Refer to page 85 of the programming manual.

Flogrammaonity. Refer to page 85 of the progr

#### 4) Text print key (Function code 011)

This key is used to print the entered characters.

Programmability: Refer to page 85 of the programming manual.

#### 5) Check print key (Function code 012)

This key is used to print the check on the slip printer (SP-1300). Pressing this key allows the selection from the following list to print on a check.

- 1. Check amount in Arabic numerals (normal size / double size)
- 2. Date (normal size / double size)
- 3. Check print message in the check endorsement message file

This item noted above can be arranged into a check print format according to the needs of the store. Check printing using this key is valid only for the following operation of the check key.

Programmability: Refer to page 85 of the programming manual.

#### 6) Clerk transfer key (Function code 013)

This key is used to transfer opened checks to another clerk. Programmability: Refer to page 86 of the programming manual.

#### 7) Table transfer key (Function code 014)

This key is used to transfer the contents of a check to another check. Programmability: Refer to page 86 of the programming manual.

#### 8) Tip key (Function code 015)

This key is used to register tips.

Programmability: Refer to page 87 of the programming manual.

#### 9) Normal receipt key (Function code 016)

This key is used to change the order status from Bon to normal and from single item sales to normal.

#### 10) Loan key (Function code 019)

This key inputs the amount of money provided for making change. This operation affects media totals, rather than sales totals.

Loans are made for all types of money which can be specified by finalize keys.

Programmability: Refer to page 87 of the programming manual.

#### 11) Received on account key (Function code 020)

This key is used to register amounts received for purposes other than sales transactions. This transaction affects media totals, rather than sales totals.

Programmability: Refer to page 87 of the programming manual.

### 12) Paid out/Euro key (Function code 021)

This key is used to register amounts of paid outs from the terminal. This transaction affects media totals, rather than sales totals. If the terminal has the file 099 (Euro program file), this key also works as "Euro" key. Euro key has the following features: (1) Converting the main currency to the sub currency, when registering a subtotal amount. (2) Specifying sub currency while entering an amount for payment.

Programmability: Refer to page 87 of the programming manual.

#### 13) Pick up key (Function code 022)

When sales receipts are removed from the drawer or when the amount in-drawer exceeds the limit value (sentinel function), the manager performs a pick up operation. This key is used for this function. This operation affects media totals, rather than sales totals. Pick ups are made for all types of money which can be specified by finalize keys. Programmability: Refer to page 87 of the programming manual.

#### 14) Coupon key (Function code 023)

This key is used for registering coupons. This operation affects the coupon amount in the coupon totalizers. The registered coupon amounts is not deducted from the department, PLU or gross totalizers, but from the net totalizers only. (selecting GROSS specification) Programmability: Refer to page 88 of the programming manual.

#### 15) Deposit key (Function code 025)

This key is used to register deposits.

Programmability: Refer to page 89 of the programming manual.

#### 16) Minus key (Function code 027)

This key is used to register subtraction. This operation affects the subtraction amount in the minus key totalizers. The registered amounts is not deducted from the department, PLU or gross totalizers, but from the net totalizers only. (selecting GROSS specification) Programmability: Refer to page 88 of the programming manual.

#### 17) Discount key (Function code 028)

This key applies a preset % or manual input % to obtain the discount amount for the last registered item or subtotal.

Programmability: Refer to page 90 of the programming manual.

#### 18) Plus key (Function code 029)

This key is used for registering surcharge. This operation affects the surcharge amount in the plus key totalizers. The registered amounts is not added to the department, PLU or gross totalizers, but from the net totalizers only. (selecting GROSS specification) Programmability: Refer to page 88 of the programming manual.

#### 19) Premium key (Function code 030)

This key applies a preset % or manual input % to obtain the premium amount for the last registered item or subtotal.

Programmability: Refer to page 90 of the programming manual.

#### 20) Refund key (Function code 033)

This key declares next input for a return money. Programmability: Refer to page 100 of the programming manual.

#### 21) Error correct/Void key (Function code 034)

This key is used to correct the last registered item, discount, premium, partial tendered, etc. This key also invalidates proceeding data registered for departments subdepartments, PLUs or set menus only.

Programmability: Refer to page 89 of the programming manual.

#### 22) Coupon 2 key (Function code 036)

This key is used to register coupons. The registered coupon amounts is deducted from the department, subdepartment, PLU or gross totalizers and the net totalizers.

#### 23) Validation key (Function code 037)

This key validates item or transaction amounts on slips. Validation can be made compulsory for certain function keys. Multiple validation can be prohibited for certain function keys.

#### 24) Receipt key (Function code 038)

This key issues a receipt for the last transaction (post-finalization receipt) when the original receipt is not issued. This key also issues a guest receipt. The guest receipt can be designated by seat number.

Programmability: Refer to page 91 of the programming manual.

#### 25) Check endorsement key (Function code 039)

This key is used to print a preset check endorsement using the slip printer. Programmability: Refer to page 89 of the programming manual.

#### 26) Non-add key (Function code 040)

This key prints reference numbers (personal check number, card number etc.) Programmability: Refer to page 91 of the programming manual.

#### 27) Non-add / No sale key (Function code 041)

This key prints reference numbers (personal check number, card number etc.) This key also opens the drawer between transaction.

Programmability: Refer to page 91 of the programming manual.

#### 28) No sale key (Function code 042)

This key opens the drawer between transaction.

#### 29) Number of customer key (Function code 043)

This key registers the number of customers.

Programmability: Refer to page 92 of the programming manual.

#### 30) Arrangement key (Function code 044)

This key is used to activate an arrangement program programmed in the arrangement file. Any operation that can be performed from the keyboard, as well as mode, can be programmed in an arrangement program, and can be performed merely by pressing this key.

The mode control function of this key can be programmed for all modes. Programmability: Refer to page 92 of the programming manual.

#### 31) Currency exchange key (Function code 045)

This key converts foreign currency to local currency or vice versa using the exchange rate preset for the key and displays the result.

This key is used for conversions of a home currency subtotal or merchandise subtotal to equivalent of another country's currency.

This key is also used for conversion of another country's currency payment to the equivalent of the home currency.

Programmability: Refer to page 93 of the programming manual.

#### 32) VAT key (Function code 046)

This key is used to print VAT breakdowns.

#### 33) Bill copy key (Function code 047)

This key is used to issue bill copy.

#### 34) PLU key (Function code 048)

This key is used to enter PLU numbers.

#### 35) Price key (Function code 049)

This key is used in the following transactions to enter a unit price.

- Department registration using the department number key
- Subdepartment registration using the subdepartment number key
- Open PLU registration

In case of the department or subdepartment registration mentioned above, the Price key is pressed after entering the unit price to override a unit price preset to the department or subdepartment. If the preset price is to be registered as it is, simply press the Price key.

#### 36) Department key (Function code 051)

This key is used to register items for a department.

Programmability: Refer to page 80 of the programming manual.

#### 37) Slip back feed / Release key (Function code 054)

This key is used to back feed slips inserted into the slip printer. This is done by specifying the number of feed lines. This key is also used to release the slip paper holder if numbers are not entered.

#### 38) Slip print key (Function code 055)

This key is used to execute a slip batch printing on the slip printer. Pressing this key prints the sales details. Actual printing is performed following receipt issuance. Programmability: Refer to page 93 of the programming manual.

#### 39) Slip feed / Release key (Function code 056)

This key is used to feed slips inserted into the slip printer. This is done by specifying the number of feed lines. This key is also used to release the slip paper holder if numbers are not entered.

#### 40) Tax status shift key (Function code 057)

This key activates tax table which is specified by the tax status programmed for this key. The tax status is programmed for the departments, subdepartments, PLUs, minus, plus, discount and premium keys. Pressing this key during registration converts taxable item to non taxable, and non taxable item to taxable.

Programmability: Refer to page 93 of the programming manual.

#### 41) Table number key (Function code 058)

This key is used to input table numbers.

#### 42) Food stamp status shift key (Function code 059)

The food stamp status is programmed for the departments, subdepartments, PLUs, minus, plus, discount and premium keys. Pressing this key during registration converts food stampable item to non stampable, and non stampable item to stampable.

#### 43) Tax exempt key (Function code 062)

This key is used to change taxable amounts to nontaxable amounts. This key works adding on a tax system only.

Programmability: Refer to page 97 of the programming manual.

#### 44) Flat PLU key (Function code 063)

This key is used to register items to flat PLU. Programmability: Refer to page 78 of the programming manual.

#### 45) Menu shift key (Function code 064)

This key is used to shift Flat PLU key to the n-th ( $n = 1 \sim 8$ ) menu. Programmability: Refer to page 99 of the programming manual.

#### 46) Shift PLU key (Function code 065)

This key is used to shift a Flat PLU key to the n-th  $(n = 1 \sim 8)$  level. Programmability: Refer to page 99 of the programming manual.

#### 47) Open key (Function code 067)

This key is used to release the maximum amount limit or low digit limit (programmable) for an amount which exceeds the limit.

Programmability: Refer to page 94 of the programming manual.

#### 48) Open 2 key (Function code 068)

This key is used to suspend the compulsory specifications listed below. Programmability: Refer to page 94 of the programming manual.

#### 49) First unit price key (Function code 069)

This key is used to register a specific item at the first unit price.

#### 50) Second unit price key (Function code 070)

This key is used to register a specific item at the second unit price.

#### 51) Clerk number key (Function code 072)

This key is used to assign a clerk's secret number.

Programmability: Refer to page 95 of the programming manual.

#### 52) Operator read / reset key (Function code 073)

This key is used to issue a clerk's individual X/Z report. Programmability: Refer to page 95 of the programming manual.

#### 53) Tray total key (Function code 074)

This key is used to obtain the sectional subtotal amount. Programmability: Refer to page 99 of the programming manual.

#### 54) Subtotal key (Function code 075)

This key is used to obtain subtotal amount with add-on tax and previous balance. Programmability: Refer to page 95 of the programming manual.

#### 55) Receipt On / Off key (Function code 076)

This key is used to change the status "Receipt issue" or "No receipt." - Receipt off / Receipt and journal off

#### 56) Taxable amount subtotal key (Function code 077)

This key is used to obtain taxable amount subtotal.

Programmability: Refer to page 93 of the programming manual.

#### 57) Operator number key (Function code 078)

This key is used to enter a clerk number during clerk transfer.

#### 58) Merchandise subtotal key (Function code 080)

This key is used to obtain subtotal excluding the add-on tax amount and the previous balance.

Programmability: Refer to page 95 of the programming manual.

#### 59) Food stamp subtotal key (Function code 081)

This key is used to obtain food stamp subtotal. This key should be pressed just before <FOOD STAMP> or <EBT> finalization.

#### 60) Quantity / For key (Function code 083)

This key provides the same functions as the multiplication key. In addition, this key also has a split pricing function. The function is used to calculate the price per unit for particular items, which are sold in bulk in order to obtain the total amount for the number of units purchased.

Programmability: Refer to page 96 of the programming manual.

#### 61) Square key (Function code 084)

This key provides the same functions as the multiplication key. In addition, this key also has a square multiplication function.

Programmability: Refer to page 96 of the programming manual.

#### 62) Selective item subtotal key (Function code 085)

This key is used to obtain the selective item 1 / 2 subtotal amount.

- In addition to the common programming, this key has the following option:
- Selective item status 1 / 2

#### 63) Cube key (Function code 090)

This key provides the same functions as the multiplication key. In addition, this key also has a cube multiplication function.

Programmability: Refer to page 96 of the programming manual.

#### 64) New check key (Function code 091)

This key is used in a check tracking system to input a new check number in order to open a new check under that number.

Programmability: Refer to page 98 of the programming manual.

#### 65) Old check key (Function code 092)

This key is used in a check tracking system to input the number of an existing check (previously created by the New check key) whose details are stored in the check tracking memory. Existing checks are reopened to perform further registration or to finalize them. Programmability: Refer to page 99 of the programming manual.

#### 66) New / Old check key (Function code 093)

This key is used in a check tracking system to input check numbers in order to open new checks and to reopen existing checks. When the clerk inputs a check number, the terminal checks to see if that number already exists in the check tracking memory. If there is no matching number in the memory, a new check is opened under the input number. If the check number input matches a number already stored in the memory, that check is reopened for further registration or finalization.

Programmability: Refer to page 98 of the programming manual.

#### 67) Add check key (Function code 094)

This key is used in a check tracking system to combine the details of more than one check into a single check.

#### 68) Separate check key (Function code 095)

This key is used in a check tracking system to separate selected items or to separate by seat number from one check to another check.

#### 69) OBR (Optical Barcode Reader) key (Function code 103)

This key is used to enter scanning PLU code manually.

#### 70) Clock-in/out key (Function code 108)

This key is used to register the time when employees start/finish their job. Programmability: Refer to page 97 of the programming manual.

#### 71) Break-in / out key (Function code 109)

This key is used to register the starting / finishing time when employees have a recess. Programmability: Refer to page 97 of the programming manual.

#### 72) (future use)

#### 73) Substitution key (Function code 111)

Replaces group PLU with a PLU not preset in the pulldown menu.

#### 74) Ketten Bon key (Function code 113)

This key is used to enter quantities for multiplication. Multiplication by this key issues singular order prints.

Programmability: Refer to page 96 of the programming manual.

### 75) House Bon key (Function code 114)

This key is used to register items for in-store use.

#### 76) Post entry key (Function code 115)

This key is used in a check tracking or clerk interrupt system to indicate the reserved item of set menu and register it as a fixed item later on.

- Enter post entry

Press this key while the window is opened, the key descriptor appears on the screen and it is registered as a reserved item.

- Fix post entry

After finishing the set menu registration, move the cursor on to the reserved item, press this key again, then the appropriate window will be opened to fix it.

#### 77) Round repeat key (Function code 116)

This key is used to register the same items which were ordered just before. Programmability: Refer to page 98 of the programming manual.

#### 78) Open check key (Function code 117)

This key is used to issue an open check report of an assigned clerk. Programmability: Refer to page 96 of the programming manual.

#### 79) Media change key (Function code 118)

This key is used to change media in drawer amounts. Pressing this key enters media change operation.

#### 80) Seat number key (Function code 119)

This key is used to enter and print seat number.

#### 81) Eat-in key (Function code 128)

This key is used to specify if the customer eats in the restaurant. Before closing a transaction, press this key.

Programmability: Refer to page 98 of the programming manual.

#### 82) Takeout key (Function code 129)

This key is used to specify if the customer takes out items. Before closing a transaction, press this key for the tax exemption.

Programmability: Refer to page 98 of the programming manual.

#### 83) Store key (Function code 130)

This key is used for storing the check number of the registered items. Allocate this key to the terminal at the drive-through entrance. When this key is pressed, registered item data will be stored, and then these data will transfer to the youngest check number. Programmability: Refer to page 98 of the programming manual.

#### 84) Recall key (Function code 131)

This key is used for recalling the transferred check number by the store key. When you press this key, the check number will appear in order of the oldest record. Programmability: Refer to page 99 of the programming manual.

### 85) Subdepartment key (Function code 133)

This key is used to register items for the subdepartment. Programmability: Refer to page 79 of the programming manual.

### 86) Subdepartment number key (Function code 134)

This key is used to enter subdepartment numbers.

#### 87) Department number key (Function code 135)

This key is used to enter department numbers.

### 88) List key (Function code 136)

This key is used to display menu lists. Programmability: Refer to page 96 of the programming manual.

### 89) List number key (Function code 137)

This key is used to designate list number.

### 90) Dutch account key (Function code 140)

This key is used to share the total payment by customer. Programmability: Refer to page 99 of the programming manual.

### 91) Customer ID number key (Function code 148)

This key is used to enter customer ID number.

### 92) Payment key (Function code 149)

This key is used to declare the following transactions as payment.

#### 93) Electronic journal display key (Function code 207)

This key is used to display the stored journal.

#### 94) Display mode key (Function code 219)

This key is used to change display modes (normal mode/item consolidation mode).

#### 95) Cancel key (Function code 236)

Invalidates all preceding data registered for departments, PLUs and set menus within a transaction. This key must be pressed before the transaction involving the data to be invalidated is finalized. It is also effective even after calculation of subtotal amount. Programmability: Refer to page 96 of the programming manual.

### 96) Item search key (Function code 246)

Use this key to search an item by its name. Programmability: Refer to page 100 of the programming manual.

### 97) Order character change key (Function code 252)

This key is used to change the order character. The order characters not only of the item but in the order character table can be printed.

Programmability: Refer to page 100 of the programming manual.

#### 98) Location change key (Function code 260)

Use this key to select the pop-up window which shows the table layout of each floor/part of the restaurant.

Programmability: Refer to page 100 of the programming manual.

#### 99) Table sharing key (Function code 261)

Use this key to assign one table to two or more customer groups.

# 2-3. Remote printer control

Up to eight printers for printing kitchen orders etc.

# 2-3-1. Remote printer system configuration

Please refer to page 17 for the system configuration.

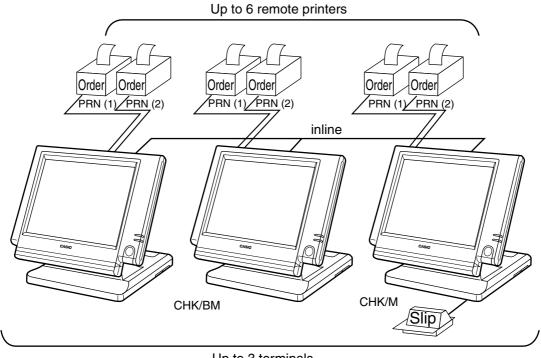

Up to 3 terminals

The printing processing of the remote printer is performed as shown in the figure below.

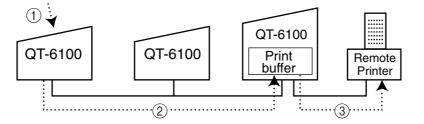

- (1) A transaction is made at a terminal.
- (2) The terminal sends printing data to the terminal with remote printer.
- ③ The terminal with remote printer sends data to the remote printer.

# 2-3-2. Remote printer control setting

### **Remote printer settings:**

After changing the DIP switch configuration, remote printer initialization (power on by pressing the <LF> key) is necessary.

### **UP-360**

Dip switch is located at the bottom of the printer.

| W | 'No. | Function              | ON                | OFF       | ſ      | ſ        | 00000000 | Inn  |    |          |
|---|------|-----------------------|-------------------|-----------|--------|----------|----------|------|----|----------|
|   | 1    | Reset by DTR          | Yes               | No        |        |          |          |      |    |          |
|   | 2    | reserved              |                   | fixed     |        |          | UP-      | -360 | Bc | ottom v  |
|   | 3    | Protocol              | DTR/DSR           | XON/XOFF  |        | Fransmis |          |      |    |          |
|   | 4    | Transmisian anod      | See transmission  |           | S<br>F | speed se | etting   |      |    | Parity s |
| I | 5    | Transmision speed     | speed             | setting   |        |          | SW       | No.  |    |          |
|   | 6    | Parity                | See paritysetting |           |        | bps      | 4        | 5    |    |          |
|   | 7    | Fally                 | See par           | tysetting |        | 4800     | OFF      | OFF  |    | Non      |
|   | 8    | undifined             |                   |           | Γ      | 9600     | OFF      | ON   |    | Even     |
|   | 9    | Low power comsumption | Yes               | No        | Γ      | 19200    | ON       | OFF  |    | Odd      |
|   | 10   | undifined             |                   |           |        | 38400    | ON       | ON   |    | Non      |

### Memory allocation of files required when remote printers are connected

- Registration buffer (file 036)
- Printer buffer (file 035)

(Reallocate these files, if the file sizes are not enough.)

### Other setting

• General machine features

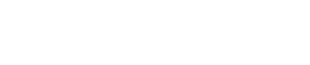

SW No. 6

7 OFF OFF OFF ON ON OFF ON ON

# 2-3-3. Remote printer output control

The following print items are controlled by programming.

- 0 to 9 line feed above and below printing (only for "order")
- Dashed line print control (only for "order")
- Paper auto cut (only for "order")
- Data communication speed
- Backup remote printer specification
- Print color (normal / reverse or black / red) control: included in the item programming (only for "order")
- Output remote logical order number: included in the item programming (only for "order")
- Remote printer output in training mode (only for "order")
- Item amount printing (only for "order")
- Alert when remote printer is down

# 2-3-4. Remote printer backup processes

### Remote printer error or terminal with remote printer error

In case of the backup printer is assigned, when the terminal which sends printing data to remote printer detects the remote printer or the terminal with remote printer abnormality, the remote printer cross backup (see the next section) is made. In case of no backup printer is assigned or the backup printer is also downed, the data will be able to print on the internal receipt / journal printer.

### Remote printer cross backup

When there is more than one remote printer in the system, a setting can be made to enable remote printer cross backup.

Cross backup (example):

Remote printer 1 backup  $\rightarrow$  Remote printer 2

Remote printer 2 backup  $\rightarrow$  Remote printer 1

or

Remote printer 1 with terminal 1 backup  $\rightarrow$  Remote printer 2 with terminal 2

Remote printer 2 with terminal 2 backup  $\rightarrow$  Remote printer 3 with terminal 1

Note that remote printer backup extends a single level only. If remote printer 1 goes down in the above example, remote printer 2 performs backup printing. If remote printer 2 now goes down, remote printer 3 does not take over backup printing.

#### Remote printer print sample

#### 1) Order printing (Normal receipt printing with amount)

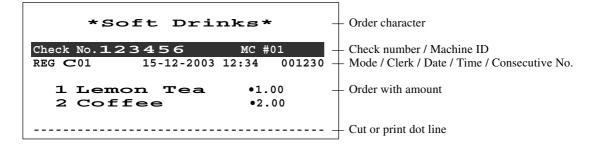

#### 2) Order printing (Single bon/double bon)

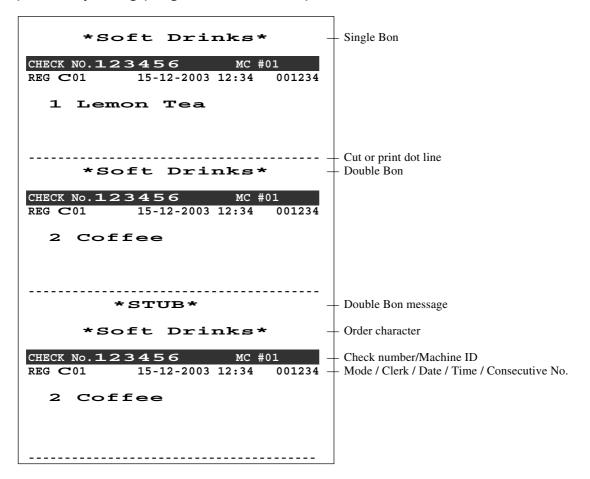

3) Order printing (Normal receipt printing without amount)

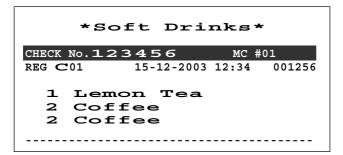

4) Order printing (Set menu/preparation/condiment)

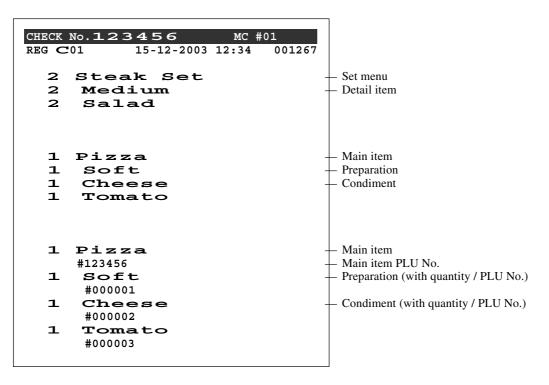

# 2-4. Check tracking system

### 2-4-1. Shared check tracking system

Up to 3 terminals can be included and check tracking can be performed for multiple terminals connected to inline. This means that any terminal can be used to recall a temporary closed check for additional registration or finalization.

### System configuration

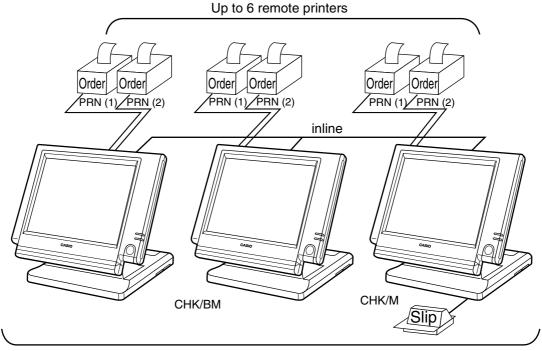

Up to 3 terminals

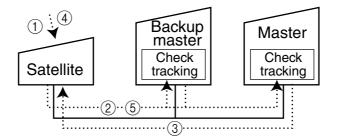

Shared check tracking is performed as shown in the figure shown above.

- (1) A shared check operation (such as "new check" or "old check" etc.) is made at a terminal.
- (2) The terminal sends the check number to the check tracking master and the backup master. The master and backup master turn on the busy status.
- (3) The master sends back the check data (if the check number exists) or opens a new check number.
- ④ A shared check transaction is finalized (by "new balance" or other finalize key).
- (5) The terminal sends the check data to the master and the backup master. And the master/ backup master clears the busy status of the check number.

# 2-4-2. Shared check tracking requirement

The following definition of memory allocation is required in each terminal before you can perform shared check tracking.

- Number of check tracking tables: For satellite, minimum one, for master, more than the number of estimated open checks should be defined.\*
- <sup>\*</sup> In case of using the next block <sup>\*\*</sup>, one more check tracking table is consumed.

• Number of items/tables (per one item block \*\*): This is not the maximum number of items or functions but the number ordinarily registered items or functions per one table. If the number of items or functions exceeds this value during registration, the next block is used automatically for the following transactions.

\*\* Number of item blocks:

Ordinarily, the registration requires one item blocks—but in a party for example—more items are registered per one table. So it is necessary to define how many item blocks can be used.

The maximum number of items or functions per one check is defined by the formula: = (Number of items / tables) × (Number of item blocks  $(1 \sim 10)$ )

When memory near end and memory end happens during registration, an error occurs. See section A-5. Error messages of this manual.

### 2-4-3. Data backup when the master goes down

When the system has the backup master for the check tracking system, registered check tracking data are stored both master and backup master automatically.

As soon as the system detects master down, the backup master roles as master for the check tracking system.

(It is necessary to switch to backup master manually. See the "System down & Recovery" chapter on page 9 of the installation & down recovery manual.)

When the system has no backup master for the check tracking system or both master and backup master become down, no more check tracking operation and clerk interrupt operation can be made.

# 2-5. Other check tracking system control

# 2-5-1. The timing to clear check detail and index file after finalization

There are two timings to clear detail and index files.

- 1. The check is cleared after printing finalized data on slip or guest check receipt, or the check is also cleared when the new or old check operation is made on the terminal finalized the transaction.
- 2. The check is cleared after printing finalized data on slip or guest check receipt, or the check is also cleared when the same finalized check number is assigned in new check operation.

This option is set on the page 40 of the programming manual.

# 2-5-2. Table transfer

This function is used for transferring the contents of a check to another check. The detail data can be excluded from the transferring check by programming (ST transfer). There are two cases depends on the status of the transferring check.

- 1. If the transfer check is not used.
- The entered check number is written.
- 2. The check number is already used. Add the contents to the existing contents.

This option is set on the page 86 of the programming manual.

# 2-5-3. Store and recall

These functions are used for the driving through purchase. The check number used in store operation is defined by check No. range programming.

# 2-5-3-1 Store

This function is used for storing the check No. of the registered items. The Detail / Index at the drive-through entrance record the registered items and store it's check No., and then print out the temporary receipt. A customer receives this temporary receipt, and drives up to the exit with this to receive the ordered item. The stored data transfer to the check tracking master/backup master.

# 2-5-3-1 Recall

This function is used for recalling the transferred check No. to total the sum. The terminal at the drive-through exit recalls transferring check No. in order of the oldest record. A customer can receive the ordered items, and pay for them.

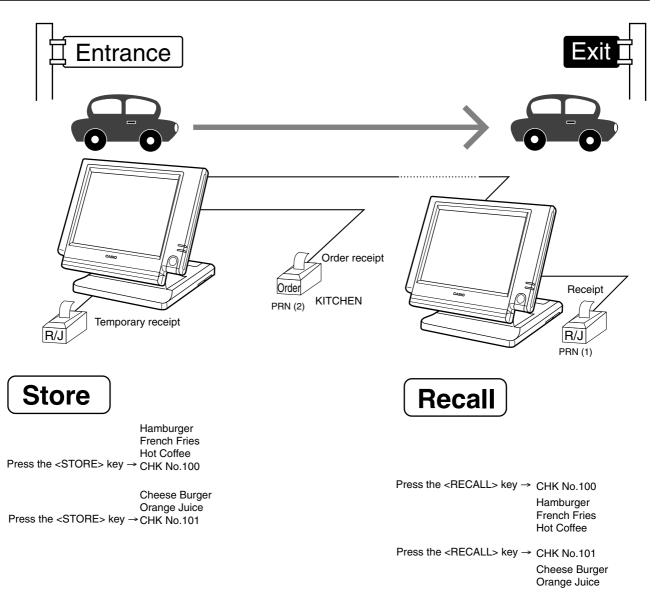

- 1. Without entering new check No., register items. After all ordered item have been registered, press the <STORE> key at the entrance to summarize the registered items. The check No. is issued automatically. The contents of these check No. transfer to the check tracking master / backup Master.
- 2. Press the <RECALL> key to recall the check at the exit.

### Important

- A four-digit check No. should be used.
- When Open Check Z (All) report is printed out, the check No. range will be reset. After this operation, the next check No. by using Store function will be the range start.
- This function works with the option "Clearing CHK/TBL No. by using the same number again" to "Check number" only. (Refer to page 40 of the programming manual)

# 2-6. Clerk control function

### 2-6-1. Clerk interrupt

The terminal can be programmed to allow the clerk interrupt function, which makes it possible for multiple clerk to simultaneously use the same register. If a clerk starts registration of a transaction, another can be interrupt the original registration and begin a new one. The original clerk can later resume the interrupted original registration. You can use the clerk interrupt function with the check tracking function.

| Clerk 1 Cle                           | erk 2 Cle                    | rk 3                         |                                                                                                    |
|---------------------------------------|------------------------------|------------------------------|----------------------------------------------------------------------------------------------------|
| Registration                          | Registration                 | Registration                 | Sign on clerk 2 (clerk 1 registration put on hold)<br>Sign on clerk 3 (clerk 2 registration put on hold)                                                                                                    |
| Registration<br>Finalization<br>Guest | Registration<br>Finalization | Registration<br>Finalization | Sign on clerk 1.<br>Displays subtotal amount without add-on tax for clerk 1.<br>Sign on clerk 2.<br>Displays subtotal amount without add-on tax for clerk 2.<br>Sign on clerk 3.<br>Displays subtotal amount without add-on tax for clerk 3.<br>Sign on clerk 1 |
| receipt issuance                      | Guest<br>receipt issuance    | Guest<br>receipt issuance    | Sign on clerk 2<br>Sign on clerk 3                                                                                                    |

### Notes

1) Error correct operation

The error correct operation cannot be performed for registrations made before a clerk change. The error correct operation should be performed before clerk change.

2) Guest receipt

A guest receipt can be issued following clerk change, and receipts can be issued separately for each clerk.

3) Cancel operation

The cancel operation can affect the entire transaction (multiple receipts: complete cancellation) or only the same transaction (one receipt) by programming the <CAN-CEL> key.

# **Application System**

# 2-6-2. Clerk detail memory

The terminal can summarize any daily / periodic total memory (such as fixed totalizer, department, PLU, etc.) clerk by clerk.

After initialization, clerks have 10 detail memories which are assigned to gross, net, and 4 media in drawers. If you want to set more detail memories to clerks, allocate clerk detail memory and detail link memory at the same time.

Clerk detail memory: File 011 / 111 / 211 / 311 / 411 / 511 / 611 Clerk detail link: File 030

# 2-6-3. Clerk training

Clerk training can be performed when employing new clerks or retraining clerks. Training is normally performed during working hours, and the QT-6100 has the following training functions.

- 1) It is not necessary to remove one terminal from the system for training purpose during working hours.
- 2) Programming options, etc., are controlled exactly the same way as a working clerk.
- 3) Receipts are different from those normally used. The training receipts are filled with training filler ("\*" default.)
- 4) Only the REG/REF/REG- mode can be used for training.

### 2-6-4. Manager mode control

There is no actual REG 2 mode on the terminal, but you can control some functions (you want) under manager control.

### Preparation for this function:

- 1) Set "NO" to any functions you want to disable for CLERKS in the Allowed function 1
  - ~ 5 list in the clerk programming. (See page 71 ~ 73 of the programming manual.)
- 2) Set the type of operator to "Manager" for the manager. (See page 64 of the programming manual.)

### **Operation for this function:**

| REG | C01     | 10-10-01    | 12:34 | 000001 |
|-----|---------|-------------|-------|--------|
| 1   | PLU0001 |             | · 1   | 0.00   |
| 1   | PLU0002 |             | ·2    | 0.00   |
| 1   | PLU0003 |             | · 3   | 0.00   |
|     | Оре     | erator mist | take  |        |
|     |         |             |       |        |
|     |         |             |       |        |
|     |         |             |       |        |
|     |         | 3           | • 6   | 60.00  |
|     |         |             |       |        |

| 1 PLU0001 ·10.0<br>1 PLU0002 ·20.0<br>1 PLU0003 ·30.0<br>Operator Code | 0    |
|------------------------------------------------------------------------|------|
| 1 PLU0003 ·30.0                                                        |      |
|                                                                        | 0    |
| Operator Code                                                          |      |
|                                                                        |      |
|                                                                        |      |
|                                                                        |      |
|                                                                        |      |
|                                                                        |      |
| 3 .60                                                                  | . 00 |

1. When the transaction is prohibited, the terminal displays error message and the clerk calls the manager.

2. The manager enters "2" and press the <REG MODE> key.

| REG | C01     | 10-10 | 0-01 | 12:34 | 00     | 0001     |
|-----|---------|-------|------|-------|--------|----------|
| 1   | PLU0001 |       |      |       | ·10.00 |          |
| 1   | PLU0002 |       |      |       | ·20.00 |          |
| 1   | PLU0003 |       |      |       | ·30.00 |          |
|     | R       | EG2   | Мо   | de    |        |          |
|     |         |       |      |       |        | -        |
|     |         |       |      |       |        |          |
|     |         |       |      |       | _      | <u> </u> |
|     |         |       |      |       | 0.     | 00       |
|     |         | 3     |      | •     | 60.    | 00       |

| REG C01   | 10-10-01 | 12:34 | 000001 |
|-----------|----------|-------|--------|
| 1 PLU0001 |          | · 10  | 0.00   |
| 1 PLU0002 |          | · 2   | 0.00   |
|           |          |       |        |
|           |          |       |        |
|           |          |       |        |
|           |          |       |        |
|           |          |       |        |
|           |          |       |        |
|           |          |       |        |
|           |          |       |        |
|           |          |       |        |
| PLU0003   |          | - 3   | 0.00   |
|           | 2        |       |        |
|           | 2        | • 3   | 0.00   |

| REG | C01     | 10-10-01 | 12:34    | 000001 |
|-----|---------|----------|----------|--------|
| 1   | PLU0001 |          |          | 10.00  |
| 1   | PLU0002 |          | •        | 20.00  |
|     |         |          |          |        |
|     | DE      | EG Moc   | 10       |        |
|     |         |          | ie<br>Ie |        |
|     |         |          |          |        |
|     |         |          |          |        |
|     |         |          |          |        |
|     |         |          |          |        |
|     |         |          |          | 0 00   |
|     |         |          |          | 0.00   |
|     |         | 2        | • 3      | 30.00  |

3. The manager enters his/her secret code and press the <YES> key. After this operation, the prohibited transaction can be registered.

4. Perform manager operation (in this example; void operation).

5. Pressing the <REG MODE> key is required, when the manager returns his/her office.

# 2-7. Arrangement key function and scheduler

The arrangement key function provides a macro command function for the QT-6100 system. Any operation that can be performed using the keyboard of the QT-6100 can be programmed to the arrangement file (file  $038 \sim 438$ ). Any operation programmed to the arrangement file can be performed by pressing the arrangement key (function code 044). Multi operations can be programmed into one arrangement program, and also entry of a numeric parameter can be included anywhere in the arrangement program.

For example, when an arrangement program is programmed for executing fixed totalizer Z consolidation for all terminal and the program is linked to an arrangement key, that operation can be executed simply by pressing the arrangement key or attaching the i-Button key to the receiver.

The scheduler function is provided for scheduled execution of arrangement key operation. Execution of every specified time, as well as scheduled execution, can be performed using this function.

The scheduler file (file 062) must be reserved to use the scheduler function.

# 2-7-1. Arrangement key function

The arrangement file and arrangement keys must be reserved for the QT-6100 to use the arrangement key function.

The arrangement file is used to store the arrangement programs. An arrangement file record is 24 bytes long, and a maximum of 9999 records can be reserved. Arrangement programs are programmed using character data, and multiple arrangement programs can be programmed in the arrangement file.

Multiple arrangement keys can be preset on the keyboard, and each key can be linked to an arrangement program. The linked arrangement program is then called and executed by pressing the arrangement key.

The following table shows the command parameters of the arrangement key function that can be interpreted and executed by the QT-6100.

Command parameters can only be separated by spaces.

Note that spaces cannot be included within the command parameter.

Details of command parameters and their functions are explained next.

### 1) Number input

There are two methods to enter a number in an arrangement program.

- Constant number input

Preset a fixed number (constant value) enclosed in parentheses in the arrangement program.

Example: To enter "1234"  $\rightarrow$  preset (1234)

- Input of a single number when the arrangement program is executed.

A single number can be entered using the arrangement key. The number entered can be used at any position and any time in the arrangement program.

Generally, an input number is temporarily stored in the work area (number entry buffer) reserved for data processing, and is cleared after the processing is performed. With the arrangement key function, a parameter save buffer is provided for saving the contents of the number entry buffer. When a "%GET" command is encountered in an arrangement program during processing, the data in the number entry buffer is saved to the parameter save buffer. Set "%PUT" command to use the data saved in the parameter buffer. The "%PUT" command can be used to load the data saved in the parameter save buffer into the numeric entry buffer. These commands may be included as often as necessary. The data in the parameter save buffer is changed only when a "%GET" command is processed.

#### Note:

- Set a "%GET" command, first, to use the number entered by the arrangement key later.
- When the "%GET" is programmed following constant number input, the constant number is saved to the parameter save buffer.
- Numbers input using a "%PUT" command or by "([number])" are entered to the number entry buffer in the same way as numbers input using the 10-key pad.

#### 2) Key function specification

Any function key can be specified for an arrangement key function. : **[function code]:[record number]**  $\rightarrow$  Used for ordinary function keys The numbers can be specified for zero suppression.

Note:

The arrangement key itself, cannot be programmed for in an arrangement program.

#### 3) Mode setting

Any mode key can be specified for an arrangement key function. : **[function code]:[mode definition]** $\rightarrow$  Used for mode keys

| Note:  |                                  |
|--------|----------------------------------|
| 121:01 | : REG mode                       |
| 121:02 | : REF mode                       |
| 121:03 | : REG– mode                      |
| 122:01 | : X/Z mode:                      |
| 122:02 | : MGR mode:                      |
| 122:03 | : Collection/Consolidation mode: |
| 122:04 | : Auto-program mode:             |
| 122:05 | : CF card:                       |
| 123:01 | : PGM1 mode:                     |
| 123:02 | : PGM2 mode:                     |
| 123:03 | : PGM3 mode:                     |
| 123:04 | : PGM4 mode:                     |
| 123:05 | : PGM5 mode:                     |
| 123:06 | : PGM6 mode:                     |

#### 4) Print control

There are two commands for controlling the printer:

| PON  | : | Output printout data.     |
|------|---|---------------------------|
| POFF | : | Not output printout data. |

# 5) Controlling the flow of arrangement command execution

There are 31 commands for controlling the flow of arrangement command execution:

| :Snnnn     | : This is a start mark of an arrangement. "nnnn" (4-digits code) are used for arrangement table number set to each arrangement key.                                                                                                    |  |  |  |  |  |
|------------|----------------------------------------------------------------------------------------------------|--|--|--|--|--|
| (nnnn)     | : "nnnn (no digit limitation)" means numeric entry.                                                                                                    |  |  |  |  |  |
| NN:nnnn    | : "NN" is a function code which is executed in this arrangement, "nnnn" is the record No. of the function.                                                                                                    |  |  |  |  |  |
| :[label]   | <ul> <li>Preset the label (name of specific position) to specify the jump destination point in the arrangement file. The actual data for labels can be freely designated.</li> <li>Example: To specify "LABEL-1" as label → :LABEL-1</li> </ul>                                                                                                    |  |  |  |  |  |
| G:[label]  | : This is an absolute jump command. If the system encounters this command, command execution flow unconditionally jumps and continues from the point preset by the label.                                                                                                    |  |  |  |  |  |
| I > ([num] | <b>ber]):[label]</b> : This is a conditional jump command. If the system encounters this commands, the value in the number entry buffer is compared with the specific number. If the value in the buffer is larger than the specified number, the command execution flow jumps and continues from the point preset by the label. If the condition is not match with the above-mentioned condition, the step advances to the next command. |  |  |  |  |  |
| I < ([num] | <b>ber]):[label]</b> : This is a conditional jump command. If the value in the number entry buffer is less than the specified number, the command execution flow jumps to the point preset by the label. If the condition is not match with the abovementioned condition, the step advances to the next command.                                                                                                    |  |  |  |  |  |
| I – ([num) | <b>ber]):[label]</b> : This is a conditional jump command. If the system encounters this command, the value in the numeric entry buffer is compared with the specific number. If the value in the buffer is equal to the specific number, the command execution flow jumps and continues from the point preset by the label. If the condition is not match with the above-mentioned condition, the step advances the next command.        |  |  |  |  |  |
| KNO1       | : This is a command to enter the <#-1> key.                                                                                                    |  |  |  |  |  |
| KNO2       | : This is a command to enter the <#-2> key.                                                                                                    |  |  |  |  |  |
| NE         | : This is a command to wait for numeric entry. After entering numerics, press the <arrangement> key to continue the arrangement program.</arrangement>                                                                                                    |  |  |  |  |  |

| ?                                 | : Force to execute the arrangement even if an error occurred during the arrangement.                                                                                                    |
|-----------------------------------|----------------------------------------------------------------------------------------------------|
| ANO<br>AYES                       | <ul><li>Disable clerk auto sign-off.</li><li>Enable clerk auto sign-off.</li></ul>                                                                                                    |
| CFFMT<br>CFSVnnn'mm<br>CFLDnnn'mn | :Format CF card.<br>:Backup to CF card (nnn: command code, mmmm: file name).<br>:Restore from CF card (nnn: command code, mmmm: file name).                                                                                               |
| JCL<br>JCLA                       | <ul><li>Clear electronic journal older half data</li><li>Clear all electronic journal data</li></ul>                                                                                                    |
| CLPn                              | : Set the default @ menu sheet number to "n" (n=0~2) and "stay down<br>@ menu sheet assignment" of all clerk.                                                                                                    |
| CLMn                              | <ul> <li>Set the default menu sheet number to "n" (n = 0 ~ 15) and "stay down menu sheet assignment" of all clerk.</li> </ul>                                                                                                    |
| CLSn                              | : Set the default shift PLU level number to "n" $(n = 0 \sim 8)$ .                                                                                                    |
| 211:<br>212:<br>213:              | <ul> <li>Press the "ESC" key.</li> <li>Press the "YES" key.</li> <li>Press the "NO" key.</li> </ul>                                                                                                    |
| %GET                              | : Read from key buffer.                                                                                                    |
| %PUT                              | : Write to key buffer.                                                                                                    |
| CLL0n                             | : Set the default clerk pop-up window number to "n" $(n = 0 \sim 9)$ .                                                                                                    |
| !:sss<br>F:m:nn                   | <ul> <li>Wait the next step for "sss" (ss = 001 ~ 327) sec.</li> <li>Sending data (designated by "nn") to the terminal (designated by "m") via FTP.</li> <li>"m" means the rec-# of file-912, "nn" means the rec-# of file-913</li> </ul> |

# 6) End of the arrangement programs

The end command "E" must be included at the end (exit) point of an arrangement program.

# 2-7-2. Arrangement program example

This section shows examples of arrangement programs. The following example shows an arrangement program that executes X consolidation of the file set in the batch  $1 \sim 9$  files for all terminals.

#### **Example:**

Programming the following operation for the arrangement table 12

- Set the mode to Inline X/Z.
- Enter operation code "1111100000000".
- Wait for the numeric entries (batch number).
- Enter the <#-2> key.
- Enter the <ESC> key.

| :S0012         | ;Designate the table number (mandatory)                                      |
|----------------|------------------------------------------------------------------------------|
| 122:03         | ; Set the mode to Inline X/Z.                                                |
| NE             | ; Wait for the batch number                                                  |
| I<(0):ERR1     | ; If the input number is less than 1, the process jumps to the ERR1.         |
| I>(9):ERR1     | ; If the input number is larger than 10, the process jumps to the ERR1.      |
| %GET           | ; Save the entered number to the parameter save area.                        |
| 202:0031       | ;Press "Clear" button.                                                       |
| (111110000000) | ;Input the operation code for system command                                 |
| %PUT           | ;Pick up the entered number from the parameter save area.                    |
| KNO2           | ;Specify the <#-2> key for entering the operation code.                      |
| 211:0045       | ;Specify the <esc> key to execute this operation.</esc>                      |
| :ERR1          | ; When the input number is not 1 to 9, the following commands are processed. |
| Ε              | ;End the program (mandatory).                                                |

### 2-7-3. Scheduled execution of arrangement key function

An arrangement key function can be executed on a scheduled basis. In order to execute an arrangement key function on a scheduled basis, it is necessary to make appropriate settings in the scheduler file (file 062).

There are two functions for execution on a scheduled basis:

- 1) Execute an arrangement key function at the specified time.
- 2) Interval execution of an arrangement key function by setting start time, ending time, and the interval.

See the page 42 of the programming manual for programming details.

# 2-8. Making graphic logo

A graphic logo can be printed on internal receipt or UP-360 receipt. This graphic logo is stored in the graphic logo file (file 047 for UP-360), and printed at the top of the receipt instead of a normal logo message.

This graphic logo data cannot be made by the terminal program, it can be made only by PC and downloaded from PC.

# 2-8-1. About graphic logo

Graphic logo size:  $432 \times 104$  or  $432 \times 208$  pixels Printing sample:

### 2-8-2. Making graphic logo procedure

Before following this procedure please allocate "Graphic logo" file (file 047) on the terminal.

- 1. Making a bit-map image file:
  - $(432 \times 104 \text{ or } 432 \times 208 \text{ pixels}; 1\text{-bit color for UP-360}).$
- 2. Convert this bit-map file to the internal file by executing such PC software as CV. PC sends the converted data to the terminal via online automatically.
- 3. Select "Print Graphic" option in the message control of the general feature in the PGM 3 mode.
- 4. Turn off and on the terminal by the <DISP ON/OFF> button.

# 2-9. Hourly item

This function enables to memorize the detailed data of quantity and amount / price of each item dealt hourly.

It is possible to calculate the proceeds and record the hourly item in any totalizer, and also it is possible to print out as an hourly item report.

# 2-9-1. Programming necessary files before using hourly item function.

Hourly item function requires the following files to function properly, so they must be programmed before using it. See the programming manual for the details on format of individual files.

### - Time zone file

This file is used to specify the time zone for the detail items individually. You can enter the starting time and the ending time of the time zone, moreover specify the cycle time that indicates an unit of the appropriate intervals.

### - Hourly item link file

This file is used to record the Hourly item which links with the appropriate time zone. You can also specify the particular totalizer for each time zone.

### - Hourly item

This file is used to store the contents of the quantity and amount of each registered item.

The following seven files enable to link the data for hourly item link file: fixed totalizer, function, subdepartment, PLU, department, group, void reason.

zone.

| Hourly item       | report exa | mple   |            | Ti            | me zone     | file  |          | Hourly i                 | tem link        |
|-------------------|------------|--------|------------|---------------|-------------|-------|----------|--------------------------|-----------------|
| 08:00->09:00      |            |        |            | Start<br>Time | End<br>Time | Cycle | 20 items | REC No.<br>0001          | File No.<br>004 |
| Hamburger         | 2          | \$2.00 | <b>_</b> [ |               |             |       |          | 0011                     | 001             |
| French Fries      | 3          | \$1.50 | Zone       | 08:00         | 12:00       | 01:00 |          | •                        | •               |
|                   |            |        |            | 13:00         | 14:00       | 00:15 |          | •                        | •               |
|                   |            | \$3.50 |            | 13:00         | 14:00       | 00:15 |          | •                        | •               |
|                   |            |        |            | •             | •           | •     |          | •                        | •               |
| 09:00->10:00      |            |        |            | •             | •           | •     |          |                          | •               |
| Cheese Burger     | 2          | \$3.00 |            |               |             |       |          | 0005                     | 012             |
| Hot Coffee        | 2          | \$0.50 |            |               |             |       |          | 0003                     | 012             |
|                   |            |        |            |               |             |       |          | 0008                     | 012             |
|                   |            | \$3.50 |            |               |             |       | 20 items |                          |                 |
| :<br>13:00-≻13:15 |            |        |            |               |             |       |          | •                        | •               |
| Apple Pie         | 1          | \$1.00 |            |               |             |       |          | •                        | •               |
| Hot Milk          | 1          | \$1.00 |            |               |             |       |          |                          |                 |
| Hot Milk          | 1          | \$1.00 |            |               |             |       |          | naximum c<br>responds to |                 |

#### - -. ..

# 2-10. Time and attendance

This function allows shop owners to control his / her employees' working condition. Time & attendance require the following files.

### - Employee file

This file is used to regulate the labor conditions.

You can program the type of job, the maximum work hours in a week or shift schedule of a day per employee.

### Job code file

This file is used to classify the types of job. You can program the general work pay and the overtime pay ratio per job file.

If some employees have a common job, you can divide the job code individually in case their pay ratio is different.

### - Schedule file

This file is used to administrate the employees' schedule. You can assign a starting and an ending time, a grace period, break minutes allowed, and the default job code for the shift. It is possible to record maximum 21 shifts (3 shifts  $\times$  7 days) per employee for the schedule file.

- Grace period this is a period of time in minutes which allows an employee to clock-in / out before / after their scheduled times. Grace period works in conjunction with the schedule. If the scheduler is not being utilized then the grace period inputs indicated below become inactive.
- Grace period before start time this input indicates how many minutes an employee may clock-in before the scheduled clock-in time.
- Grace period after start time this input indicates how many minutes an employee may clock-in after the scheduled clock-in time.
- Grace period before end time this input indicates how many minutes an employee may clock-out before the scheduled clock-out time.
- Grace period after end time this input indicates how many minutes an employee may clock-out after the scheduled clock-out time.
- (See "4-1-15. Programming time & attendance" for the programming manual.)

|           |       | Job<br>Code | Start<br>Time | End<br>Time | Break<br>Time | Grace Before<br>Start | Grace After<br>Start | Grace Before<br>End | Grace After<br>End |
|-----------|-------|-------------|---------------|-------------|---------------|-----------------------|----------------------|---------------------|--------------------|
|           | Shift | 1           | 9:00          | 12:00       | 00:15         | 10                    | 10                   | 5                   | 15                 |
| Monday —  | Shift | 5           | 13:00         | 15:00       | 00:15         | 10                    | 10                   | 5                   | 15                 |
|           | Shift | 2           | 16:00         | 18:00       | 00:15         | 10                    | 10                   | 5                   | 15                 |
|           | Shift | 3           | 9:00          | 12:00       | 00:15         | 10                    | 10                   | 5                   | 15                 |
| Tuesday — | Shift | 2           | 13:00         | 15:00       | 00:15         | 10                    | 10                   | 5                   | 15                 |
| •         | Shift | 4           | 16:00         | 18:00       | 00:15         | 10                    | 10                   | 5                   | 15                 |
| Sunday    |       | •<br>•<br>• | •             | •<br>•<br>• | •<br>•<br>•   | •                     | •<br>•<br>•          | •<br>•<br>•         | •                  |

Each employee can have 3 shifts per day. The schedule file can hold 7 days schedule. So, totally 21 files can be registered in this file.

### - Work time file

This file is used to administrate each employees' weekly hourly wages, work hours, and proceeds.

### - Time zone file

This file is used to administrate the cycle time. You can specify the length of time zone.

### 2-10-1. Corresponding relations of the file

### Employee's job assign

This function is used to assign a job to each employee. Before assigning the job, be sure to program the details of the jobs. Every employee file can link to some job code files (maximum 4 jobs), so some employees may link to the same job code file. But be sure to make individual job files if the employees work under different hourly wages.

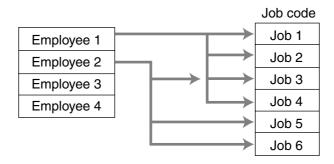

# Employee's Schedule and total business results per week

|                   |            |             |         |         |               | Schedule   |         |         |
|-------------------|------------|-------------|---------|---------|---------------|------------|---------|---------|
|                   | Employee 1 |             |         |         | $\rightarrow$ | Employee 1 | Monday  | Shift 1 |
|                   | Employee 2 |             | 1       |         |               | Employee 1 | Monday  | Shift 2 |
|                   | Employee 3 |             | 1       |         |               | Employee 1 | Monday  | Shift 3 |
|                   | Employee 4 |             | 1       |         |               | Employee 1 | Tuesday | Shift 1 |
|                   |            |             | 1       |         |               |            |         |         |
|                   |            |             | 1       |         |               | Employee 1 | Sunday  | Shift 3 |
| l r               | Work time  |             |         |         | 1             | Employee 2 | Monday  | Shift 1 |
|                   | Employee 1 | First week  | Monday  | Shift 1 |               | Employee 2 | Monday  | Shift 2 |
|                   | Employee 1 | First week  | Monday  | Shift 2 |               | Employee 2 | Monday  | Shift 3 |
|                   | Employee 1 | First week  | Monday  | Shift 3 |               |            |         |         |
|                   | Employee 1 | First week  | Tuesday | Shift 1 | -             |            |         |         |
|                   |            | •           |         |         |               |            |         |         |
|                   | Employee 1 | First week  | Sunday  | Shift 3 |               |            |         |         |
|                   | Employee 1 | Second week | Monday  | Shift 1 |               |            |         |         |
|                   | Employee 1 | Second week | Monday  | Shift 2 |               |            |         |         |
|                   | Employee 1 | Second week | Monday  | Shift 3 |               |            |         |         |
|                   |            |             |         |         |               |            |         |         |
| _                 | Employee 1 | Second week | Sunday  | Shift 3 |               |            |         |         |
|                   | Employee 2 | First week  | Monday  | Shift 1 |               |            |         |         |
| $\longrightarrow$ | Employee 2 | First week  | Monday  | Shift 2 |               |            |         |         |
|                   | Employee 2 | First week  | Monday  | Shift 3 |               |            |         |         |
|                   | Employee 2 | First week  | Tuesday | Shift 1 |               |            |         |         |
|                   |            | •           |         |         |               |            |         |         |
|                   | Employee 2 | First week  | Sunday  | Shift 3 |               |            |         |         |
| -                 | Employee 2 | Second week | Monday  | Shift 1 |               |            |         |         |
|                   | Employee 2 | Second week | Monday  | Shift 2 |               |            |         |         |
|                   | Employee 2 | Second week | Monday  | Shift 3 |               |            |         |         |
|                   |            |             |         |         |               |            |         |         |

### Calculating the total wages of the employees per hour

| Time zone      |               | Hourly/Labor |
|----------------|---------------|--------------|
| Zone 1 Cycle 1 | $\rightarrow$ | Totalizer 1  |
| Zone 1 Cycle 2 |               | Totalizer 2  |
| Zone 1 Cycle 3 | $\rightarrow$ | Totalizer 3  |
| Zone 2 Cycle 1 |               | Totalizer 4  |
| Zone 2 Cycle 2 |               | Totalizer 5  |

### Flow of Time & Attendance operation

The following flow shows the order of time & Attendance function by pressing the specified keys: It is possible to specify one key as both <CLOCK-IN> and <CLOCK-OUT> function, or specify two keys separately. (Refer to "4-3-7-33 Worksheet for clock-in/clock-out" in the programming manual for details.)

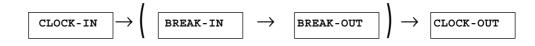

# 2-10-2. Clock-in operation

This function is used to register the Starting work time.

# 2-10-2-1. Clock-in operation (1)

Program: Not using the window and impossible to specify job code. Allow to specify job code = NO, Display job code window = NO (Refer to the page 54 of the programming manual.)

| REG | 10-        | 10-01  | 11:59 A  | M 00 | 1234 |
|-----|------------|--------|----------|------|------|
|     |            |        |          |      |      |
|     |            |        |          |      |      |
|     |            |        |          |      |      |
|     | GLENN DEAL |        | 11:59    | AM   |      |
|     | Cleak      | in OK' | n        |      |      |
|     | CTOCK      |        | <i>'</i> |      |      |
|     |            |        |          |      |      |
|     |            |        |          |      |      |
|     |            |        |          | 0    | 00   |
|     |            |        |          | υ.   | 00   |
|     |            |        |          |      |      |

1. XXXXXX <CLOCK-IN> When this message appears, press the <YES> key to register the start of working hours.

# 

Employee No.

Operation

# 2-10-2-2. Clock-in operation (2)

Program type:

Allow to specify job code = YES, Display job code window = NO (Refer to the page 54 of the programming manual.)

### Operation

| REG | 10-10-     | 01 11:59 AM 001234 |
|-----|------------|--------------------|
| nea | 10 10      | 01 11.33 AW 001204 |
|     |            |                    |
|     |            |                    |
|     | GLENN DEAL | 11:59 AM           |
|     |            | 0//0               |
|     | Clock-in   | UK?                |
|     |            |                    |
|     |            |                    |
|     |            | 0.00               |
|     |            | 0.00               |
|     |            |                    |

 XXXXXX . YY <CLOCK-IN> When this message appears, press the <YES> key to register the start of working hours. Enter the employee No. (within 6 digits), "."(decimal point), and the job code (2 digits).

XXXXXXX . YY Employee No. Job code

# 2-10-2-3. Clock-in operation (3)

Program type:

Display job code window = YES Allow to clock-in with non-preset job-code = NO (Refer to the page 54 of the programming manual.)

### Operation

| REG | 10-10-01 11:59 AM 001234 |
|-----|--------------------------|
|     |                          |
|     |                          |
|     | CLOCK-IN                 |
|     | 1.Cashier                |
|     | 2.Cook                   |
|     | 3.Dish Washer            |
|     | 4.Cleaning               |
|     |                          |
|     |                          |
|     | 0.00                     |
|     | 0.00                     |
|     |                          |

- 1. XXXXXX <CLOCK-IN>
- 2. Choose the appropriate Job Code from the CLOCK-IN menu, and press the <YES> key to register the start of working hours.
- $\rightarrow$  Job codes that are programmed in Employee file are displayed.

### XXXXXX

Employee No.

# **Application System**

# 2-10-2-4. Clock-in operation (4)

Program type: Display job code window = YES

Allow to clock-in with non-preset job code = YES

(Refer to the page 54 of the programming manual.)

# Operation

| REG | 10-10-01 11:59 AM 001234 |
|-----|--------------------------|
|     |                          |
|     | CLOCK - IN               |
|     | 1.Cashier                |
|     | 2.Cook                   |
|     | 3.Dish Washer            |
|     | 4.Cleaning               |
|     | 5.JOB A                  |
|     | 6.JOB B                  |
|     | 7.JOB C                  |
|     | 8.JOB D                  |
|     |                          |
|     | 0.00                     |
|     |                          |
|     |                          |

- 1. XXXXXX <CLOCK-IN>
- 2. Choose the appropriate Job Code from the CLOCK-IN menu, and press the <YES> key to register the start of working hours.
- $\rightarrow\,$  All job codes that are programmed in job code file are displayed.

# XXXXXXX Employee No.

### **Receipt sample**

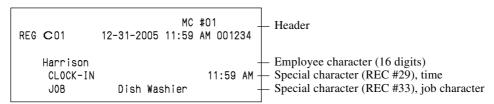

If you want to change these special characters, refer to the page 112 of the programming manual.

### 2-10-3. Clock-out operation

This function is used to register the ending work time.

### 2-10-3-1. Clock-out operation (1)

# Operation

| REG | 10         | - 10-01 | 11:59 A | M 00 | 1234 |
|-----|------------|---------|---------|------|------|
|     |            |         |         |      |      |
|     |            |         |         |      |      |
|     | GLENN DEAL |         | 11:59   | AM   |      |
|     | Clock      | -out OK | ?       |      |      |
|     |            |         |         |      |      |
|     |            |         |         |      |      |
|     |            |         |         | 0.   | 00   |
|     |            |         |         |      |      |

- 1. XXXXXX <CLOCK-OUT>.
- 2. When this message appears, press the <YES> key to register the end of working hours.

### 2-10-3-2. Clock-out operation (2)

Program: Tip declaration compulsory (refer to the page 53 of the programming manual.)

#### Operation

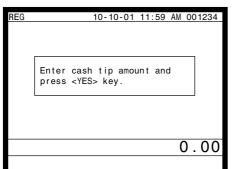

- 1. XXXXXX <CLOCK-OUT>.
- 2. When this message appears, the employee should enter the cash tip amount, if not, it is impossible to close the accounts

#### **Receipt sample**

| REG C01                                  | MC<br>12-31-2005 11:59 | #01<br>AM 001234                   | Header                                                                                                    |
|------------------------------------------|------------------------|------------------------------------|----------------------------------------------------------------------------------------------------|
| Harrison<br>CLOCK-IN<br>JOB<br>CLOCK-OUT | Dish Washier<br>T      | -<br>11:59 AM -<br>-<br>01:59 PM - | <ul> <li>Employee character (16 digits)</li> <li>Special character (REC #29), time</li> <li>Special character (REC #33), job character</li> <li>Special character (REC #30), time</li> </ul> |
| WORK TIME<br>BREAK TIM<br>CASH TIP       |                        | 5 –                                | <ul> <li>Special character (REC #34), working hours</li> <li>Special character (REC #35), recess</li> <li>Special character (REC #36), cash tip amount</li> </ul>                            |

If you want to change these special characters, refer to the page 112 of the programming manual.

# **Application System**

# 2-10-3-3. Break-in operation

This function is used for the employees to register a recess.

### Operation

| REG | 10-10-01     | 11:59 A | M 00 | 1234 |
|-----|--------------|---------|------|------|
|     | GLENN DEAL   | 11:59   | AM   |      |
|     | Break-in OK? |         |      |      |
|     |              |         |      |      |
|     |              |         | 0.   | 00   |
|     |              |         |      |      |

1. XXXXXX <BREAK-IN>.

2. When this message appears, press the <YES> key to register the start of a recess.

The receipt is not printed out, except electronic journal.

### 2-10-3-4. Break-out operation

This function is used for the employees to register the end of a recess.

### Operation

| REG | 10-10-     | -01 11:59 A | W 001234 |
|-----|------------|-------------|----------|
|     |            |             |          |
|     |            |             |          |
|     | GLENN DEAL | 11:59       | AM       |
|     | Break-out  | t OK?       |          |
|     |            |             |          |
|     |            |             |          |
|     |            |             | 0.00     |
|     |            |             |          |

- 1. XXXXXX <BREAK-OUT>.
- 2. When this message appears, press the <YES> key to register the end of a recess.

The receipt is not printed out, except electronic journal.

### 2-10-3-5. Manager operation

When the manager operate CLOCK-IN after signing on, the manager can operate and modify any employee's record despite of corresponding employee number. Following operations are possible to operate by the manager:

Specify the job code / CLOCK-IN / CLOCK-OUT / BREAK-IN / BREAK-OUT

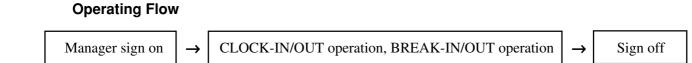

# 2-11. Sign on control

This function is used to prohibit the sign-on operation by an employee who has not CLOCK-IN. The following conditions should be fixed.

- Use only one terminal (master terminal) for the CLOCK-IN/OUT operation. This terminal should be connected inline to the satellite terminals. But the time and attendance work file (file 806) should be allocated to all terminals.
- The clerk file's information should be common among all the terminals.
- Be sure there is a clerk who is specified as "Manager" in the clerk file. If no manager, it may be locked to operate.

### 2-11-1. Sign on

1. When an employee normally operate CLOCK-IN/OUT, BREAK-IN/OUT, the employee's attendance information is sent from the main terminal to the satellite terminals.

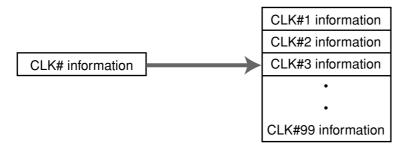

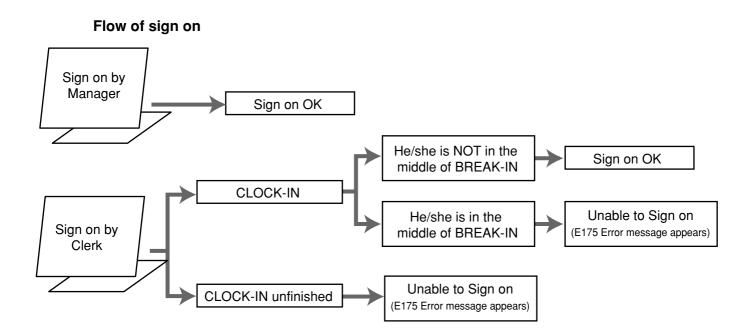

# 2-11-2. Solution to abnormality of master terminal

When the satellite terminals cannot receive any information from the master terminal, the master terminal shows the error message on the window and prints out the receipt with terminal IDs that failed to communicate the data.

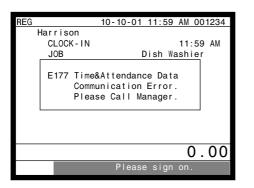

### **Receipt image**

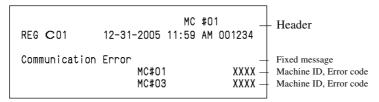

• The error message and receipt will appear whenever the sign-on is failed. If you cannot solve the inline data communication problem, program the system connection again, and remove the uncommunicative terminal.

### 2-11-3. Solution to abnormality of satellite terminal

- When the satellite terminal cannot receive any information from the master terminal, the default CLOCK-IN/OUT information remain. In this case, only manager can sign on.
- When the satellite terminal could receive the CLOCK-IN/OUT information from the master terminal only once, but failed to receive after then, the CLOCK-IN/OUT information in each satellite terminal has left in the last received condition. In such case, the last received information control employees' sign on/off. (Manager can always sign on.)

### 2-11-4. Sign on compulsory

When the satellite terminal cannot receive the information in spite of normal CLOCK-IN operation on the master terminal, an employee may not sign on for some reason. In such case, the manager needs the following operation.

- 1. Sign on by the manager (normal sign on operation.)
- 2. 99 xxxx <CLK#> (xxxx: the secret code of the corresponding employee, 4-digit.)
- 3. Sign off by the manager and the corresponding employee can sign on.

### Note:

When the error message appeared under the employee's CLOCK-IN operation, manager should operate above steps.

# 2-12. IDC (Item Data Capture)

This function is used for capturing all the registered item data by the REG / REF / REGmodes. IDC file stores these captured items. If there is no record to capture item data, the new data are not captured to the IDC file.

# 2-12-1. Available capturing items

Select the appropriate items that should be captured, and program these items into the IDC link file. The available items and their contents are indicated below.

| Items          | Contents                                                                                             | File No. |
|----------------|----------------------------------------------------------------------------------------------------|----------|
| PLU            |                                                                                                    | 004      |
| Subdepartment  | • The index of the transaction.                                                                      | 003      |
| Department     | • The report of the items/functions, or all the detailed statements.                                 | 005      |
| Function       |                                                                                                    | 002      |
| Pulldown group |                                                                                                    | 026      |
| Clerk          | <ul><li> The index of the transaction.</li><li> The report of all the detailed statements.</li></ul> | 007      |

# **IDC** function file

| Function                               | Function Code |     | Function |       | Code                    |     |     | Function |       | Code                        |    |     |   |
|----------------------------------------|---------------|-----|----------|-------|-------------------------|-----|-----|----------|-------|-----------------------------|----|-----|---|
| NOP                                    |               | 000 | —        |       | Price                   |     | 049 | -        |       | Substitution                |    | 111 | - |
| • Cash amount tendered                 | 1             | 001 | 0        | ullet | Department              |     | 051 | 0        |       | Ketten Bon                  | *1 | 113 | 0 |
| • Charge                               |               | 002 | 0        |       | Slip back feed/Release  |     | 054 | —        |       | House Bon                   | *1 | 114 | 0 |
| • Check                                |               | 003 | 0        |       | Slip                    |     | 055 | -        |       | Post entry                  |    | 115 | - |
| • Credit                               |               | 004 | 0        |       | Slip feed/Release       |     | 056 | -        |       | Round repeat                |    | 116 | - |
| • Food stamp tender                    |               | 005 | 0        |       | Tax status shift        | *1  | 057 | 0        |       | Open check                  |    | 117 | - |
| • New balance                          | *12           | 006 | 0        |       | Table number            | *5  | 058 | 0        | ullet | Media change                |    | 118 | 0 |
| • EBT tender                           |               | 007 | 0        |       | Food stamp shift        | *1  | 059 | 0        |       | Seat number                 |    | 119 | - |
| Price inquiry                          |               | 008 | -        |       | Declaration             |     | 061 | -        |       | Display On/Off              |    | 120 | - |
| Stock inquiry                          |               | 009 | -        | ullet | Tax exempt              |     | 062 | 0        |       | Mode                        |    | 124 | - |
| • Text recall                          | *11           | 010 | 0        | ullet | Flat PLU                |     | 063 | 0        | ullet | Eat-in                      |    | 128 | 0 |
| • Text print                           | *11           | 011 | 0        |       | Menu shift              |     | 064 | -        | ullet | Takeout                     |    | 129 | 0 |
| Check print                            |               | 012 | -        |       | Shift PLU               | *1  | 065 | 0        | ullet | Store                       |    | 130 | 0 |
| Clerk transfer                         |               | 013 | -        |       | Open                    |     | 067 | -        |       | Recall                      |    | 131 | - |
| • Table transfer                       | *10           | 014 | 0        |       | Open 2                  |     | 068 | -        | ullet | Subdepartment               |    | 133 | 0 |
| • Tip                                  |               | 015 | 0        |       | First unit price        | *1  | 069 | 0        |       | Subdepartment number        | *7 | 134 | - |
| Normal receipt                         |               | 016 | 0        |       | Second unit price       | *7  | 070 | 0        |       | Department number           | *7 | 135 | - |
| • Loan                                 |               | 019 | 0        |       | Clerk number            | *5  | 072 | 0        |       | List                        | *7 | 136 | - |
| Received on account                    | ;             | 020 | 0        |       | Operator read/reset     |     | 073 | -        |       | List number                 | *7 | 137 | — |
| Paid out                               |               | 021 | 0        | ullet | Tray total              | *13 | 074 | 0        |       | Dutch account               |    | 140 | - |
| • Pick up                              |               | 022 | 0        | ullet | Subtotal                | *8  | 075 | 0        |       | Customer No.                | *5 | 148 | 0 |
| • Coupon                               |               | 023 | 0        |       | Receipt On/Off          |     | 076 | -        |       | Payment                     | *5 | 149 | 0 |
| • Deposit                              |               | 025 | 0        |       | Taxable amount subtotal |     | 077 | —        |       | Numerics $(0 \sim 9)$       |    | 201 | — |
| Minus                                  |               | 027 | 0        |       | Operator number         |     | 078 | —        |       | Clear                       |    | 202 | — |
| • Discount                             |               | 028 | 0        |       | Merchandise subtotal    | *8  | 080 | 0        |       | Reverse display             |    | 206 | — |
| • Plus                                 |               | 029 | 0        |       | Food stamp subtotal     |     | 081 | —        |       | Electronic journal display  |    | 207 | — |
| • Premium                              |               | 030 | 0        |       | Multiplication          | *1  | 082 | 0        |       | Escape                      |    | 211 | - |
| Refund                                 | *1            | 033 | 0        |       | Quantity/For            | *1  | 083 | 0        |       | Yes                         |    | 212 | - |
| <ul> <li>Error correct/Void</li> </ul> | *3            | 034 | 0        |       | Square                  | *1  | 084 | 0        |       | No                          |    | 213 | - |
| Coupon 2                               | *1            | 036 | 0        |       | Selective item subtotal | *2  | 085 | 0        |       | Left arrow $(\leftarrow)$   |    | 214 | - |
| Validation                             |               | 037 | -        |       | Cube                    | *1  | 090 | 0        |       | Right arrow $(\rightarrow)$ |    | 215 | _ |
| Receipt                                |               | 038 | -        |       | New check               |     | 091 | -        |       | Up arrow $(\uparrow)$       |    | 216 | — |
| Check endorsement                      | ;             | 039 | -        |       | Old check               |     | 092 | —        |       | Down arrow $(\downarrow)$   |    | 217 | — |
| • Non-add                              | *11           | 040 | 0        |       | New/Old check           |     | 093 | —        |       | Home                        |    | 218 | — |
| • Non-add/No sale                      | *4/11         | 041 | 0        |       | Add check               | *9  | 094 | -        |       | Display mode                |    | 219 | — |
| No sale                                |               | 042 | -        |       | Separate check          | *9  | 095 | -        |       | Page down                   |    | 220 | — |
| No. of customer                        | *5            | 043 | 0        |       | Two zero (00)           |     | 096 | -        |       | Page up                     |    | 221 | — |
| Arrangement                            | *6            | 044 | 0        |       | Three zero (000)        |     | 097 | —        |       | Cancel                      |    | 236 | 0 |
| Currency exchange                      | *1            | 045 | 0        |       | Decimal point           |     | 098 | -        |       | Item search                 |    | 248 | - |
| VAT                                    |               | 046 | -        |       | OBR                     | *7  | 103 | -        |       | Order character change      |    | 252 | - |
| Bill                                   |               | 047 | -        |       | Clock-in/out            |     | 108 | -        |       | Location change             |    | 260 | - |
| PLU                                    | *7            | 048 | -        |       | Break-in/out            |     | 109 | -        |       | Table sharing               |    | 261 | - |

- : Available items to be programmed as target for IDC.
- O : IDC target
- : Out of target

- \*1 This function itself is not captured. But it is captured with the captured items or functions.
- \*2 Selective item subtotal is captured with selective item discount or premium.
- \*3 1. Error correct is not captured.
  - 2. This function itself is not captured. But it is captured with voided items.
  - 3. Void reason is also captured.
- \*4 No sale is not captured.
- \*5 These functions (items) are captured in header record.
- \*6 This function itself is not captured. But the functions that are executed by this function are captured.
- \*7 This function is not captured. But item itself might be an IDC target.
- \*8 When the option (printed when the key is pressed) is selected, it is captured.
- \*9 Transferred items by the add check and the separate check are not captured.
- \*10 ST transfer is not captured.
- \*11 This function is captured only in the sales registration.
- \*12 This function is captured only in the check tracking registration. During clerk interrupt operation, this is not captured.
- \*13 Tray total is captured when it is pressed twice.

# **Application System**

# 2-12-2. Set up the IDC start / end

Specify IDC Start or IDC End in manager mode. IDC does not start if you not allocate necessary files for IDC.

• When IDC function is stopped, you can restart IDC by performing FC or INIT 2 (Refer to the page 10 of the programming manual.)

### Operation

|      |      | ltem Data | Capture |      |
|------|------|-----------|---------|------|
| ltem | Data | Capture   |         | YES  |
|      |      |           |         |      |
|      |      |           |         |      |
|      |      |           |         |      |
|      |      |           |         | 0.00 |
|      |      |           |         |      |

Note:

- 1. If you stop the IDC when the IDC file is full of items, you can stop the error alarm without clearing any registered data.
- 2. The necessary files for IDC
  - File 036 (Registration buffer)
  - File 063 (IDC buffer)
  - File 057~ 059 (IDC file)
  - File 804 (IDC link file)

### 2-12-3. How to memorize the captured items

### Flow of the transferring data

1. Program: "Store data = Whole transaction" (refer to the page 56 of the programming manual.)

#### Example

- PLU 0001———> Memorized all the transaction into the IDC file (1)
- PLU 0002———> Memorized into IDC file (2)
- PLU 0003———> Memorized into IDC file (2)

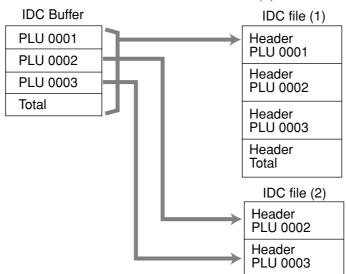

2. Program: "Store data = Item only" (refer to the page 56 of the programming manual.) When an appropriate item is selected, this item and the header will be captured (see the illustration below).

#### Example

- PLU 0001 ———> Memorized into IDC file (1)
- PLU 0002———> Memorized into IDC file (2)

| PLU 0003———> Memorized into IDC file (2 | 2) |
|-----------------------------------------|----|
|-----------------------------------------|----|

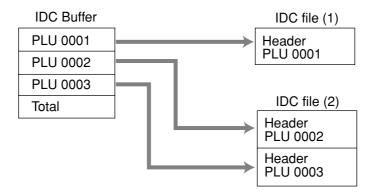

# 2-12-4. IDC data file structure

# Top record (Top record of each IDC file)

| 0 | 1                       | 2 2                | 4 50 |
|---|-------------------------|--------------------|------|
|   | Allocated record number | Used record number |      |

### Header

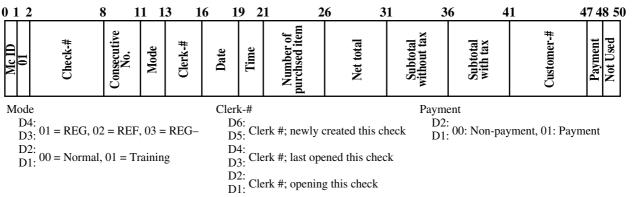

### Item

#### Item (PLU / Subdepartment / Department)

| 0 1 2 3 5 7 9 11 13                                                                                      | 18                 | 23 28 30 32 3                                                       | <b>5 50</b> |
|----------------------------------------------------------------------------------------------------|--------------------|---------------------------------------------------------------------|-------------|
| Mc ID<br>03<br>03<br>File-# *1<br>Rec-# *1<br>Rec-# *1<br>Tax status *3<br>Item status *4<br>Void reason | Quantity<br>Amount | Unit price<br>Pulldown group<br>rec-#<br>Not Used<br>Random<br>code | Not Used    |

### Function

| Cash, Charg                                                                                               | ge, Check, Credit                                           |                                   |               |
|----------------------------------------------------------------------------------------------------|-------------------------------------------------------------|-----------------------------------|---------------|
| 0 1 2 3 5 7 9                                                                                             | 14 19                                                       | 24 29 3                           | 30 <u>5</u> 0 |
| Mc ID<br>03<br>03<br>File#*1<br>Rec#*1<br>CE key<br>Rec#<br>Tendering<br>amount in<br>foreign<br>currency | Tendering<br>amount in<br>local<br>currency<br>Total Amount | Change<br>Amount<br>Totaling Type | Not Used      |

#### Food stamp tender, EBT tender

| 0 1 2 3 5 7                                           | 12 17                            | 7 22              | 27 28                                  |          | 50 |
|-------------------------------------------------------|----------------------------------|-------------------|----------------------------------------|----------|----|
| Mc ID<br>03<br>1ype<br>File#*1<br>Rec#*1<br>Tendering | Food stamp<br>subtotal<br>amount | e amou<br>or FS/T | Casu cuange<br>Amount<br>Totaling Type | Not Used |    |

Totaling Type

0: Total operation, 1: Change operation, 2: Partial tender operation

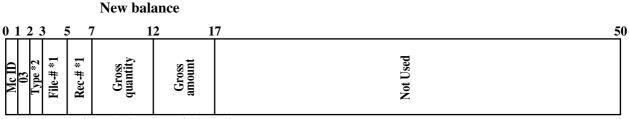

\*1 ~ \*4: Refer to the last page of this section.

| New balance fee<br>0 1 2 3 5 7 12                        |          | 50 |
|----------------------------------------------------------|----------|----|
| Mc ID<br>03<br>File-#*1<br>Rec-#*1<br>New balance<br>fee | Not Used |    |

| Cashing a ch                                                | neck                                         |                  |          |                |
|-------------------------------------------------------------|----------------------------------------------|------------------|----------|----------------|
| <u>0 1 2 3 5 7 1</u>                                        | <u>4 19 2</u>                                | 4 29             |          | <u>    5</u> 0 |
| Mc ID<br>03<br>Type *2<br>File-# *1<br>Rec-# *1<br>Not Used | Amount<br>tendered<br>Cashing<br>a check fee | Change<br>amount | Not Used |                |

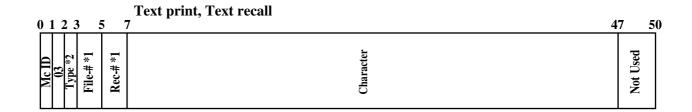

| Table tra           0 1 2 3 5 7 1                   |                                       | 4        | 50 |
|-----------------------------------------------------|---------------------------------------|----------|----|
| Mc ID<br>03<br>Type *2<br>File+#*1<br>Rec+#*1<br>ST | Original<br>check-#<br>New<br>check-# | Not used |    |

| Tip<br>0 1 2 3 5 7 12                                     | 50       |
|-----------------------------------------------------------|----------|
| Mc ID<br>03<br>Type *2<br>File_# *1<br>Rec_# *1<br>Amount | Not used |

| Loan / Pi<br>0 1 2 3 5 7 12                               |          | 50 |
|-----------------------------------------------------------|----------|----|
| Mc ID<br>03<br>Type *2<br>File-# *1<br>Rec-# *1<br>Amount | Not used |    |

Received on account / Paid out / Deposit

| 0 1 2 3 5 7 1                                             | 2 50     |
|-----------------------------------------------------------|----------|
| Mc ID<br>03<br>Type *2<br>File-# *1<br>Rec-# *1<br>Amount | Not used |

\*1 ~ \*4: Refer to the last page of this section.

# **Application System**

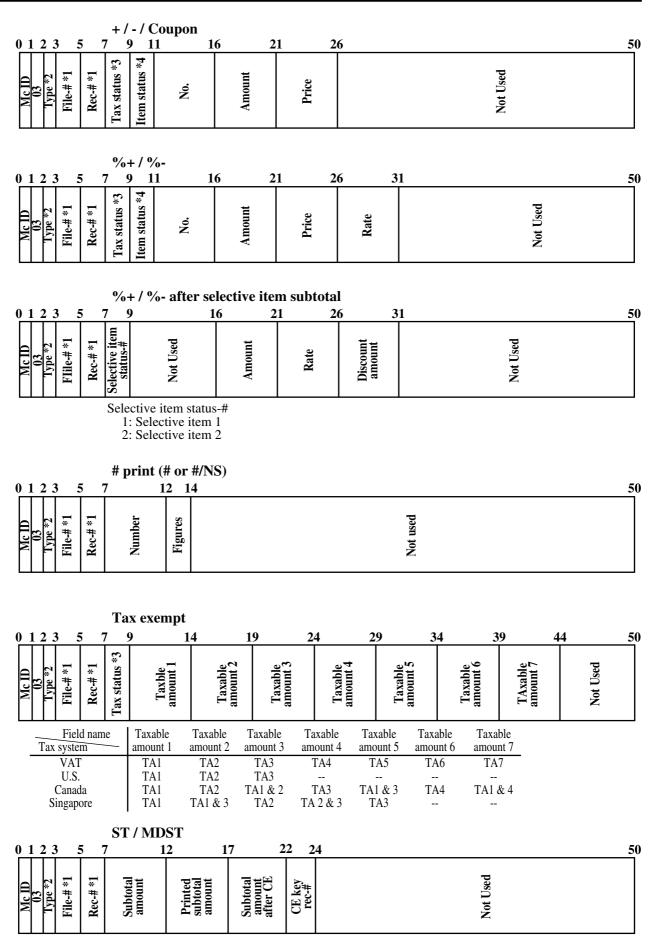

\*1 ~ \*4: Refer to the last page of this section.

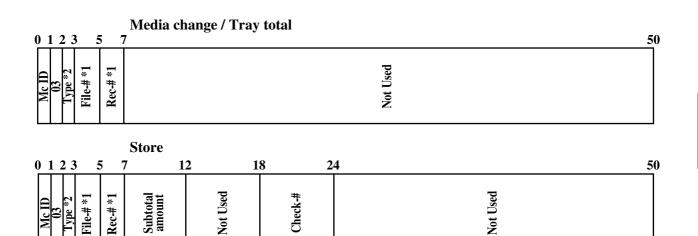

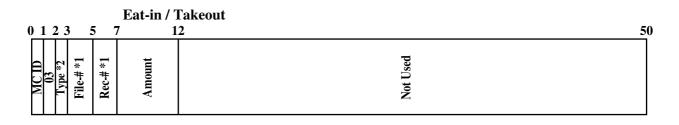

| Cancel                                                    |          |
|-----------------------------------------------------------|----------|
| 0 1 2 3 5 7 1                                             | 2 50     |
| MC ID<br>03<br>1ype *2<br>File-# *1<br>Rec-# *1<br>Amount | Not Used |

#### Loyalty discount

| 0123                   | 79                                     | 1        | .6 2   | 2 2  | 6 3                | 51       | <u>5</u> 0 |
|------------------------|----------------------------------------|----------|--------|------|--------------------|----------|------------|
| Mc ID<br>03<br>Type *2 | Not Used<br>Selective item<br>status-# | Not Used | Amount | Rate | Discount<br>amount | Not Used |            |

Selective item status-#

0: ST %-

1: Selective item 1 %-2: Selective item 2 %-

\*1 File-#, Rec-#:

These are stored in Hexa-decimal. If the data is "ABCD", it means "CDAB".

\*2 Type:

It means record type, refer to 2-12-5 IDC data type section of this manual.

- \*3 Tax status:
  - Single tax/VAT

b1: T/S1, b2: T/S2, b3: T/S3, b4: T/S4, b5: T/S5, b6: T/S6, b7: T/S7, b8: T/S8, b9: T/S9, b10: T/S10

- U.S. or Singapore
  - b1: T/S1, b2: T/S2, b3: T/S3, b4: F/S
- Canada

b1: T/S1, b2: T/S2, b3: T/S3, b4: T/S4, b9: Donuts tax

\*4 Item status:

b6~: not used, b5: 2nd@registration, b4: house Bon registration,

b3: <COUPON2> registration, b2: <REFUND> registration, b1: <VOID> registration

# 2-12-5. IDC data type

| DTLTYPE_SDEPT0AMain item : SubdepartmentDTLTYPE_DEPT0FMain item : DepartmentDTLTYPE_DEPT14Main item : PLUDTLTYPE_SET_FIX19Dependent item : Set-menu/child (fixed)DTLTYPE_SEL1EDependent item : Condiment *DTLTYPE_COND32Dependent item : Condiment *DTLTYPE_OND32Dependent item : foreparationDTLTYPE_TEM_PLUS3CDependent item (discount) : item +DTLTYPE_TEM_PLUS3FDependent item (discount) : item -DTLTYPE_TEM_PLUS3FDependent item (discount) : item -DTLTYPE_CHEM_PLUS3FDependent item (discount) : item %-DTLTYPE_CHEM_PLUS3FDependent item (discount) : item %-DTLTYPE_CASH47Finalize : CashDTLTYPE_CHENC48Finalize : ChargeDTLTYPE_CHENC44Finalize : ChargeDTLTYPE_CHENC50NB (check tracking) operationDTLTYPE_CREDT4AFinalize : ChargeDTLTYPE_NBTBLTR55CancelDTLTYPE_NBTBLTR56Table transferDTLTYPE_NBTBLTR56ST +DTLTYPE_STORE58StoreDTLTYPE_STORE64ST +DTLTYPE_ST_PLUS67NB fceDTLTYPE_ST_PLUS67ST +DTLTYPE_ST_PLUS67ST +DTLTYPE_ST_PLUS67ST +DTLTYPE_ST_PLUS68ST %-DTLTYPE_ST_PLUS69ST +DTLTYPE_ST_PLUS64ST + <trr<tr><td< th=""><th>Type of data</th><th>Туре</th><th>Capture item</th></td<></trr<tr> | Type of data               | Туре | Capture item                             |
|----------------------------------------------------------------------------------------------------|----------------------------|------|------------------------------------------|
| DTLTYPE_PLU14Main item : PLUDTLTYPE_SET_SEL19Dependent item : Set-menu/child (option)DTLTYPE_SET_SEL11EDependent item : Condiment *DTLTYPE_PREP28Dependent item (discount) : item +DTLTYPE_ITEM_PLUS3CDependent item (discount) : item +DTLTYPE_ITEM_PLUS3FDependent item (discount) : item ONDTLTYPE_ITEM_P_MINUS40Dependent item (discount) : item %+DTLTYPE_ITEM_P_MINUS40Dependent item (discount) : item %+DTLTYPE_CASH47Finalize : ChargeDTLTYPE_CARGE48Finalize : ChargeDTLTYPE_CREDT4AFinalize : ChargeDTLTYPE_CREDT4AFinalize : CheckDTLTYPE_NBTBLTR50NB (table transferring) operationDTLTYPE_STORE56Table transferDTLTYPE_STORE55CancelDTLTYPE_STORE55StoreDTLTYPE_ST_PLUS66ST CPNDTLTYPE_ST_PLUS67ST %+DTLTYPE_ST_PLUS66ST CPNDTLTYPE_ST_PLUS67ST %+DTLTYPE_ST_PLUS67ST %+DTLTYPE_ST_PLUS67ST %+DTLTYPE_ST_PLUS67ST %+DTLTYPE_ST_PLUS67ST %+DTLTYPE_ST_PLUS67ST %+DTLTYPE_ST_PLUS67ST %+DTLTYPE_ST_PLUS67ST %+DTLTYPE_ST_PLUS67ST %+DTLTYPE_ST_PLUS67ST %+DTLTYPE_ST_PLUS67ST %+ <t< td=""><td>DTLTYPE_SDEPT</td><td>0A</td><td>Main item : Subdepartment</td></t<>                                   | DTLTYPE_SDEPT              | 0A   | Main item : Subdepartment                |
| DTLTYPE_SET_SIX19Dependent item : Set-menu/child (fixed)DTLTYPE_COND23Dependent item : Set-menu/child (option)DTLTYPE_CNE28Dependent item : PreparationDTLTYPE_TEM_PLUS3CDependent item (discount) : item +DTLTYPE_ITEM_PLUS3DDependent item (discount) : item -DTLTYPE_TEM_PLUS3FDependent item (discount) : item %+DTLTYPE_TEM_P_PLUS3FDependent item (discount) : item %+DTLTYPE_CASH40Dependent item (discount) : item %-DTLTYPE_CASH44Finalize : ChargeDTLTYPE_CREDT4AFinalize : CheckDTLTYPE_CREDT4AFinalize : CheckDTLTYPE_CASH5CNB (check tracking) operationDTLTYPE_NBCHKTRC50NB (check tracking) operationDTLTYPE_NBTBLTR52CancelDTLTYPE_NBTBLTR56Table transferDTLTYPE_ST_PLUS64ST +DTLTYPE_ST_PLUS66ST CPNDTLTYPE_ST_PLUS66ST CPNDTLTYPE_ST_PLUS67ST %+DTLTYPE_ST_PLUS67ST %+DTLTYPE_ST_PLUS66ST CPNDTLTYPE_ST_PLUS67ST %+DTLTYPE_ST_PLUS67ST %+DTLTYPE_ST_PLUS67ST %+DTLTYPE_ST_PLUS67ST %+DTLTYPE_ST_PLUS67ST %+DTLTYPE_ST_PLUS67ST %+DTLTYPE_ST_PLUS67ST %+DTLTYPE_ST_PLUS67ST %+DTLTYPE_ST_PLOS67                                                                                                 | DTLTYPE_DEPT               | 0F   | Main item : Department                   |
| DTLTYPE_SET_SEL1EDependent item : Set-menu/child (option)DTLTYPE_COND23Dependent item : Condiment *DTLTYPE_PREP28Dependent item : PreparationDTLTYPE_TTEM_PLUS3CDependent item (discount) : item +DTLTYPE_TTEM_CPN3EDependent item (discount) : item ?DTLTYPE_TTEM_PP_LUS3FDependent item (discount) : item %+DTLTYPE_TTEM_PP_LUS3FDependent item (discount) : item %+DTLTYPE_CASH47Finalize : CashDTLTYPE_CHARGE48Finalize : CheckDTLTYPE_CHARGE49Finalize : CheckDTLTYPE_CRARCE50NB (check tracking) operationDTLTYPE_NBCHKTRC50NB (table transferring) operationDTLTYPE_NBCHKTRC55CancelDTLTYPE_ST_PLUS64ST +DTLTYPE_ST_PLUS64ST +DTLTYPE_ST_PLUS64ST +DTLTYPE_ST_PLUS66ST CPNDTLTYPE_ST_PLUS66ST STDTLTYPE_ST_PLUS66ST STDTLTYPE_ST_PLUS66ST STDTLTYPE_ST_PLUS66ST CPNDTLTYPE_ST_PLUS66ST STDTLTYPE_ST_PLUS66ST STDTLTYPE_ST_PLUS66ST STDTLTYPE_ST_PLUS66ST STDTLTYPE_ST_PLUS66ST CPNDTLTYPE_ST_PLOST70MDSTDTLTYPE_ST_PLOST71PRINTDTLTYPE_ST_PRECENT_PLUS66ST STDTLTYPE_ST_PRECENT_MINUS68ST %+                                                                                                    | DTLTYPE_PLU                | 14   | Main item : PLU                          |
| DTLTYPE_COND23Dependent item : Condiment *DTLTYPE_IREP28Dependent item : PreparationDTLTYPE_IREM_PLUS3CDependent item (discount) : item +DTLTYPE_ITEM_PLUS3DDependent item (discount) : item ?*DTLTYPE_ITEM_PPLUS3FDependent item (discount) : item ?*DTLTYPE_ITEM_P_MINUS40Dependent item (discount) : item ?*DTLTYPE_CASH47Finalize : CashDTLTYPE_CARGE48Finalize : CashDTLTYPE_CHARGE48Finalize : ChargeDTLTYPE_CHECK49Finalize : CheckDTLTYPE_CARDET50NB (check tracking) operationDTLTYPE_NBERLTR52NB (check tracking) operationDTLTYPE_NBERLTR55CancelDTLTYPE_NBTBLTR56Table transferDTLTYPE_STORE58StoreDTLTYPE_ST_PLUS64ST +DTLTYPE_ST_PLUS65ST -DTLTYPE_ST_PLUS66ST CPNDTLTYPE_ST_PLUS67ST %+DTLTYPE_ST_PLUS68ST %-DTLTYPE_ST_PLUS64SIT +DTLTYPE_ST_PLUS64SIT +DTLTYPE_ST_PLUS66ST CPNDTLTYPE_ST_PLUS67ST %+DTLTYPE_ST_PLUS68SIT %-DTLTYPE_ST_PLUS64SIT +DTLTYPE_ST_PLUS64SIT +DTLTYPE_ST_PLUS70MOSTDTLTYPE_ST_PLUS71PRINT CHARDTLTYPE_ST_PLUS73# %+DTLTYPE_ST_PLUS7                                                                                                    | DTLTYPE_SET_FIX            | 19   | Dependent item : Set-menu/child (fixed)  |
| DTLTYPE_PREP28Dependent item (discount) : item +DTLTYPE_ITEM_MINUS3DDependent item (discount) : item -DTLTYPE_ITEM_CPN3EDependent item (discount) : item %+DTLTYPE_ITEM_P_PLUS3FDependent item (discount) : item %+DTLTYPE_CASH47Finalize : CashDTLTYPE_CREDIT4AFinalize : CashDTLTYPE_NBCHKTRC50NB (check tracking) operationDTLTYPE_NBCHKTRC50NB (check tracking) operationDTLTYPE_NBTBLTR52NB (table transferring) operationDTLTYPE_STORE58StoreDTLTYPE_STORE58StoreDTLTYPE_STORE58StoreDTLTYPE_ST_PLUS64ST +DTLTYPE_ST_PLUS66ST CPNDTLTYPE_ST_PLUS67ST %-DTLTYPE_ST_PLUS67ST %-DTLTYPE_ST_PLUS64SIST -DTLTYPE_ST_PLUS67ST %-DTLTYPE_ST_PLUS67ST %-DTLTYPE_ST_PRECENT_PLUS69SIST +DTLTYPE_ST_PRECENT_MINUS6ASIST -DTLTYPE_MDST70MDSTDTLTYPE_MDST76Tax exemptDTLTYPE_TAREN76Tax exemptDTLTYPE_TAREN76Tax exemptDTLTYPE_TAREN77Eat-inDTLTYPE_TAREN78TakeoutDTLTYPE_TAREN79Tray totalDTLTYPE_DED97PDDTLTYPE_RONCH98Media change (get)DTLTYPE_RONCH99Media change (ge                                                                                                    | DTLTYPE_SET_SEL            | 1E   | Dependent item : Set-menu/child (option) |
| DTLTYPE_ITEM_PLUS3CDependent item (discount) : item +DTLTYPE_ITEM_CPN3EDependent item (discount) : item CPNDTLTYPE_ITEM_CPN3FDependent item (discount) : item %+DTLTYPE_ITEM_P_NINUS40Dependent item (discount) : item %-DTLTYPE_CASH47Finalize : ChargeDTLTYPE_CHARGE48Finalize : ChargeDTLTYPE_CHECK49Finalize : CheckDTLTYPE_NBCHKTRC50NB (check tracking) operationDTLTYPE_NBCHKTRC50NB (check tracking) operationDTLTYPE_NBCHKTRC55CancelDTLTYPE_NBTELTR56Table transferDTLTYPE_NBTEE57NB feeDTLTYPE_ST_PLUS64ST +DTLTYPE_ST_PLUS66ST CPNDTLTYPE_ST_PLUS66ST CPNDTLTYPE_ST_PLUS66SST +DTLTYPE_ST_PLUS66SST +DTLTYPE_ST_PLUS66SST +DTLTYPE_ST_PLUS67ST %+DTLTYPE_ST_PLUS68ST +DTLTYPE_ST_PERCENT_MINUS6ASIST +DTLTYPE_ST_PERCENT_MINUS6ASIST +DTLTYPE_ST_PERCENT_MINUS6ASIST +DTLTYPE_STAMINUS6ASIST +DTLTYPE_STAMINUS6ASIST +DTLTYPE_STAMINUS6ASIST +DTLTYPE_STAMINUS6ASIST +DTLTYPE_ST_PERCENT_MINUS6ASIST +DTLTYPE_ST_PERCENT_MINUS6ASIST +DTLTYPE_TAMD77Eat-inDTLTYPE_TAKEN <td>DTLTYPE_COND</td> <td>23</td> <td>Dependent item : Condiment *</td>                                                       | DTLTYPE_COND               | 23   | Dependent item : Condiment *             |
| DTLTYPE_ITEM_MINUS3DDependent item (discount) : item -<br>DTLTYPE_ITEM_P_PLUS3FDependent item (discount) : item %+<br>DTLTYPE_ITEM_P_MINUS40Dependent item (discount) : item %-<br>DTLTYPE_CASH47Finalize : CashDTLTYPE_CASH47Finalize : ChargeDTLTYPE_CHARGE48Finalize : ChargeDTLTYPE_CREDIT4AFinalize : CheckDTLTYPE_CREDIT4AFinalize : CheckDTLTYPE_NBCHKTRC50NB (check tracking) operationDTLTYPE_NBTBLTR52NB (table transferring) operationDTLTYPE_ST_CANCEL55CancelDTLTYPE_STORE58StoreDTLTYPE_ST_PLUS64ST +DTLTYPE_ST_PLUS65ST -DTLTYPE_ST_PLUS66ST CPNDTLTYPE_ST_PLUS66ST ST -DTLTYPE_ST_PLUS66ST ST -DTLTYPE_ST_PLUS66ST ST -DTLTYPE_ST_PLUS66ST ST -DTLTYPE_ST_PLUS66ST ST -DTLTYPE_ST_PLUS66ST ST -DTLTYPE_ST67ST ST -DTLTYPE_ST68ST -DTLTYPE_ST70MDSTDTLTYPE_ST71PRINT CHARDTLTYPE_TIP74TipDTLTYPE_TIP74TipDTLTYPE_TAKEOUT78Tak cemptDTLTYPE_TAKEOUT78Tak cemptDTLTYPE_TAKEOUT78Tak cemptDTLTYPE_TAKEOUT79Tray totalDTLTYPE_TAKEOUT70Hedia change (get)<                                                                                                    | DTLTYPE_PREP               | 28   | Dependent item : Preparation             |
| DTLTYPE_ITEM_CPN3EDependent item (discount): item CPNDTLTYPE_ITEM_P_PLUS3FDependent item (discount): item %+DTLTYPE_TEM_P_MINUS40Dependent item (discount): item %-DTLTYPE_CASH47Finalize: CashDTLTYPE_CHEAKCE48Finalize: ChargeDTLTYPE_CREDIT4AFinalize: CreditDTLTYPE_CREDIT4AFinalize: CreditDTLTYPE_NBCHKTRC50NB (check tracking) operationDTLTYPE_NBTBLTR52NB (table transferring) operationDTLTYPE_TBLTR56Table transferDTLTYPE_TBLTR56Table transferDTLTYPE_ST_PLUS64ST +DTLTYPE_ST_PLUS66ST CPNDTLTYPE_ST_PLUS67ST %+DTLTYPE_ST_PLUS67ST %-DTLTYPE_ST_PLUS67ST %-DTLTYPE_ST_PLUS67ST %-DTLTYPE_ST_PRECENT_PLUS68SIST -DTLTYPE_ST_PRECENT_MINUS6ASIST -DTLTYPE_ST_PRECENT_MINUS6ASIST -DTLTYPE_MDST70MDSTDTLTYPE_TIP74TipDTLTYPE_TAREN77Eat-inDTLTYPE_TAREN77Eat-inDTLTYPE_TAREN79Tray totalDTLTYPE_TAREN79Media changeDTLTYPE_TAREN79Tray totalDTLTYPE_TAREN79TakeoutDTLTYPE_TAREN79TakeoutDTLTYPE_TOP94Media changeDTLTYPE_TOP97PDDTLTYPE                                                                                                    | DTLTYPE_ITEM_PLUS          | 3C   | Dependent item (discount) : item +       |
| DTLTYPE_ITEM_P_PLUS3FDependent item (discount) : item %+DTLTYPE_TPE_THEM_P_MINUS40Dependent item (discount) : item %-DTLTYPE_CASH47Finalize : ChashDTLTYPE_CHARGE48Finalize : ChargeDTLTYPE_CHECK49Finalize : CheckDTLTYPE_NBCHKTRC50NB (check tracking) operationDTLTYPE_NBTBLTR52NB (able transferring) operationDTLTYPE_NBTBLTR55CancelDTLTYPE_NBTBEE57NB feeDTLTYPE_STORE58StoreDTLTYPE_ST_PLUS64ST +DTLTYPE_ST_PLUS65ST -DTLTYPE_ST_PLUS66ST W+DTLTYPE_ST_P_NUS68ST %-DTLTYPE_ST_P_NUS68ST *-DTLTYPE_ST_P_NUS69SIST +DTLTYPE_ST_P_NUS64SST -DTLTYPE_ST_P_NUS66ST CPNDTLTYPE_ST_P_NUS68ST %-DTLTYPE_ST_P_NUS69SIST +DTLTYPE_ST67STDTLTYPE_ST67STDTLTYPE_MDST70MDSTDTLTYPE_TAKX76Tax exemptDTLTYPE_TAKX76Tax exemptDTLTYPE_TAKSOUT78TakeoutDTLTYPE_RAGE99Media change (get)DTLTYPE_REDIT74TipDTLTYPE_REDIT78TakeoutDTLTYPE_TAKX76Tax exemptDTLTYPE_REDIT78TakeoutDTLTYPE_REDIT79Media changeDTLTYPE_REDIT </td <td>DTLTYPE_ITEM_MINUS</td> <td>3D</td> <td>Dependent item (discount) : item -</td>                                                                                                    | DTLTYPE_ITEM_MINUS         | 3D   | Dependent item (discount) : item -       |
| DTLTYPE_ITEM_P_MINUS40Dependent item (discount) : item %-DTLTYPE_CASH47Finalize : CashDTLTYPE_CHARGE48Finalize : ChargeDTLTYPE_CHECK49Finalize : CheckDTLTYPE_CREDIT4AFinalize : CreditDTLTYPE_NBTBLTR52NB (check tracking) operationDTLTYPE_NBTBLTR55CancelDTLTYPE_TBLTR56Table transferring) operationDTLTYPE_TBLTR56Table transferDTLTYPE_ST_PLUS64ST +DTLTYPE_ST_PLUS65ST -DTLTYPE_ST_PLUS66ST CPNDTLTYPE_ST_PLUS67ST %+DTLTYPE_ST_PLUS67ST %+DTLTYPE_ST_PRECENT_PLUS68ST %-DTLTYPE_ST_PRECENT_PLUS69SIST +DTLTYPE_ST_PRECENT_PLUS64SIST -DTLTYPE_ST_PRECENT_PLUS66ST CPNDTLTYPE_ST_PRECENT_PLUS67STDTLTYPE_ST_PRECENT_MINUS6ASIST -DTLTYPE_ST_PRECENT_MINUS6ASIST -DTLTYPE_ST_PRECENT_MINUS6ASIST -DTLTYPE_ST_PRECENT_MINUS6ASIST -DTLTYPE_ST_PRECENT_MINUS6ASIST -DTLTYPE_ST_PRECENT_MINUS6ASIST -DTLTYPE_ST_PRECENT_MINUS6ASIST -DTLTYPE_ST_PRECENT_MINUS6ASIST -DTLTYPE_ST_PRECENT_MINUS6ASIST -DTLTYPE_TRACHAR71PRINT CHARDTLTYPE_TRACHAR71PRINT CHARDTLTYPE_TRACHAR                                                                                                    | DTLTYPE_ITEM_CPN           | 3E   | Dependent item (discount) : item CPN     |
| DTLTYPE_CASH47Finalize : CashDTLTYPE_CHARGE48Finalize : ChargeDTLTYPE_CHECK49Finalize : CreditDTLTYPE_CREDIT4AFinalize : CreditDTLTYPE_NBCHKTRC50NB (check tracking) operationDTLTYPE_NBTBLTR52NB (table transferring) operationDTLTYPE_TBLTR55CancelDTLTYPE_TBLTR56Table transferDTLTYPE_TBLTR56Table transferDTLTYPE_TBLTR56StoreDTLTYPE_ST_PLUS64ST +DTLTYPE_ST_PLUS65ST -DTLTYPE_ST_PLUS66ST CPNDTLTYPE_ST_PLUS67ST %+DTLTYPE_ST_PLUS67ST %+DTLTYPE_ST_PRINUS68ST -DTLTYPE_ST_PAINUS68ST -DTLTYPE_ST_PERCENT_PLUS67STDTLTYPE_ST_PERCENT_PLUS67ST %+DTLTYPE_ST6FSTDTLTYPE_ST70MDSTDTLTYPE_RT_CHAR71PRINT CHARDTLTYPE_TP74TipDTLTYPE_TRACHAR77Eat-inDTLTYPE_TRACHA77Eat-inDTLTYPE_TRACHA78TakeoutDTLTYPE_TRACHAR77Fat-inDTLTYPE_TRACHAR78TakeoutDTLTYPE_TRACHAR77Fat-inDTLTYPE_TRACHAR78TakeoutDTLTYPE_TRACHAR79PRINTDTLTYPE_TRACHAR99Media changeDTLTYPE_TRACHAR99Media change (put)                                                                                                    | DTLTYPE_ITEM_P_PLUS        | 3F   | Dependent item (discount) : item %+      |
| DTLTYPE_CHARGE48Finalize : ChargeDTLTYPE_CREDIT4AFinalize : CheckDTLTYPE_CREDIT4AFinalize : CreditDTLTYPE_NBCHKTRC50NB (check tracking) operationDTLTYPE_NBTBLTR52NB (table transferring) operationDTLTYPE_NBTBLTR56Table transferDTLTYPE_TBLTR56Table transferDTLTYPE_STORE58StoreDTLTYPE_ST_PLUS64ST +DTLTYPE_ST_PLUS66ST CPNDTLTYPE_ST_PLUS66ST CPNDTLTYPE_ST_PLUS67ST %+DTLTYPE_ST_PLUS68ST %-DTLTYPE_ST_PERCENT_PLUS69SIST +DTLTYPE_ST_PERCENT_PLUS69SIST -DTLTYPE_ST_PERCENT_MINUS6ASIST -DTLTYPE_ST_PERCENT_MINUS6ASIST -DTLTYPE_MDST70MDSTDTLTYPE_MDST71PRINT CHARDTLTYPE_SHARP73# PrintDTLTYPE_DEPO75DepositDTLTYPE_TAKEOUT78TakeoutDTLTYPE_TAKEOUT78TakeoutDTLTYPE_ROT99Media change (get)DTLTYPE_MONEY99Media change (get)DTLTYPE_MONEY94Media change (put)DTLTYPE_FUT_MONEY94Media changeDTLTYPE_FUT_MONEY94Media changeDTLTYPE_PUT_MONEY94Media changeDTLTYPE_FUN_LOANPICKUP90Finalize loan/pick upDTLTYPE_CASH_IN_CHECK9FCashing a check <td>DTLTYPE_ITEM_P_MINUS</td> <td>40</td> <td>Dependent item (discount) : item %-</td>                                                                     | DTLTYPE_ITEM_P_MINUS       | 40   | Dependent item (discount) : item %-      |
| DTLTYPE_CHECK49Finalize : CheckDTLTYPE_CREDIT4AFinalize : CreditDTLTYPE_NBCHKTRC50NB (check tracking) operationDTLTYPE_NBTBLTR52NB (table transferring) operationDTLTYPE_CANCEL55CancelDTLTYPE_TBLTR56Table transferDTLTYPE_NBFEE57NB feeDTLTYPE_ST_PLUS64ST +DTLTYPE_ST_PLUS65ST -DTLTYPE_ST_PLUS66ST CPNDTLTYPE_ST_PLUS67ST %+DTLTYPE_ST_P_PLUS67ST %-DTLTYPE_ST_P_PLUS67ST %-DTLTYPE_ST_P_PLUS68ST %-DTLTYPE_ST_P_RECENT_PLUS69SIST +DTLTYPE_STST_PERCENT_PLUS69SIST -DTLTYPE_STST_PERCENT_MINUS6ASIST -DTLTYPE_STST_PERCENT_MINUS6ASIST -DTLTYPE_MDST70MDSTDTLTYPE_MDST71PRINT CHARDTLTYPE_TIP74TipDTLTYPE_TRAPCHAR71PRINT CHARDTLTYPE_TRAPCHAR77Eat-inDTLTYPE_TRAPCHAR77Eat-inDTLTYPE_TAKEOUT78TakeoutDTLTYPE_TAKEOUT78TakeoutDTLTYPE_TAKEOUT78TakeoutDTLTYPE_ANDNEY90Media change (get)DTLTYPE_OT_MONEY94Media change (get)DTLTYPE_IN_LOANPICKUP90Finalize loan/pick upDTLTYPE_ANOUNT_EXCHANGE95Currency exchangeDTLTYPE_ANDUNT_EXCHANGE <td>DTLTYPE_CASH</td> <td>47</td> <td>Finalize : Cash</td>                                                                                                    | DTLTYPE_CASH               | 47   | Finalize : Cash                          |
| DTLTYPE_CREDIT4AFinalize : CreditDTLTYPE_NBCHKTRC50NB (check tracking) operationDTLTYPE_NBCHKTRC52NB (table transferring) operationDTLTYPE_CANCEL55CancelDTLTYPE_TBLTR56Table transferDTLTYPE_TBLTR56Table transferDTLTYPE_STORE58StoreDTLTYPE_ST_PLUS64ST +DTLTYPE_ST_PLUS65ST -DTLTYPE_ST_PLUS66ST CPNDTLTYPE_ST_PLUS67ST %+DTLTYPE_ST_PANINUS68ST %-DTLTYPE_ST_PANINUS68ST ST -DTLTYPE_ST_PERCENT_PLUS69SIST +DTLTYPE_STST_PERCENT_PLUS69SIST +DTLTYPE_ST66STDTLTYPE_ST70MDSTDTLTYPE_MOST70MDSTDTLTYPE_TIP74TipDTLTYPE_TIP75DepositDTLTYPE_TRAVITL77Eat-inDTLTYPE_TAKEOUT78TakeoutDTLTYPE_RC96RCDTLTYPE_RC96RCDTLTYPE_RONEY94Media change (get)DTLTYPE_UANNEY94Media change (get)DTLTYPE_POLACHG98LoanDTLTYPE_FIN_LOANPICKUP90Finalize loan/pick upDTLTYPE_FIN_LOANPICKUP90Finalize loan/pick upDTLTYPE_CASH_IN_CHECK9FCashing a check                                                                                                    | DTLTYPE_CHARGE             | 48   | Finalize : Charge                        |
| DTLTYPE_NBCHKTRC50NB (check tracking) operationDTLTYPE_NBTBLTR52NB (table transferring) operationDTLTYPE_NBTBLTR55CancelDTLTYPE_CANCEL55CancelDTLTYPE_NBFEE57NB feeDTLTYPE_NBFEE57NB feeDTLTYPE_ST_PLUS64ST +DTLTYPE_ST_PLUS65ST -DTLTYPE_ST_PLUS66ST CPNDTLTYPE_ST_P_PLUS67ST %+DTLTYPE_ST_P_PLUS68ST %-DTLTYPE_SIST_PERCENT_PLUS68SIST +DTLTYPE_SIST_PERCENT_MINUS68SIST -DTLTYPE_SIST_PERCENT_MINUS64SIST -DTLTYPE_ST_P_PRT_CHAR71PRINT CHARDTLTYPE_PRT_CHAR71PRINT CHARDTLTYPE_PRT_CHAR73# PrintDTLTYPE_ETIP74TipDTLTYPE_EATIN77Ear-inDTLTYPE_TRAYTTL79Tray totalDTLTYPE_RACC96RCDTLTYPE_RACC97PDDTLTYPE_RACC98Media changeDTLTYPE_DD97PDDTLTYPE_MONEY99Media change (get)DTLTYPE_MONEY94Media change (put)DTLTYPE_FOR_LOANN98LoanDTLTYPE_FOR_LOANNEKUP90Finalize loan/pick upDTLTYPE_FOR_LOANNEX90Finalize loan/pick upDTLTYPE_AMOUNT_EXCHANGE94Cashing a check                                                                                                    | DTLTYPE_CHECK              | 49   | Finalize : Check                         |
| DTLTYPE_NBTBLTR52NB (table transferring) operationDTLTYPE_CANCEL55CancelDTLTYPE_TBLTR56Table transferDTLTYPE_TBLTR56Table transferDTLTYPE_STORE58StoreDTLTYPE_ST_PLUS64ST +DTLTYPE_ST_PLUS65ST -DTLTYPE_ST_PLUS66ST CPNDTLTYPE_ST_P_NINUS68ST %-DTLTYPE_ST_P_NINUS68ST %-DTLTYPE_ST_P_PLUS67ST %-DTLTYPE_ST_PERCENT_PLUS69SIST +DTLTYPE_SIST_PERCENT_MINUS68ST STDTLTYPE_SIST_PERCENT_MINUS64SIST -DTLTYPE_ST_PERCENT_MINUS64SIST -DTLTYPE_MDST70MDSTDTLTYPE_PRT_CHAR71PRINT CHARDTLTYPE_SHARP73# PrintDTLTYPE_DEPO75DepositDTLTYPE_TIP74TipDTLTYPE_TXEX76Tax exemptDTLTYPE_TAKEOUT78TakeoutDTLTYPE_TAKEOUT78TakeoutDTLTYPE_TAKEOUT79Tray totalDTLTYPE_RACTIN90Media changeDTLTYPE_NDLA_CHG98Media change (put)DTLTYPE_LOAN98LoanDTLTYPE_IN_LOANPICKUP90Finalize loan/pick upDTLTYPE_AMOUNT_EXCHANGE96Currency exchangeDTLTYPE_AMOUNT_EXCHANGE96Currency exchange                                                                                                    | DTLTYPE_CREDIT             | 4A   | Finalize : Credit                        |
| DTLTYPE_CANCEL55CancelDTLTYPE_TBLTR56Table transferDTLTYPE_NBEEE57NB feeDTLTYPE_STORE58StoreDTLTYPE_STPLUS64ST +DTLTYPE_ST_MINUS65ST -DTLTYPE_ST_PPLUS66ST CPNDTLTYPE_ST_P_PLUS67ST %+DTLTYPE_ST_P_PLUS68ST %-DTLTYPE_ST_P_RCENT_PLUS69SIST +DTLTYPE_SIST_PERCENT_MINUS6ASIST -DTLTYPE_ST_PERCENT_MINUS6ASIST -DTLTYPE_ST6FSTDTLTYPE_ST70MDSTDTLTYPE_SHARP73# PrintDTLTYPE_THP74TipDTLTYPE_TAKANP75DepositDTLTYPE_TAKEN76Tax exemptDTLTYPE_TAKEOUT78TakeoutDTLTYPE_RAC96RCDTLTYPE_MEDIA_CHG98Media changeDTLTYPE_MEDIA_CHG98Media change (put)DTLTYPE_MONEY90Media change (put)DTLTYPE_INDN98LoanDTLTYPE_POLOAN98LoanDTLTYPE_AMONT_EXCHANGE96Currency exchangeDTLTYPE_AMOUNT_EXCHANGE96Cashing a check                                                                                                    | DTLTYPE_NBCHKTRC           | 50   | NB (check tracking) operation            |
| DTLTYPE_TBLTR56Table transferDTLTYPE_NBFEE57NB feeDTLTYPE_STORE58StoreDTLTYPE_STPLUS64ST +DTLTYPE_ST_PLUS65ST -DTLTYPE_ST_PLUS67ST %+DTLTYPE_ST_P_PLUS67ST %+DTLTYPE_ST_P_PLUS68ST %-DTLTYPE_ST_P_RCENT_PLUS69SIST +DTLTYPE_SIST_PERCENT_PLUS69SIST -DTLTYPE_ST66STDTLTYPE_ST67STDTLTYPE_ST67STDTLTYPE_ST67STDTLTYPE_ST67STDTLTYPE_ST67STDTLTYPE_ST67STDTLTYPE_ST67STDTLTYPE_ST67STDTLTYPE_ST67STDTLTYPE_ST67STDTLTYPE_MOST70MDSTDTLTYPE_MARP73# PrintDTLTYPE_SHARP73# PrintDTLTYPE_SHARP74TipDTLTYPE_TAXX76Tax exemptDTLTYPE_TAXX76Tax exemptDTLTYPE_RC96RCDTLTYPE_RC96RCDTLTYPE_RC97PDDTLTYPE_MONEY94Media change (get)DTLTYPE_PUT_MONEY94Media change (get)DTLTYPE_IOANN98LoanDTLTYPE_IN_LOANPICKUP90Finalize loan/pick upDTLTYPE_IN_LOANPICKUP90Finalize loan/pick upDTLTYPE_ANDUNT_EXCHANGE </td <td>DTLTYPE_NBTBLTR</td> <td>52</td> <td>NB (table transferring) operation</td>                                                                                                    | DTLTYPE_NBTBLTR            | 52   | NB (table transferring) operation        |
| DTLTYPE_NBFEE57NB feeDTLTYPE_STORE58StoreDTLTYPE_ST_PLUS64ST +DTLTYPE_ST_PLUS65ST -DTLTYPE_ST_PLUS66ST CPNDTLTYPE_ST_P_PLUS67ST %+DTLTYPE_ST_P_PLUS68ST %-DTLTYPE_ST_PERCENT_PLUS69SIST +DTLTYPE_SIST_PERCENT_MINUS6ASIST -DTLTYPE_ST6FSTDTLTYPE_MDST70MDSTDTLTYPE_PRT_CHAR71PRINT CHARDTLTYPE_TIP74TipDTLTYPE_TIP74TipDTLTYPE_TAXX76Tax exemptDTLTYPE_TAXX76Tak exemptDTLTYPE_RATIN77Eat-inDTLTYPE_RATIN77FakeoutDTLTYPE_RATIN78TakeoutDTLTYPE_RATIN77PDDTLTYPE_PD97PDDTLTYPE_PD97PDDTLTYPE_MEDIA_CHG98Media change (get)DTLTYPE_IN_LOANPICKUP90Finalize loan/pick upDTLTYPE_FIN_LOANPICKUP90Finalize loan/pick upDTLTYPE_FIN_LOANPICKUP90Finalize loan/pick upDTLTYPE_AMOUNT_EXCHANGE9ECurrency exchangeDTLTYPE_CASH_IN_CHECK9FCashing a check                                                                                                    | DTLTYPE_CANCEL             | 55   | Cancel                                   |
| DTLTYPE_STORE58StoreDTLTYPE_ST_PLUS64ST +DTLTYPE_ST_MINUS65ST -DTLTYPE_ST_CPN66ST CPNDTLTYPE_ST_P_PLUS67ST %+DTLTYPE_ST_P_RORNUS68ST %-DTLTYPE_SIST_PERCENT_PLUS69SIST +DTLTYPE_SIST_PERCENT_PLUS64SIST -DTLTYPE_SIST_PERCENT_PLUS66STDTLTYPE_SIST_PERCENT_MINUS6ASIST -DTLTYPE_SIST_PERCENT_MINUS6ASIST -DTLTYPE_SIST_PERCENT_MINUS6ASIST -DTLTYPE_ST70MDSTDTLTYPE_MDST70MDSTDTLTYPE_NT_CHAR71PRINT CHARDTLTYPE_TARAP73# PrintDTLTYPE_TAKEX76Tax exemptDTLTYPE_TAKEOUT77Eat-inDTLTYPE_TAKEOUT78TakeoutDTLTYPE_TRAYTTL79Tray totalDTLTYPE_RC96RCDTLTYPE_MEDIA_CHG98Medial changeDTLTYPE_MEDIA_CHG98Media change (get)DTLTYPE_LOAN99Media change (get)DTLTYPE_IONNEY9AMedia change (get)DTLTYPE_FIN_LOANPICKUP9CPick upDTLTYPE_FIN_LOANPICKUP9DFinalize loan/pick upDTLTYPE_AMOUNT_EXCHANGE9ECurrency exchangeDTLTYPE_CASH_IN_CHECK9FCashing a check                                                                                                    | DTLTYPE_TBLTR              | 56   | Table transfer                           |
| DTLTYPE_ST_PLUS64ST +DTLTYPE_ST_MINUS65ST -DTLTYPE_ST_CPN66ST CPNDTLTYPE_ST_P_PLUS67ST %+DTLTYPE_ST_P_MINUS68ST %-DTLTYPE_SIST_PERCENT_PLUS69SIST +DTLTYPE_SIST_PERCENT_MINUS6ASIST -DTLTYPE_SIST_PERCENT_MINUS6ASIST -DTLTYPE_ST6FSTDTLTYPE_MDST70MDSTDTLTYPE_MDST71PRINT CHARDTLTYPE_TRT_CHAR71PRINT CHARDTLTYPE_TRE_DEPO75DepositDTLTYPE_TXEX76Tax exemptDTLTYPE_TAKEOUT78TakeoutDTLTYPE_TRAYTTL79Tray totalDTLTYPE_NEDIA_CHG98Medial changeDTLTYPE_LOAN99Media change (get)DTLTYPE_IONNEY9AMedia change (put)DTLTYPE_IONNEY9AMedia change (put)DTLTYPE_TONNEY9AMedia change (put)DTLTYPE_FIN_LOANPICKUP9DFinalize loan/pick upDTLTYPE_FIN_LOANPICKUP9DFinalize loan/pick upDTLTYPE_AMOUNT_EXCHANGE9ECurrency exchangeDTLTYPE_CASH_IN_CHECK9FCashing a check                                                                                                    | DTLTYPE_NBFEE              | 57   | NB fee                                   |
| DTLTYPE_ST_MINUS65ST -DTLTYPE_ST_CPN66ST CPNDTLTYPE_ST_P_PLUS67ST %+DTLTYPE_ST_P_MINUS68ST %-DTLTYPE_SIST_PERCENT_PLUS69SIST +DTLTYPE_SIST_PERCENT_MINUS6ASIST -DTLTYPE_SIST_PERCENT_MINUS6ASIST -DTLTYPE_ST6FSTDTLTYPE_MDST70MDSTDTLTYPE_PRT_CHAR71PRINT CHARDTLTYPE_TTP74TipDTLTYPE_TPT74TipDTLTYPE_TAEX76Tax exemptDTLTYPE_TAKEOUT78TakeoutDTLTYPE_TRAYTTL79Tray totalDTLTYPE_MONEY96RCDTLTYPE_MONEY97PDDTLTYPE_GET_MONEY98Media change (get)DTLTYPE_LOAN98LoanDTLTYPE_PRE_IN_LOANPICKUP90Finalize loan/pick upDTLTYPE_AMOUNT_EXCHANGE9ECurrency exchangeDTLTYPE_CASH_IN_CHECK9FCashing a check                                                                                                    | DTLTYPE_STORE              | 58   | Store                                    |
| DTLTYPE_ST_CPN66ST CPNDTLTYPE_ST_P_PLUS67ST %+DTLTYPE_ST_P_MINUS68ST %-DTLTYPE_SIST_PERCENT_PLUS69SIST +DTLTYPE_SIST_PERCENT_MINUS6ASIST -DTLTYPE_ST6FSTDTLTYPE_MDST70MDSTDTLTYPE_PRT_CHAR71PRINT CHARDTLTYPE_TIP74TipDTLTYPE_DEPO75DepositDTLTYPE_TAKEX76Tax exemptDTLTYPE_TAKEOUT78TakeoutDTLTYPE_RC96RCDTLTYPE_RC96RCDTLTYPE_MONEY99Media changeDTLTYPE_UADNNEY99Media change (get)DTLTYPE_LOAN98LoanDTLTYPE_PIN_LOANPICKUP90Finalize loan/pick upDTLTYPE_FIN_LOANPICKUP90Finalize loan/pick upDTLTYPE_AKUDUT_EXCHANGE96Currency exchange                                                                                                    | DTLTYPE_ST_PLUS            | 64   | ST +                                     |
| DTLTYPE_ST_P_PLUS67ST %+DTLTYPE_ST_P_MINUS68ST %-DTLTYPE_SIST_PERCENT_PLUS69SIST +DTLTYPE_SIST_PERCENT_MINUS6ASIST -DTLTYPE_ST6FSTDTLTYPE_MDST70MDSTDTLTYPE_PRT_CHAR71PRINT CHARDTLTYPE_SHARP73# PrintDTLTYPE_DEPO75DepositDTLTYPE_TXEX76Tax exemptDTLTYPE_TAKEOUT78TakeoutDTLTYPE_RC96RCDTLTYPE_PD97PDDTLTYPE_MONEY99Medial changeDTLTYPE_UANNEY99Media change (put)DTLTYPE_LOAN98LoanDTLTYPE_FIN_LOANPICKUP90Finalize loan/pick upDTLTYPE_FIN_LOANPICKUP90Currency exchangeDTLTYPE_AAMOUNT_EXCHANGE96Currency exchangeDTLTYPE_CASH_IN_CHECK9FCashing a check                                                                                                    | DTLTYPE_ST_MINUS           | 65   | ST -                                     |
| DTLTYPE_ST_P_MINUS68ST %-DTLTYPE_SIST_PERCENT_PLUS69SIST +DTLTYPE_SIST_PERCENT_MINUS6ASIST -DTLTYPE_ST6FSTDTLTYPE_MDST70MDSTDTLTYPE_PRT_CHAR71PRINT CHARDTLTYPE_SHARP73# PrintDTLTYPE_DEPO75DepositDTLTYPE_TXEX76Tax exemptDTLTYPE_TAKEOUT78TakeoutDTLTYPE_RC96RCDTLTYPE_PD97PDDTLTYPE_MONEY99Media change (get)DTLTYPE_LOAN98LoanDTLTYPE_IN_LOANPICKUP90Finalize loan/pick upDTLTYPE_AMOUNT_EXCHANGE96Currency exchangeDTLTYPE_AMOUNT_EXCHANGE96Cashing a check                                                                                                    | DTLTYPE_ST_CPN             | 66   | ST CPN                                   |
| DTLTYPE_SIST_PERCENT_PLUS69SIST +DTLTYPE_SIST_PERCENT_MINUS6ASIST -DTLTYPE_ST6FSTDTLTYPE_MDST70MDSTDTLTYPE_PRT_CHAR71PRINT CHARDTLTYPE_SHARP73# PrintDTLTYPE_DEPO75DepositDTLTYPE_TXEX76Tax exemptDTLTYPE_TAKEOUT78TakeoutDTLTYPE_RAC96RCDTLTYPE_MONEY99Media change (get)DTLTYPE_ODNEY98Media change (put)DTLTYPE_POLACNN98LoanDTLTYPE_ICKUP90Finalize loan/pick upDTLTYPE_IN_LOANPICKUP90Finalize loan/pick upDTLTYPE_AMOUNT_EXCHANGE96Currency exchangeDTLTYPE_AMOUNT_EXCHANGE96Cashing a check                                                                                                    | DTLTYPE_ST_P_PLUS          | 67   | ST %+                                    |
| DTLTYPE_SIST_PERCENT_MINUS6ASIST -DTLTYPE_ST6FSTDTLTYPE_MDST70MDSTDTLTYPE_PRT_CHAR71PRINT CHARDTLTYPE_SHARP73# PrintDTLTYPE_TIP74TipDTLTYPE_DEPO75DepositDTLTYPE_TXEX76Tax exemptDTLTYPE_TAKEOUT78TakeoutDTLTYPE_TAKEOUT79Tray totalDTLTYPE_RC96RCDTLTYPE_MEDIA_CHG98Medial changeDTLTYPE_UT_MONEY99Media change (get)DTLTYPE_ICAN9BLoanDTLTYPE_FIN_LOANPICKUP9DFinalize loan/pick upDTLTYPE_AMOUNT_EXCHANGE9ECurrency exchangeDTLTYPE_ASH_IN_CHECK9FCashing a check                                                                                                    | DTLTYPE_ST_P_MINUS         | 68   | ST %-                                    |
| DTLTYPE_ST6FSTDTLTYPE_MDST70MDSTDTLTYPE_PRT_CHAR71PRINT CHARDTLTYPE_SHARP73# PrintDTLTYPE_TIP74TipDTLTYPE_DEPO75DepositDTLTYPE_TXEX76Tax exemptDTLTYPE_TAKEOUT78TakeoutDTLTYPE_TRAYTTL79Tray totalDTLTYPE_RC96RCDTLTYPE_MEDIA_CHG98Medial changeDTLTYPE_PUT_MONEY99Media change (get)DTLTYPE_IOAN98LoanDTLTYPE_FIN_LOANPICKUP90Finalize loan/pick upDTLTYPE_AMOUNT_EXCHANGE9ECurrency exchangeDTLTYPE_AMOUNT_EXCHANGE9FCashing a check                                                                                                    | DTLTYPE_SIST_PERCENT_PLUS  | 69   | SIST +                                   |
| DTLTYPE_MDST70MDSTDTLTYPE_PRT_CHAR71PRINT CHARDTLTYPE_PRT_CHAR73# PrintDTLTYPE_SHARP74TipDTLTYPE_TIP74TipDTLTYPE_DEPO75DepositDTLTYPE_TXEX76Tax exemptDTLTYPE_AKEOUT78TakeoutDTLTYPE_TRAYTTL79Tray totalDTLTYPE_RC96RCDTLTYPE_MEDIA_CHG98Media changeDTLTYPE_PUT_MONEY99Media change (get)DTLTYPE_IOAN9BLoanDTLTYPE_FIN_LOANPICKUP9DFinalize loan/pick upDTLTYPE_AMOUNT_EXCHANGE9ECurrency exchangeDTLTYPE_CASH_IN_CHECK9FCashing a check                                                                                                    | DTLTYPE_SIST_PERCENT_MINUS | 6A   | SIST -                                   |
| DTLTYPE_PRT_CHAR71PRINT CHARDTLTYPE_SHARP73# PrintDTLTYPE_TIP74TipDTLTYPE_DEPO75DepositDTLTYPE_TXEX76Tax exemptDTLTYPE_TAKEOUT78TakeoutDTLTYPE_TRAYTTL79Tray totalDTLTYPE_RC96RCDTLTYPE_MEDIA_CHG98Medial changeDTLTYPE_UT_MONEY99Media change (get)DTLTYPE_IOAN98LoanDTLTYPE_FIN_LOANPICKUP90Finalize loan/pick upDTLTYPE_AMOUNT_EXCHANGE98Currency exchangeDTLTYPE_CASH_IN_CHECK95Cashing a check                                                                                                    | DTLTYPE_ST                 | 6F   | ST                                       |
| DTLTYPE_SHARP73# PrintDTLTYPE_TIP74TipDTLTYPE_DEPO75DepositDTLTYPE_TXEX76Tax exemptDTLTYPE_EATIN77Eat-inDTLTYPE_TAKEOUT78TakeoutDTLTYPE_TRAYTTL79Tray totalDTLTYPE_RC96RCDTLTYPE_MEDIA_CHG98Medial changeDTLTYPE_OST_MONEY99Media change (get)DTLTYPE_IOAN9BLoanDTLTYPE_FIN_LOANPICKUP9DFinalize loan/pick upDTLTYPE_AMOUNT_EXCHANGE9ECurrency exchangeDTLTYPE_CASH_IN_CHECK9FCashing a check                                                                                                    | DTLTYPE_MDST               | 70   | MDST                                     |
| DTLTYPE_TIP74TipDTLTYPE_DEPO75DepositDTLTYPE_DEPO76Tax exemptDTLTYPE_TXEX76Tax exemptDTLTYPE_EATIN77Eat-inDTLTYPE_TAKEOUT78TakeoutDTLTYPE_TRAYTTL79Tray totalDTLTYPE_RC96RCDTLTYPE_MEDIA_CHG98Medial changeDTLTYPE_OET_MONEY99Media change (get)DTLTYPE_LOAN9BLoanDTLTYPE_FIN_LOANPICKUP9CPick upDTLTYPE_AMOUNT_EXCHANGE9ECurrency exchangeDTLTYPE_CASH_IN_CHECK9FCashing a check                                                                                                    | DTLTYPE_PRT_CHAR           | 71   | PRINT CHAR                               |
| DTLTYPE_DEPO75DepositDTLTYPE_TXEX76Tax exemptDTLTYPE_TAKEOUT77Eat-inDTLTYPE_TAKEOUT78TakeoutDTLTYPE_TRAYTTL79Tray totalDTLTYPE_RC96RCDTLTYPE_MEDIA_CHG98Medial changeDTLTYPE_OTTYPE_PUT_MONEY99Media change (get)DTLTYPE_LOAN9BLoanDTLTYPE_FIN_LOANPICKUP9CPick upDTLTYPE_AMOUNT_EXCHANGE9ECurrency exchangeDTLTYPE_CASH_IN_CHECK9FCashing a check                                                                                                    | DTLTYPE_SHARP              | 73   | # Print                                  |
| DTLTYPE_TXEX76Tax exemptDTLTYPE_EATIN77Eat-inDTLTYPE_TAKEOUT78TakeoutDTLTYPE_TRAYTTL79Tray totalDTLTYPE_RC96RCDTLTYPE_PD97PDDTLTYPE_MEDIA_CHG98Medial changeDTLTYPE_GET_MONEY99Media change (get)DTLTYPE_LOAN9BLoanDTLTYPE_PICKUP9CPick upDTLTYPE_FIN_LOANPICKUP9DFinalize loan/pick upDTLTYPE_AMOUNT_EXCHANGE9ECurrency exchangeDTLTYPE_CASH_IN_CHECK9FCashing a check                                                                                                    | DTLTYPE_TIP                | 74   | Tip                                      |
| DTLTYPE_EATIN77Eat-inDTLTYPE_TAKEOUT78TakeoutDTLTYPE_TRAYTTL79Tray totalDTLTYPE_RC96RCDTLTYPE_PD97PDDTLTYPE_MEDIA_CHG98Medial changeDTLTYPE_GET_MONEY99Media change (get)DTLTYPE_PUT_MONEY9AMedia change (put)DTLTYPE_PICKUP9CPick upDTLTYPE_FIN_LOANPICKUP9DFinalize loan/pick upDTLTYPE_AMOUNT_EXCHANGE9ECurrency exchangeDTLTYPE_CASH_IN_CHECK9FCashing a check                                                                                                    | DTLTYPE_DEPO               | 75   | Deposit                                  |
| DTLTYPE_TAKEOUT78TakeoutDTLTYPE_TRAYTTL79Tray totalDTLTYPE_RC96RCDTLTYPE_PD97PDDTLTYPE_MEDIA_CHG98Medial changeDTLTYPE_GET_MONEY99Media change (get)DTLTYPE_PUT_MONEY9AMedia change (put)DTLTYPE_IOAN9BLoanDTLTYPE_PICKUP9CPick upDTLTYPE_FIN_LOANPICKUP9DFinalize loan/pick upDTLTYPE_AMOUNT_EXCHANGE9ECurrency exchangeDTLTYPE_CASH_IN_CHECK9FCashing a check                                                                                                    | DTLTYPE_TXEX               | 76   | Tax exempt                               |
| DTLTYPE_TRAYTTL79Tray totalDTLTYPE_RC96RCDTLTYPE_PD97PDDTLTYPE_MEDIA_CHG98Medial changeDTLTYPE_GET_MONEY99Media change (get)DTLTYPE_PUT_MONEY9AMedia change (put)DTLTYPE_LOAN9BLoanDTLTYPE_PICKUP9CPick upDTLTYPE_FIN_LOANPICKUP9DFinalize loan/pick upDTLTYPE_AMOUNT_EXCHANGE9ECurrency exchangeDTLTYPE_CASH_IN_CHECK9FCashing a check                                                                                                    | DTLTYPE_EATIN              | 77   | Eat-in                                   |
| DTLTYPE_RC96RCDTLTYPE_PD97PDDTLTYPE_MEDIA_CHG98Medial changeDTLTYPE_GET_MONEY99Media change (get)DTLTYPE_PUT_MONEY9AMedia change (put)DTLTYPE_LOAN9BLoanDTLTYPE_PICKUP9CPick upDTLTYPE_FIN_LOANPICKUP9DFinalize loan/pick upDTLTYPE_AMOUNT_EXCHANGE9ECurrency exchangeDTLTYPE_CASH_IN_CHECK9FCashing a check                                                                                                    | DTLTYPE_TAKEOUT            | 78   | Takeout                                  |
| DTLTYPE_PD97PDDTLTYPE_MEDIA_CHG98Medial changeDTLTYPE_GET_MONEY99Media change (get)DTLTYPE_PUT_MONEY9AMedia change (put)DTLTYPE_LOAN9BLoanDTLTYPE_PICKUP9CPick upDTLTYPE_FIN_LOANPICKUP9DFinalize loan/pick upDTLTYPE_AMOUNT_EXCHANGE9ECurrency exchangeDTLTYPE_CASH_IN_CHECK9FCashing a check                                                                                                    | DTLTYPE_TRAYTTL            | 79   | Tray total                               |
| DTLTYPE_MEDIA_CHG98Medial changeDTLTYPE_GET_MONEY99Media change (get)DTLTYPE_PUT_MONEY9AMedia change (put)DTLTYPE_LOAN9BLoanDTLTYPE_PICKUP9CPick upDTLTYPE_FIN_LOANPICKUP9DFinalize loan/pick upDTLTYPE_AMOUNT_EXCHANGE9ECurrency exchangeDTLTYPE_CASH_IN_CHECK9FCashing a check                                                                                                    | DTLTYPE_RC                 | 96   | RC                                       |
| DTLTYPE_GET_MONEY99Media change (get)DTLTYPE_PUT_MONEY9AMedia change (put)DTLTYPE_LOAN9BLoanDTLTYPE_PICKUP9CPick upDTLTYPE_FIN_LOANPICKUP9DFinalize loan/pick upDTLTYPE_AMOUNT_EXCHANGE9ECurrency exchangeDTLTYPE_CASH_IN_CHECK9FCashing a check                                                                                                    | DTLTYPE_PD                 | 97   | PD                                       |
| DTLTYPE_PUT_MONEY9AMedia change (put)DTLTYPE_LOAN9BLoanDTLTYPE_PICKUP9CPick upDTLTYPE_FIN_LOANPICKUP9DFinalize loan/pick upDTLTYPE_AMOUNT_EXCHANGE9ECurrency exchangeDTLTYPE_CASH_IN_CHECK9FCashing a check                                                                                                    | DTLTYPE_MEDIA_CHG          | 98   | Medial change                            |
| DTLTYPE_LOAN9BLoanDTLTYPE_PICKUP9CPick upDTLTYPE_FIN_LOANPICKUP9DFinalize loan/pick upDTLTYPE_AMOUNT_EXCHANGE9ECurrency exchangeDTLTYPE_CASH_IN_CHECK9FCashing a check                                                                                                    | DTLTYPE_GET_MONEY          | 99   | Media change (get)                       |
| DTLTYPE_PICKUP9CPick upDTLTYPE_FIN_LOANPICKUP9DFinalize loan/pick upDTLTYPE_AMOUNT_EXCHANGE9ECurrency exchangeDTLTYPE_CASH_IN_CHECK9FCashing a check                                                                                                    | DTLTYPE_PUT_MONEY          | 9A   | Media change (put)                       |
| DTLTYPE_FIN_LOANPICKUP9DFinalize loan/pick upDTLTYPE_AMOUNT_EXCHANGE9ECurrency exchangeDTLTYPE_CASH_IN_CHECK9FCashing a check                                                                                                    | DTLTYPE_LOAN               | 9B   | Loan                                     |
| DTLTYPE_FIN_LOANPICKUP9DFinalize loan/pick upDTLTYPE_AMOUNT_EXCHANGE9ECurrency exchangeDTLTYPE_CASH_IN_CHECK9FCashing a check                                                                                                    | DTLTYPE_PICKUP             | 9C   | Pick up                                  |
| DTLTYPE_AMOUNT_EXCHANGE9ECurrency exchangeDTLTYPE_CASH_IN_CHECK9FCashing a check                                                                                                    | DTLTYPE_FIN_LOANPICKUP     | 9D   |                                          |
| DTLTYPE_CASH_IN_CHECK 9F Cashing a check                                                                                                    | DTLTYPE_AMOUNT_EXCHANGE    | 9E   |                                          |
|                                                                                                    |                            | 9F   | Cashing a check                          |
|                                                                                                    |                            | AA   | Loyalty discount                         |

\* Includes the item registered as a child PLU

### 2-12-6. Transferring IDC

It is possible to do collection of IDC files through inline system. Refer to the terminal structure as below.

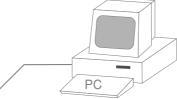

Via COM 1 port of the master terminal (direct/Modem) or Inline (Ethernet)

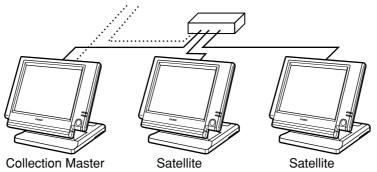

#### Flow of the transferring IDC

- 1. PC sends Z-lock command by using job command to collection master. PC enables to check the Z-lock confirmation.
- 2. PC sends the consolidation command by using Job command to collect IDC files from all satellite terminals.
- 3. Collection master receives the IDC data from each satellite in order. PC enables to check whether the collection master has finished the job.
- 4. PC sends the Z-command or X-command to the collection master.
- 5. PC receives the collection data from consolidation file. If the Z-command has issued at step 4, consolidation file in the collection master are all reset.

#### Data transferring flow

IDC data in each terminal totalizer is appended to the consolidation file individually.

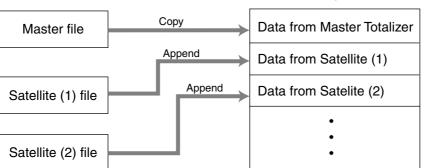

Consolidation file (in Collection Master)

Notes:

- Just after IDC starts, the total file is cleared to receive new data.
- Just after the receiving is over, the data is remained in the consolidation file. To clear this data, send the Z-command or the file-clear command to the collection master from the PC. (Set "No", to "Reset consolidation total after inline consolidation" in the programming the communication in the machine feature programming.
- In case of collection Z, all of the IDC files in the satellite terminals are cleared.

# 2-13. Electronic journal

There are two types of electronic journal. One is "normal" electronic journal, the other is "intelligent" electronic journal. The "normal" electronic journal stores all operations such as registration, report issuing and programming, but the "intelligent" electronic journal stores only registration. And the "intelligent" electronic journal stores one receipt when the transaction is finalized (not stored at new balance). You can select the "normal" or the "intelligent" electronic journal by allocating the "normal" electronic journal file (file-048 and -648) or the "intelligent" electronic journal file (file-050 and -650)

Electronic journal is stored in the terminal memory, so it is possible to print journal (electronic journal report) by date or by consecutive number.

And since the journal data is stored in the memory, you can collect journal data from all terminals in the system. Also, you can issue receipt and guest receipt from electronic journal.

### 2-13-1. Storing electronic journal

The electronic journal starts automatically and it ends if the journal memory becomes full. When the memory becomes full, the terminal alerts end error which you can select to alert or not to alert by programming. Refer to the page 38 of the programming manual.

#### Notes:

Even if the electronic journal memory is full, registrations are not disturbed.

#### 2-13-2. Issuing electronic journal report

You can issue both type of the electronic journal read or reset report by date or by consecutive number. Refer to the page 145 of this manual.

### 2-13-3. Displaying electronic journal and producing guest receipts after sales

Pressing the <EJ DISP> key shows the most recent transactions. You can go to older transactions by pressing the <PAGE UP> key while newer transactions by the <PAGE DOWN> key. And also you can move lines in a transaction by the < $\uparrow$ > or < $\downarrow$ > key. During displaying an transaction, you can issue the post receipt of this transaction by pressing the <RECEIPT> key. If the guest receipt in the original transaction was issued you can get the copy of the guest receipt by pressing the <RECEIPT> key.

# 2-13-4. Transferring electronic journal memory

It is possible to do collection of electronic journal files through inline system. Refer to the terminal structure illustrated below.

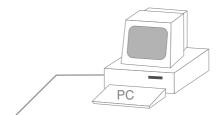

Via COM 1 port of the master terminal (direct/Modem) or Inline (Ethernet)

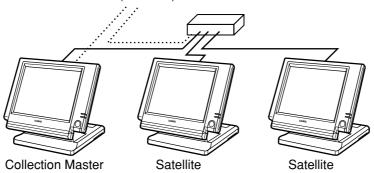

#### Flow of the transferring electronic journal

- 1. PC sends the collection command by using Job command to collect electronic journal file from a satellite terminal.
- 2. Collection master receives the electronic journal data from a satellite. PC enables to check whether the collection master has finished the job.
- 3. PC sends the data send command to the collection master for the collected electronic journal data.
- 4. PC receives the collection data from the master. If the Z-command has issued at step 3, electronic journal file in the satellite is all reset.
- 5. Repeat step  $1 \sim 4$  for all satellites.

#### Data transferring flow

Electronic journal data in each terminal is appended to the consolidation file individually.

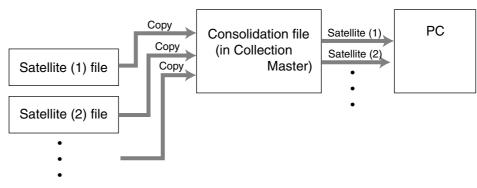

File 048 and 648 for "normal" electronic journal. File 050 and 650 for "intelligent" electrionic journal.

| 3.  | Mana     | ager operation                               | R-82  |
|-----|----------|----------------------------------------------|-------|
|     |          | nine initialization                          |       |
|     | -1-1.    | INIT                                         |       |
| 3   | -1-2.    | Flag clear                                   |       |
| 3   | -1-3.    | INIT 2                                       |       |
| 3   | -1-4.    | INIT code                                    | R-83  |
| 3-2 | . IPL (I | Initial Program Loading)                     | R-83  |
|     | -2-1.    | IPL                                          |       |
| 3   | -2-2.    | System configuration before IPL operation    | R-84  |
| 3   | -2-3.    | IPL operation                                |       |
| 3-3 | . Mana   | ager function                                |       |
|     | -3-1.    | System connection check                      |       |
| 3   | -3-2.    | Remote on                                    |       |
| 3   | -3-3.    | Remote off                                   |       |
| 3   | -3-4.    | Busy reset                                   | R-88  |
| 3   | -3-5.    | Stock maintenance                            | R-89  |
| 3   | -3-6.    | Drawer for clerk                             | R-90  |
| 3   | -3-7.    | CHK# (Clerk interrupt)                       | R-90  |
| 3   | -3-8.    | Order ID change                              |       |
| 3   | -3-9.    | Error log print                              | R-92  |
| 3   | -3-10.   | System re-configuration                      | R-93  |
| 3   | -3-11.   | Item Data Capture                            | R-94  |
| 3   | -3-12.   | Euro change over                             | R-95  |
| 3   | -3-13.   | Clerk window                                 |       |
| -   | -3-14.   | Customer                                     | R-97  |
| -   | -3-15.   | Customer busy reset                          |       |
| -   | -3-16.   | Sound                                        |       |
|     | -3-17.   | Clerk number                                 |       |
|     | -3-18.   | Operation monitor                            |       |
| -   | -3-19.   | FTP client                                   |       |
|     | •        | em command execution                         |       |
| -   | -4-1.    | X/Z reporting                                |       |
| -   | -4-2.    | X/Z collection / consolidation               |       |
| -   | -4-3.    | Remote power control                         |       |
|     |          | communication system                         |       |
| 3   | -5-1.    | Inline / online connectors                   | R-103 |
| -   | -5-2.    | Hardware interface                           |       |
|     | -5-3.    | Inline / online functions                    |       |
|     |          | ection / Consolidation system                |       |
| -   | -6-1.    | X/Z collection                               |       |
| -   | -6-2.    | X/Z consolidation                            |       |
|     | -6-3.    | X/Z collection / consolidation               |       |
| 3-7 | . Auto   | -programming function                        | R-116 |
| -   | -7-1.    | Auto-programming functions                   |       |
| 3   | -7-2.    | Auto-program operation and CF card utilities | R-117 |

# 3. Manager operation

This section describes manager operations (such as machine initialization, IPL, manager functions etc.) of QT-6100.

# 3-1. Machine initialization

There are three different types of initialization such as INIT, FC, and INIT2.

INIT; Machine initialization, all program and total data are reset.

FC; Flag clear, all program and total data are remained, only the current transaction data are reset.

INIT2; Machine initialization 2, all program data are remained, only total data are reset. The procedures of machine initialization are described in the chapter 1 of the programming manual. The required passwords are listed below.

| Operation  | Password   | Digit meaning                                                   |  |
|------------|------------|-----------------------------------------------------------------|--|
|            | 00020000   | for the U.S.                                                    |  |
|            | 00010000   | for other area (default descriptors are initialized in English) |  |
| Init       | 00040000   | for other area (default descriptors are initialized in German)  |  |
| Init       | 00050000   | for other area (default descriptors are initialized in French)  |  |
|            | 00060000   | for other area (default descriptors are initialized in Spanish) |  |
|            | 00080000   | Arabic (default descriptors are initialized in English)         |  |
| Flag clear | No need    |                                                                 |  |
| Init2      | 8888888888 |                                                                 |  |

\* See the "INIT code" section to notice the detail information of the last four digits.

### 3-1-1. INIT

Initialization process is as follows:

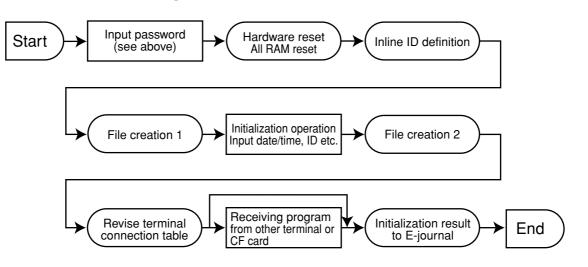

## 3-1-2. Flag clear

Flag clear process is as follows:

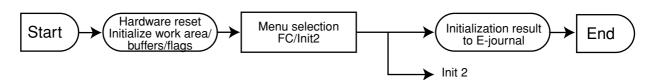

### 3-1-3. INIT 2

Initialization 2 process is as follows:

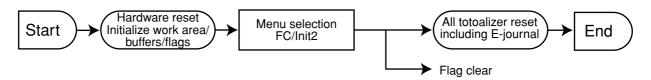

#### 3-1-4. INIT code

| Description                                                                                                    | Choice                | Program code               |
|----------------------------------------------------------------------------------------------------|-----------------------|----------------------------|
| Area code:: 2U.S.: 2Other area(default descriptor in English): 1(default descriptor in German): 4(default descriptor in French): 5(default descriptor in Spanish): 6(using Arabic character table): 8 | Significant<br>number |                            |
| always 0                                                                                                    | Significant<br>number | <b>0</b><br>D <sub>4</sub> |
| COM3<br>Not use remote display : 0<br>Use remote display : 3                                                                                                    | Significant<br>number |                            |
| always 0                                                                                                    | Significant<br>number | <b>0</b><br>D <sub>2</sub> |
| always 0                                                                                                    | Significant<br>number | <b>0</b><br>D <sub>1</sub> |

# 3-2. IPL (Initial Program Loading)

IPL should be made before initializing when the application software has been modified.

#### 3-2-1. IPL

Initial program loading process is as follows: IPL code = 44449999

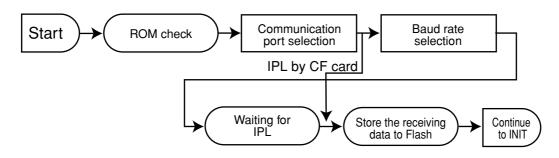

# 3-2-2. System configuration before IPL operation

Connect source terminal (cash register terminal/PC) and target terminals or insert the IPL CF card to the terminal.

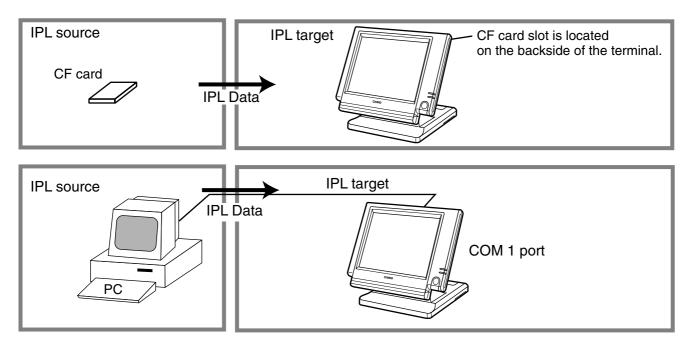

# 3-2-3. IPL operation

xxxxxxx

IPL : COM1 PORT

| xxxxxxx<br>xxxxxxx<br>xxxxxxx<br>xxxxxx             | IPL : CF CARD    |
|-----------------------------------------------------|------------------|
| xxxxxxx<br>xxxxxxx<br>xxxxxxx<br>xxxxxxx<br>xxxxxxx | IPL : COM1 PORT  |
|                                                     | (using COM PORT) |

57600 bps

56000 bps

34800 bps 19200 bps 9600 bps CANCEL If you select "CF card", insert the CF card into the slot before this step.

1. Select the appropriate method to loading IPL data.

2. If you choose COM port or IN LINE port, select baud rate of the IPL source device.

| xxxxxx  |        |
|---------|--------|
| XXXXXXX |        |
| XXXXXXX |        |
| XXXXXXX |        |
| XXXXXXX |        |
|         |        |
|         |        |
|         | START  |
|         |        |
|         | CANCEL |
|         |        |
|         |        |
|         |        |

- 3. Press the <START> key to proceed, in case of downloading via inline, automatic ID definition is made by this timing. So press the <YES> key terminal by terminal.
- 4. After finishing IPL, machine initialization is necessary.

# 3-3. Manager function

Using the manager function makes it possible to control the terminal conditions. The contents of the manager function are as follows:

- 1. System connection check
- 2. Remote on
- 3. Remote off
- 4. Busy reset
- 5. Stock maintenance
- 6. Drawer for clerk
- 7. CHK# (Clerk interrupt)
- 8. Order ID change
- 9. Error log print
- 10. System re-configuration
- 11. Item Data Capture
- 12. EURO Change over.
- 13. Clerk window
- 14. Customer
- 15. Customer Busy Reset
- 16. Recording
- 17. Clerk number
- 18. Operation monitor
- 19. FTP client

#### 3-3-1. System connection check

This command shows the connection status of terminals, and printers.

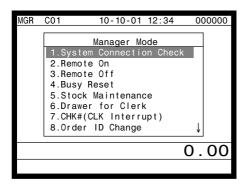

- 1. Sign on a clerk (if necessary).
- 2. Press <Manager> to assign manager mode.
- Select "1. System Connection Check" and press the <YES> key.

| System Connecti<br>INLINE 312Kbps | on Cheo | ck   |     |
|-----------------------------------|---------|------|-----|
| INLINE SIZKOPS                    |         |      |     |
| #01 MC#01                         |         |      | — P |
| RS-232C Printer                   | 12      | 4    | — F |
| #02 MC#02                         |         |      |     |
| RS-232C Printer                   | 1       |      |     |
| #03 MC#03<br>RS-232C Printer      | . *.    |      |     |
| k3-2320 Filliter                  | Ϋ́      |      | I   |
|                                   |         |      |     |
|                                   |         |      |     |
|                                   |         | 0.00 |     |
|                                   |         |      |     |
|                                   |         |      |     |

Physical ID, Logical ID RS-232C printer recognition (1: printer (1), 2: printer (2), 4: slip printer

Un recognized RS-232C printer

4. After checking the system connection, press the <ESC> key to return the previous menu.

#### Note:

If there is unrecognized terminal there it shows "\*" as below. example) #04 \*\*\*\*\*\*\*\*\*

### 3-3-2. Remote on

This command is used to power on the terminals connected with the same inline.

| MGR        | <b>C</b> 01                                          |                                                     | 10-                                               | 10-01                                            | 12                            | 2:34      | 0            | 00000 |
|------------|------------------------------------------------------|-----------------------------------------------------|---------------------------------------------------|--------------------------------------------------|-------------------------------|-----------|--------------|-------|
| <u>MGK</u> | 1.Sy<br>2.Re<br>3.Re<br>4.Bu<br>5.St<br>6.Dr<br>7.CH | stem<br>mote<br>mote<br>sy R<br>ock<br>awer<br>K#(C | Mana<br>Con<br>Off<br>eset<br>Main<br>for<br>LK I | g <u>er M</u><br>necti<br>tenar<br>Cler<br>nterr | lode<br>on<br>ice<br>k<br>up1 | e<br>Chec |              |       |
|            | 8.0r                                                 | der                                                 | ID C                                              | hange                                            | 9                             |           | $\downarrow$ |       |
|            |                                                      |                                                     |                                                   |                                                  |                               |           | 0            | . 00  |
|            |                                                      |                                                     |                                                   |                                                  |                               |           |              |       |
|            |                                                      |                                                     | Rem                                               | ote C                                            | n                             |           |              |       |
|            | Termin                                               | al                                                  |                                                   | I                                                | ŀ                             |           |              |       |
|            | 0K?                                                  |                                                     |                                                   |                                                  |                               | YES       |              |       |
|            |                                                      |                                                     |                                                   |                                                  |                               |           |              |       |
|            |                                                      |                                                     |                                                   |                                                  |                               |           |              |       |
|            |                                                      |                                                     |                                                   |                                                  |                               |           |              |       |
|            |                                                      |                                                     |                                                   |                                                  |                               |           | 0            | 00    |
|            |                                                      |                                                     |                                                   |                                                  |                               |           | 0            | . 00  |

- 1. Sign on a clerk (if necessary).
- 2. Press <Manager> to assign manager mode.

3. Select "2. Remote On" and press the <YES> key.

4. Select all terminals or individual terminal, select "YES" to execute this command.

#### 3-3-3. Remote off

This command is used to power off the terminals connected with the same inline.

| MGR | C01       | 10-10-01   | 12:34    | 00           | 00000 |
|-----|-----------|------------|----------|--------------|-------|
|     | r         |            |          |              |       |
|     |           | Manager Mo | ode      |              |       |
|     | 1.System  | Connectio  | on Check |              |       |
|     | 2.Remote  | 0n         |          |              |       |
|     | 3.Remote  | Off        |          |              |       |
|     | 4.Busy Re | eset       |          |              |       |
|     | 5.Stock ! | Maintenanc | ce       |              |       |
|     | 6.Drawer  | for Clerk  | κ        |              |       |
|     | 7.CHK#(CI | _K Interru | upt)     |              |       |
|     | 8.0rder   | ID Change  |          | $\downarrow$ |       |
|     |           |            |          | 0            | . 00  |
|     |           |            |          |              |       |

Remote Off

ALL

YES

0.00

Terminal

0K?

- 1. Sign on a clerk (if necessary).
- 2. Press <Manager> to assign manager mode.

3. Select "3. Remote Off" and press the <YES> key.

4. Select all terminals or individual terminal, select "YES" to execute this command.

# 3-3-4. Busy reset

This command is used to release the busy flag of the check used by other dead terminal. Executing this command always releases this flag, so please be careful to perform this operation.

| MGR | <b>C</b> 01 | 10-10-01   | 12:34    | 0            | 00000 |
|-----|-------------|------------|----------|--------------|-------|
|     |             |            |          |              | 1     |
|     |             | Manager Mo | ode      |              | 1     |
|     | 1.System    | Connectio  | on Check | (            |       |
|     | 2.Remote    | 0n         |          |              |       |
|     | 3.Remote    | Off        |          |              |       |
|     | 4.Busy Re   | eset       |          |              |       |
|     | 5.Stock     | Maintenano | ce       |              |       |
|     | 6.Drawer    | for Clerk  | <        |              |       |
|     | 7.CHK#(CI   | _K Interru | upt)     |              |       |
|     | 8.0rder     | ID Change  |          | $\downarrow$ |       |
|     |             |            |          |              |       |
|     |             |            |          | 0.           | 00    |
|     |             |            |          |              |       |

Busy Reset

12

YES

0.00

Check No.

OK?

- 1. Sign on a clerk (if necessary).
- 2. Press <Manager> to assign manager mode.

3. Select "4. Busy Reset" and press the <YES> key.

| 4. Enter the appropriate check number, and then select "YES" |
|--------------------------------------------------------------|
| to execute this command.                                     |

|           | Busy Reset |
|-----------|------------|
| Check No. | 12         |
| OK?       | YES        |
|           | Normal End |
|           |            |
|           |            |
|           | 0.00       |
|           | 0.00       |
|           |            |

#### 3-3-5. Stock maintenance

This command is used to update PLU stock quantities brought by purchasing or inventory processing.

| MGR | C01      | 10-10-01   | 12:34    | 000000       |
|-----|----------|------------|----------|--------------|
|     | r        |            |          |              |
|     |          | Manager Mo | ode      |              |
|     | 1.System | Connectio  | on Check | .            |
|     | 2.Remote | 0n         |          |              |
|     | 3.Remote | Off        |          |              |
|     | 4.Busy R | eset       |          |              |
|     | 5.Stock  | Maintenand | ce       |              |
|     | 6.Drawer | for Clerk  | <        |              |
|     | 7.CHK#(C | LK Interru | upt)     |              |
|     | 8.Order  | ID Change  |          | $\downarrow$ |
|     | •        |            |          |              |
|     |          |            |          | 0.00         |
|     |          |            |          |              |
|     |          |            |          |              |

Stock Maintenance PLU

2. PLU0002 3. PLU0003 4. PLU0004 5. PLU0005 6. PLU0006 7. PLU0007 8. PLU0008

- 1. Sign on a clerk (if necessary).
- 2. Press <Manager> to assign manager mode.

3. Select "5. Stock Maintenance" and press the <YES> key.

4. Select the appropriate PLU and press the <YES> key.

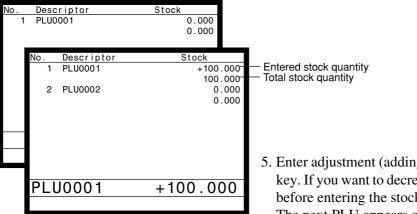

0.00

- 5. Enter adjustment (adding) stock value and press the <YES> key. If you want to decrease stock value, press the <RF> key before entering the stock value. The next PLU appears on the screen.
- 6. Press the <ESC> key to terminate this sequence.
- 7. Press the <ESC> key to issue receipt.

#### RECEIPT

| Stock    |
|----------|
| +100.000 |
| 100.000  |
| 0.000    |
| 0.000    |
|          |

# **Manager Operation**

# 3-3-6. Drawer for clerk

This command is used to designate the drawer  $1 \sim 2$ .

| MGR | <b>C</b> 01                                                                         | 10-10-01   | 12:34                  | 000000                     |
|-----|-------------------------------------------------------------------------------------|------------|------------------------|----------------------------|
|     | 1.System<br>2.Remote<br>3.Remote<br>4.Busy Re<br>5.Stock N<br>6.Drawer<br>7.CHK#(Cl | Off        | on Check<br>ce<br>upt) | ●<br>↓<br>0.00             |
|     |                                                                                     |            |                        |                            |
|     | Dra                                                                                 | awer for ( | Clerk                  |                            |
|     | 01<br>02<br>03<br>04<br>05<br>06                                                    |            |                        | 0<br>0<br>0<br>0<br>0<br>0 |

0.00

- 1. Sign on a clerk (if necessary).
- 2. Press <Manager> to assign manager mode.

- 3. Select "6. Drawer for Clerk" and press the <YES> key. The display shows "Clerk name/Drawer No." list.
- 4. Select the drawer No. field of the appropriate clerk, enter the drawer number (1 or 2, "0" means drawer 1), and press the <YES> key.
- 5. Press the <ESC> key to return to the previous menu.

## 3-3-7. CHK# (Clerk interrupt)

This command is used to designate the check number for clerk interrupt to each clerk.

| MGR | <b>C</b> 01 | 10-10-01          | 12:34   | 00   | 0000 |
|-----|-------------|-------------------|---------|------|------|
|     |             | Manager Mo        | ode     |      |      |
|     | 1.Syst      | em Connectio      |         | (    |      |
|     | 2.Remo      | ote On<br>ote Off |         |      |      |
|     |             | Reset             |         |      |      |
|     |             | k Maintenand      | ce      |      |      |
|     |             | er for Clerl      |         | _    |      |
|     |             | CLK Interru       | upt)    |      |      |
|     | 0.0140      | i ib ollarigo     |         | •    |      |
|     |             |                   |         | 0.   | 00   |
|     |             |                   |         |      |      |
|     |             |                   |         |      |      |
|     |             |                   |         |      |      |
|     | C           | HK#(CLK Inte      | errupt) |      |      |
|     | C01         |                   |         | 0111 |      |
|     | C02<br>C03  |                   |         | 0222 |      |
|     | C03<br>C04  |                   |         | 0333 |      |
| Ċ   | €05         |                   |         | 0555 | 55   |
| Ċ   | ⊂06         |                   |         | 0666 | 66   |
|     |             |                   |         |      |      |
|     |             |                   |         |      |      |
|     |             |                   |         |      |      |
|     |             |                   |         |      |      |

- 1. Sign on a clerk (if necessary).
- 2. Press <Manager> to assign manager mode.

- 3. Select "7. CHK# (CLK Interrupt)" and press the <YES> key. The display shows "Clerk name / Check No." list.
- 4. Select the check No. field of the appropriate clerk, enter the check number (within 6-digits), and press the <YES> key.
- 5. Press the <ESC> key to return the previous menu.

#### 3-3-8. Order ID change

This command is used to change the target printer of order temporarily.

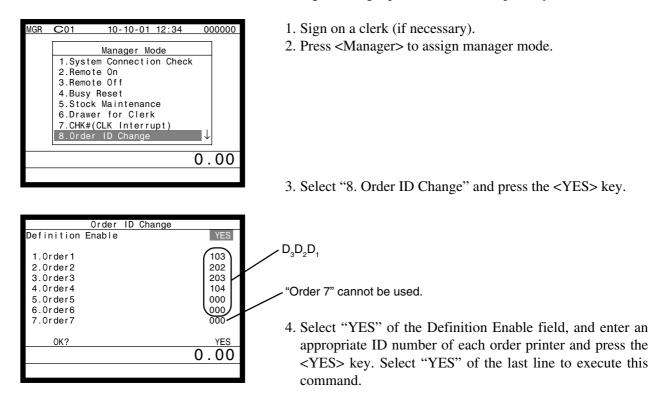

# **Note: D**<sub>3</sub> **D**<sub>2</sub> **D**<sub>1</sub>

In case of  $D_3 = 1$ ,  $D_2 \& D_1$  defines the terminal physical ID that connect to printer-1. In case of  $D_3 = 2$ ,  $D_2 \& D_1$  defines the terminal physical ID that connect to printer-2. In case of  $D_3 = 3$ ,  $D_2 \& D_1$  defines the terminal physical ID that connect to printer-3.

# 3-3-9. Error log print

This command is used to display / print out the error log file.

| MGR | <b>C</b> 01 | 10-10-01       | 1 12:3 | 34   | 00         | 0000 |
|-----|-------------|----------------|--------|------|------------|------|
|     |             | Manager N      | lode   |      |            |      |
|     | 3 Be        | mote off       | 1000   |      | $\uparrow$ |      |
|     |             | sv Reset       |        |      | '          |      |
|     |             | ock Maintenar  | nce    |      |            |      |
|     | 6.Dr        | awer for Cler  | · k    |      |            |      |
|     | 7.CH        | IK#(CLK Intern | upt)   |      |            |      |
|     |             | der ID Change  |        |      |            |      |
|     |             | ror Log Print  |        |      |            |      |
|     | 10.Sy       | stem Re-confi  | gura   | tion | _↑         |      |
|     |             |                |        |      | 0.         | 00   |
|     |             |                |        |      | • •        |      |
|     |             |                |        |      |            |      |
|     |             |                |        |      |            |      |
|     |             |                |        |      |            |      |
| ١D  |             | Date           | Time   | 0PE  | ERR        | JOB  |
| #01 | MC #01      | 0603           | 1535   | 1    | 51         | 38   |
| #03 | MC #03      | 0603           | 1535   | 22   | 235        | 22   |
|     |             |                |        |      |            |      |
|     |             |                |        |      |            |      |
|     |             |                |        |      |            |      |
|     |             |                |        |      |            |      |
|     |             |                |        |      |            |      |
|     |             |                |        |      |            |      |
|     |             |                |        |      |            |      |
|     |             |                |        |      |            |      |
|     |             |                |        |      | 0.         | 00   |
|     |             |                |        |      | •••        | 50   |

|    |     |      | Erro | or Log Pri | nt |      |
|----|-----|------|------|------------|----|------|
| Do | you | want | to p | or intout? |    | YES  |
|    |     |      |      |            |    |      |
|    |     |      |      |            |    |      |
|    |     |      |      |            |    |      |
|    |     |      |      |            |    |      |
|    |     |      |      |            |    | 0.00 |
|    |     |      |      |            |    | 0.00 |

- 1. Sign on a clerk (if necessary).
- 2. Press <Manager> to assign manager mode.

3. Select "9. Error Log Print" and press the <YES> key.

4. The display shows current error log. Then press the <ESC> key.

5. Press the <YES> key if you want to print error log. If you do not want to print error log, press the <ESC> key.

#### RECEIPT

| Error Log Print |                       |
|-----------------|-----------------------|
| ID              | Date Time OPE ERR JOB |
| #01 MC #01      | 0603 1535 1 51 38     |
| #03 MC #03      | 0603 1535 22 235 22   |
| #00             | 0000 0000 0 0 0       |

#### 3-3-10. System re-configuration

This command is one procedure of down recovery. It backs the contents of the system connection table to the original value.

- It should be executed under these conditions:
- 1) After issuing "Open check report".
- 2) All terminals are connected and work without any trouble. (Check by system connection check)
- 3) No terminal is in registration, collection, consolidation, sending/receiving programs.
- 4) Activate "System re-configuration" command at the terminal on which the "Cut-off" icon is lit.
  - 1. Sign on a clerk (if necessary).
  - 2. Press <Manager> to assign manager mode.

| MGR C01 10-10-01 12:34 000000           |    |
|-----------------------------------------|----|
|                                         |    |
| Manager Mode                            |    |
| 3.Remote off ↑                          |    |
| 4.Busy Reset                            |    |
| 5.Stock Maintenance                     |    |
| 6.Drawer for Clerk                      |    |
| 7.CHK#(CLK Interrupt)                   |    |
| 8.Order ID Change                       |    |
| 9.Error Log Print                       |    |
| 10.System Re-configuration $\checkmark$ |    |
|                                         |    |
| 0.00                                    |    |
| Ω                                       |    |
| Cut-off Master or Backup master ic      | on |

3. Select "10. System Re-configuration" and press the <YES> key.

| System Re-configurat    | ion  |
|-------------------------|------|
| System Re-configuration | NO   |
| OK?                     | YES  |
|                         |      |
|                         |      |
|                         |      |
|                         | 0.00 |
|                         |      |

4. Choose the option "YES (Perform system re-configuration) / NO (Abort this procedure)" and press the <YES> key.

# 3-3-11. Item Data Capture

You can change the IDC status (capture transaction data or not) by the operation described below.

|      | <b>C</b> 01                                      | 10-10-01     | 12.34              | 000000 |
|------|--------------------------------------------------|--------------|--------------------|--------|
|      | 10.Sys<br>11.lter<br>12.EUR<br>13.Cler<br>14.Cus | omer Busy Re | guratio<br>re<br>r | n ↓    |
|      |                                                  |              |                    |        |
|      |                                                  |              |                    | 0.00   |
|      |                                                  |              |                    |        |
|      |                                                  |              |                    |        |
|      | 1                                                | em Data Cap  | ture               |        |
| ltem | Data Ca                                          | apture       |                    | YES    |
|      |                                                  |              |                    |        |
|      |                                                  |              |                    |        |
|      |                                                  |              |                    |        |
|      |                                                  |              |                    |        |
|      |                                                  |              |                    |        |
|      |                                                  |              |                    |        |
|      |                                                  |              |                    | 0.00   |

- 1. Sign on a clerk (if necessary).
- 2. Press <Manager> to assign manager mode.

3. Select "11. Item Data Capture" and press the <YES> key.

4. Choose the option "YES (capture item data)/NO (not capture item data)" and press the <ESC> key.

#### 3-3-12. Euro change over

After this operation, the following subjects are made:

- (1) The Euro is defined as main currency and the local is defined as sub currency.
- (2) All totals and counts are reset.
- (3) Unit prices (department, subdepartment, PLU, 2nd @, shift PLU) are converted in Euro.

Before "change over operation",

- (1) Issue all reset report including open check report, if necessary.
- (2) Sign off all cashier/clerk and stop all operations of all terminals of the system.
- MGR C01 10-10-01 12:34 000000 Manager Mode 9.Error Log Print ↑ 10.System Re-configuration 11.Item Data Capture 12.EURO Change over 13.Clerk Window 14.Customer 15.Customer Busy Reset 16.Recording ↓ 0.00

| EURO Change over                                                                                                    |      |
|----------------------------------------------------------------------------------------------------|------|
| This operation will clear all<br>of totalizer and change over<br>EURO/LOCAL system.<br>Are you sure want to execute<br>these job? | YES  |
|                                                                                                    | 0.00 |
|                                                                                                    |      |

| EURO Change over |    |
|------------------|----|
|                  |    |
|                  |    |
|                  |    |
| Operation Code ? |    |
|                  |    |
|                  |    |
|                  |    |
|                  |    |
|                  |    |
| 0.               | 00 |
|                  |    |

- 1. Sign on a clerk (if necessary).
- 2. Press <Manager> to assign manager mode.

3. Select "12. EURO Change over" and press the <YES> key.

4. If you want to proceed this step, press the <YES> key. To abort this step, press the <NO> or <ESC> key.

5. If you want to proceed this step, enter "88888888888" and press the <YES> key. (It takes a few minutes.) To abort this step, press the <NO> or <ESC> key.

### RECEIPT

EURO Change over Done update EURO rate and symbols. Please check unit price and fix totalizer euro-in-drawer title character.

Perform the same operation of all the terminals of the system.

# 3-3-13. Clerk window

You can program clerk window contents in the MGR mode.

- MGR C01 10-10-01 12:34 000000 Manager Mode 9.Error Log Print ↑ 10.System Re-configuration 11.Item Data Capture 12.EURO Change over 13.Clerk Window 14.Customer 15.Customer Busy Reset 16.Recording ↓ 0.000
- Clerk Window Clerk Window (Disable) 0.00

| Clerk Window     |              |
|------------------|--------------|
| <b>.</b>         |              |
| Clerk Window     |              |
| 1.(Disable)      |              |
| 2.Clerk window 1 |              |
| 3.Clerk window 2 |              |
| 4.Clerk window 3 |              |
| 5.Clerk window 4 |              |
| 6.Clerk window 5 |              |
| 7.Clerk window 6 |              |
| 8.Clerk window 7 | $\downarrow$ |
|                  |              |
|                  | 0.00         |
|                  |              |

| Key Assign      |              |    |
|-----------------|--------------|----|
| Clerk window 1  |              |    |
| 1.(Clerk reset) |              |    |
| 2. <b>C</b> 01  |              |    |
| 3. <b>C</b> 02  |              |    |
| 4. <b>C</b> 03  |              |    |
| 5. <b>C</b> 04  |              |    |
| 6. <b>C</b> 05  |              |    |
| 7. <b>C</b> 06  |              |    |
| 8. <b>C</b> 07  | $\downarrow$ |    |
|                 | 0.           | 00 |
|                 |              |    |

|     | Key As | sign |      |
|-----|--------|------|------|
| OK? |        | YES  |      |
|     |        |      |      |
|     |        |      |      |
|     |        |      |      |
|     |        |      |      |
|     |        |      |      |
|     |        |      | 0.00 |
|     |        |      |      |
|     |        |      |      |

- 1. Sign on a clerk (if necessary).
- 2. Press <Manager> to assign manager mode.

3. Select "13.Clerk Window" and press the <YES> key.

4. Press the <YES> key to continue.

5. Select the clerk window. If you don't use clerk window, select "1.(Disable)".

6. Select the clerk to allocate the clerk window. After this operation, select the appropriate key in the clerk window.

7. Press the <YES> key to set this program.

#### 3-3-14. Customer

You can program (add / modify / delete) the customer (name, address etc.) in the MGR mode.

| Manager Mode<br>9.Error Log Print<br>10.System Re-configuration<br>11.Item Data Capture<br>12.EURO Change over<br>13.Clerk Window<br>14.Customer<br>15.Customer Busy Reset<br>16.Recording | $\uparrow$ |
|----------------------------------------------------------------------------------------------------|------------|
|                                                                                                    | 0.00       |
|                                                                                                    |            |

| Cust No. |       |      | Name |        |     |    |
|----------|-------|------|------|--------|-----|----|
|          | 0     |      | (New | custom | er) |    |
|          | 11111 | Mr.  | John | SMITH  |     |    |
|          | 22222 | Mrs. | Jane | Parker |     |    |
|          | 33333 | Ms.  | Jane | t Lynn |     |    |
|          |       |      |      | ,      |     |    |
|          |       |      |      |        |     |    |
|          |       |      |      |        |     |    |
|          |       |      |      |        |     |    |
|          |       |      |      |        |     |    |
|          |       |      |      |        |     |    |
|          |       |      |      |        |     |    |
|          |       |      |      |        | 0   | 00 |
|          |       |      |      |        | 0.  | 00 |
|          |       |      |      |        |     |    |
|          |       |      |      |        |     |    |

| Cust No.<br>Name<br>Title<br>Address(1)<br>Address(2)<br>Address(3)<br>Address(4)<br>Phone No.<br>Customer GP<br>New customer | Group01 | 123456 | <ul> <li>Customer name (up to 24 characters)</li> <li>Customer title (select from sub menu)</li> <li>Customer address 1 (up to 24 character)</li> <li>Customer address 2 (up to 24 character)</li> <li>Customer address 3 (up to 24 character)</li> <li>Customer address 4 (up to 24 character)</li> <li>Customer phone No. (up to 12 digits)</li> <li>Customer group (select from sub mer)</li> </ul> |
|----------------------------------------------------------------------------------------------------|---------|--------|----------------------------------------------------------------------------------------------------|
|                                                                                                    |         | 0.00   | 5. Press the <esc> to tomer.</esc>                                                                                                    |

1. Sign on a clerk (if necessary).

2. Press <Manager> to assign manager mode.

- 3. Select "14.Customer" and press the <YES> key.
- 4. Add customer: Select (New customer) and press the <YES>. Then input the customer No. and press the <YES> in the next screen.

Modify customer: Select the appropriate customer and press the <YES>.

Delete customer: Select the appropriate customer and press the <NO>.

- If you swipe a card at this timing, "add customer (new card)" • or "modify customer (already programmed card) is performed.
- Customer title (select from sub menu) Customer address 1 (up to 24 characters) Customer address 2 (up to 24 characters) Customer address 3 (up to 24 characters) Customer address 4 (up to 24 characters) Customer phone No. (up to 12 digits) Customer group (select from sub menu)
  - 5. Press the <ESC> to set and continue to program new customer.

### 3-3-15. Customer busy reset

This command is used to release the busy flag of the customer used by other dead terminal. Executing this command always releases this flag, so please be careful to perform this operation.

| MGR | C01      | 10-10-01 12:34    | 1 0        | 00000       |
|-----|----------|-------------------|------------|-------------|
|     |          |                   |            |             |
|     |          | Manager Mode      |            |             |
|     | 9 Erro   | r Log Print       | $\uparrow$ |             |
|     |          | em Re-configurati | ion        |             |
|     |          |                   |            |             |
|     |          | Data Capture      |            |             |
|     |          | Change over       |            |             |
|     | 13.Cler  | k Window          |            |             |
|     | 14.Cust  | omer              |            |             |
|     | 15.Cust  | omer Busy Reset   |            |             |
|     | 16.Reco  | rdina             |            |             |
|     |          | 5                 |            |             |
|     |          |                   | 0          | $\cap \cap$ |
|     |          |                   | υ.         | 00          |
|     |          |                   |            |             |
|     |          |                   |            |             |
|     |          |                   |            |             |
|     |          |                   |            |             |
|     |          |                   |            |             |
|     | Cus      | tomer Busy Reset  |            |             |
|     |          |                   |            |             |
|     | Cust No. |                   |            |             |
|     |          |                   | -          |             |

YES

0.00

- 1. Sign on a clerk (if necessary).
- 2. Press <Manager> to assign manager mode.

- 3. Select "15. Customer Busy Reset" and press the <YES> key.
- 4. Enter the appropriate customer number, and then select "YES" to execute this command.

#### RECEIPT

|   | isy Reset<br>IST No. 123456        |                          |
|---|------------------------------------|--------------------------|
| E | g Scientist<br>BALANCE<br>DISCOUNT | <b>\$45.90</b><br>\$3.23 |

### 3-3-16. Sound

0K?

QT-6100 does not have Microphone and speaker. This feature does not work.

| MGR | C01 10-10-01 12:34                                                                                                    | 000          | 0000 |
|-----|----------------------------------------------------------------------------------------------------|--------------|------|
|     | Manager Mode<br>9.Error Log Print<br>10.System Re-configuration<br>11.Item Data Capture<br>12.EURO Change over<br>13.Clerk Window<br>14.Customer<br>15.Customer Busy Reset<br>16.Recording | $\uparrow$   |      |
|     |                                                                                                    | ).(          | 00   |
|     |                                                                                                    |              |      |
|     |                                                                                                    |              |      |
|     |                                                                                                    |              |      |
|     | Recording                                                                                                    |              |      |
|     | Recording<br>WAV File                                                                                                    |              |      |
|     | WAV File                                                                                                    |              |      |
|     | WAV File<br>1.Sound (1)<br>2.Sound (2)                                                                                                    |              |      |
|     | WAV File<br>1.Sound (1)<br>2.Sound (2)<br>3.Sound (3)<br>4.Sound (4)                                                                                                    |              |      |
|     | WAV File<br>1.Sound (1)<br>2.Sound (2)<br>3.Sound (3)<br>4.Sound (4)<br>5.Sound (5)                                                                                                    |              |      |
|     | WAV File<br>1.Sound (1)<br>2.Sound (2)<br>3.Sound (3)<br>4.Sound (4)<br>5.Sound (5)<br>6.Sound (6)                                                                                         |              |      |
|     | WAV File<br>1.Sound (1)<br>2.Sound (2)<br>3.Sound (3)<br>4.Sound (4)<br>5.Sound (5)                                                                                                    | $\downarrow$ |      |

### 3-3-17. Clerk number

You can program clerk number directly to the <CLK#> key in the MGR mode.

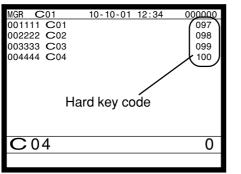

- 1. Sign on a clerk (if necessary).
- 2. Press <Manager> to assign manager mode.
- 3. Enter "00" and the clerk number you want to set and press the appropriate <CLK#> key.

(Entering "000000" clears the clerk number program.)

4. To terminate this step, press the *<*ST*>* key.

#### 3-3-18. Operation monitor

You can monitor a clerk's operation by monitoring display and receipt (in case of connecting printer).

| MGR  | C01 | 10-10-01 | 12:34 | 000000 |
|------|-----|----------|-------|--------|
|      |     |          |       |        |
|      |     |          |       |        |
|      |     |          |       |        |
|      |     |          |       |        |
|      |     |          |       |        |
|      |     |          |       |        |
|      |     |          |       |        |
|      |     |          |       |        |
|      |     |          |       |        |
| Star | t   |          | 0     | . 00   |
|      | •   |          |       |        |

- 1. Sign on a clerk (if necessary).
- 2. Press <Manager> to assign manager mode.
- 3. Enter "99990000nn (nn: terminal ID No. to monitor)" and press the <ST> to start operation monitor.

Note: Do not designate the monitored or monitoring terminal.

The display shows the screen of the monitored terminal. The receipt shows the printout of the monitored terminal.

4. Press <ESC> twice break the monitoring.

# **Manager Operation**

# 3-3-19. FTP client

You can execute FTP client processing by the operation below.

- 1. Sign on a clerk (if necessary).
- 2. Press <Manager> to assign manager mode.

| MGR | <b>C</b> 01 |       | 10-10  | -01   | 12:34  |                 | 00 | 00000 |
|-----|-------------|-------|--------|-------|--------|-----------------|----|-------|
|     |             |       |        |       |        |                 | _  |       |
|     |             | Ν     | lanage | er Mo | ode    |                 |    |       |
|     | 10.Sys      | stem  | Re-co  | nfi   | gurati | on <sup>,</sup> | 1  |       |
|     | 11. I te    | em Da | ita Ca | ptu   | re     |                 | '  |       |
|     | 12.EUR      | 10 Ch | ange   | ove   | r      |                 |    |       |
|     | 13.CIe      | erk W | lindow | 1     |        |                 |    |       |
|     | 14.Cus      | tome  | r      |       |        |                 |    |       |
|     | 15.Cus      | tome  | r Bus  | v R   | eset   |                 |    |       |
|     | 16.Rec      | ordi  | ng     |       |        |                 |    |       |
|     | 17.FTF      | ° Cli | ent    |       |        |                 |    |       |
|     |             |       |        |       |        |                 |    |       |
|     |             |       |        |       |        | 0               |    | 00    |
|     |             |       |        |       |        |                 |    |       |
|     |             |       |        |       |        |                 |    |       |

| FTP Client     |      |
|----------------|------|
|                |      |
| FTP SERVER     |      |
| 1.HEAD OFFICE  |      |
| 2.FTP SERVER 2 |      |
| 3.FTP SERVER 3 |      |
| 4.FTP SERVER 4 |      |
| 5.FTP SERVER 5 |      |
| 6.FTP SERVER 6 |      |
| 7.FTP SERVER 7 |      |
| 8.FTP SERVER 8 | ↓ I  |
|                |      |
|                | 0.00 |
|                |      |

| Ļ    |
|------|
| 0.00 |
| 0.00 |
|      |

|     |        | FTP | Client |             |
|-----|--------|-----|--------|-------------|
| FTP | SERVER |     |        | HEAD OFFICE |
| FTP | FILE   |     |        | Daily PLU   |
|     |        |     |        | Normal End  |
|     |        |     |        |             |
|     |        |     |        |             |
|     |        |     |        |             |
|     |        |     |        |             |
|     |        |     |        |             |
|     |        |     |        |             |
|     |        |     |        |             |
|     |        |     |        |             |
|     |        |     |        | 0.00        |
|     |        |     |        |             |
|     |        |     |        |             |

3. Select "17. FTP Client" and press the <YES> key.

4. Select the appropriate FTP server in the list, and press <YES>.

5. Select the appropriate FTP file in the list, and press <YES>. The process programmed in the file 912 / 913 is executed.

6. Check the execution result and press <ESC> to exit.

# 3-4. System command execution

System command functions are provided to perform nonregistration operations, such as collection / consolidation system control, backup / restore operation of files in the terminals, and remote power on / off control.

# 3-4-1. X/Z reporting

#### X/Z command execution

1. Issuing flash report X/Z mode  $\rightarrow \langle X \rangle$  or  $\langle X/FOR \rangle$ ,  $\langle XX \rangle$ ,  $\langle XXX \rangle$ ,  $\langle X/KETTEN \rangle$ 2. Issuing other reports X/Z mode  $\rightarrow D_7 D_6 D_5 D_4 D_3 D_2 D_1 \langle \#-1 \rangle$ 

### Meaning of the command data

| Digit          | Value         | Meaning                                                    |
|----------------|---------------|------------------------------------------------------------|
| 0              | 0             | No edition                                                 |
|                | 1             | Editing by group                                           |
| D <sub>7</sub> | 2             | Editing by department                                      |
| ,              | 3             | Editing by subdepartment                                   |
|                | 4             | Editing by order character                                 |
| D              | 0             | No extraction                                              |
| D <sub>6</sub> | 1             | Inactive (Zero sales)                                      |
|                | 0             | No extraction                                              |
| D <sub>5</sub> | 1             | By Range                                                   |
|                | 3             | Clerk individual                                           |
|                | 0             | Execution in X mode                                        |
| $D_4$          | 1             | Execution in Z mode                                        |
|                | 2             | Edit employee data                                         |
|                | 0             | Issuing daily area                                         |
|                | 1             | Issuing periodic 1 area                                    |
| D <sub>3</sub> | 2             | Issuing periodic 2 area                                    |
| 3              | 3             | Issuing daily consolidation area                           |
|                | 4             | Issuing periodic 1 consolidation area                      |
|                | 5             | Issuing periodic 2 consolidation area                      |
|                | 71<br>00 ~ 09 | Flash<br>Batch report 1 ~ 10                               |
|                | 11            | Fixed totalizer                                            |
|                | 11            | Transaction                                                |
|                | 12            | PLU                                                        |
|                | 64            | PLU stock                                                  |
|                | 13            | Subdepartment                                              |
|                | 15            | Department                                                 |
|                | 16            | Group                                                      |
|                | 17            | Clerk                                                      |
|                | 19            | Time zone                                                  |
|                | 20            | Monthly                                                    |
| $D_2D_1$       | 25            | Open check                                                 |
| 2 1            | 28            | Table analysis                                             |
|                | 58            | Electronic Journal                                         |
|                | 91            | Electronic journal (search by date and consecutive number) |
|                | 22            | Void reason                                                |
|                | 24            | Hourly / Labor                                             |
|                | 29            | Employee                                                   |
|                | 29            | Employee activity                                          |
|                | 31            | Hourly item                                                |
|                | 52            | Customer group                                             |
|                |               | (future use)                                               |
|                | 67            | IDC (1) clear                                              |
|                | 68            | IDC (2) clear                                              |
|                | 69            | IDC (3) clear                                              |

# 3-4-2. X/Z collection / consolidation

### X/Z collection / consolidation execution

Inline X/Z mode  $\rightarrow D_{14}D_{13}D_{12}D_{11}D_{10}D_9D_8D_7D_6D_5D_4D_3D_2D_1 <#-2> \rightarrow <ESC>$ 

| Digit                | Value   | Meaning                      |  |  |  |
|----------------------|---------|------------------------------|--|--|--|
|                      | 11110   | Collection                   |  |  |  |
| $D_{14} \sim D_{10}$ | 11111   | Consolidation                |  |  |  |
| 11 10                | 11112   | Collection and Consolidation |  |  |  |
| $D_9 D_8$            | 00      | Fixed                        |  |  |  |
| <i>y</i> 0           | 0       | No edition                   |  |  |  |
|                      | 1       | Editing by group             |  |  |  |
| $D_7$                | 2       | Editing by department        |  |  |  |
| ,                    | 3       | Editing by subdepartment     |  |  |  |
|                      | 4       | Editing by order character   |  |  |  |
| D                    | 0       | No extraction                |  |  |  |
| $D_6$                | 1       | Inactive (Zero sales)        |  |  |  |
| D                    | 0       | No extraction                |  |  |  |
| $D_5$                | 1       | By Range                     |  |  |  |
| р                    | 0       | Execution in X mode          |  |  |  |
| $D_4$                | 1       | Execution in Z mode          |  |  |  |
|                      | 0       | Issuing daily area           |  |  |  |
| D <sub>3</sub>       | 1       | Issuing periodic 1 area      |  |  |  |
|                      | 2       | Issuing periodic 2 area      |  |  |  |
|                      | 00 ~ 09 | Batch report 1 ~ 10          |  |  |  |
|                      | 11      | Fixed totalizer              |  |  |  |
|                      | 12      | Transaction                  |  |  |  |
|                      | 14      | PLU                          |  |  |  |
|                      | 64      | PLU stock                    |  |  |  |
|                      | 13      | Subdepartment                |  |  |  |
|                      | 15      | Department                   |  |  |  |
|                      | 16      | Group                        |  |  |  |
| $D_2D_1$             | 17      | Clerk                        |  |  |  |
| 221                  | 19      | Time zone                    |  |  |  |
|                      | 20      | Monthly                      |  |  |  |
|                      | 22      | Void reason                  |  |  |  |
|                      | 24      | Hourly labor                 |  |  |  |
|                      | 28      | Table analysis               |  |  |  |
|                      | 31      | Hourly item                  |  |  |  |
|                      | 58      | Electronic Journal           |  |  |  |
| ŀ                    |         | (future use)                 |  |  |  |

### Meaning of the command data

# **Manager Operation**

# 3-4-3. Remote power control

### Remote power control execution

Manager mode  $\rightarrow D_4 D_3 D_2 D_1 < \#-2 >$ 

# Meaning of the command data

| Digit                         | Value   | Meaning                            |  |  |
|-------------------------------|---------|------------------------------------|--|--|
| D <sub>4</sub> D <sub>3</sub> | 00      | All terminal                       |  |  |
|                               | 01 ~ 32 | Terminal ID of individual terminal |  |  |
| D <sub>2</sub> D <sub>1</sub> | 10      | Remote power on                    |  |  |
|                               | 11      | Remote power off                   |  |  |

# 3-5. Data communication system

The following details the inline and online data communication functions available with the QT-6100 system.

#### 3-5-1. Inline / online connectors

With the QT-6100, there are the following inline / online connectors in the bottom of the terminal.

| Inline       | (Standard) | Ethernet                                               |
|--------------|------------|--------------------------------------------------------|
| RS-232C COM1 | (Standard) | For MODEM, PC direct connection, or remote printer     |
| RS-232C COM2 | (Standard) | For Hand held scanner, Slip printer, or remote printer |
| RS-232C COM3 | (Standard) | For Remote customer display, or remote printer         |

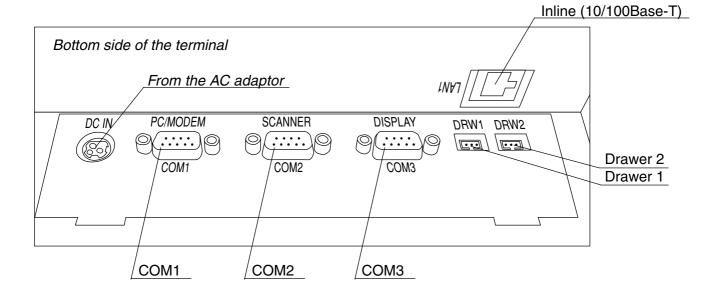

# 3-5-2. Hardware interface

### 3-5-2-1. Inline interface

The maximum inline cable length and the maximum connection unit will be varied by the inline communication speed as shown below figure.

- Using 10BASE-T Cable length: 100m (hub to terminal, hub to hub) Maximum 4 hubs in a system. Maximum cable length between terminal and terminal via hubs is 500m.
- Using 100Base-TX Cable length: 100m (hub to terminal, hub to hub) Maximum 2 hubs in a system. Maximum cable length between terminal and terminal via hubs is 300m.

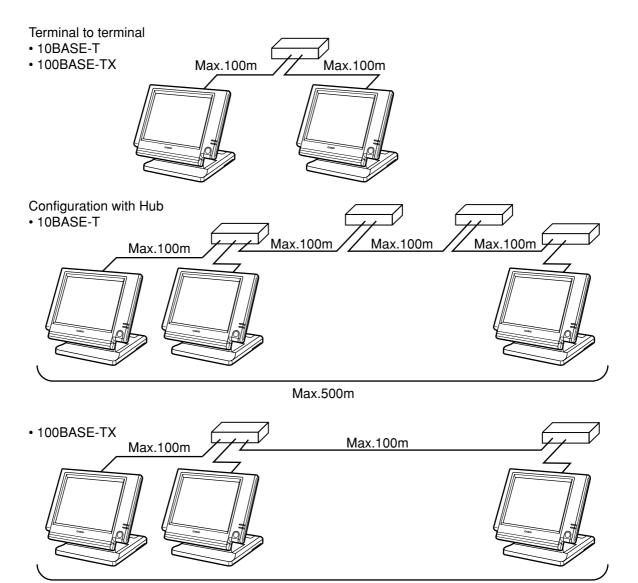

Max.300m

#### Wireless inline

Wireless inline system requires wireless LAN converter in the QT-6100 terminal and access point.

Via access point and hub, wireless inline terminal can communicate with the wired inline terminal.

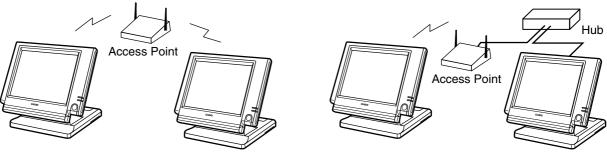

Note

Set unique ESS ID and WEP KEY in the wireless LAN converter for security.

#### 3-5-2-2. Online interface

Only the RS-232C COM 1 port can be connected with a modem or a personal computer.

| 1) Specification of RS-232C COM 1 port      |  |  |  |  |  |
|---------------------------------------------|--|--|--|--|--|
| Half duplex communication                   |  |  |  |  |  |
| Configuration of connection: Point-to point |  |  |  |  |  |
| Public lines / exclusive lines              |  |  |  |  |  |
| Center (host computer) based start up       |  |  |  |  |  |
| Async.                                      |  |  |  |  |  |
| 2400/4800/9600/19200/38400/57600/115200 bps |  |  |  |  |  |
| CRC-128 or CRC-1024                         |  |  |  |  |  |
| 128 or 1024 bytes                           |  |  |  |  |  |
|                                             |  |  |  |  |  |

2) The cable diagram between the terminal and MODEM

3) The cable diagram between the terminal and PC

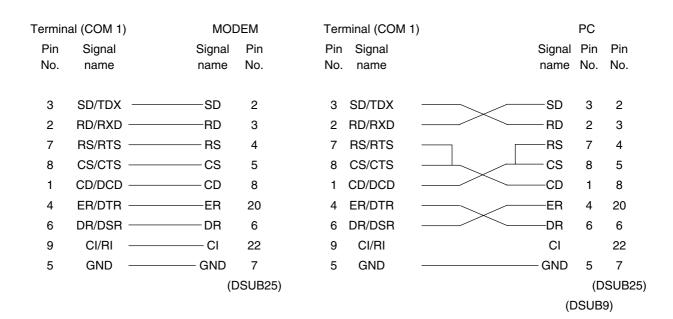

# 3-5-3. Inline / online functions

#### 3-5-3-1. Inline functions

The list below shows the main functions available with the QT-6100 system. In case of these functions below are executed, the satellite terminal can receive these commands even if the satellite terminal is in OFF mode.

- 1) X/Z data collection for each terminal
- 2) X/Z data consolidation for each terminal
- 3) X/Z data collection / consolidation for each terminal
- 4) Program data copy and upload between terminals (auto-program function)

Functions 1), 2) and 3) can only be performed from a terminal that is programmed as master in which consolidation files are allocated.

#### 3-5-3-2. Online functions

The QT-6100 can be controlled from the personal computer by connecting it to RS-232C port 1 (COM1).

In case of sending a command from PC, the terminal can receive this command even if the terminal is in OFF mode.

## 3-6. Collection / Consolidation system

This section provides the general description of the data collection / consolidation system of the QT-6100. The collection / consolidation system is managed by the master/satellite system using inline network. Installation of any special hardware devices is not required for collection / consolidation as inline interfaces are standard feature. Communication is possible with the connection of inline cable.

In this section, the term "master" means a terminal which collects or consolidates data registered on each terminal (called "satellite") connected the inline.

The differences between collection and consolidation are as follows.

#### Collection

Outputs the data of the master and individual satellite terminals from the master terminal.

#### - Consolidation

Totals data from the master and satellites, and then output it to a specific device.

#### - Collection / Consolidation

Collection and consolidation are performed at the same time.

## Types of totalizer files

There are following seven types of totalizer files:

#### - Daily total files

Daily total files accumulate registered data.

## - Periodic total 1 files

These files accumulate registered data at the point of sale, and can be reset independently from the daily total files. Therefore, the total data within specific period can be accessed by using these files.

#### - Periodic total 2 files

These files have same functions as the periodic total 1 files, but can reset independently for getting the different periodic total data within different period.

#### - Daily consolidation files

These are files to consolidate the daily data.

## - Periodic total 1 consolidation files

These are files to consolidate the periodic 1 data.

#### - Periodic total 2 consolidation files

These are files to consolidate the periodic 2 data.

## - Consolidation work files

These files are work files to collect or consolidate the data of daily total, periodic total 1 or periodic total 2 files.

The daily consolidation files, periodic total 1 consolidation files, periodic total 2 consolidation files and consolidation work files must be reserved as work files at the master terminal during collection / consolidation operations.

#### NOTE:

Only a file with the same number of records as the records of corresponding daily total files need to be reserved. For example, if the number of department is 50, then the same number, 50 records, should be reserved for department of other types.

# File description and number list

|                     |                | <b>Terminal files</b> |                     | (                      | Consolidation file          | es                          |                       |
|---------------------|----------------|-----------------------|---------------------|------------------------|-----------------------------|-----------------------------|-----------------------|
| File<br>description | Daily<br>total | Periodic 1<br>total   | Periodic 2<br>total | Daily<br>consolidation | Periodic 1<br>consolidation | Periodic 2<br>consolidation | Consolidation<br>work |
| Fixed totalizer     | 001            | 101                   | 201                 | 301                    | 401                         | 501                         | 601                   |
| Transaction key     | 002            | 102                   | 202                 | 302                    | 402                         | 502                         | 602                   |
| Subdepartment       | 003            | 103                   | 203                 | 303                    | 403                         | 503                         | 603                   |
| PLU                 | 004            | 104                   | 204                 | 304                    | 404                         | 504                         | 604                   |
| Department          | 005            | 105                   | 205                 | 305                    | 405                         | 505                         | 605                   |
| Group               | 006            | 106                   | 206                 | 306                    | 406                         | 506                         | 606                   |
| Clerk detail        | 011            | 111                   | 211                 | 311                    | 411                         | 511                         | 611                   |
| Hourly sales        | 009            | 109                   | 209                 | 309                    | 409                         | 509                         | 609                   |
| Monthly sales       | 010            | 110                   | 210                 | 310                    | 410                         | 510                         | 610                   |
| Void table          | 012            | 112                   | 212                 | 312                    | 412                         | 512                         | 612                   |
| Table analysis      | 018            | 118                   | 218                 | 318                    | 418                         | 518                         | 618                   |
| Grand total         | 020            | 120                   | 220                 | 320                    | 420                         | 520                         | 620                   |
| Hourly item         | 021            | 121                   | 221                 | 321                    | 421                         | 521                         | 621                   |
| Hourly labor        | 014            | 114                   | 214                 | 314                    | 414                         | 514                         | 614                   |
| (future use)        |                |                       |                     |                        |                             |                             |                       |
| Customer group      | 042            | 142                   | 242                 | 342                    | 442                         | 542                         | 642                   |
| Shift PLU           | 055            | 155                   | 255                 | 355                    | 455                         | 555                         | 655                   |

## 3-6-1. X/Z collection

This function is used to obtain the counters and totals of the individual terminals. For collection results (normal end or error end), the satellite does not print it out on the receipt / journal during X collection. But the results of the Z collection are printed out in the journal during Z collection.

#### **3-6-1-1. X collection processing**

X collection processing is performed as the figure shown below.

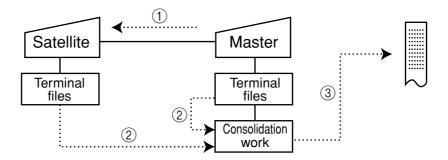

- (1) An X collection command is started up from the master terminal.
- (2) One objected terminal sends its report data to the consolidation work file of the master.
- ③ Report data from the objected terminal file are printed out on the master's R/J printer.
- (4) After processing of the master terminal completes, the same processes described in the item (1) to (3) are executed for the other terminals. Data will be sent without the clerk noticing, even when the satellite in the process of registering.

#### 3-6-1-2. Z collection processing

Z collection processing is performed as the figure shown below.

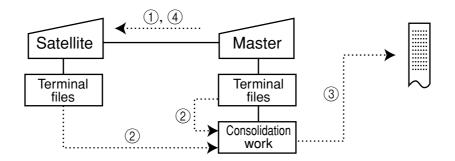

- (1) When a Z collection command is started up from the master terminal, the master first locks one objected terminal. (Z lock)
- (2) The objected terminal sends its report data to the consolidation work file of the master terminal.
- ③ Report data from the satellite terminal file are printed out on the master R/J printer.
- (4) The same processes described in the item (1) to (3) are executed for the other terminals.
- (5) After the processing of the master terminal completes, the data of objected terminal file are cleared, and then the Z lock of the objected terminal is released.

#### NOTE:

- When a Z collection is performed, the consolidation data cannot be output. If output of consolidation data is desired, perform "collection/consolidation" processing described later.
- Even if an error is occurred, or if the processing is terminated, the data to be collected remains as they are, and Z lock statuses are automatically released.

## 3-6-1-3. X/Z collection command execution

| X/Z C01 10-10-01 12:34 000000                                                                               | <ol> <li>Sign on a clerk (if necessary).</li> <li>Press <inline>.</inline></li> </ol>                                                                     |
|----------------------------------------------------------------------------------------------------|----------------------------------------------------------------------------------------------------|
| Inline X/Z<br>1.Collection<br>2.Consolidation<br>3.Collection & Consolidation                               |                                                                                                    |
| <b>C</b> 01 0.00                                                                                            | 3. Select "1. Collection" and press the <yes> key.</yes>                                                                                                  |
| Collection<br>Collection<br>1.Daily X<br>2.Periodic(1) X<br>Collection                                      |                                                                                                    |
| Daily X<br>1.Batch<br>2.Cashier/Clerk<br>3.Customer Account<br>4.Others<br>C 01 0.00                        | <ul> <li>4. Select the types and kinds you want to collect.<br/>(Please refer to the X/Z report chapter about the report types and kinds.)</li> </ul>     |
| Collection                                                                                                  |                                                                                                    |
| Target ECR         1.All         2.Terminal A       #01         3.Terminal B       #02         4.Terminal C | ted terminal                                                                                                    |
| <b>C</b> 01 0.00                                                                                            | 5. Select the target terminal(s).<br>In case of selecting individual terminal(s), press the <esc><br/>key when you finish to designate terminal(s).</esc> |
| MC #02 12:32 0022                                                                                           | Reset counter<br>Error code                                                                                                    |
| C01 0.00                                                                                                    | 6. Press the <esc> key twice to terminate this process.</esc>                                                                                             |
|                                                                                                    |                                                                                                    |

## NOTE:

• If money declaration compulsory is set, enter in drawer amount and press <#> (or <#/ NS>) before issuing report.

## 3-6-2. X/Z consolidation

This function is used to obtain the sum of counters and totals of all objected terminals in the store.

After consolidating data from all objected terminals, the master prints the details on the receipt/journal printer.

Regardless of whether they are in the process of registration, the satellite terminals send data and do not print out the reports, when X consolidation is performed. But, during the Z consolidation, satellites are locked from registrations.

## 3-6-2-1. X consolidation processing

X consolidation processing is performed as the figure shown below.

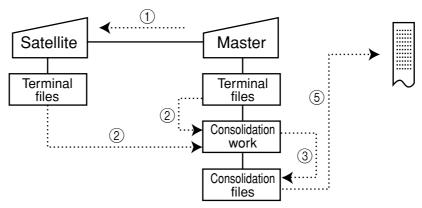

- (1) An X consolidation command is started up from the master terminal.
- (2) Data of the objected terminal file are sent to the master terminal, and are copied to the consolidation work file.
- ③ The data in the consolidation work file is added to the consolidation file.
- (4) The same process described in item (1) to (3) is executed for other terminals.
- (5) After the above collection processing is completed for all objected terminals, the data accumulated in the consolidation work file are reported on the master's R/J printer.

#### 3-6-2-2. Z consolidation processing

Z consolidation processing is performed as the figure shown below.

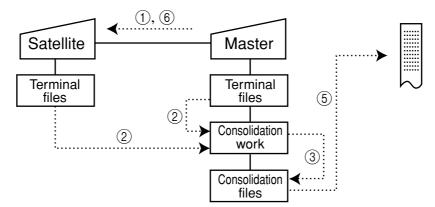

- (1) A Z consolidation command is started up from the master terminal. The master first locks an objected terminal. (Z lock)
- 2 Data of the objected terminal files are sent to the master terminal, and are copied to the consolidation work file.
- ③ The data in the consolidation work file is added to the consolidation file.
- (4) After the processing of the master terminal completes, the same processes described in item (1) to (3) are executed for all other terminals.
- (5) The data accumulated in the consolidation file are reported on the master's R/J printer.
- (6) After the above collection processing completes for all objected terminals, the files of
- all objected terminals are cleared, and then satellite's Z lock statuses are released.

## NOTE:

• Even if an error is occurred, or if the processing is terminated, the data to be collected remains as they are, and Z lock statuses are automatically released. Therefore, retrying the same operation can be performed.

#### 3-6-2-3. X/Z consolidation command execution

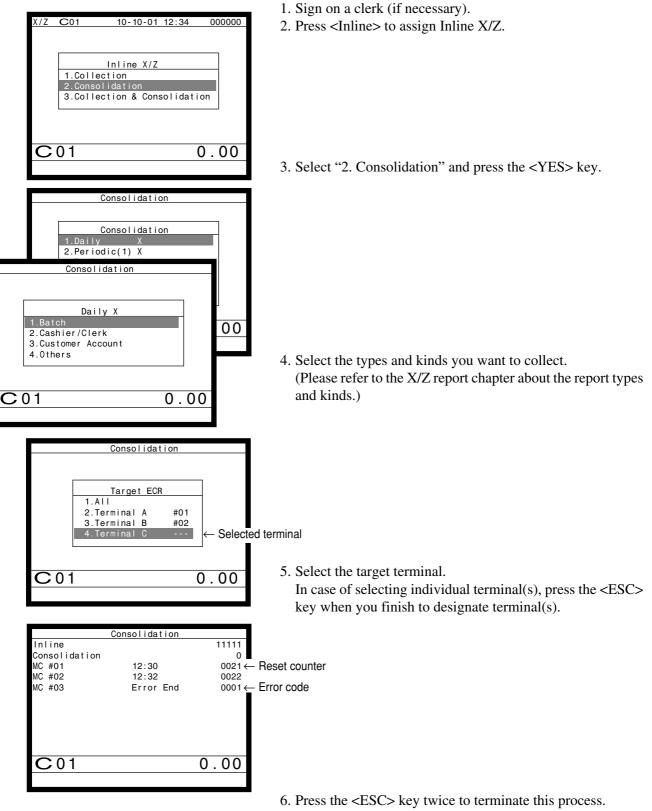

## NOTE:

• If money declaration compulsory is set, enter in drawer amount and press <#> (or <#/ NS>) before issuing report.

## 3-6-3. X/Z collection / consolidation

This function is used to obtain the counters and totals of the individual terminals (collection) and of all objected terminals in the store (consolidation) by one procedure. After printing collection report on the master's receipt / journal printer, the master prints the consolidation report. Regardless whether they are in the process of registration, the satellite terminals are send data and do not print out the reports, when X collection / consolidation is performed. But, during the Z collection / consolidation, satellites are locked from registrations.

After consolidating data from all objected terminals, the master prints the details on the receipt / journal printer.

#### 3-6-2-1. X collection/consolidation processing

X collection/consolidation processing is performed as the figure shown below.

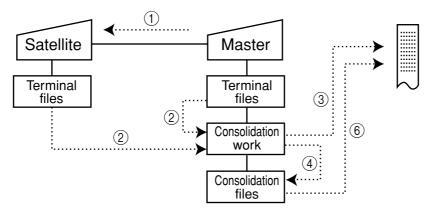

- (1) An X collection / consolidation command is started up from the master terminal.
- (2) Data of the objected terminal file are sent to the master terminal, and are copied to the consolidation work file.
- ③ The data in the consolidation work file is reported on the master's R/J printer.
- (4) The data in the consolidation work file is added to the consolidation file.
- (5) The same process described in item (1) to (4) is executed for other terminals.
- (6) After the above collection processing is completed for all terminals, the data accumulated in the consolidation file are reported on the master's R/J printer.

## 3-6-3-2. Z collection / consolidation processing

Z collection/consolidation processing is performed as the figure shown below.

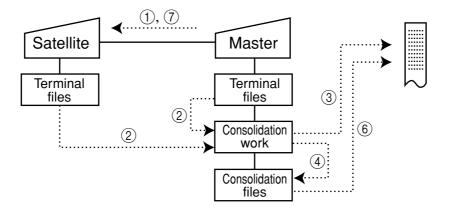

- ① A Z collection / consolidation command is started up from the master terminal. The master first locks an objected terminal. (Z lock)
- (2) Data of the objected terminal file are sent to the master terminal, and are copied to the consolidation work file.
- ③ The data in the consolidation work file are reported on the master's R/J printer.
- ④ The data in the consolidation work file is added to the consolidation file.
- (5) After the master terminal's processing completes, the same processes described in item
   (1) to (4) are executed for all other terminals.
- (6) The data accumulated in the consolidation file are reported on the master's R/J printer.
- (7) After the above collection processing completes for all terminals, the files of all satellite terminals are cleared, and then satellite's Z lock statuses are released.

#### NOTE:

• Even if an error is occurred, or if the processing is terminated, the data to be collected remains as they are, and Z lock statuses are automatically released. Therefore, retrying the same operation can be performed.

## 3-6-2-3. X/Z collection / consolidation command execution

| X/Z C01 10-10-01 12:34 000000                                                                                                    | <ol> <li>Sign on a clerk (if necessary).</li> <li>Press the <inline> key to assign Inline X/Z.</inline></li> </ol>                                                           |
|----------------------------------------------------------------------------------------------------|----------------------------------------------------------------------------------------------------|
| Inline X/Z<br>1. Collection<br>2. Consolidation<br>3. Collection & Consolidation<br>C 01 0.00<br>Collection&Consolidation                                                    | <ol> <li>Select "3. Collection &amp; Consolidation" and press the <yes> key.</yes></li> </ol>                                                                                |
| Collection&Consolidation<br>1.Daily X<br>2.Periodic(1) X<br>Collection&Consolidation<br>Daily X<br>1.Batch<br>2.Cashier/Clerk<br>3.Customer Account<br>4.0thers<br>C 01 0.00 | <ul> <li>4. Select the types and kinds you want to collect.<br/>(Please refer to the X/Z report chapter about the report types and kinds.)</li> </ul>                        |
| Collection&Consolidation<br>Target ECR<br>1.All<br>2.Terminal A #01<br>3.Terminal B #02<br>4.Terminal C<br>← Selected te<br>C 0 1 0.00                                       | <ul> <li>5. Select the target terminal.</li> <li>In case of selecting individual terminal(s), press the <esc> key when you finish to designate terminal(s).</esc></li> </ul> |
| Collection&ConsolidationInline11112Collection&Conso0MC #0112:300021← ReMC #0212:320022MC #03Error End0001← Er                                                                | eset counter<br>ror code                                                                                                    |
| C 0 1 0 . 00<br>NOTE:                                                                                                    | 6. Press the <esc> key twice to terminate this process.</esc>                                                                                                    |

• If money declaration compulsory is set, enter in drawer amount and press <#> (or <#/ NS>) before issuing report.

## 3-7. Auto-programming function

Using the auto programming function makes it possible to save and load the terminal program files. Methods available for saving the terminal program are as follows:

- 1) Saving another terminal connected through inline.
- 2) Saving onto a personal computer connected through online.
- 3) Saving onto a CF card inserted in the CF card slot.

To ensure quick recovery from a corrupted file resulting from user error or system failure, it is recommended that you maintain back up copies of current terminal programs on a file basis.

Terminal program files can be loaded using procedures opposite to those used for saving.

Note:

Data except for program data, such as data in totalizers, counters, and work area, cannot be saved by the auto programming function. (except for copying all terminal files)

#### Caution:

Do not remove or insert a CF card during sending / receiving data from/to it.

## 3-7-1. Auto-programming functions

The QT-6100 terminal is capable of saving and loading terminal program files. The terminal program file has the following transfer functions:

1) Copy all terminal files (send / receive)

(send: activation by source terminal / receive: activation by target terminal) This function copies all terminal files (except terminal ID) with counters and totalizers. When a file is not reserved on the target terminal, that file is created automatically.

- 2) Copy all terminal program files (send / receive) This function copies all terminal files (except terminal ID) without counters and totalizers. When a file is not reserved on the target terminal, the processing for that file is skipped.
- Copy individual terminal program files (send / receive)
   This function copies the specific terminal program file (except system work files) without counters and totalizers.
- 4) Copy unit price field of particular files (send / receive) This function copies the unit price field of specific files (i.e. PLU, PLU 2nd@).

## 3-7-2. Auto-program operation and CF card utilities

## The procedures of auto program function

| X/Z | <b>C</b> 01 | 10-10-01  | 12:34 | 000000 |
|-----|-------------|-----------|-------|--------|
|     |             |           |       |        |
|     |             |           |       |        |
|     |             | AUTO PGM  |       |        |
|     |             | 1.Send    |       |        |
|     |             | 2.Receive |       |        |
|     |             |           |       | 1      |
|     |             |           |       |        |
|     |             |           |       |        |
|     |             |           |       |        |
|     |             |           |       | 0.00   |
|     |             |           |       |        |
|     |             |           |       |        |

- 1. Sign on a clerk (if necessary)
- 2. Press the <Auto PGM> key to assign "AUTO PGM."
- 3. Select the appropriate menu you want by following the guidance. The hierarchy of the AUTO PGM menus are described below.

#### Auto-program menu hierarchy

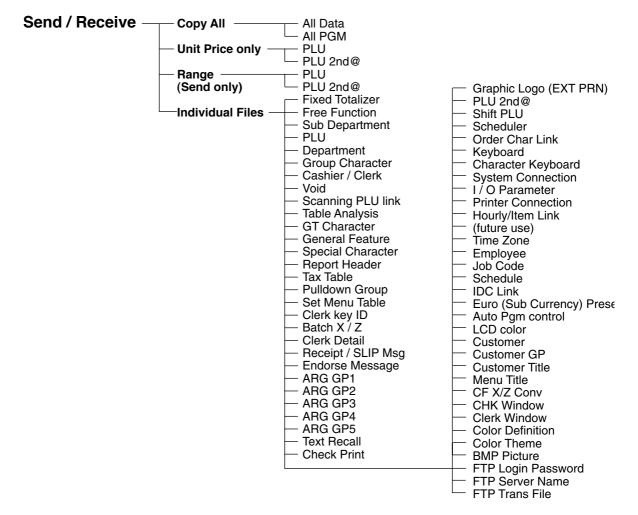

# **Manager Operation**

## The procedure of Data Backup to the CF card

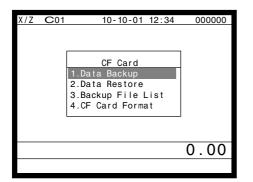

- 1. Sign on a clerk (if necessary)
- 2. Press the <CF CARD> key to assign "CF card."
- Select the appropriate menu you want by following the guidance. Insert the CF card to the slot securely. The hierarchy of the Data Backup is described below.

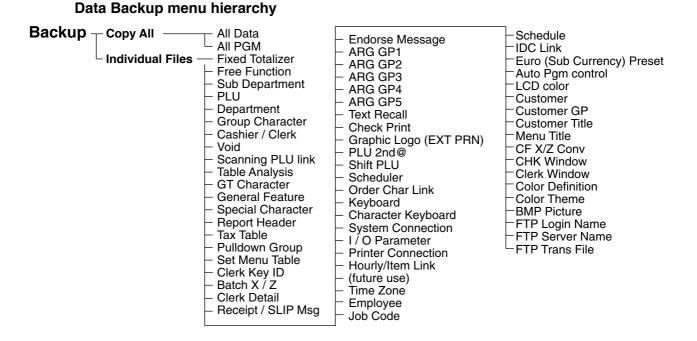

The procedure of Data Restore from the CF card

| X/Z | <b>C</b> 01 | 10-10-01 12:34                                                                       | 000000 |
|-----|-------------|--------------------------------------------------------------------------------------|--------|
|     |             | CF Card<br>1.Data Backup<br>2.Data Restore<br>3.Backup File List<br>4.CF Card Format | ]      |
|     |             |                                                                                      | 0.00   |

| X/Z | <b>C</b> 01 | 10-10-01 12:34                 | 000000 |
|-----|-------------|--------------------------------|--------|
|     |             |                                |        |
|     |             |                                |        |
|     | 1           | Data Dastara                   | 1      |
|     |             | Data Restore<br>1.FILE004P.004 | -      |
|     |             | 2.FILE090P.090                 |        |
|     |             | 3.FILE028P.028                 |        |
|     |             | 0.1.12020.1020                 |        |
|     |             |                                |        |
|     |             |                                |        |
|     |             |                                |        |
|     |             |                                | 0.00   |
|     |             |                                |        |
|     |             |                                |        |

2. Press the <CF CARD> key to assign "CF card."

1. Sign on a clerk (if necessary)

Insert the CF card to the slot securely.
 Select "2. Data Restore" and press the <YES> key.

4. Select the appropriate file you want to restore.

## The procedures of taking the file list of the CF card and deleting the file

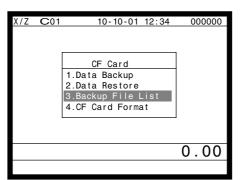

| Backup F     | ile List |       |
|--------------|----------|-------|
| FILE001P.001 | 10-10-01 | 10:00 |
| FILE002P.002 | 10-10-01 | 10:01 |
| FILE003P.003 | 10-10-01 | 10:02 |
|              |          |       |
|              |          |       |
|              |          |       |
|              |          |       |
|              |          |       |
|              |          |       |
|              |          |       |
|              |          |       |
|              |          | 0.00  |
|              |          | 0.00  |
|              |          |       |

- 1. Sign on a clerk (if necessary)
- 2. Press the <CF CARD> key to assign "CF card."
- Insert the CF card to the slot securely.
   Select "3. Backup File List" and press the <YES> key.

4. In case of deleting a file, select the appropriate file and press the <YES> key.

## The procedures of formatting the CF card

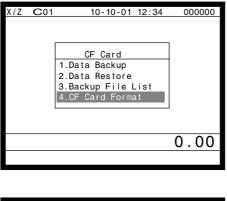

- Sign on a clerk (if necessary)
   Press the <CF CARD> key to assign "CF card."
- 3. Insert the CF card to the slot securely. Select "4. CF Card Format" and press the <YES> key.

| X/Z C | C01 | 10-10-01                | 12:34 | 000000 |
|-------|-----|-------------------------|-------|--------|
|       |     | ocedure de<br>the CF Ca |       | 1      |
|       |     | sure to fo              |       |        |
|       |     |                         |       | 0.00   |
|       |     |                         |       |        |

4. Press the <YES> key to continue formatting, <NO> means abortion.

| 4. | Reg  | istrations                                                          | R-122 |
|----|------|---------------------------------------------------------------------|-------|
| 4- | ·1.  | Clerk sign on / off operation                                       | R-122 |
| 4- | ·2.  | Voiding the last registered item ( <void> key operation)</void>     | R-123 |
| 4- | -3.  | Voiding the previous registered item ( <void> key operation)</void> | R-124 |
| 4- | -4.  | Cancelling of all data registered during the transaction            | R-124 |
| 4- | -5.  | Using the list function                                             | R-126 |
| 4- | -6.  | Using the set menu function and pulldown group function             | R-127 |
| 4- | -7.  | Post entry                                                          | R-130 |
| 4- | -8.  | Separate check                                                      |       |
| 4- | -9.  | Open check                                                          |       |
| 4- | -10. | Split payment (Dutch account)                                       | R-132 |
| 4- | -11. | Media change                                                        | R-133 |
| 4- | ·12. | Eat-in / Takeout                                                    | R-134 |
| 4- | -13. | Scanning PLU                                                        |       |
| 4- | -14. | Shift PLU                                                           | R-135 |
| 4- | -15. | Printing barcode on receipts (UP-360)                               | R-135 |
| 4- | -16. | Round repeat function                                               | R-136 |
| 4- | -17. | (future use)                                                        |       |
| 4- | -18. | Customer                                                            | R-138 |
| 4- | -19. | Table sharing                                                       | R-139 |
| 4- | -20. | Order character change                                              |       |
| 4- | -21. | Item search                                                         | R-139 |

## 4. Registrations

This section describes characteristic registrations of the QT-6100. Key catch tone, error tone volume can be controlled by the <LEFT/RIGHT ARROW> key.

## 4-1. Clerk sign on / off operation

- The following examples illustrate the clerk sign on / off operation.
- When an i-Button key is used, sign on operation can be performed by attaching the clerk key to the receiver by the appropriate i-Button key.
- Note: After initialization, i-Button key ID should be set.
- When a clerk ID number is programmed for the clerk key, sign on operation can be performed by merely pressing the clerk key on the keyboard or in the clerk pop-up window.
- It is the same procedure that even clerks are assigned as "clerk", "cashier" or "manager."
- 1) Clerk sign on operation (Clerk key has the clerk number setting.)

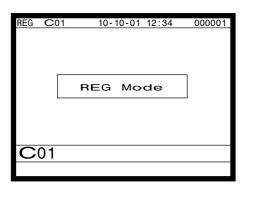

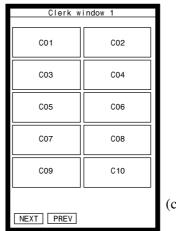

(clerk pop-up window)

1. Just press the appropriate <CLERK> key in the keyboard or in the clerk pop-up window.

## 2) Clerk sign on operation (Clerk key has no clerk number setting.)

In case of the store has many clerks to control, you need not allocate all clerk keys on the keyboard but allocate a few clerk key and program no clerk number one of the clerk key.

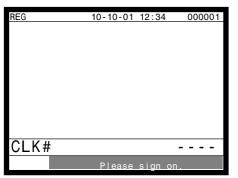

1. Press the <CLERK> key, if you want to display no clerk number entries.

| REG  | 10-10-01 | 12:34   | 000001 |
|------|----------|---------|--------|
|      |          | 12.0.   |        |
|      |          |         |        |
|      |          |         |        |
|      |          |         |        |
|      |          |         |        |
|      |          |         |        |
|      |          |         |        |
| CLK# |          |         | * *    |
|      | Please   | sign on | _      |

3) Clerk sign off operation

| REG C01 | 10-10-01 | 12:34 | 4 O | 00001 |
|---------|----------|-------|-----|-------|
|         |          |       |     |       |
|         |          |       |     |       |
|         |          |       |     |       |
|         |          |       |     |       |
|         |          |       |     |       |
|         |          |       |     |       |
|         |          |       |     |       |
|         |          |       |     | 00    |
|         |          |       | 0   | . 00  |
|         | Please   | sign  | on. |       |

2. Enter the appropriate clerk number and press the <CLERK> key.

1. Enter "0" and press the <CLERK> key.

## 4-2. Voiding the last registered item (<VOID> key operation)

Use the <VOID> key to cancel a data that has just been registered using a function key. The <VOID> key can be used to cancel data registered using departments, subdepartments, PLUs, partial tenders, or the <PRICE>, <+>, <->, <%+>, <%->, <LOAN> or <PICKUP> key. You can only use the <VOID> key to cancel a registration if you have not yet started registration of the next item.

| REG <u>C01</u><br>1 PLU00<br>10%<br>%- | <u>10-10-01 12::</u><br>001 | 34 000001<br>·1.00<br>-0.10 |
|----------------------------------------|-----------------------------|-----------------------------|
| % -                                    | 1 ST                        | -0.10<br>·0.90              |
| REG C01<br>1 PLU00                     | 10-10-01 12::<br>001        | 34 000001<br>·1.00          |
|                                        |                             |                             |

1. Wrong registration is made.

2. Press the <VOID> key to cancel the data and reregister the transaction.

## 4-3. Voiding the previous registered item (<VOID> key operation)

If data has been registered using a function key and registration of the next item has begun, use the <VOID> key to cancel previous registered data. Entries using departments, subdepartments or PLUs can be cancelled using the <VOID> key.

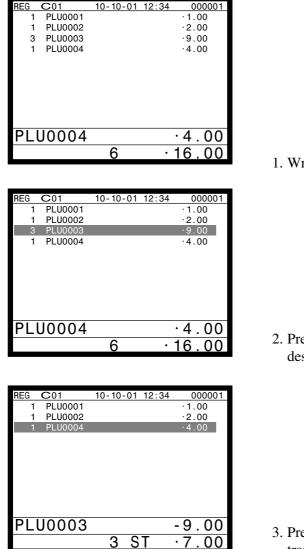

1. Wrong registration is made.

2. Press the <UP ARROW> or <DOWN ARROW> key to designate the item registration.

3. Press the <VOID> key to cancel the item and reregister the transaction.

## 4-4. Cancelling of all data registered during the transaction

Press the <CANCEL> key to cancel all data registered (except partial tendering) during the transaction. This operation lets you clear registered data and restart from the beginning. The cancel operation must be performed before the transaction is finalized.

| REG | C01     | 10-10-01 | 12:34 | 000001 |
|-----|---------|----------|-------|--------|
| 1   | PLU0001 |          |       | ·1.00  |
| 1   | PLU0002 |          |       | ·2.00  |
| 3   | PLU0003 |          |       | ·9.00  |
| 1   | PLU0004 |          |       | ·4.00  |
|     |         |          |       |        |
| PL  | J0004   |          |       | ·4.00  |
|     |         | 6        | •     | 16.00  |

1. Wrong registration is made.

|     |             |           |       |       | ÷ |
|-----|-------------|-----------|-------|-------|---|
| REG | C01         | 10-10-01  | 12:34 | 00000 | 1 |
| 1   | PLU0001     |           |       | ·1.00 |   |
| 1   | PLU0002     |           |       | ·2.00 |   |
| 3   | PLU0003     |           |       | ·9.00 |   |
| 1   |             | Cancel OK | ?     |       |   |
|     |             |           |       |       |   |
|     |             |           |       |       |   |
|     |             |           |       |       | _ |
| ΡL  | U0004       |           |       | •4.00 | ) |
|     |             | 6         | •     | 16.00 | ) |
|     |             |           |       |       |   |
|     |             |           |       |       |   |
| REG | <b>C</b> 01 | 10-10-01  | 12:34 | 00000 | 1 |
| 1   | PLU0001     |           |       | ·1.00 |   |
| 1   | PLU0002     |           |       | ·2.00 |   |
| 3   | PLU0003     |           |       | ·9.00 |   |
| 1   | PLU0004     |           |       | ·4.00 |   |
|     | CANCEL      |           |       |       |   |

0.00

Please sign on

CANCEL

2. Press the <CANCEL> key.

3. Press the <YES> key to cancel the transaction.

# Registration

## 4-5. Using the list function

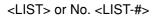

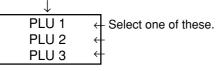

Before using the LIST function, the following programs are necessary to use this function.

- 1) Allocating the <LIST> key or the <LIST-#> key (page 20 of the programming manual) In case of using the <LIST> key, <LIST> key(s) should be allocated on the keyboard before step 2.
- 2) Programming pulldown group (page 28 of the programming manual)
- 3) Programming item price (page 118 of the programming manual)

## Normal registration by using the <LIST> and <LIST-#> key

| LIST01 | 0/3-1  |
|--------|--------|
| PLU001 | PLU002 |
| PLU003 | PLU004 |
| PLU005 | PLU006 |
| PLU007 | PLU008 |
| PLU009 | PLU010 |
|        |        |

(List pop-up window)

1. Press the <LIST> key or enter the list No. and press the <LIST-#>key. Then the List pop-up window is opened on the keyboard.

| REG C01   | 10-10-01 | 12.34 | 000001  |
|-----------|----------|-------|---------|
| 1 PLU0001 | 10 10 01 | 12.04 | · 10.00 |
|           |          |       |         |
|           |          |       |         |
|           |          |       |         |
|           |          |       |         |
|           |          |       |         |
|           |          |       |         |
|           |          |       | 10.00   |
| PLU0001   |          | •     | 10.00   |
|           | 1        | •     | 10.00   |

2. Select the appropriate item.

## Direct selection by using the <LIST> key

| REG | <b>C</b> 01 | 10-10-01 | 12:34 | 000001 |
|-----|-------------|----------|-------|--------|
| 1   | PLU0001     |          |       | ·10.00 |
|     |             |          |       |        |
|     |             |          |       |        |
|     |             |          |       |        |
|     |             |          |       |        |
|     |             |          |       |        |
|     |             |          |       |        |
|     |             |          |       |        |
|     |             |          |       |        |
|     |             |          |       |        |
| ΡL  | U0001       |          | •     | 10.00  |
|     |             | 1        | •     | 10.00  |

1. Press the appropriate record number and press the <LIST> key brings direct selection of the item.

## 4-6. Using the set menu function and pulldown group function

## 4-6-1. Using the Set Menu function

Before using the set menu function, the following programs are necessary to use this function.

- 1) Programming set menu table (page 29 of the programming manual)
- 2) Programming PLU "Set menu table linking" (page 78 of the programming manual)
- 3) Programming item prices (page 118 of the programming manual)

| REG | C01                           | 10-10-01 | 12:34    | 000001    |                |
|-----|-------------------------------|----------|----------|-----------|----------------|
| 1   | PLU0001                       |          |          | · 10.00   |                |
|     | PLU0002<br>PLU0003<br>PLU0004 | } Set Me | enu link | ed to PLU | 0001           |
|     |                               | (select  | "set m   | enu break | down printing" |
|     |                               |          |          |           |                |
|     |                               |          |          |           |                |
|     |                               |          |          |           |                |
|     |                               |          |          |           |                |
|     |                               |          |          |           |                |
| PL  | U0001                         |          | • 1      | 10.00     |                |
|     |                               | 1        | • •      | 10.00     | 1. Re          |
|     |                               | -        |          |           | 1. KC          |

1. Registering a PLU linked to a set menu.

## 4-6-2. Using the Pulldown group function

PLU (Parent) registration

| V           |                        |
|-------------|------------------------|
| Child PLU 1 | ← Select one of these. |
| Child PLU 2 | 4                      |
| Child PLU 3 | 4                      |

Before using the pulldown group function, the following programs are necessary to use this function.

- 1) Programming pulldown group table (page 28 of the programming manual)
- 2) Programming PLU "List Link No." (page 78 of the programming manual)
- 3) Programming item prices (page 118 of the programming manual)

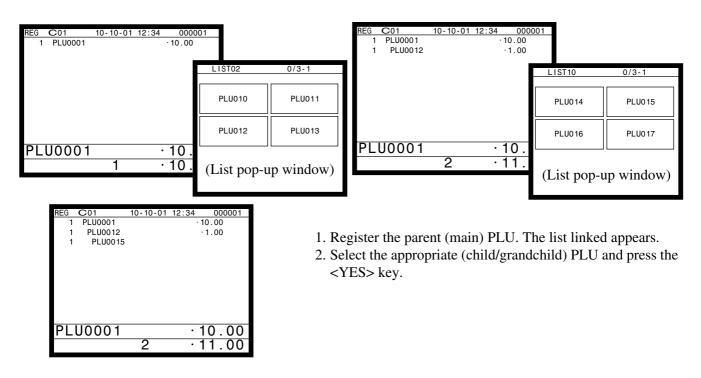

#### 4-6-3. Using the set menu and pulldown group function

Before using the set menu and pulldown group function, the following programs are necessary to use this function.

- 1) Programming set menu table (page 29 of the programming manual)
- 2) Programming pulldown group table (page 28 of the programming manual)
- 3) Allocate the pulldown menu key, if you want to use. (page 20 of the programming manual)
- 4) Programming PLU "Set menu table linking" and "List Link No." (page 78 of the programming manual)
- 5) Programming item prices (page 118 of the programming manual)

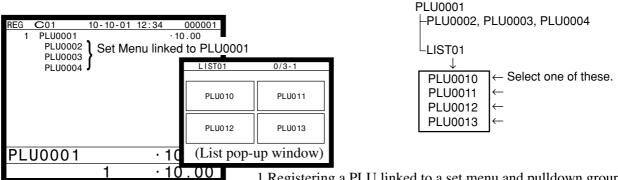

1. Registering a PLU linked to a set menu and pulldown group.

| REG | <b>C</b> 01                   | 10-10-01           | 12:34     | 000001    |      |
|-----|-------------------------------|--------------------|-----------|-----------|------|
| 1   | PLU0001                       |                    |           | 10.00     |      |
|     | PLU0002<br>PLU0003<br>PLU0004 | Set M              | enu linke | ed to PLU | 0001 |
| 1   | PLU0004                       | $\leftarrow$ Selec | ted in th | ne LIST01 | •    |
|     |                               |                    |           |           |      |
| ΡL  | U0001                         |                    | · 1       | 0.00      |      |
|     |                               | 2                  | • 1       | 1.00      |      |

2. Select the appropriate item and press the <YES> key. If there are more pulldown groups linked to the PLU, next pulldown group appears on the screen.

#### You can also select items directly by using the pulldown key.

#### 4-6-4. Using the substitution key

Normally, you can select item(s) in a pulldown group. If the customer requires to take an item from another set menu/pulldown group, the <SUBSTITUTION> key should be used.

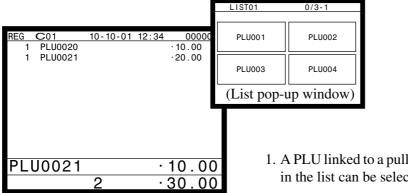

1. A PLU linked to a pulldown group is registered, but no items in the list can be selected.

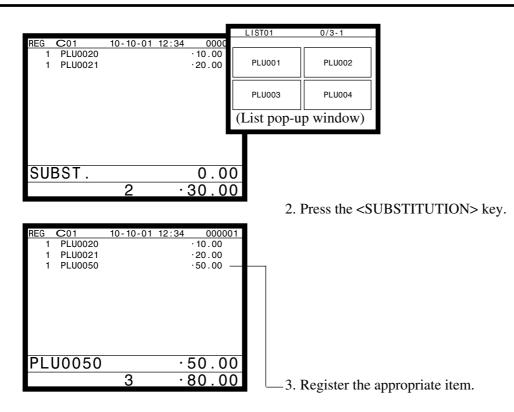

## 4-6-5. Inner multiplication

Normally, the quantity of list linked PLU or set menu child PLU follows the same quantity as main PLU. But it is possible to register a different number of list linked PLU or child PLU from the number of main PLU.

Before using the inner multiplication, the following program is necessary in addition to the Pulldown Group or Set Menu Table to use this function.

Note) Program"Fast food" in the "Set Menu / Condiment" program (page 39 of the programming manual)

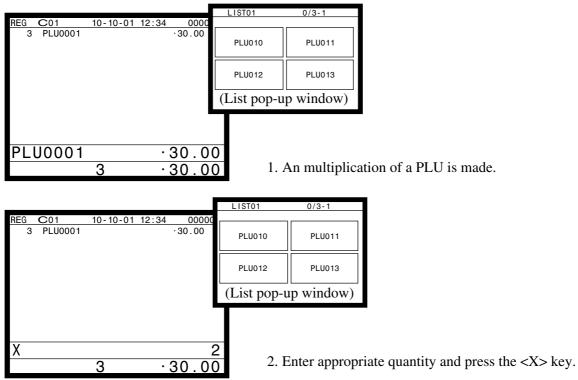

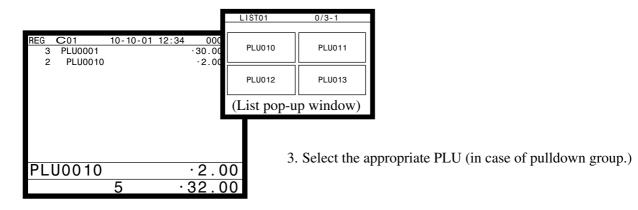

## 4-7. Post entry

Post entry is used to suspend the selectable item in the pulldown window of a set menu and register the selected item. For example, it is used to register dessert which is included in a set menu. (This function is only effective in check tracking operation.)

## 4-7-1. To suspend the selection

|                                         |          | Dessert     | 0/3-1       |
|-----------------------------------------|----------|-------------|-------------|
| REG C01 10-10-01 12:34                  | 0000     |             |             |
| 1 Lunch menu                            | ·12.00   |             |             |
| Soup                                    |          | Of the day  | Cheese cake |
| Chicken                                 |          |             |             |
| with pepper                             |          |             |             |
| Sirloin                                 |          | A la carte  | Beverage    |
| Rare                                    |          |             |             |
| French                                  |          | (List pop-u | (p window)  |
| Pea                                     |          | (           | P           |
| <br>1 · ·                               | 0.00     | 1           |             |
|                                         |          | I. J        | Enter the < |
|                                         |          |             |             |
| REG C01 10-10-01 12:34                  | 00000    | 01          |             |
| 1 Lunch menu                            | ·12.00   |             |             |
| Soup                                    |          |             |             |
| Chicken                                 |          |             |             |
| with pepper                             |          |             |             |
| Sirloin                                 |          |             |             |
| Rare                                    |          |             |             |
| French<br>Pea                           |          |             |             |
| Pea<br>POST ENTRY $\leftarrow$ the susp | ondod it | em          |             |
|                                         | chucu it |             |             |
|                                         |          |             |             |
|                                         | 0.0      | 2           |             |
|                                         | 0.00     |             |             |
|                                         | 12.00    |             |             |

1. Enter the <POST ENTRY> key to suspend the selection.

2. The key descriptor shows the suspended item.

## 4-7-2. To register the suspended item

| REG | <b>C</b> 01 | 10-10-01 | 12:34 | 000001 |
|-----|-------------|----------|-------|--------|
| 1   | Lunch me    | nu       |       | ·12.00 |
|     | Soup        |          |       |        |
|     | Chicke      | n        |       |        |
|     |             | pepper   |       |        |
|     | Sirloi      | n        |       |        |
|     | Rare        |          |       |        |
|     | French      |          |       |        |
|     | Pea         |          |       |        |
|     | POST E      | NTRY     |       |        |
|     |             |          |       |        |
| -   |             |          |       | 0 00   |
|     |             |          |       | 0.00   |
|     |             | 1        | •     | 12.00  |
|     |             |          |       |        |

1. Open the check and designate "POSTENTRY" by ↑, ↓. Pressing the <POST ENTRY> key recalls the pulldown menu screen to select items.

## 4-8. Separate check

Separate check is used to transfer the registered items in the original check to the other check or pick up the registered items in the original check to finalize them.

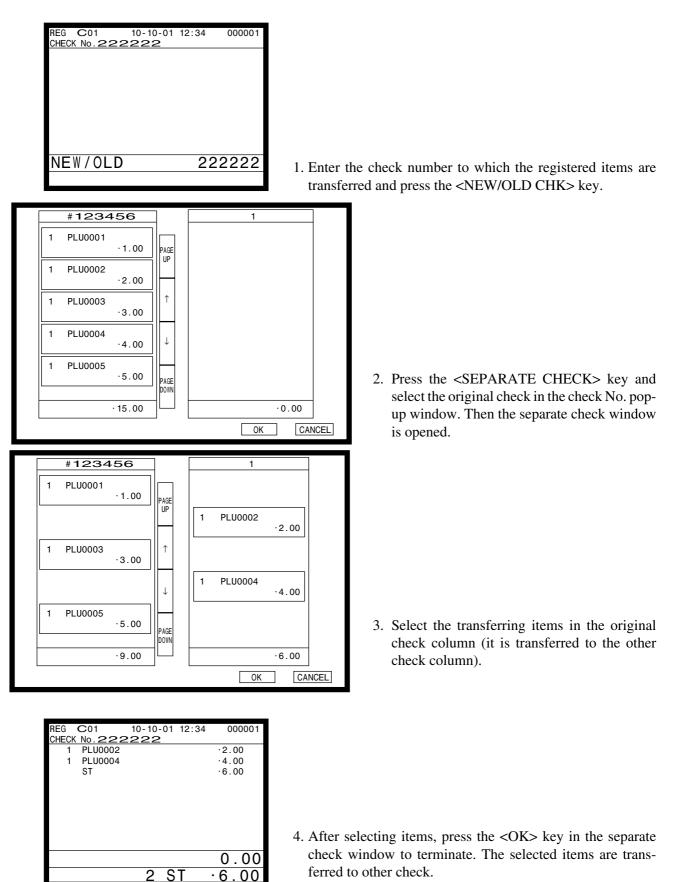

## 4-9. Open check

To display or print out the opened check report of the signed on operator.

|                              | C01                                | 10-10-01                   | 12:34                       | 000001                                                     |
|------------------------------|------------------------------------|----------------------------|-----------------------------|------------------------------------------------------------|
|                              |                                    |                            |                             |                                                            |
|                              |                                    |                            |                             |                                                            |
|                              |                                    |                            |                             |                                                            |
|                              |                                    |                            |                             |                                                            |
|                              |                                    |                            |                             |                                                            |
|                              |                                    |                            |                             |                                                            |
|                              |                                    |                            |                             |                                                            |
|                              |                                    |                            |                             |                                                            |
|                              |                                    |                            |                             |                                                            |
|                              |                                    |                            |                             |                                                            |
|                              |                                    |                            |                             | 0.01                                                       |
|                              |                                    |                            |                             | 0.01                                                       |
|                              |                                    |                            |                             |                                                            |
|                              |                                    |                            |                             |                                                            |
|                              |                                    |                            |                             |                                                            |
| REG                          | C01                                | 15-12-03                   | 12:34                       | 000001                                                     |
| Х                            | 0000025                            | OPEN CHK                   |                             |                                                            |
|                              |                                    |                            |                             | #01                                                        |
|                              |                                    |                            |                             |                                                            |
|                              | <b>C</b> 01                        |                            | 12:50                       |                                                            |
|                              | C01<br>(No. <b>13</b> 2            |                            |                             | 001190                                                     |
|                              |                                    |                            | · 10                        | 001190                                                     |
| CHECK                        | (No. 132                           | 28                         | - 10<br>MC                  | 001190<br>00.35<br>#01                                     |
| CHECK                        | (No. <b>13</b> 2)<br>C01           | 28<br>15-12-03             | - 10<br>MC                  | 001190<br>00.35<br>#01                                     |
| CHECK                        | (No. 132                           | 28<br>15-12-03             | • <b>1 C</b><br>MC<br>12:55 | 001190<br>00.35<br>#01<br>001195                           |
| CHECK<br>REG<br>CHECK        | C01<br>( No. 133                   | 15-12-03<br>30             | - 1 C<br>MC<br>12:55<br>MC  | 001190<br><b>DO:35</b><br>#01<br>001195<br>#01             |
| CHECK<br>REG<br>CHECK<br>REG | C01<br>(No. 132<br>(No. 133<br>C01 | 15-12-03<br>30<br>15-12-03 | - 1 C<br>MC<br>12:55<br>MC  | 001190<br><b>DO:35</b><br>#01<br>001195<br>#01             |
| CHECK<br>REG<br>CHECK<br>REG | C01<br>( No. 133                   | 15-12-03<br>30<br>15-12-03 | - 1 C<br>MC<br>12:55<br>MC  | 001190<br><b>DO . 35</b><br>#01<br>001195<br>#01<br>001205 |
| CHECK<br>REG<br>CHECK<br>REG | C01<br>(No. 132<br>(No. 133<br>C01 | 15-12-03<br>30<br>15-12-03 | - 1 C<br>MC<br>12:55<br>MC  | 001190<br><b>DO:35</b><br>#01<br>001195<br>#01             |

- 1. Enter the record number of the signed on clerk.
- 2. Press the <OPEN CHK> key.
- 3. The open check report is issued or displayed (depends on the program).

## 4-10. Split payment (Dutch account)

This key is used to share the total payment by customer.

| REG  | C01     | 10-10-01 | 12:34 | 000001  |
|------|---------|----------|-------|---------|
| 1    | PLU0001 |          |       | ·12.00  |
| 1    | PLU0002 |          |       | ·15.00  |
| 2    | PLU0003 |          |       | · 10.00 |
|      | TL      |          | · 37  | . 00    |
|      | CASH    |          | _     | ·37.00  |
|      |         |          |       |         |
|      |         |          |       |         |
|      |         |          |       |         |
|      |         |          |       |         |
|      |         |          |       |         |
|      |         |          |       |         |
| יווח | ТСН     |          |       | 3       |
| 00   | гоп     |          |       | 3       |
|      |         |          |       |         |
|      |         |          |       |         |

- 1. After finalizing a receipt, enter the number of customer (within 2-digits) and press the <DUTCH ACCOUNT> key.
- 2. Issue shared total receipts per customer.

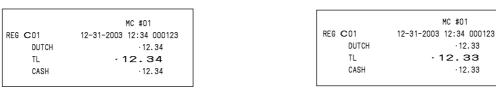

Receipt for the last customer Receipt for Note: The fractions are included in the last customer.

Receipt for other customers

## 4-11. Media change

This key is used to change media in drawer amounts. Pressing this key begins media change operation.

| REG C01 10-10-01 12:34 000001                                                                                                    |                                                                                                    |
|----------------------------------------------------------------------------------------------------|----------------------------------------------------------------------------------------------------|
| MEDIA CHG                                                                                                    | 1. First press the <media change=""> key.</media>                                                                     |
| REG         C01         10-10-01         12:34         000001           MEDIA         CHG          CASH         - 10.00                                                          |                                                                                                    |
| CASH - 10.00<br>· 10.00                                                                                                    | 2. Enter the in drawer amount to be changed and press the media key to be changed.                                    |
| REG         C01         10-10-01         12:34         000001           MEDIA         CHG          CASH         -10.00           CHECK         ·2.00         ·2.00         ·2.00 |                                                                                                    |
| CHECK · 2.00<br>· 8.00                                                                                                    | 3. Enter the amount to change and press the media to change,<br>until the change amount equals to the changed amount. |
| REG         C01         10-10-01         12:34         000001           MEDIA         CHG                                                                                        |                                                                                                    |
| CREDIT ·8.00                                                                                                    |                                                                                                    |

# Registration

## 4-12. Eat-in / Takeout

This function is used for specifying if the customer eat in the restaurant or takeout. When the <EAT-IN> or <TAKEOUT> key is pressed before finalization, tax exemption will be applied.

After registering one of these keys, it is impossible to register items except void, cancel, subtotal, finalize and partial payment (including subtotal according to the currency conversion.) If you want to release the compulsory, press the <OPEN 2> key. Be sure to program before using this function.

## Example of receipt image

| 1 Hamburger    | ·2.00 |
|----------------|-------|
| 1 French fries | ·1.50 |
| 1 Coffee       | ·1.00 |
| TAKE-OUT       |       |

## 4-13. Scanning PLU

This function is used for registering PLU items by scanner or OBR code <OBR>. Before using this function, you should allocate the scanning PLU link file (file no. 16), program the start record number of scanning PLU link (page 33 of the programming manual) and OBR code to the scanning PLU link file. Applicable OBR codes are EAN-13, EAN-8 and UPC-A.

## To register a scanning PLU item

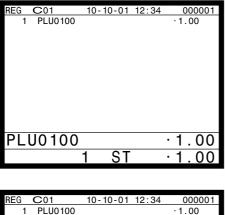

- 1. Just scan the item PLU0100.
- REG
   CO1
   10-10-01
   12:34
   000001

   1
   PLU0100
   ·1.00
   ·1.00

   1
   PLU0101
   ·2.00
- 2. Enter the OBR code on the label and press the <OBR> key.

## 4-14. Shift PLU

This key is used to shift a flat PLU key to the n-th (n =  $1 \sim 8$ ) level. Before using this function, you should allocate the shift PLU file (file-055), allocate the <SHIFT PLU> keys, and program the shift level ( $1 \sim 8$ ) to each <SHIFT PLU> key. Since the shift PLU file has 7 (level  $2 \sim 8$ ) unit prices, counters and totalizers, you can see the sales quantity / amount of an item by size (S, M, L), quantity etc. Shift PLU and 2nd @ are incompatible.

#### **Registration example**

| REG | <b>C</b> 01 | 10-10-01 12:34 | 000001 |                                 |                                    |  |
|-----|-------------|----------------|--------|---------------------------------|------------------------------------|--|
| 1   | PLU0001     |                | ·1.00  |                                 |                                    |  |
| 1   | PLU0001     |                | ·2.00  |                                 |                                    |  |
| 1   | PLU0001     |                | ·3.00  |                                 |                                    |  |
|     |             |                |        |                                 |                                    |  |
|     |             |                |        |                                 |                                    |  |
|     |             |                |        |                                 |                                    |  |
|     |             |                |        |                                 | OPERATION                          |  |
|     |             |                |        |                                 |                                    |  |
|     |             |                |        | 1. Register <plu0001></plu0001> | <plu0001></plu0001>                |  |
|     |             |                |        | level-2 200 <plu0001></plu0001> | <shift (level2)="" plu=""></shift> |  |
| CA  | SH          |                | ·6.00  |                                 |                                    |  |
| -   | -           |                |        |                                 | 200 <plu0001></plu0001>            |  |
|     |             |                |        | level-3 <plu0001></plu0001>     | <shift (level3)="" plu=""></shift> |  |
|     |             |                |        |                                 |                                    |  |
|     |             |                |        |                                 | <plu0001></plu0001>                |  |
|     |             |                |        |                                 | <cash></cash>                      |  |

## 4-15. Printing barcode on receipts (UP-360)

This function is used for registering old check by scanning the barcode on the new balance receipt or issuing guest receipt by scanning the barcode on the finalizing receipt.

#### Example of receipt image

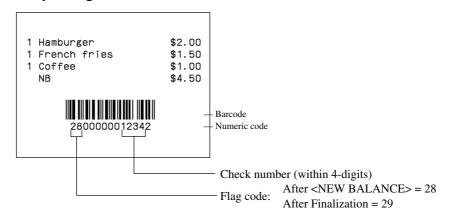

#### Round repeat function 4-16.

This function is used for repeating registered items of the last receipt finalized by <NEW BALANCE> key in check tracking system or clerk interrupt operation.

| $\begin{array}{c ccccccccccccccccccccccccccccccccccc$                                                                                                    | 1. To issue the original receipt.<br>1111 <new old=""><br/><plu0001><br/><plu0002><br/><plu0003><br/><new balance=""></new></plu0003></plu0002></plu0001></new> |
|----------------------------------------------------------------------------------------------------|----------------------------------------------------------------------------------------------------|
| REG         C01         10-10-01         12:34         000001           CHECK         No.         1         1         1         000001         1.00           1         PLU0001         ·1.00         2.00         2.00         1         PLU0003         ·3.00 |                                                                                                    |
| NEW/OLD 1111<br>3 ST ·6.00                                                                                                    | <ol> <li>Enter the check number of this receipt and press the <new <br="">OLD&gt; key.</new></li> </ol>                                                         |
| REG         C01         10-10-01         12:34         000001           CHECK         No.         1         1         1           1         PLU0001         ·1.00         1           1         PLU0002         ·2.00         ·3.00                             |                                                                                                    |
| 1 PLU0001 ·1.00<br>1 PLU0002 ·2.00<br>1 PLU0003 ·3.00<br>SRVC TL ·12.00                                                                                                    |                                                                                                    |
| SRVC TL · 12.00                                                                                                    | 3. Press <round repeat=""> to recall the last receipt.</round>                                                                                                  |

# 4-17. (future use)

## 4-18. Customer

Before using the customer function, the following programs are necessary to use this function.

- 1) Allocating customer file (File-037), customer group file (File-042)
  - Check index file and check detail file are also necessary.
- 2) Allocating customer ID number key (148), payment key (149), table transfer key (014), deposit key (025): if necessary.
- 3) Program "Customer Control", and "Customer Group", refer to the page 61 of the programming manual.
- 3) Program customer No., name, title, address, etc to the customer file, refer to the page 97 of the reference manual.

## Item registration

| REG | <b>C</b> 01 | 10-10-01 | 12:34 | 000001 |
|-----|-------------|----------|-------|--------|
| 1   | PLU0001     |          |       | ·1.00  |
| 1   | PLU0002     |          |       | ·2.00  |
| 1   | PLU0003     |          |       | ·3.00  |
|     | DISC        |          |       | -0.60  |
|     | TBL TRAN    | S        | · 5   | . 40   |
|     |             |          |       |        |
| TBL | _ TRAN      | IS       |       | 1      |
|     |             |          |       |        |

## Payment (by <DEPOSIT> key)

| REG         | C01       | 10-10-01 | 12:34 | 000001 |  |
|-------------|-----------|----------|-------|--------|--|
| 1           | PLU0001   |          |       | ·1.00  |  |
| 1           | PLU0002   |          |       | ·2.00  |  |
| 1           | PLU0003   |          |       | ·3.00  |  |
|             | DEPOSTT   |          |       | -5.00  |  |
|             | DISC      |          |       | -0.10  |  |
|             | TBL TRANS | 6        | · 0   | .90    |  |
|             |           |          |       |        |  |
| TBL TRANS 1 |           |          |       |        |  |
|             |           |          |       |        |  |

## Payment (by <PAYMENT> key)

| REG          | C01     | 10-10-01 | 12:34 | 000001 |  |
|--------------|---------|----------|-------|--------|--|
| CUST0001 10T |         |          |       |        |  |
| 1            | PLU0001 |          |       | ·1.00  |  |
| 1            | PLU0002 |          |       | ·2.00  |  |
| 1            | PLU0003 |          |       | ·3.00  |  |
|              | DISC    |          |       | -0.60  |  |
|              |         |          |       |        |  |
|              | TL      |          | ٠O    | . 90   |  |
|              | CASH    |          |       | ·6.00  |  |
|              | CG      |          |       | ·0.60  |  |
|              |         |          |       |        |  |
|              |         |          |       |        |  |
| CG           |         |          |       | ·0.60  |  |
|              |         |          |       |        |  |

# 1. Enter customer No. and press the <CUST# > (customer ID No.) key.

2. Perform item registration.

(You can re-enter the customer ID No.) <PLU0001> <PLU0002> <PLU0003>

- 3. Press the <TABLE TRANSFER> key to finalize the transaction.
- 1. Enter customer No. and press the <CUST#> (customer ID No.) key.
- 2. Perform item registration.
- 3. Enter tendered amount and press the <DEPOSIT-> key.
- 4. Press the <TABLE TRANSFER> key to finalize the transaction.

- 1. Press the <PAYMENT> key.
- 2. Enter customer No. and press the <CUST#> (customer ID No.) key.
- 3. Perform a finalize operation.

#### Note:

Pressing the <CUST#> directly shows customer No. and name window to specify the customer. Also you can enter a new customer data here in case of allowing to create a new customer.

## 4-19. Table sharing

Before using the table sharing function, the following programs are necessary to use this function.

1) Allocating table sharing key (261).

2) Program to enable table sharing function (refer to the page 40 of the programming manual.)

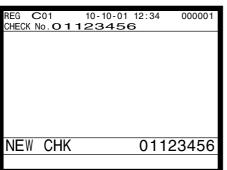

1. In case of designating the same table (check) No. which has already been occupied, the terminal add the branch No. to the table No. and open this check as a new check.

(The branch No.  $(01 \sim 99)$  is added to prefix to the original table No.)

01: branch No.

123456: original table (check) No.

## 4-20. Order character change

Before using this function, the following programs are necessary.

- 1) Allocating order character file (File-065).
- 2) Allocating order character change key (252).
- 3) Linking order character record No.: if necessary

| REG | C | 10-10-01 12:34                                                                                                    | 000001 |
|-----|---|----------------------------------------------------------------------------------------------------|--------|
|     |   | ORDER CHAR<br>1.ORDER CHAR01<br>2.ORDER CHAR02<br>3.ORDER CHAR03<br>4.ORDER CHAR04<br>5.ORDER CHAR05<br>6.ORDER CHAR06<br>7.ORDER CHAR07<br>8.ORDER CHAR08 ↓ |        |
|     |   |                                                                                                    | 0.00   |
|     |   |                                                                                                    |        |

1. By pressing <ORDER CHARACTER CHANGE> key, the order character window appears in the screen.

You can change the appropriate order character in the window.

(If the linking order character record No. is set, the order character is changed to the linking character automatically.)

#### 4-21. Item search

Before using this function, the following programs are necessary.

1) Allocating item search key (246).

2) Searching range: By group / subdepartment / department and its record No.

| REG | C01   | 10-10-01         | 12:34 | 000001 |
|-----|-------|------------------|-------|--------|
|     | Found | ltems            |       |        |
|     | 1.    | PLU001           |       |        |
|     |       | PLU002           |       |        |
|     |       | PLU003           |       |        |
|     |       | PLU004           |       |        |
|     |       | PLU005           |       |        |
|     |       | PLU006           |       |        |
|     | 1     | PLU007<br>PLU008 |       |        |
|     | 0.    | FLUUUO           |       | ¥      |
|     |       |                  |       | 0.00   |
|     |       |                  |       |        |

- 1. By pressing <ITEM SEARCH> key, the character program keyboard appears on the screen.
- 2. You can search the item by entering the item descriptor.

| 5.  | Refund mode operation           | R-142 |
|-----|---------------------------------|-------|
| 5-1 | I. Selecting REF or REG– mode F | ₹-142 |

# **Refund Mode**

## 5. Refund mode operation

The general procedure for entering the REF or REG- mode is as follows.

## 5-1. Selecting REF or REG- mode

After sign on operation, press the <MODE> key and select the <RF> or <REG-> key to turn that mode.

Refund registration or register minus (REG-) registration starts with this operation.

| REG | <b>C</b> 0 | 1 10-10-01 12:34 | 000001 |
|-----|------------|------------------|--------|
|     |            |                  |        |
|     |            |                  |        |
|     | ſ          | REG Mode         | ]      |
|     | L          |                  | ]      |
|     |            |                  |        |
|     | <u> </u>   |                  |        |
| C   | 01         |                  |        |
|     |            |                  |        |
|     |            |                  |        |
|     |            |                  |        |

| RF            | C01 | 10-10-01 | 12:34 00 | 0001 |
|---------------|-----|----------|----------|------|
|               |     |          |          |      |
|               |     |          |          |      |
|               |     | REFUND   | Mode     | ]    |
|               |     |          |          |      |
|               |     |          |          |      |
| $\mathbf{C}($ | )1  |          |          |      |
|               |     |          |          |      |

| R - | C01 | 10-10-01 | 12:34 | 000001 |
|-----|-----|----------|-------|--------|
|     |     |          |       |        |
|     |     |          |       |        |
|     |     |          |       |        |
|     |     |          |       |        |
|     |     |          |       |        |
|     |     | REG- M   | lode  |        |
|     |     |          |       |        |
|     |     |          |       |        |
|     |     |          |       |        |
|     |     |          |       |        |
| C01 |     |          |       |        |
|     | 71  |          |       |        |
|     |     |          |       |        |
|     |     |          |       |        |

Note: Key operations are similar to that in the register mode.

To avoid miss-registration in the REF or REG– mode, return the mode to the former one immediately.

| 6. Re | ad and reset operations                | R-144 |
|-------|----------------------------------------|-------|
|       | The procedures of reading or resetting |       |
| 6-2.  |                                        |       |

# 6. Read and reset operations

By setting the mode to the X or Z, the contents of totalizers and counters are enabled to read. The X mode allows report at any time during business hours. The Z mode is only performed at the end of the business day, since it clears the data stored to the totalizers and counters.

### 6-1. The procedures of reading or resetting

| X/Z | C01 1       | 5-12-96 | 12:34 | 00 | 00000 |
|-----|-------------|---------|-------|----|-------|
|     |             |         |       |    |       |
|     |             |         |       |    |       |
|     | X/Z         | Report  |       |    |       |
|     | 1.Daily     | Х       |       |    |       |
|     | 2.Periodic( | 1) X    |       |    |       |
|     | 3.Periodic( | 2) X    |       |    |       |
|     | 4.Daily     | Z       |       |    |       |
|     | 5.Periodic( | 1) Z    |       |    |       |
|     | 6.Periodic( | 2) Z    |       |    |       |
|     | 7.Time&Atte | ndance  |       |    |       |
|     |             |         |       | _  |       |
|     |             |         |       | 0. | .00   |
|     |             |         |       |    |       |
|     |             |         |       |    |       |

- 1. Sign on a clerk (if necessary).
- 2. Press <X/Z MODE> to assign X/Z report.
- 3. Select the appropriate menu you want by following the guidances. The hierarchy of the X/Z menus are described below.

Refer to page 100 of this manual for X/Z command.

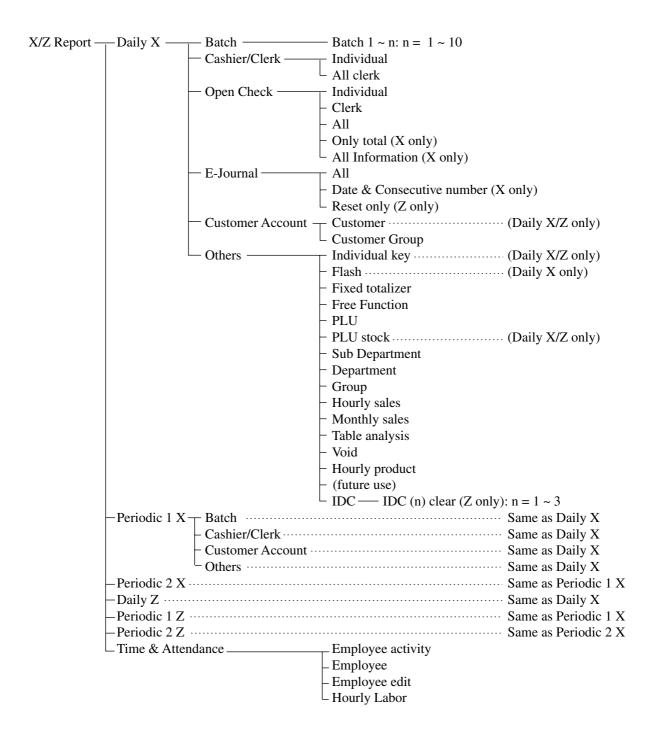

# 6-2. Report sample

# Cashier / clerk report

| <br>No | 35<br>10           | ·3.00+                       | – Clerk name / Drawer No.<br>– Gross title / Counter / Totalizer<br>– Net title / totalizer<br>– Cash in drawer title / Cash in drawer                                      | — Manager report                                            |
|--------|--------------------|------------------------------|----------------------------------------------------------------------------------------------------|-------------------------------------------------------------|
|        |                    | ·38.00+<br>·35.00+<br>·3.00+ | – Net title / totalizer<br>– Cash in drawer title / Cash in drawer                                                                                                    | — Manager report                                            |
|        | 10                 | ·35.00+<br>·3.00+            | - Cash in drawer title / Cash in drawer                                                                                                    | — Manager report                                            |
| No     |                    | ·3.00+                       |                                                                                                    | Manager report                                              |
| No     |                    |                              |                                                                                                    | i inanager report                                           |
| No     |                    |                              | <ul> <li>Charge in drawer title / Charge in drawer</li> </ul>                                                                                                    |                                                             |
| No     |                    | ·0.00+                       | - Check in drawer title / Check in drawer                                                                                                    |                                                             |
| No     |                    | · 0. 00 +                    | <ul> <li>Credit in drawer title / Credit in drawer</li> </ul>                                                                                                    |                                                             |
| No     | 10                 | · 35.00                      | - Cash key title / Counter / Totalizer                                                                                                    |                                                             |
|        |                    |                              |                                                                                                    |                                                             |
|        | <u></u>            | <i>-</i>                     |                                                                                                    |                                                             |
|        |                    |                              |                                                                                                    |                                                             |
|        |                    | 1                            |                                                                                                    | _                                                           |
|        | 21                 | 45.00                        |                                                                                                    |                                                             |
| No     |                    |                              |                                                                                                    |                                                             |
|        | •                  |                              |                                                                                                    | <ul> <li>Cashier report</li> </ul>                          |
|        |                    |                              |                                                                                                    |                                                             |
|        |                    |                              |                                                                                                    |                                                             |
|        |                    |                              |                                                                                                    |                                                             |
| No     | 10                 |                              |                                                                                                    |                                                             |
|        |                    |                              |                                                                                                    |                                                             |
|        |                    |                              |                                                                                                    |                                                             |
|        |                    |                              |                                                                                                    |                                                             |
|        |                    | 1                            |                                                                                                    |                                                             |
|        | 10                 | - 18, 00                     |                                                                                                    |                                                             |
| No     | 8                  |                              |                                                                                                    |                                                             |
|        | -                  |                              |                                                                                                    | <ul> <li>Clerk report</li> </ul>                            |
|        |                    |                              |                                                                                                    |                                                             |
|        |                    |                              |                                                                                                    |                                                             |
|        |                    |                              |                                                                                                    |                                                             |
| No     | 5                  |                              |                                                                                                    |                                                             |
|        | Ŭ                  | .0.00                        |                                                                                                    |                                                             |
|        | <br>No<br>No<br>No | No 10                        | No 5 .40.00<br>.35.00<br>.0.00<br>.0.00<br>No 10 .35.00<br>.0.00<br>No 10 .35.00<br>.0.00<br>No 8 .18.00<br>No 8 .18.00<br>.30<br>.0.00<br>.0.00<br>.0.00<br>.0.00<br>.0.00 | No 5 .40.00<br>.35.00<br>.0.00<br>.0.00<br>No 10 .35.00<br> |

# Individual key

| Z 0001095                          |                |                   | _                          | – Mode / Report code                            |
|------------------------------------|----------------|-------------------|----------------------------|-------------------------------------------------|
| CASH<br>CHECK<br>CREDIT<br>ADD CHK | No<br>No<br>No | 11<br>0<br>1<br>0 | ·38.00-<br>·0.00<br>·12.00 | – Function key descriptor / Counter / Totalizer |
| <br>TL                             |                | 12                | · 50. 00 -                 | - TL descriptor / Counter / Totalizer           |

### Flash

| Х                                   | 0000071 | FLASH |    | - Mode / Report code / Report title                                                                                                    |
|-------------------------------------|---------|-------|----|----------------------------------------------------------------------------------------------------|
| NET<br>CAID<br>CHID<br>CKID<br>CRID |         | No    | 11 | <ul> <li>38.00 - Net sales title / Counter /Totalizer</li> <li>35.00 - Cash in drawer title / Cash in drawer</li> <li>0.00 - Charge in drawer title / Charge in drawer</li> <li>0.00 - Check in drawer title / Check in drawer</li> <li>0.00 - Credit in drawer title / Credit in drawer</li> </ul> |

# Fixed totalizer

|       |         |       |        |            | 1                                                    |
|-------|---------|-------|--------|------------|------------------------------------------------------|
| Z     | 0001011 | FIXED | TTL    | 123 -      | – Mode / Report code / Report title / Z No. (Z only) |
| GROSS | 3       |       | 35     | ·38.00-    | Gross sales title / Counter / Totalizer              |
| NET   |         | No    | 11     | · 38, 00 - | – Net sales title / Counter / Totalizer              |
| CAID  |         |       |        | ·35.00-    | - Cash in drawer title / Cash in drawer              |
| CHID  |         |       |        |            | - Charge in drawer title / Charge in drawer          |
| CKID  |         |       |        |            | - Check in drawer title / Check in drawer            |
| CRID  |         |       |        |            | Credit in drawer title / Credit in drawer            |
| RF    |         | No    | 2      |            | Refund mode descriptor / Counter / Totalizer         |
| COVER | 2       | CT    | 2      |            | - Customer count descriptor / Counter                |
| TA1   | ,       |       | -      | •0.00-     | Taxable amount 1 descriptor / Taxable amount 1       |
| TX1   |         |       |        |            | Tax 1 descriptor / Tax 1 amount                      |
| EX1   |         | _     |        |            | Tax exempt 1 descriptor / Tax exempt amount 1        |
|       |         | _     |        | ·0.00      |                                                      |
| EX9   |         |       | $\sim$ |            | 1                                                    |
| TA10  |         |       |        | · 0, 00 -  | Taxable amount 10 descriptor / Taxable amount 10     |
| TX10  |         |       |        |            | Tax 10 descriptor / Tax 10 amount                    |
| EX10  |         |       |        |            | Tax exempt 10 descriptor / Tax exempt amount 10      |
| GT1   |         |       |        |            | Grand total 1 descriptor / Grand total 1             |
| GT2   |         |       |        |            | Grand total 2 descriptor / Grand total 2             |
| GT3   |         |       |        |            | Grand total 3 descriptor / Grand total 3             |
|       |         |       | (      |            | - Consecutive No. range                              |
|       |         |       |        | ,00,2,0    |                                                      |

### Free function

| Z 00 | 01012 FREE | FUNCTION | 123 -  | Mode / Report code / Report title / Z No. (Z only) |
|------|------------|----------|--------|----------------------------------------------------|
| CASH | No         | 11       | ·38.00 | – Transaction key descriptor / Counter / Amount    |
| RC   | No         | 2        | ·8.00  |                                                    |
| PD   | No         | 1        | ·1.00  |                                                    |

# PLU

| Z 0001014 PLU                 |    | 123 -            | – Mode / Report code / Report title / Z No. (Z only)                                                                         |
|-------------------------------|----|------------------|----------------------------------------------------------------------------------------------------|
| PLU0001<br>DISCOUNT           | 50 |                  | <ul> <li>PLU descriptor / Counter / Amount</li> <li>Discount total (can be skipped)</li> </ul>                               |
| HOUSE BON QTY<br>#0001 68.25% | 12 | -                | <ul> <li>House Bon quantity (always "0" skipped)</li> <li>PLU No. (can be skipped) / Sales ratio (can be skipped)</li> </ul> |
| PLU0002<br>HOUSE PAN          | 25 | ·32.00<br>-5.00  | - 1 Lo 100. (can be skipped) / Sales failo (can be skipped)                                                                  |
| #0100 3.2%                    |    |                  |                                                                                                    |
| TL<br>DISCOUNT                | 75 | ·714.55<br>-6.00 |                                                                                                    |
| HOUSE BON QTY<br>71.45%       | 12 |                  |                                                                                                    |

# PLU (with shift PLU)

| Z 0001014 PLU       |    | 123 – Mode / Report code / Report title / Z No. (Z only)                               |
|---------------------|----|----------------------------------------------------------------------------------------|
| PLU0001<br>DISCOUNT | 50 | ·682.55 – PLU descriptor / Counter / Amount<br>·1.00 – Discount total (can be skipped) |
| HOUSE BON QTY       | 12 | - House Bon quantity (can be skipped)                                                  |
| #0001 68.25%        |    | - PLU No. (can be skipped) / Sales ratio (can be skipped)                              |
| 01                  | 1  | • 1.23 — 1st unit price descriptor / Counter / Amount                                  |
|                     | 2  | ·2.50                                                                                  |
| 08                  |    |                                                                                        |
|                     |    | ·6.37                                                                                  |
| PLU0002             | 25 | ·32.00                                                                                 |
| DISCOUNT            |    | ·5.00                                                                                  |
|                     |    |                                                                                        |
|                     |    |                                                                                        |

### PLU (by range)

| X 0010074 PI                             | _U             | — Mode / Report code / Report title / Z No. (2                                                                                     | Z only)       |
|------------------------------------------|----------------|----------------------------------------------------------------------------------------------------|---------------|
| #0001-#0002                              |                | — PLU range                                                                                                    |               |
| PLUOOO1<br>DISCOUNT                      | 50             | ·682.55 – PLU descriptor / Counter / Amount<br>-1.00 – Discount total (can be skipped)                                             |               |
| HOUSE BON QTY<br>#0001 68.2!<br>PLU0002  | 12<br>5%       | Hote Bon quantity (can be skipped)<br>- House Bon quantity (can be skipped)<br>- PLU No. (can be skipped) / Sales ratio (can<br>25 | n be skipped) |
| DISCOUNT<br>HOUSE BON QTY<br>#0002 3.2   | 10             | ·32.00<br>-5.00                                                                                                    |               |
| TL<br>DISCOUNT<br>HOUSE BON QTY<br>71.45 | 75<br>22<br>5% | ·714.55<br>-6.00                                                                                                    |               |

### PLU (by group / dept / subdept)

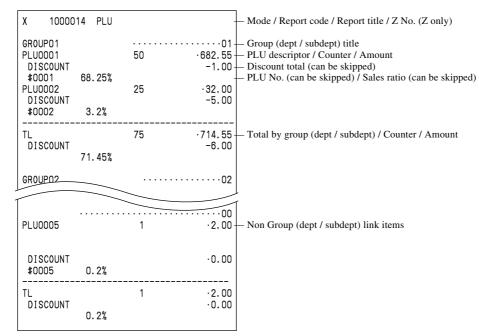

# PLU (by order character)

| X 40000                                                                 | 14 PLU         |          | -                | – Mode / Report code / Report title / Z No. (Z only)                                                                                                    |
|-------------------------------------------------------------------------|----------------|----------|------------------|----------------------------------------------------------------------------------------------------|
| 0RDER01<br>PLU0001<br>DISCOUNT<br>#0001<br>PLU0002<br>DISCOUNT<br>#0002 | 68.25%<br>3.2% | 50<br>25 | ·682.55-         | <ul> <li>Order title</li> <li>PLU descriptor / Counter / Amount</li> <li>Discount total (can be skipped)</li> <li>PLU No. (can be skipped) / Sales ratio (can be skipped)</li> </ul> |
| TL<br>DISCOUNT                                                          | 71.45%         | 75       | ·714.55<br>-6.00 | – Total by order / Counter / Amount                                                                                                    |
| 0RDER02                                                                 |                |          | 02               |                                                                                                    |
| PLU0005<br>DISCOUNT<br>#0005                                            | 0.2%           | 1        | ·2.00<br>·0.00   | – Non order character link item                                                                                                    |
| TL<br>DISCOUNT                                                          | 0.2%           | 1        | ·2.00<br>·0.00   |                                                                                                    |

### PLU zero sales

| X 0100014                    | PLU | - Mode / Report code / Report title                                           |
|------------------------------|-----|-------------------------------------------------------------------------------|
| PLU0001<br>DISCOUNT<br>#0001 | 0   | • 0.00 - PLU descriptor / Counter / Amou<br>• 0.00 - PLU No. (can be skipped) |
| PLUDDD                       | 0   | $\cdot 0.00$                                                                  |
| Γ                            |     |                                                                               |
| TL<br>DISCOUNT               | 0   | ·0.00<br>·0.00                                                                |

### PLU zero sales (by group / dept / subdept / order)

|                     | PLU | -                 | – Mode / Report code / Report title            |
|---------------------|-----|-------------------|------------------------------------------------|
| GROUP01             |     |                   | Group (dept / subdept / order character) title |
| PLUOOO1<br>DISCOUNT | l   | ) ·0.00-<br>·0.00 | PLU descriptor / Counter / Amount              |
|                     |     | .0.00             | DI LI Na (con he shinned)                      |
| #0001<br>PI 山ののの    | ,   | · · · · · ·       | – PLU No. (can be skipped)                     |
| PLIM                |     | ·0.00             |                                                |
|                     |     |                   | 1                                              |
| GROUP02             |     |                   |                                                |
|                     |     |                   |                                                |
| TL                  | ſ   | ·0.00             |                                                |
| DISCOUNT            | `   | ·0.00             |                                                |
|                     |     |                   |                                                |
| TL                  | (   | ·0.00             |                                                |
| DISCOUNT            |     | .0.00             |                                                |
|                     |     |                   |                                                |

### PLU stock / PLU less stock

| X 0000064        | PLU STOCK |   |        | - Mode / Report code / Report title / Z No. (Z only)                                                       |
|------------------|-----------|---|--------|----------------------------------------------------------------------------------------------------|
| PLU0001<br>#0001 | 10        |   | 123.45 | <ul> <li>PLU descriptor / Minimum stock level / Current stock</li> <li>PLU No. (can be skipped)</li> </ul> |
| PLU0002<br>#0002 | 25        | * | 20     | - * short stock                                                                                            |
|                  | :         |   |        |                                                                                                    |
|                  |           |   |        |                                                                                                    |

# PLU stock (by range)

| X<br>#000                  | 0010064<br>1-#0002 | PLU STO | CK       |   |              | <ul> <li>Mode / Report code / Report title / Z No. (Z only)</li> <li>Range</li> </ul>                                             |
|----------------------------|--------------------|---------|----------|---|--------------|----------------------------------------------------------------------------------------------------|
| PLU0<br>#00<br>PLU0<br>#00 | 01<br>002          |         | 10<br>25 | * | 123.45<br>20 | <ul> <li>PLU descriptor / Minimum stock level / Current stock</li> <li>PLU No. (can be skipped)</li> <li>* short stock</li> </ul> |
|                            |                    | :       |          |   |              |                                                                                                    |

# PLU stock (by group / dept / subdept / order)

|   | Х             | 1000064 | PLU | STOCK |   |        | - Mode / Report code / Report title / Z No. (Z only)                                                       |
|---|---------------|---------|-----|-------|---|--------|----------------------------------------------------------------------------------------------------|
|   | GROUF         | 201     |     |       |   | 0      | 1 - Link group (dept / subdept / order) title                                                              |
|   | PLU00<br>#000 |         |     | 10    |   | 123.45 | <ul> <li>PLU descriptor / Minimum stock level / Current stock</li> <li>PLU No. (can be skipped)</li> </ul> |
|   | PLU00<br>#000 |         | :   | 25    | * | 20     | - * short stock                                                                                            |
| Į |               |         |     |       |   |        |                                                                                                    |

# Subdepartment (all)

| Z 00010               | 13 SUB DEPT    | 123 -            | – Mode / Report code / Report title / Z No. (Z only)                                                                 |
|-----------------------|----------------|------------------|----------------------------------------------------------------------------------------------------|
| SUBDEPT01<br>DISCOUNT | 24<br>70.82%   |                  | – Subdepartment descriptor / Counter / Amount<br>– Discount total (can be skipped)<br>– Sales ratio (can be skipped) |
| SUBDEPTO2<br>DISCOUNT | 25<br><u></u>  | ·32.00<br>-2.00  | (in                                                                                                    |
|                       |                |                  |                                                                                                    |
| TL<br>DISCOUNT        | 151<br>100.00% | ·156.55<br>-3.00 |                                                                                                    |

### Subdepartment (by range)

| X 0010013                                      | SUB DEPT                     | -                | Mode / Report code / Report title / Z No. (Z only)                                                                   |
|------------------------------------------------|------------------------------|------------------|----------------------------------------------------------------------------------------------------|
| #0001-#0002                                    |                              | -                | - Range                                                                                                    |
| SUBDEPT01<br>DISCOUNT<br>SUBDEPT02<br>DISCOUNT | 24<br>70.82%<br>25<br>27.45% |                  | – Subdepartment descriptor / Counter / Amount<br>– Discount total (can be skipped)<br>– Sales ratio (can be skipped) |
| TL<br>DISCOUNT                                 | 49<br>98.27%                 | ·114.55<br>-3.00 |                                                                                                    |

### Subdepartment (by group / dept)

| X 100013                                                  | SUB DEPT                               | -                                                | Mode / Report code / Report title / Z No. (Z only) |
|-----------------------------------------------------------|----------------------------------------|--------------------------------------------------|----------------------------------------------------|
| GROUPO1<br>SUBDEPTO1<br>DISCOUNT<br>SUBDEPTO2<br>DISCOUNT | 24<br>70. 82% <sub>25</sub><br>27. 45% | ·····01-<br>·82.55-<br>·1.00-<br>·32.00<br>·2.00 | - Subdepartment descriptor / Counter / Amount      |
| TL<br>DISCOUNT                                            | 49<br>98.27%                           | ·114.55<br>·3.00                                 |                                                    |
| SUBDEPT04<br>DISCOUNT                                     | 1                                      | · 1.00<br>· 0.00                                 | No group link items                                |
| TL<br>DISCOUNT                                            | 1<br>0.87%                             | ·1.00<br>·0.00                                   |                                                    |

#### Subdepartment zero sales

| X 0100013                                      | SUB DEPT         | -                       | – Mode / Report code / Report title                                                                      |
|------------------------------------------------|------------------|-------------------------|----------------------------------------------------------------------------------------------------|
| SUBDEPT03<br>DISCOUNT<br>SUBDEPT04<br>DISCOUNT | ·0.00<br>0 ·0.00 |                         | <ul> <li>Subdepartment descriptor / Counter / Amount</li> <li>Discount total (can be skipped)</li> </ul> |
| TL<br>DISCOUNT                                 | 0                | ·0.00<br>·0.00<br>·0.00 |                                                                                                    |

### Subdepartment zero sales (by group / dept)

| X 1100013                                                 | SUB DEPT   | -                                                          | – Mode / Report code / Report title |
|-----------------------------------------------------------|------------|------------------------------------------------------------|-------------------------------------|
| GROUPO1<br>SUBDEPTO3<br>DISCOUNT<br>SUBDEPTO4<br>DISCOUNT | <br>0<br>0 | ·····01 -<br>·0.00 -<br>·0.00 -<br>·0.00<br>·0.00<br>·0.00 |                                     |
| TL                                                        | 0          | ·0.00                                                      |                                     |
|                                                           |            |                                                            |                                     |
| TL<br>DISCOUNT                                            | 0          | ·0.00-<br>·0.00                                            | – No group link items total         |
| TL<br>DISCOUNT                                            | 0          | ·0.00<br>·0.00                                             |                                     |

### Department (all)

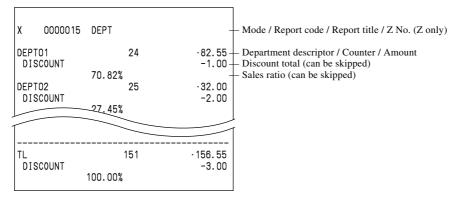

### **Department (by range)**

| X 0010015                                | DEPT                      | - Mode / Report code / Report title / Z No. (Z only)                                                                                                    |
|------------------------------------------|---------------------------|----------------------------------------------------------------------------------------------------|
| #0001-#0002                              |                           | — Range                                                                                                    |
| DEPTO1<br>DISCOUNT<br>DEPTO2<br>DISCOUNT | 24<br>70.82% 25<br>27.45% | <ul> <li>82.55 - Department descriptor / Counter / Amount</li> <li>-1.00 - Discount total (can be skipped)</li> <li>- Sales ratio (can be skipped)</li> <li>-32.00</li> <li>-2.00</li> </ul> |
| TL<br>DISCOUNT                           | 49<br>98.27%              | · 114. 55<br>-3. 00                                                                                                    |

# Department (by group)

| X 1000015<br>GROUP01<br>DEPT01<br>DISCOUNT<br>DEPT02<br>DISCOUNT<br>TL<br>DISCOUNT | DEPT<br>70.82%<br>27.45%<br>98.27% | 24 ·82.<br>-1.<br>25 ·32.<br>-2.<br>49 ·114.<br>-3. | 00 — Discount total (can be skipped)<br>— Sales ratio (can be skipped)<br>00<br>00<br>55 |
|------------------------------------------------------------------------------------|------------------------------------|-----------------------------------------------------|------------------------------------------------------------------------------------------|
| DEPTO4<br>DISCOUNT<br><br>TL<br>DISCOUNT                                           | 0.87%                              | 1 · 1.<br>-0.                                       |                                                                                          |

### Department zero sales

| X 0100015                                | DEPT   | -              | – Mode / Report code / Report title                                             |
|------------------------------------------|--------|----------------|---------------------------------------------------------------------------------|
| DEPTO1<br>DISCOUNT<br>DEPTO2<br>DISCOUNT | 0<br>0 |                | – Department descriptor / Counter / Amount<br>– Discount total (can be skipped) |
| TL<br>DISCOUNT                           | 0      | ·0.00<br>·0.00 |                                                                                 |

# Department zero sales (by group)

| X 1100015 | 5 DEPT |       | -            | – Mode / Report code / Report title                          |
|-----------|--------|-------|--------------|--------------------------------------------------------------|
| GROUP01   |        |       | 01-          | – Group title                                                |
| DEPT01    |        | 0     |              | <ul> <li>Department descriptor / Counter / Amount</li> </ul> |
| DISCOUNT  |        |       | ·0.00-       | <ul> <li>Discount total (can be skipped)</li> </ul>          |
| DEPT02    |        | 0     | $\cdot 0.00$ |                                                              |
| DISCOUNT  |        |       | .0.00        |                                                              |
| TL        |        | <br>N | ·0.00        |                                                              |
|           |        | 0     | 0.00         |                                                              |
| 1         | $\sim$ |       |              |                                                              |
|           |        |       |              |                                                              |
| TL        |        | 0     | ·0.00-       | <ul> <li>No group link items total</li> </ul>                |
| DISCOUNT  |        |       | ·0.00        |                                                              |
| TL        |        | 0     |              |                                                              |
|           |        | v     | ·0.00        |                                                              |
| DISCOUNT  |        |       | ·0.00        |                                                              |
|           |        |       |              |                                                              |

# Group

| X 00000            | 016 GROUP      |        | _                      | – Mode / Report code / Report title / Z No. (Z only)                    |
|--------------------|----------------|--------|------------------------|-------------------------------------------------------------------------|
| GROUPO1<br>GROUPO2 | 1.63%<br>0.02% | 6<br>2 | ·163.54-<br>-<br>·2.55 | – Group descriptor / Counter / Amount<br>– Sales ratio (can be skipped) |
| TL                 | 1.65%          | 8      | ·166.09                |                                                                         |

# Hourly sales

г

| 09:00- |                      | HOURLY | 1 | ·63.54-   | <ul> <li>Mode / Report code / Report title / Z No. (Z only)</li> <li>Time frame / Net counter / Net amount</li> <li>Salas ratio (con he chinged) / Customer counter / Cross amount</li> </ul> |
|--------|----------------------|--------|---|-----------|----------------------------------------------------------------------------------------------------|
| 10:00- | 63%<br>>11:00<br>52% | CT     | 2 | · 122. 55 | – Sales ratio (can be skipped) / Customer counter / Gross amount                                                                                                    |
|        | 02/0                 | СТ     | 2 | ·122.55   |                                                                                                    |

# Monthly sales

| Z 0001020 | MONTHLY | 123 -     | – Mode / Report code / Report title / Z No. (Z only)         |
|-----------|---------|-----------|--------------------------------------------------------------|
| GROSS     | 50      | 600 E7    | – Day of the month<br>– Gross counter / Gross amount         |
|           | 52      |           | - Oross counter / Gross amount<br>- Net counter / Net amount |
| NET<br>8  | No 12   | •080.50-  | - Net counter / Net amount                                   |
| GROSS     | 78      | ·1,034.59 |                                                              |
| NET       | No 37   | ·1,034.57 |                                                              |
| TL        |         |           |                                                              |
| GROSS     | 130     | ·1,715.16 |                                                              |
|           |         | ·13.19-   | – Average gross sales                                        |
| NET       | 49      | ·1,715.07 |                                                              |
|           |         | ·35.00-   | – Average net sales                                          |
|           |         |           |                                                              |

### Table analysis

| Z 0001028 | TABLE        | ANALYSIS | 123 -     | – Mode / Report code / Report title / Z No. (Z only)                        |
|-----------|--------------|----------|-----------|-----------------------------------------------------------------------------|
| TBL0001   | CT<br>50.12% | 12       | -         | – Table No. / Customer count / Net amount<br>– Sales ratio (can be skipped) |
| TBL0002   | CT<br>10.04% | 5        | ·279.56   |                                                                             |
| TL        | CT<br>60.16% | 28       | ·1,267.97 |                                                                             |

### Void reason

\_\_\_\_\_

| Z          | 0001022        | VOID           | REASON        | 123 -                     | – Mode / Report code / Report title / Z No. (Z only) |
|------------|----------------|----------------|---------------|---------------------------|------------------------------------------------------|
| OPE<br>OUT | ERR<br>OF DATE | No<br>No<br>No | 12<br>10<br>0 | ·80.50<br>·40.42<br>·0.00 | – Void reason / Counter / Amount                     |

### **Open check**

| — Mode / Report code / Report title                                                                                                    |
|----------------------------------------------------------------------------------------------------|
| <ul> <li>Machine No.</li> <li>Mode / Clerk / Date / Time / Consecutive No.</li> <li>Check No. / Cover No. / Table No.</li> <li>Subtotal amount (temporary closed by NB)</li> <li>Busy status</li> <li>Finalized status</li> <li>Newly opened status</li> </ul> |
|                                                                                                    |
|                                                                                                    |

### Electronic journal (E-journal)

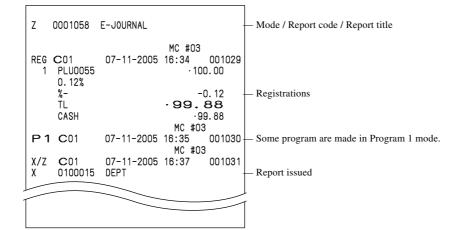

### **Employee activity**

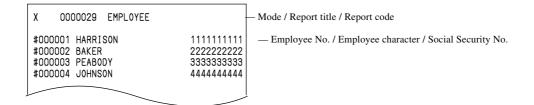

#### **Employee report (daily)**

| X 000029                                                      | EMPLOYEE                              |                        |               | - Mode / Report code / Report title / Z counter (Z only)                                                                                                    |
|---------------------------------------------------------------|---------------------------------------|------------------------|---------------|----------------------------------------------------------------------------------------------------|
| #123456 HARR                                                  | ISON                                  |                        | 123456789     | – Employee No. / Employee character / Social Security No.                                                                                                    |
| Monday<br>IN 0UT<br>08:00-10:00<br>12:00-**:**<br>**:**-**:** | BRK J0B#<br>00:15 12<br>00:10 01      | TIP<br>·12.34<br>·0.00 | WORK<br>01:45 | <ul> <li>Day of the week / Date</li> <li>Shift 1: Clock-in / Clock-out / Break / Job code / Tip / Work time</li> <li>Shift 2: Clock-out shift *1</li> <li>Shift 3: Clock-in shift *2</li> </ul> |
|                                                               | 00:25<br>:45<br>:**<br>00:45<br>00:17 | ·12.34                 | **:**         | Break total / Tip total / Work time total *3<br>Job summary / Job code / Work time *4<br>Job summary *5<br>Regular work hours<br>Overtime work hours                                            |
| TL                                                            | 01:12                                 |                        | -5.45         | Total of work hours / Pay                                                                                                    |

- \*1 If employee is not clocked-out the shift, then "**\*\***:**\*\***" is printed on OUT & WORK.
- \*2 If employee is not clocked-in the shift, then "**\*\*:\*\*-\*\*** is printed on IN&OUT.
- \*3 If employee is not clocked-out the shift yet, then "**\*\***:**\*\***" is printed on WORK.
- \*4 JOB summary is printed in order to clock-in the shift.
  - If there is the same JOB code, then it will add to the JOB that was found before.
- \*5 If employee is not clocked-out the shift, then "**\*\*:\*\***" is printed. No JOB # is printed, if employee is not clocked-in the shift.

#### Employee report (weekly / bi-weekly)

| X 000129                       | EMPLOYEE                         |                |                      |                                                                                                    |
|--------------------------------|----------------------------------|----------------|----------------------|----------------------------------------------------------------------------------------------------|
| #123456 HAR                    | RISON                            | 123            | 456789               |                                                                                                    |
| 08:00-10:00                    | BRK J0B#<br>00:10 12<br>00:10 01 | TIP<br>• 12.34 | WORK<br>01:45-       | <ul> <li>Day of the week / Date *2</li> <li>Shift 1</li> <li>Shift 2</li> <li>Shift 3</li> </ul>      |
| TL                             | 00:25                            | ·12.34         | 04:35                |                                                                                                    |
| 08:00-10:00                    | BRK J0B#<br>00:10 12<br>00:10 01 | TIP<br>• 12.34 | 01:45                |                                                                                                    |
| TL                             | 00:25                            | ·12.34         | 04:35                |                                                                                                    |
| Sunday<br>IN OUT               | BRK JOB#                         | TIP            | WORK                 |                                                                                                    |
|                                |                                  |                |                      |                                                                                                    |
| TL                             | 00:00                            | ·0.00          | 00:00                |                                                                                                    |
|                                | 1:45<br>2:00<br>2:00<br>2:08     |                | -                    | — Job summary                                                                                         |
| REGULAR TIM<br>OVER TIME<br>TL | E 00:45<br>00:17<br>01:55        |                | -<br>-<br>-<br>2.04- | <ul> <li>Regular work hours</li> <li>Overtime work hours</li> <li>Total of work hours/ Pay</li> </ul> |

- \*1 If all shift in one day of the week is zero (no data), then that day of the week is not printed on the report.
- \*2 The report always starts from Monday.

# Hourly item

| Z 0001031                                     | HOURLY PRODUCT                                         | 1234 — Mode / Report code / Report                                                                               | rt title / Z counter (Z only)                |
|-----------------------------------------------|--------------------------------------------------------|----------------------------------------------------------------------------------------------------|----------------------------------------------|
| NET 40<br>PLU0001                             | 1357.956<br>0%<br>No 12<br>0%<br>1234.5<br>0%          | - Time frame<br>- 2, 469. 06<br>- 2, 469. 06<br>- 3 Sales ratio (Amount / Tot                                    | er / Amount<br>al amount of each time frame) |
| 09:30->10:00<br>GR0SS<br>40<br>NET<br>PLU0001 | 9.89%<br>1357.956<br>0%<br>No 12<br>0%<br>1234.5<br>0% | -6, 172. 62 Sales ratio (Amount /Total<br>Amount of this time frame<br>•2, 469. 06<br>•2, 469. 06<br>•1, 234. 50 | amount of all time frame)/Total              |
| NET 40<br>PLU0001 20                          | 1357.956<br>0%<br>No 12<br>0%<br>1234.5<br>0%<br>9.89% | · 2, 469. 06<br>· 2, 469. 06<br>· 1, 234. 50<br><br>· 6, 172. 62<br>62, 395. 07 — Total Amount of all Time :     | frame                                        |

# Hourly labor report

| Z 0001024                    | HOURLY LABOR | 1234           | - Mode / Report code / Report title / Z counter (Z only) |
|------------------------------|--------------|----------------|----------------------------------------------------------|
| 09:00->09:30<br>82.62%       | No 2         | ·2,469.06      | – Time frame / NET counter / NET Amount<br>– NET ratio   |
| COST<br>0%                   | 00:05        | ·0.08          | – Work time / Pay<br>– Pay ratio                         |
| NET SALES/HO<br>COST/TRANSAC |              |                | - Proceeds per work time<br>- Wages per transaction      |
|                              |              | 0.04           | wages per transaction                                    |
| 09:30->10:00                 | No 10        |                |                                                          |
| 16:00->16:45                 | No           |                |                                                          |
| 0%                           |              | ·0.00          |                                                          |
| COST<br>0%                   | 00:01        | ·0.00          |                                                          |
| NET SALES/HO<br>COST/TRANSAC |              | ·0.00<br>·0.00 |                                                          |
| UUSI7 IRANSAC                |              | .0.00          |                                                          |

# IDC clear

| Z | 0001067 IDC(1) Clear | 1 — Mode / Report code / Report title / Z counter (Z only) |
|---|----------------------|------------------------------------------------------------|
|   | Normal End           | — Result print                                             |

### **Customer group**

| Х | 0000052      | CUSTOM   | ER GP  | - Mode / Report code / Report title / Z counter                      |
|---|--------------|----------|--------|----------------------------------------------------------------------|
|   | GP01<br>GP02 | No<br>No | 1<br>0 | · 12.34 Customer group 01 descriptor / Counter / Totalizer<br>· 0.00 |

# Customer open check (individual)

| X 0020047 CUSTOMER                                                                                     | - Mode / Report code / Report title / Z counter (Z only)                                                                                                    |
|----------------------------------------------------------------------------------------------------|----------------------------------------------------------------------------------------------------|
| CUST No. <b>1 1 1 1 1 1</b><br>Mr.<br>John SMITH<br>BALANCE<br>DISCOUNT<br>FINALIZED GT<br>DISCOUNT GT | <ul> <li>* Customer number / * New customer</li> <li>Customer title (Skip if nothing is set.)</li> <li>Customer's name</li> <li>10.23 - Customer's balance</li> <li>1.23 - Discount total</li> <li>316.36 - Finalized grand total</li> <li>41.23 - Discount grand total</li> </ul> |
| 1-2-3 Hon-machi<br>Shibuya-ku<br>Tokyo JAPAN<br>ZIP-123-4567<br>PHONE No.012345678                     | <ul> <li>Address (1) (Skip if nothing is set.)</li> <li>Address (2) (Skip if nothing is set.)</li> <li>Address (3) (Skip if nothing is set.)</li> <li>Address (4) (Skip if nothing is set.)</li> <li>Telephone No. (Skip if nothing is set.)</li> </ul>                            |

### Customer open check (all)

| X 0000047 CUSTOMER                                                                             | -                                       | – Mode / Report code / Report title / Z counter (Z only)                                                                                                    |
|------------------------------------------------------------------------------------------------|-----------------------------------------|----------------------------------------------------------------------------------------------------|
| CUST No. OOOOO 1<br>Mr.<br>Joseph McAfee<br>BALANCE<br>DISCOUNT<br>FINALIZED GT<br>DISCOUNT GT | ·316.36                                 | <ul> <li>Customer number / * New customer</li> <li>Customer title (Skip if nothing is set.)</li> <li>Customer's name</li> <li>Customer's balance</li> <li>Discount total</li> <li>Finalized grand total</li> <li>Discount grand total</li> </ul> |
| BUSY<br>CUST No. 000022<br>BALANCE<br>DISCOUNT<br>FINALIZED GT<br>DISCOUNT GT                  | • 110.23<br>•1.23<br>• 616.36<br>•41.23 | – Busy (Occupied) flag                                                                                                    |
| TL NO 2<br>BALANCE<br>DISCOUNT                                                                 | · 120. 46 -<br>· 2. 46 -                | – No. of customer<br>– Customer balance total<br>– Customer discount total                                                                                                    |

# Customer open check (total only)

| X 004                    | 0047 CUST | TOMER | Mode / Report code / Report title / Z counter (Z only)                                     |
|--------------------------|-----------|-------|--------------------------------------------------------------------------------------------|
| TL<br>BALANCE<br>DISCOUN |           | 2     | No. of customer<br>· 120. 46 — Customer balance total<br>· 2. 46 — Customer discount total |

# Customer open check (all information)

|   | X 0050047 CUSTOMER                                              | - Mode / Report code / Report title / Z counter (Z only)                                                                                                    |
|---|-----------------------------------------------------------------|----------------------------------------------------------------------------------------------------|
|   | DISCOUNT GT<br>1-2-3 Hon-machi                                  | <ul> <li>Customer number /* New customer</li> <li>Customer title (Skip if nothing is set.)</li> <li>Customer's name</li> <li>10.23 Customer's balance</li> <li>1.23 Discount total</li> <li>316.36 Finalized grand total</li> <li>41.23 Discount grand total</li> <li>Address (1) (Skip if nothing is set.)</li> </ul> |
|   | Shibuya-ku<br>Tokyo JAPAN<br>ZIP-123-4567<br>PHONE No.012345678 | <ul> <li>Address (2) (Skip if nothing is set.)</li> <li>Address (3) (Skip if nothing is set.)</li> <li>Address (4) (Skip if nothing is set.)</li> <li>Telephone No. (Skip if nothing is set.)</li> </ul>                                                                                                    |
|   | BUSY<br>CILIET III COLORIZE                                     | Busy (Occupied) flag                                                                                                    |
| - | PHONE No.012345678                                              |                                                                                                    |
|   | TL NO 2<br>BALANCE<br>DISCOUNT                                  | No. of customer<br>· 120.46 — Customer balance total<br>· 2.46 — Customer discount total                                                                                                    |

| A-1. Function key | / list | R-160 |
|-------------------|--------|-------|
|-------------------|--------|-------|

# A-1. Function key list

| Function                                                | Code                            | Initial character            | Function                                           | Code                     | Initial character |
|---------------------------------------------------------|---------------------------------|------------------------------|----------------------------------------------------|--------------------------|-------------------|
| Add check                                               | 094                             | ADD CHK                      | Operator read / reset                              | 073                      | OPE X/Z           |
| Arrangement                                             | 044                             | ARG                          | Order character change                             | 252                      | ORDER CHAR        |
| Bill copy                                               | 047                             | BILL                         | Paid out                                           | 021                      | PD                |
| Break-in / out                                          | 109                             | BREAK-IN/OUT                 | Payment                                            | 149                      | PAYMENT           |
| Cancel                                                  | 236                             | CANCEL                       | Pick up                                            | 022                      | P.UP              |
| Cash amount tendered                                    | 001                             | CASH                         | Plus                                               | 029                      | +                 |
| Charge                                                  | 002                             | CHARGE                       | PLU                                                | 048                      | PLU#              |
| Check endorsement                                       | 039                             | CK.E                         | Post entry                                         | 115                      | POST ENTRY        |
| Check print                                             | 012                             | CHKP                         | Premium                                            | 030                      | 8+                |
| Check tender                                            | 003                             | CHECK                        | Price                                              | 049                      | PRC               |
| Clerk number                                            | 072                             | CLK#                         | Price inquiry                                      | 008                      | PRCINQ            |
| Clerk transfer                                          | 013                             | CLK TRANS                    | Quantity / for                                     | 083                      | QT                |
| Clock-in / out                                          | 108                             | CLOCK-IN/OUT                 | Recall                                             | 131                      | RECALL            |
| Coupon                                                  | 023                             | COUPON                       | Receipt                                            | 038                      | RCT               |
| Coupon 2                                                | 036                             | CPN2                         | Receipt on / off                                   | 076                      | RCT ON/OFF        |
| (future use)                                            | 050                             | CPNZ                         | Received on account                                | 020                      | RCI ON/OFF        |
| Credit                                                  | 004                             |                              | Refund                                             | 033                      | RF                |
| Cube                                                    | 004                             | CREDIT                       |                                                    | 116                      |                   |
|                                                         | 090                             | XXX                          | Round repeat<br>Seat number                        |                          | ROUND REPEAT      |
| Currency exchange                                       |                                 | CE                           |                                                    | 119                      | SEAT#             |
| Customer number                                         | 148                             | CUST#                        | Second unit price                                  | 070                      | 2nd@              |
| Declaration                                             | 061                             | DECLA                        | Selective item subtotal                            | 085                      | SIST              |
| Department                                              | 051                             | DEPT nn                      | Separate check                                     | 095                      | SEP CHK           |
| Department number                                       | 135                             | DEPT#                        | Shift PLU                                          | 065                      | SFT PLU           |
| Deposit                                                 | 025                             | DEPOSIT                      | Slip back feed / release                           | 054                      | SB/R              |
| Discount                                                | 028                             | 8-                           | Slip feed / release                                | 056                      | SF/R              |
| Display mode                                            | 219                             | DISP MODE                    | Slip print                                         | 055                      | SLIP              |
| Dutch account                                           | 140                             | DUTCH                        | Square                                             | 084                      | XX                |
| Eat-in                                                  | 128                             | EAT-IN                       | Stock inquiry                                      | 009                      | STKINQ            |
| EBT tender                                              | 007                             | EBTTD                        | Store                                              | 130                      | STORE             |
| Electronic journal display                              | 207                             | EJ DISP                      | Subdepartment                                      | 133                      | SUBDEPT nn        |
| Error correct / Void                                    | 034                             | VOID                         | Subdepartment number                               | 134                      | SDPT#             |
| First unit price                                        | 069                             | lst@                         | Substitution                                       | 111                      | SUBST.            |
| Flat PLU                                                | 063                             | PLU nnnn                     | Subtotal                                           | 075                      | SUBTOTAL          |
| Food stamp status shift                                 | 059                             | F/S                          | Table number                                       | 058                      | TBL#              |
| Food stamp subtotal                                     | 081                             | FSST                         | Table sharing                                      | 261                      | TBL SHARE         |
| Food stamp tender                                       | 005                             | FSTD                         | Table transfer                                     | 014                      | TBL TRANS         |
| House Bon                                               | 114                             | HOUSE BON                    | Takeout                                            | 129                      | TAKE-OUT          |
| Item search                                             | 246                             | SEARCH                       | Tax status shift                                   | 057                      | T/S               |
| Ketten Bon                                              | 113                             | X/KETTEN                     | Taxable amount subtotal                            | 077                      | TAST              |
| List                                                    | 136                             | LIST                         | Tax exempt                                         | 062                      | EXEMPT            |
| List number                                             | 137                             | LIST#                        | Text print                                         | 011                      | PRT               |
| Loan                                                    | 019                             | LOAN                         | Text recall                                        | 010                      | CHAR              |
| Location change                                         | 260                             | LOCATION                     | Tray total                                         | 074                      | TRAY TTL          |
| Lock out unused key                                     | 000                             | NOP                          | Tip                                                | 015                      | TIP               |
| Media change                                            | 118                             | MEDIA CHG                    | Validation                                         | 013                      | VLD               |
| Menu shift                                              | 064                             | MENU                         | VAT                                                | 037                      | VLD<br>VAT        |
| Merchandise subtotal                                    | 080                             | MDST                         | System keys                                        | 040                      | VAL               |
| Minus                                                   | 080                             | MDST<br>-                    | Numeric key                                        | 000n201                  | n=1~9, "0"=10     |
| Multiplication                                          | 027                             | -<br>X                       | Clear                                              | 202                      | 11=1~9, "U"=10    |
| New balance                                             | 082                             |                              | Decimal point                                      | 098                      |                   |
| New check                                               | 008                             | NB                           |                                                    | 211                      | •                 |
|                                                         |                                 | NEW CHK                      | Escape / Skip                                      |                          |                   |
| New / Old check                                         | 093                             | NEW/OLD                      | Home position                                      | 218                      | HOME              |
| Normal receipt                                          | 016                             | NRMRCT                       | Page down                                          | 220                      | PAGE DOWN         |
| No sale                                                 | 042                             | NS                           | Page up                                            | 221                      | PAGE UP           |
| Non-add                                                 | 040                             | #                            | Mode                                               | 124                      | MODE              |
|                                                         |                                 | 1# /NC                       | Three zero                                         | 097                      | 000               |
| Non-add / No sale                                       | 041                             | #/NS                         |                                                    |                          |                   |
| Number of customer                                      | 043                             | СТ                           | Two zero                                           | 096                      | 00                |
| Number of customer<br>OBR                               | 043<br>103                      | CT<br>OBR                    | Two zero<br>Yes                                    | 212                      | 00                |
| Number of customer<br>OBR<br>Old check                  | 043<br>103<br>092               | CT<br>OBR<br>OLD CHK         | Two zero<br>Yes<br>No                              | 212<br>213               | 00                |
| Number of customer<br>OBR<br>Old check<br>Open          | 043<br>103<br>092<br>067        | CT<br>OBR                    | Two zero<br>Yes<br>No<br>Left arrow                | 212<br>213<br>214        | 00                |
| Number of customer<br>OBR<br>Old check<br>Open<br>Open2 | 043<br>103<br>092<br>067<br>068 | CT<br>OBR<br>OLD CHK         | Two zero<br>Yes<br>No<br>Left arrow<br>Right arrow | 212<br>213<br>214<br>215 | 00                |
| Number of customer<br>OBR<br>Old check<br>Open          | 043<br>103<br>092<br>067        | CT<br>OBR<br>OLD CHK<br>OPEN | Two zero<br>Yes<br>No<br>Left arrow                | 212<br>213<br>214        |                   |

| A-2.     | File format                                    | . R-164         |
|----------|------------------------------------------------|-----------------|
| A-2-1.   | Fixed totalizer file                           | . <b>R-16</b> 4 |
| A-2-1-1  | Fixed totalizer (daily)                        | R-164           |
| A-2-1-2  | Fixed totalizer (periodic/consolidation)       | R-164           |
| A-2-2.   | Transaction key file                           | . <b>R-165</b>  |
| A-2-2-1  | Transaction key (daily)                        | R-165           |
| A-2-2-2  | Transaction key (periodic/consolidation)       | R-165           |
| A-2-3.   | Subdepartment file                             | . <b>R-165</b>  |
| A-2-3-1  | Subdepartment (daily)                          | R-165           |
| A-2-3-2  | Subdepartment (periodic/consolidation)         | R-165           |
| A-2-4.   | PLU file                                       | . <b>R-166</b>  |
| A-2-4-1  | PLU (daily)                                    | R-166           |
| A-2-4-2  | PLU (periodic/consolidation)                   | R-166           |
| A-2-4-3  | PLU 2nd@                                       | R-166           |
| A-2-4-4  | Scanning PLU link                              | R-166           |
| A-2-4-5  | Shift PLU (daily)                              | R-167           |
| A-2-4-6  | Shift PLU (periodic/consolidation)             | R-167           |
| A-2-5.   | Department file                                | . <b>R-168</b>  |
| A-2-5-1  | Department (daily)                             | R-168           |
| A-2-5-2  | Department (periodic/consolidation)            | R-168           |
| A-2-6.   | Group file                                     | . <b>R-169</b>  |
| A-2-6-1  | Group (daily)                                  | R-169           |
| A-2-6-2  | Group (periodic/consolidation)                 | R-169           |
| A-2-7.   | Clerk file                                     | . <b>R-170</b>  |
| A-2-7-1  | Clerk (programming)                            | R-170           |
| A-2-7-2  | Clerk detail (daily, periodic / consolidation) | R-171           |
| A-2-7-3  | Clerk detail link                              | R-171           |
| A-2-7-4  | Clerk (i-Button) key ID                        | R-171           |
| A-2-8.   | Hourly sales file                              |                 |
| A-2-8-1  | Hourly sales (daily, periodic/consolidation)   | R-172           |
| A-2-9.   | Monthly sales file                             | . <b>R-172</b>  |
| A-2-9-1  | Monthly sales (daily, periodic/consolidation)  |                 |
| A-2-10.  | Hourly item file                               |                 |
| A-2-10-1 | Hourly item                                    |                 |
| A-2-10-2 | Hourly item link (Hourly production link)      |                 |
| A-2-11.  | (future use)                                   |                 |

| A-2-12.                            | IDC file                         | R-175                   |
|------------------------------------|----------------------------------|-------------------------|
|                                    | IDC file (1)                     |                         |
|                                    | IDC file (2)                     |                         |
| A-2-12-3                           | IDC file (3)                     | R-175                   |
| A-2-12-4                           | IDC link                         | R-175                   |
| A 0 10                             | Time 9 Attendence file           | D 176                   |
| A-2-13.                            | Time & Attendance file           | K-1/0                   |
| -                                  | Hourly / Labor                   | -                       |
| A-2-13-1                           |                                  | R-176                   |
| A-2-13-1<br>A-2-13-2.              | Hourly / Labor                   | R-176<br>R-176          |
| A-2-13-1<br>A-2-13-2.<br>A-2-13-3. | Hourly / Labor<br>Work time file | R-176<br>R-176<br>R-177 |

# **File Format**

| A-2-13-5.                          | Job code file                                            | R-177        |
|------------------------------------|----------------------------------------------------------|--------------|
| A-2-13-6.                          | Schedule file                                            | R-178        |
| A-2-14.                            | Void table file                                          | <b>R-179</b> |
| A-2-14-1                           | Void table (daily)                                       |              |
| A-2-14-2                           | Void table (periodic/consolidation)                      | R-179        |
| A-2-15.                            | Table analysis file                                      | R-179        |
| A-2-15-1                           | Table analysis (daily)                                   |              |
| A-2-15-2                           | Table analysis (periodic/consolidation)                  |              |
| A-2-16.                            | Grand total file                                         |              |
| A-2-16-1                           | Grand total (daily)                                      |              |
| A-2-16-2                           | Grand total (periodic/consolidation)                     |              |
| A-2-17.                            | Customer file                                            |              |
| A-2-17-1                           | Customer file                                            |              |
| A-2-17-2                           | Customer group file (daily)                              |              |
| A-2-17-3                           | Customer group (periodic/consolidation)                  |              |
| A-2-17-3<br><b>A-2-18</b> .        | Customer title<br>General control file                   |              |
| <b>A-2-10.</b><br>A-2-18-1         |                                                          |              |
|                                    | General control                                          |              |
| A-2-19.                            | Special character file                                   |              |
| A-2-19-1                           | Special character                                        |              |
| A-2-20.                            | Report header file                                       |              |
| A-2-20-1                           | Report header                                            |              |
| A-2-21.                            | Tax table file                                           |              |
| A-2-21-1<br><b>A-2-22.</b>         | Tax table                                                |              |
| <b>A-2-22.</b><br>A-2-22-1         | Pulldown group file                                      |              |
| ··= == ·                           | Pulldown group                                           |              |
| A-2-23.                            | Set menu table file                                      |              |
| A-2-23-1<br><b>A-2-24.</b>         | Set menu table                                           |              |
| <b>A-2-24.</b><br>A-2-24-1         | Batch X/Z file<br>Batch X/Z                              |              |
| A-2-24-1<br>A-2-25.                |                                                          |              |
| <b>A-2-25.</b><br>A-2-25-1         | Receipt / Slip message file                              |              |
| A-2-25-1<br>A-2-26.                | Receipt / Slip message<br>Check endorsement message file |              |
| <b>A-2-20.</b><br>A-2-26-1         |                                                          |              |
| <b>A-2-20-1</b><br><b>A-2-27</b> . | Check endorsement message                                |              |
| A-2-27-1                           | Arrangement file<br>Arrangement group (1) ~ (5)          |              |
| A-2-27-1<br>A-2-28.                | Character recall file                                    |              |
| A-2-20.<br>A-2-28-1                | Character recall                                         |              |
| A-2-20-1<br>A-2-29.                |                                                          |              |
| A-2-29.<br>A-2-29-1                | Check print file                                         |              |
| A-2-29-1<br>A-2-30.                | Check print                                              |              |
| <b>A-2-30.</b><br>A-2-30-1         | Graphic logo file                                        |              |
| A-2-30-1<br>A-2-31.                | Graphic logo (external printer)                          |              |
| A-2-31.<br>A-2-31-1                | Scheduler me                                             |              |
| A-2-31-1<br>A-2-32.                | Order character file                                     |              |
| <b>A-2-32.</b><br>A-2-32-1         | Order character me                                       |              |
| A-2-32-1                           | UIUTI UIIAIAUTI                                          | n•10/        |

| A-2-33.   | Euro program file                    | R-187 |
|-----------|--------------------------------------|-------|
| A-2-33-1  | Euro program file                    | R-187 |
| A-2-34.   | Character conversion for CF file     | R-187 |
| A-2-34-1  | Character conversion for CF file     | R-187 |
| A-2-35.   | Check# pop-up window definition file | R-188 |
| A-2-35-1  | Check# pop-up window definition file |       |
| A-2-36.   | Clerk pop-up window definition file  |       |
| A-2-36-1  | Clerk pop-up window definition file  |       |
| A-2-37.   | (future use)                         |       |
| A-2-38.   | System files                         |       |
| A-2-38-1  | Key table                            |       |
| A-2-38-2  | Touch screen key table               |       |
| A-2-38-3  | System connection table              | R-189 |
| A-2-38-4  | I/O parameter table                  | R-190 |
| A-2-38-5  | Printer connection table             | R-190 |
| A-2-38-6  | System error log                     | R-190 |
| A-2-38-7  | Auto program control                 | R-190 |
| A-2-38-8  | LCD color control                    | R-190 |
| A-2-38-9  | Keyboard color definition            | R-191 |
| A-2-38-10 | Keyboard color theme                 | R-191 |
| A-2-38-11 | Keyboard bitmap image                | R-191 |
| A-2-38-12 | TCP/IP control                       | R-192 |
| A-2-38-13 | ()                                   | R-192 |
| A-2-38-14 | - 9                                  |       |
| A-2-38-15 | FTP Server Name                      | R-192 |
| A-2-38-16 | FTP Trans File                       | R-192 |

# **File Format**

# A-2. File format

# A-2-1. Fixed totalizer file

# A-2-1-1 Fixed totalizer (daily)

File name: Fixed totalizer (daily)

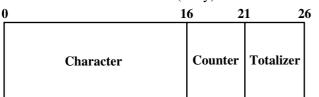

File No.: 001 Max. allocatable records: 85 (fixed)

### A-2-1-2 Fixed totalizer (periodic/consolidation)

File name: Fixed totalizer (periodic 1)File No.: 101File name: Fixed totalizer (periodic 2)File No.: 201File name: Fixed totalizer (daily consolidation)File No.: 301File name: Fixed totalizer (periodic 1 consolidation)File No.: 401File name: Fixed totalizer (periodic 2 consolidation)File No.: 501File name: Fixed totalizer (consolidation work)File No.: 601

- Max. allocatable records: 85 (fixed) Max. allocatable records: 85 (fixed) Max. allocatable records: 85 (fixed)
- Max. allocatable records: 85 (fixed)
- Max. allocatable records: 85 (fixed)
- Max. allocatable records: 85 (fixed)

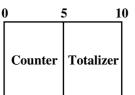

| Rec No. | Contents                     | Rec No. | Contents                           | Rec No.   | Contents                      |
|---------|------------------------------|---------|------------------------------------|-----------|-------------------------------|
| 001     | Gross sales total            | 031     | Foreign currency cash in drawer 1  | 061       | Tax exempt 4                  |
| 002     | Net sales total              | 032     | Foreign currency check in drawer 1 | 062       | Taxable amount 5              |
| 003     | Cash in drawer               | 033     | Foreign currency cash in drawer 2  | 063       | Tax 5                         |
| 004     | Cash declared amount         | 034     | Foreign currency check in drawer 2 | 064       | Tax exempt 5                  |
| 005     | Declared short cash amount   | 035     | Foreign currency cash in drawer 3  | 065       | Taxable amount 6              |
| 006     | Declared over cash amount    | 036     | Foreign currency check in drawer 3 | 066       | Tax 6                         |
| 007     | Charge in drawer             | 037     | Reduction                          | 067       | Tax exempt 6                  |
| 008     | Charge declared amount       | 038     | Item return                        | 068       | Taxable amount 7              |
| 009     | Declared short charge amount | 039     | Clear count                        | 069       | Tax 7                         |
| 010     | Declared over charge amount  | 040     |                                    | 070       | Tax exempt 7                  |
| 011     | Check in drawer              | 041     | Rounding                           | 071       | Taxable amount 8              |
| 012     | Check declared amount        | 042     | ST transfer void                   | 072       | Tax 8                         |
| 013     | Declared short check amount  | 043     |                                    | 073       | Tax exempt 8                  |
| 014     | Declared over check amount   | 044     |                                    | 074       | Taxable amount 9              |
| 015     | Credit in drawer             | 045     |                                    | 075       | Tax 9                         |
| 016     | Credit declared amount       | 046     |                                    | 076       | Tax exempt 9                  |
| 017     | Declared short credit amount | 047     |                                    | 077       | Taxable amount 10             |
| 018     | Declared over credit amount  | 048     |                                    | 078       | Tax 10                        |
| 019     | Food stamp in drawer         | 049     |                                    | 079       | Tax exempt 10                 |
| 020     | Food stamp cash change       | 050     | Taxable amount 1                   | 080       | Euro cash in drawer           |
| 021     | EBT in drawer                | 051     | Tax 1                              | 081       | Euro charge in drawer         |
| 022     | EBT cash change              | 052     | Tax exempt 1                       | 082       | Euro check in drawer          |
| 023     | Refund mode total            | 053     | Taxable amount 2                   | 083       | Euro credit in drawer         |
| 024     | Customer count               | 054     | Tax 2                              | 084       | Coupon total                  |
| 025     | Average sales per customer   | 055     | Tax exempt 2                       | 085       | Money declaration count       |
| 026     | Check cashing service fee    | 056     | Taxable amount 3                   | * Shadowe | d records are for future use. |
| 027     | New balance fee              | 057     | Tax 3                              |           |                               |
| 028     |                              | 058     | Tax exempt 3                       |           |                               |
| 029     | Clerk commission 1 total     | 059     | Taxable amount 4                   |           |                               |
| 030     | Clerk commission 2 total     | 060     | Tax 4                              |           |                               |

# A-2-2. Transaction key file

# A-2-2-1 Transaction key (daily)

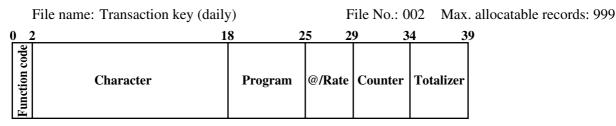

### A-2-2-2 Transaction key (periodic/consolidation)

| h | 5 10                                                 |               |                               |
|---|------------------------------------------------------|---------------|-------------------------------|
|   | File name: Transaction key (consolidation work)      | File No.: 602 | Max. allocatable records: 999 |
|   |                                                      | File No.: 502 | Max. allocatable records: 999 |
|   | File name: Transaction key (periodic 2 consolidation | on)           |                               |
|   |                                                      | File No.: 402 | Max. allocatable records: 999 |
|   | File name: Transaction key (periodic 1 consolidation | on)           |                               |
|   | File name: Transaction key (daily consolidation)     | File No.: 302 | Max. allocatable records: 999 |
|   | File name: Transaction key (periodic 2)              | File No.: 202 | Max. allocatable records: 999 |
|   | File name: Transaction key (periodic 1)              | File No.: 102 | Max. allocatable records: 999 |
|   |                                                      |               |                               |

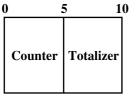

# A-2-3. Subdepartment file

### A-2-3-1 Subdepartment (daily)

| Δ | File name: Subdepartmen |         | <b>1</b> 2 1         | 6 |           | File No.: (<br>32 33 34 |                                |                     | e records: |                               |
|---|-------------------------|---------|----------------------|---|-----------|-------------------------|--------------------------------|---------------------|------------|-------------------------------|
|   | Character               | Program | 2 <u>3 2</u><br>Link | @ | 29<br>HAI | er<br>er                | Pull-<br>down<br>Group<br>link | Color link <b>5</b> | Totalizer  | 3 58<br>Discount<br>totalizer |

### A-2-3-2 Subdepartment (periodic/consolidation)

File name:Subdepartment (periodic 1)File No.: 103File name:Subdepartment (periodic 2)File No.: 203File name:Subdepartment (daily consolidation)File No.: 303File name:Subdepartment (periodic 1 consolidation)File No.: 403File name:Subdepartment (periodic 2 consolidation)File No.: 503File name:Subdepartment (consolidation work)File No.: 603

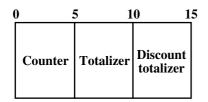

- Max. allocatable records: 99
  Max. allocatable records: 99
  Max. allocatable records: 99
  - Max. allocatable records: 99
  - Max. allocatable records: 99
  - Max. allocatable records: 99

# A-2-4. PLU file

# A-2-4-1 PLU (daily)

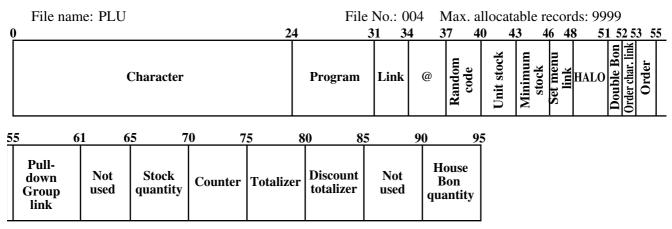

File No.: 104

File No.: 204

File No.: 304

File No.: 404

File No.: 504

### A-2-4-2 PLU (periodic/consolidation)

File name: PLU (periodic 1)File name: PLU (periodic 2)File name: PLU (daily consolidation)File name: PLU (periodic 1 consolidation)File name: PLU (periodic 2 consolidation)File name: PLU (consolidation work)

| 0 | 5                 | 5 1     | 0 1       | 5 2                   | 0 2      | <u>5 30</u>              |
|---|-------------------|---------|-----------|-----------------------|----------|--------------------------|
|   | Stock<br>quantity | Counter | Totalizer | Discount<br>totalizer | Not used | House<br>Bon<br>quantity |

# A-2-4-3 PLU 2nd@

File name: PLU 2nd@

File No.: 054 Max. allocatable records: 9999

File No.: 604 Max. allocatable records: 9999

Max. allocatable records: 9999

Max. allocatable records: 9999

Max. allocatable records: 9999

Max. allocatable records: 9999

Max. allocatable records: 9999

| 0         | 24     | 3 | 1 3  | 34   | 37 4        | 0 4           | 3 464       | <u>4</u> 7 |
|-----------|--------|---|------|------|-------------|---------------|-------------|------------|
| Character | Progra | m | Link | 2nd@ | 2nd<br>Q'ty | Unit<br>stock | Not<br>used | NOL USCU   |

### A-2-4-4 Scanning PLU link

File name: Scanning PLU link

File No.: 016 Max. allocatable records: 9999

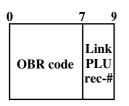

# A-2-4-5 Shift PLU (daily)

|   | File name: Shift PLU Fi |                       |                       |                       |                       |                       |                       |                      |                      | No.: 055             | Max. all             | ocatable 1         | records: 99          | 999                |
|---|-------------------------|-----------------------|-----------------------|-----------------------|-----------------------|-----------------------|-----------------------|----------------------|----------------------|----------------------|----------------------|--------------------|----------------------|--------------------|
| 0 | 3                       | 3 (                   | 6 9                   | ) 1                   | 2 1                   | 51                    | 8 2                   | 21 2                 | 63                   | <u>1 3</u>           | 6 4                  | 1 4                | 6 5                  | 51                 |
|   | Unit price<br>shift 2   | Unit price<br>shift 3 | Unit price<br>shift 4 | Unit price<br>shift 5 | Unit price<br>shift 6 | Unit price<br>shift 7 | Unit price<br>shift 8 | Counter<br>shift 2   | Totalizer<br>shift 2 | Counter<br>shift 3   | Totalizer<br>shift 3 | Counter<br>shift 4 | Totalizer<br>shift 4 | Counter<br>shift 5 |
| 4 | 56                      | 6                     | 1                     | 66                    |                       | 71                    | 70                    | 5 8                  | 1 8                  | 69                   | 1                    |                    |                      |                    |
|   |                         | alizer<br>ift 5       | Coun<br>shift         |                       | otalizeı<br>shift 6   |                       | inter<br>ft 7         | Totalizer<br>shift 7 | Counter<br>shift 8   | Totalizer<br>shift 8 |                      |                    |                      |                    |

# A-2-4-6 Shift PLU (periodic/consolidation)

| File name: Shift PLU (periodic 1)                                                                  | File No.: 155                  | Max. allocatable records: 9999                                   |
|----------------------------------------------------------------------------------------------------|--------------------------------|------------------------------------------------------------------|
| File name: Shift PLU (periodic 2)                                                                  | File No.: 255                  | Max. allocatable records: 9999                                   |
| File name: Shift PLU (daily consolidation)                                                         | File No.: 355                  | Max. allocatable records: 9999                                   |
| File name: Shift PLU (periodic 1 consolidation)                                                    | File No.: 455                  | Max. allocatable records: 9999                                   |
| File name: Shift PLU (periodic 2 consolidation)                                                    | File No.: 555                  | Max. allocatable records: 9999                                   |
| File name: Shift PLU (consolidation work)                                                          | File No.: 655                  | Max. allocatable records: 9999                                   |
| File name: Shift PLU (periodic 1 consolidation)<br>File name: Shift PLU (periodic 2 consolidation) | File No.: 455<br>File No.: 555 | Max. allocatable records: 9999<br>Max. allocatable records: 9999 |

| 0 | ) 5                | 5 1                  | 0 1                | 5 2                  | 0 2                | 5 3                  | 0 3                | 35 4                 | 0 4                | 5 5                  | 0 55               |
|---|--------------------|----------------------|--------------------|----------------------|--------------------|----------------------|--------------------|----------------------|--------------------|----------------------|--------------------|
|   | <b>C</b>           | <b>T</b> ( 1         | q                  |                      | <b>c</b>           | <b>T</b> ( <b>N</b>  | G                  |                      | 2                  |                      | ~                  |
|   | Counter<br>shift 2 | Totalizer<br>shift 2 | Counter<br>shift 3 | Totalizer<br>shift 3 | Counter<br>shift 4 | Totalizer<br>shift 4 | Counter<br>shift 5 | Totalizer<br>shift 5 | Counter<br>shift 6 | Totalizer<br>shift 6 | Counter<br>shift 7 |
|   |                    |                      |                    |                      |                    |                      |                    |                      |                    |                      |                    |

| 55 | 60 | 65 | 70 |
|----|----|----|----|
|    |    |    |    |

| Totalizer<br>shift 7 | Counter<br>shift 8 | Totalizer<br>shift 8 |  |
|----------------------|--------------------|----------------------|--|
|                      |                    |                      |  |

# A-2-5. Department file

# A-2-5-1 Department (daily)

|   | File name: Department (d | aily)   |      |    |    | File No.:                               | 005                         | Max. a       | llocatabl | e records: | 99                    |
|---|--------------------------|---------|------|----|----|-----------------------------------------|-----------------------------|--------------|-----------|------------|-----------------------|
| 0 | 1                        | 6       | 23 2 | 26 | 29 | 32 33 34                                | 36                          | 42 43        | 3 4       | 8 5        | 3 58                  |
|   | Character                | Program | Link | @  | HA | Double Bon<br>Order char. link<br>Order | Pull<br>dow<br>Grou<br>link | n<br>olor li | Counter   | Totalizer  | Discount<br>totalizer |

### A-2-5-2 Department (periodic/consolidation)

| File name: Department (periodic 1)               | File No.: 105 | Max. allocatable records: 99 |
|--------------------------------------------------|---------------|------------------------------|
| File name: Department (periodic 2)               |               | Max. allocatable records: 99 |
| File name: Department (daily consolidation)      | File No.: 305 | Max. allocatable records: 99 |
| File name: Department (periodic 1 consolidation) | File No.: 405 | Max. allocatable records: 99 |
| File name: Department (periodic 2 consolidation) | File No.: 505 | Max. allocatable records: 99 |
| File name: Department (consolidation work)       | File No.: 605 | Max. allocatable records: 99 |
| <b>5</b> 10 1 <b>5</b>                           |               |                              |

| 0 |         | 5 1       | 0                    | 15     |
|---|---------|-----------|----------------------|--------|
|   | Counter | Totalizer | Discoun<br>totalizer | t<br>r |

### The contents of each field for PLU, department, subdepartment and PLU 2nd@

### Program field for PLU, department, subdepartment, PLU 2nd@

Refer to the "Elementary program" on page 173 of the programming manual.

### Link field (for PLU, subdepartment, department, PLU 2nd@)

Refer to the "Field 11-066" on page 174 of the programming manual.

### Random code field (for PLU)

Refer to the "Field 12-066" on page 174 of the programming manual.

### Set menu link field (for PLU)

Refer to the "Field 13-066" on page 174 of the programming manual.

### Unit/minimum stock field (for PLU, PLU 2nd@)

Refer to the "Field 14-066-1/-2" on page 174 of the programming manual.

### HALO field (for PLU, subdepartment, department)

Refer to the "Field 15-066" on page 174 of the programming manual.

### Order character link field (for PLU, subdepartment, department)

Refer to the "Field 16-066" on page 174 of the programming manual.

### Double Bon field (for PLU, subdepartment, department)

Refer to the "Field 17-066" on page 175 of the programming manual.

### Order character link field (for PLU, subdepartment, department)

Refer to the "Field 20-066" on page 175 of the programming manual.

### Pulldown group field (for PLU, subdepartment, department)

Refer to the "Field 21-066" on page 175 of the programming manual.

# A-2-6. Group file

# A-2-6-1 Group (daily)

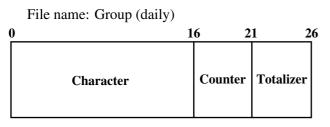

### A-2-6-2 Group (periodic/consolidation)

File name: Group (periodic 1) File name: Group (periodic 2) File name: Group (daily consolidation) File name: Group (periodic 1 consolidation) File name: Group (periodic 2 consolidation) File name: Group (consolidation work)

| 0 :     | 5         | 10 |
|---------|-----------|----|
| Counter | Totalizer |    |

File No.: 006 Max. allocatable records: 99

| File No.: 106 | Max. allocatable records: 99 |
|---------------|------------------------------|
| File No.: 206 | Max. allocatable records: 99 |
| File No.: 306 | Max. allocatable records: 99 |
| File No.: 406 | Max. allocatable records: 99 |
| File No.: 506 | Max. allocatable records: 99 |
| File No.: 606 | Max. allocatable records: 99 |

# A-2-7. Clerk file

# A-2-7-1 Clerk (programming)

File name: Clerk (programming) File No.: 007 Max. allocatable records: 99

| 0                       |                         | 16                      | 1920 2                              | 2 2              |                    | 31                | 37                | 43 4            | 18 5                    | 54 |
|-------------------------|-------------------------|-------------------------|-------------------------------------|------------------|--------------------|-------------------|-------------------|-----------------|-------------------------|----|
|                         | Character               | Clerk interrupt         | eck #<br>iwer <del> </del><br>erk # | Clerk<br>control | Commission<br>rate | Table #<br>range  | Menu/@<br>control | Mode<br>control | Function<br>control (1) |    |
| 6                       | 0 6                     | 6 7                     | 2                                   | 78               | 84                 | 9                 | <u>) 9</u> 6      |                 |                         |    |
| Function<br>control (2) | Function<br>control (3) | Function<br>control (4) | Function<br>control (5              |                  | ,                  | Report<br>control | not used          |                 |                         |    |

### **Commission rate**

Refer to the "Commission rate" on page 159 of the programming manual.

#### Table range

Refer to the "Table range" on page 159 of the programming manual.

#### **Clerk control**

Refer to the "Record 01-067" on page 160 of the programming manual.

#### Menu/@ control

Refer to the "Record 02-067" on page 161 of the programming manual.

#### Mode control

Refer to the "Record 03-067" on page 162 of the programming manual.

#### **Function control 1**

Refer to the "Record 04-067" on page 163 of the programming manual. **Function control 2** 

Refer to the "Record 05-067" on page 164 of the programming manual.

#### **Function control 3**

Refer to the "Record 06-067" on page 165 of the programming manual.

#### **Function control 4**

Refer to the "Record 07-067" on page 166 of the programming manual.

### **Function control 5**

Refer to the "Record 08-067" on page 167 of the programming manual.

### Arrangement control

Refer to the "Record 09-067" on page 168 of the programming manual. **Report control** 

Refer to the "Record 10-067" on page 169 of the programming manual.

# A-2-7-2 Clerk detail (daily, periodic / consolidation)

| <ul> <li>File name: Clerk detail (daily)</li> <li>File name: Clerk detail (periodic 1)</li> <li>File name: Clerk detail (periodic 2)</li> <li>File name: Clerk detail (daily consolidation)</li> <li>File name: Clerk detail (periodic 1 consolidation)</li> <li>File name: Clerk detail (periodic 2 consolidation)</li> </ul> | File No.: 111<br>File No.: 211<br>File No.: 311<br>File No.: 411 | Max. allocatable records: 9801<br>Max. allocatable records: 9801<br>Max. allocatable records: 9801<br>Max. allocatable records: 9801<br>Max. allocatable records: 9801<br>Max. allocatable records: 9801 |
|----------------------------------------------------------------------------------------------------|------------------------------------------------------------------|----------------------------------------------------------------------------------------------------|
| -                                                                                                    |                                                                  | Max. allocatable records: 9801<br>Max. allocatable records: 9801                                                                                                    |

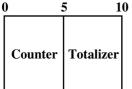

### A-2-7-3 Clerk detail link

File name: Clerk detail link

File No.: 030 Max. allocatable records: 99

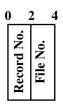

# A-2-7-4 Clerk (i-Button) key ID

File name: Clerk (i-Button) key ID

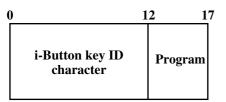

File No.: 027 Max. allocatable records: 300

# **File Format**

# A-2-8. Hourly sales file

# A-2-8-1 Hourly sales (daily, periodic/consolidation)

| File name: Hourly sales (daily)                    | File No.: 009 | Max. allocatable records: 96 |
|----------------------------------------------------|---------------|------------------------------|
| File name: Hourly sales (periodic 1)               | File No.: 109 | Max. allocatable records: 96 |
| File name: Hourly sales (periodic 2)               | File No.: 209 | Max. allocatable records: 96 |
| File name: Hourly sales (daily consolidation)      | File No.: 309 | Max. allocatable records: 96 |
| File name: Hourly sales (periodic 1 consolidation) | File No.: 409 | Max. allocatable records: 96 |
| File name: Hourly sales (periodic 2 consolidation) | File No.: 509 | Max. allocatable records: 96 |
| File name: Hourly sales (consolidation work)       | File No.: 609 | Max. allocatable records: 96 |

| 0 | ) :              | 5 1                | 0 1                | 5 2                     | 0 |
|---|------------------|--------------------|--------------------|-------------------------|---|
|   | Counter<br>(Net) | Totalizer<br>(Net) | No. of<br>customer | Merchandise<br>subtotal |   |

# A-2-9. Monthly sales file

### A-2-9-1 Monthly sales (daily, periodic/consolidation)

| File name: Monthly sales (daily)                   |
|----------------------------------------------------|
| File name: Monthly sales (periodic 1)              |
| File name: Monthly sales (periodic 2)              |
| File name: Monthly sales (daily consolidation)     |
| File name: Monthly sales (periodic 1 consolidation |
| File name: Monthly sales (periodic 2 consolidation |
| File name: Monthly sales (consolidation work)      |

| lation)      | File No.: 310 | Max. allocatab |
|--------------|---------------|----------------|
| nsolidation) | File No.: 410 | Max. allocatab |
| nsolidation) | File No.: 510 | Max. allocatab |
| work)        | File No.: 610 | Max. allocatab |
|              |               |                |
|              |               |                |

- Max. allocatable records: 32 (fixed) Max. allocatable records: 32 (fixed)
- 0 Max. allocatable records: 32 (fixed) 0 Max. allocatable records: 32 (fixed)

File No.: 010Max. allocatable records: 32 (fixed)File No.: 110Max. allocatable records: 32 (fixed)File No.: 210Max. allocatable records: 32 (fixed)

Max. allocatable records: 32 (fixed)

| ( | ) :                | 51                   | 0 1              | 5 2                | 0 |
|---|--------------------|----------------------|------------------|--------------------|---|
|   | Counter<br>(Gross) | Totalizer<br>(Gross) | Counter<br>(Net) | Totalizer<br>(Net) |   |

# A-2-10. Hourly item file

# A-2-10-1 Hourly item

| File name: Hourly Item (daily)                    | File No.: 021 | Max. allocatable records: 1920 |
|---------------------------------------------------|---------------|--------------------------------|
| File name: Hourly Item (periodic 1)               | File No.: 121 | Max. allocatable records: 1920 |
| File name: Hourly Item (periodic 2)               | File No.: 221 | Max. allocatable records: 1920 |
| File name: Hourly Item (daily consolidation)      | File No.: 321 | Max. allocatable records: 1920 |
| File name: Hourly Item (periodic 1 consolidation) | File No.: 421 | Max. allocatable records: 1920 |
| File name: Hourly Item (periodic 2 consolidation) | File No.: 521 | Max. allocatable records: 1920 |
| File name: Hourly Item (consolidation work)       | File No.: 621 | Max. allocatable records: 1920 |
|                                                   |               |                                |

| 0 |         | 5 1    | 0 |
|---|---------|--------|---|
|   | Counter | Amount |   |

# A-2-10-2 Hourly item link (Hourly production link)

File name: Hourly item link

| able records: 480 | Max. | File No.: 031 |
|-------------------|------|---------------|
| able records: 480 | Max. | File No.: 031 |

| ( | ) 2        | 2 4      |
|---|------------|----------|
|   | Record No. | File No. |

| Description     | Choice                | Program code                                                                           |
|-----------------|-----------------------|----------------------------------------------------------------------------------------|
| Link record No. | Significant<br>number | $ \begin{array}{c c}     \hline         \\         D_8 & D_7 & D_6 & D_5 \end{array} $ |
| Always "0"      |                       | <b>0</b><br>D <sub>4</sub>                                                             |
| Link file No.   | Significant<br>number | $ \begin{array}{c c}     \hline         \\         D_3 & D_2 & D_1 \end{array} $       |

A-2-11. (future use)

# A-2-12. IDC file

### A-2-12-1 IDC file (1)

File name: IDC (1)File name: IDC (1) (daily consolidation)File name: IDC (1) (consolidation work)

File No.: 057Max. allocatable records: 9999File No.: 357Max. allocatable records: 9999File No.: 657Max. allocatable records: 9999

|   | File name: IDC (1) (consolidation work) |          | File No.: 65/ | Max. allocatable records: 9999 |
|---|-----------------------------------------|----------|---------------|--------------------------------|
| 0 |                                         |          |               | 50                             |
| Γ |                                         |          |               |                                |
|   |                                         |          |               |                                |
|   |                                         | IDC Data |               |                                |
|   |                                         |          |               |                                |
| L |                                         |          |               |                                |
|   |                                         |          |               |                                |

# A-2-12-2 IDC file (2)

| File name: IDC (2)                       |               | Max. allocatable records: 9999 |
|------------------------------------------|---------------|--------------------------------|
| File name: IDC (2) (daily consolidation) |               | Max. allocatable records: 9999 |
| File name: IDC (2) (consolidation work)  | File No.: 658 | Max. allocatable records: 9999 |
| File structure is same as IDC file (1)   |               |                                |

### A-2-12-3 IDC file (3)

| File name: IDC (3)                       | File No.: 059 | Max. allocatable records: 9999 |
|------------------------------------------|---------------|--------------------------------|
| File name: IDC (3) (daily consolidation) | File No.: 359 | Max. allocatable records: 9999 |
| File name: IDC (3) (consolidation work)  | File No.: 659 | Max. allocatable records: 9999 |
| File structure is same as IDC file (1)   |               |                                |

Refer to the page  $72 \sim 75$  of this manual for each IDC data in detail.

### A-2-12-4 IDC link

01246

File name: IDC link

File No.: 804 Max. allocatable records: 999

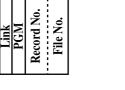

Refer to page 56 of the programming manual for details.

# A-2-13. Time & Attendance file

### A-2-13-1 Hourly / Labor

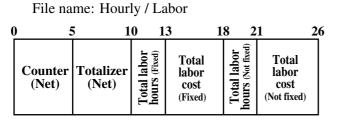

### A-2-13-2. Work time file

File name: Work Time File name: Work Time (daily consolidation)

| File No.: 019 | Max. allocatable records: 4158 |
|---------------|--------------------------------|
| File No.: 319 | Max. allocatable records: 4158 |

Min. number of files to fix the work time: The number of employee  $\times$  7 (days)  $\times$  3 (shift)  $\times$  2 (weeks) Max. allocatable records: 99  $\times$  7  $\times$  3  $\times$  2 = 4158

|               | Correspond to Monday of Employee<br>Correspond to Tuesday of Employee | Rec#001 (First week)<br>Rec#001 (First week) |
|---------------|-----------------------------------------------------------------------|----------------------------------------------|
|               | Correspond to Wednesday of Employee                                   | · · · · · · · · · · · · · · · · · · ·        |
| Rec#010~#012: | Correspond to Thursday of Employee                                    | Rec#001 (First week)                         |
| Rec#013~#015: | Correspond to Friday of Employee                                      | Rec#001 (First week)                         |
| Rec#016~#018: | Correspond to Saturday of Employee                                    | Rec#001 (First week)                         |
| Rec#019~#021: | Correspond to Sunday of Employee                                      | Rec#001 (First week)                         |
| Rec#020~#024: | Correspond to Monday of Employee                                      | Rec#001 (Second week)                        |
| Rec#025~#027: | Correspond to Tuesday of Employee                                     | Rec#001 (Second week)                        |
| Rec#028~#030: | Correspond to Wednesday of Employee                                   | Rec#001 (Second week)                        |
| Rec#031~#033: | Correspond to Thursday of Employee                                    | Rec#001 (Second week)                        |
| Rec#034~#036: | Correspond to Friday of Employee                                      | Rec#001 (Second week)                        |
| Rec#037~#039: | Correspond to Saturday of Employee                                    | Rec#001 (Second week)                        |
| Rec#040~#042: | Correspond to Sunday of Employee                                      | Rec#001 (Second week)                        |

Rec#043~#045: Correspond to Monday of Employee

Rec#002 (First week)

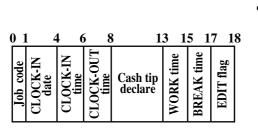

### A-2-13-3. Time zone file

File name: Time zoneFile No.: 800Max. allocatable records: 24Divide one day into some time zones, and assign the length of one cycle per zone.

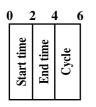

Refer to page 52 of the programming manual for details.

### A-2-13-4. Employee file

File name: Employee

File No.: 801 Max. allocatable records: 99

| 0 3          | 5 1       | 9 2                       | 24 25               | 2627         | 28293                     | 0 32         | 34 36             |
|--------------|-----------|---------------------------|---------------------|--------------|---------------------------|--------------|-------------------|
| Employee No. | Character | Social<br>Security<br>No. | PGM<br>Tab code (1) | Job code (2) | Job code (4)<br>Clerk No. | WorkW<br>(1) | orkWork<br>2) (3) |

Refer to page 54 of the programming manual for details.

### A-2-13-5. Job code file

File name: Job code

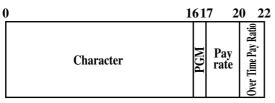

File No.: 802 Max. allocatable records: 50

Refer to page 53 of the programming manual for details.

# File Format

# A-2-13-6. Schedule file

File name: Schedule

File No.: 803 Max. allocatable records: 2079

Min. number of files to fix the work time: The number of employee  $\times$  7 days  $\times$  3 shift Max. allocatable records: 99  $\times$  7  $\times$  3 = 2079

Rec#001: Correspond to Monday Shift 1 of Employee Rec#001 Rec#002: Correspond to Monday Shift 2 of Employee Rec#001 Rec#003: Correspond to Monday Shift 3 of Employee Rec#001

Rec#004: Correspond to Tuesday Shift 1 of Employee Rec#001 Rec#005: Correspond to Tuesday Shift 2 of Employee Rec#001 Rec#006: Correspond to Tuesday Shift 3 of Employee Rec#001

\_

Rec#021: Correspond to Sunday Shift 3 of Employee Rec#001

Rec#022: Correspond to Monday Shift 1 of Employee Rec#002 Rec#023: Correspond to Monday Shift 2 of Employee Rec#002 Rec#024: Correspond to Monday Shift 3 of Employee Rec#002

Rec#025: Correspond to Tuesday Shift 1 of Employee Rec#002 Rec#026: Correspond to Tuesday Shift 2 of Employee Rec#002 Rec#027: Correspond to Tuesday Shift 3 of Employee Rec#002

.

| 0 1      | 13         | 35       | 5 7        | 78                 | 9                 | )1               | 01              | 1 |
|----------|------------|----------|------------|--------------------|-------------------|------------------|-----------------|---|
| Job code | Start time | End time | Break time | Grace before start | Grace after start | Grace before end | Grace after end |   |

# A-2-14. Void table file

## A-2-14-1 Void table (daily)

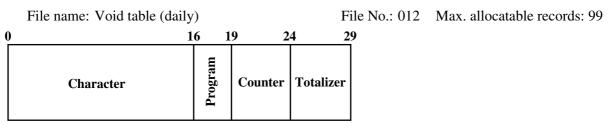

Refer to page 47 of the programming manual for details.

#### A-2-14-2 Void table (periodic/consolidation)

File name: Void table (periodic 1)File name: Void table (periodic 2)File name: Void table (daily consolidation)File name: Void table (periodic 1 consolidation)File name: Void table (periodic 2 consolidation)File name: Void table (consolidation work)

|               | Max. allocatable records: 99                                 |
|---------------|--------------------------------------------------------------|
|               | Max. allocatable records: 99<br>Max. allocatable records: 99 |
|               | Max. allocatable records: 99                                 |
| File No.: 612 | Max. allocatable records: 99                                 |

File No.: 112 Max. allocatable records: 99

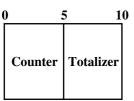

# A-2-15. Table analysis file

## A-2-15-1 Table analysis (daily)

File name: Table analysis (daily)

| 0         | 16           | 19 2         | 22 2               | 7 32      |
|-----------|--------------|--------------|--------------------|-----------|
| Character | Min. check # | Max. check # | No. of<br>customer | Totalizer |

## A-2-15-2 Table analysis (periodic/consolidation)

File name: Table analysis (periodic 1)File No.: 118File name: Table analysis (periodic 2)File No.: 218File name: Table analysis (daily consolidation)File No.: 318File name: Table analysis (periodic 1 consolidation)File No.: 418File name: Table analysis (periodic 2 consolidation)File No.: 518File name: Table analysis (consolidation work)File No.: 618

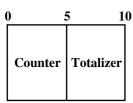

Max. allocatable records: 99

Max. allocatable records: 99

Max. allocatable records: 99 Max. allocatable records: 99

Max. allocatable records: 99

Max. allocatable records: 99

# A-2-16. Grand total file

# A-2-16-1 Grand total (daily)

File name: Grand total (daily)

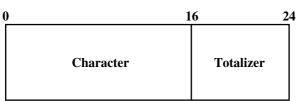

# A-2-16-2 Grand total (periodic/consolidation)

File name: Grand total (periodic 1)File NoFile name: Grand total (periodic 2)File NoFile name: Grand total (daily consolidation)File NoFile name: Grand total (periodic 1 consolidation)File NoFile name: Grand total (periodic 2 consolidation)File NoFile name: Grand total (periodic 2 consolidation)File NoFile name: Grand total (periodic 2 consolidation)File NoFile name: Grand total (consolidation work)File No

| File No.: 120 | Max. allocatable records: 3 (fixed) |
|---------------|-------------------------------------|
| File No.: 220 | Max. allocatable records: 3 (fixed) |
| File No.: 320 | Max. allocatable records: 3 (fixed) |
| File No.: 420 | Max. allocatable records: 3 (fixed) |
| File No.: 520 | Max. allocatable records: 3 (fixed) |
| File No.: 620 | Max. allocatable records: 3 (fixed) |

File No.: 020 Max. allocatable records:3 (fixed)

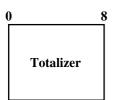

# A-2-17. Customer file

#### A-2-17-1 Customer file

|   | File nar           | ne:        | Custome          | r file                |                       |                       | File No.:             | : 037                 | / N                    | lax.   | all      | ocatab       | le reco     | ords: 200 |             |
|---|--------------------|------------|------------------|-----------------------|-----------------------|-----------------------|-----------------------|-----------------------|------------------------|--------|----------|--------------|-------------|-----------|-------------|
| 0 | 6                  | 57         | 3                | 1 5:                  | 5 7                   | 9 1(                  | 03 12                 | 27 13                 | 33 13                  | 84 13  | 35 14    | 40 14        | 45 1        | 50        | <u>17</u> 0 |
|   | Customer<br>number | Title link | Customer<br>name | Customer<br>address 1 | Customer<br>address 2 | Customer<br>address 3 | Customer<br>address 4 | Customer<br>phone No. | Customer<br>group link | Status | not used | Finalized GT | Discount GT | Not used  |             |

## A-2-17-2 Customer group file (daily)

|   | File na                   | me   | : Custor        | ner                  | grou          | p (c | laily      | )                 |    |              |           |      | Fil          | e No      | o.: ( | 042        | Μ        | lax. al | locata      | able rec | cords: 20 |
|---|---------------------------|------|-----------------|----------------------|---------------|------|------------|-------------------|----|--------------|-----------|------|--------------|-----------|-------|------------|----------|---------|-------------|----------|-----------|
| 0 | ) 1                       | 61   | 7 2             | 1 22                 | 2 38          | 41   | 42         | 58                | 61 | 62           | 78        | 8 81 | 82           | 98        | 8 10  | 1 10       | 2 10     | 07 1    | 12 1        | 17 12    | 22        |
|   | Customer<br>group<br>name | Type | Credit<br>limit | <b>Print control</b> | Sei Character | I    | Tax status | g<br>Si Character | 1  | t Tax status | Character |      | t Tax status | Character |       | Tax status | Not used | Counter | Spent total | Not used |           |

#### A-2-17-3 Customer group (periodic/consolidation)

File name: Customer group (periodic 1) File File name: Customer group (periodic 2) File name: Customer group (daily consolidation) File name: Customer group (periodic 1 consolidation) File No.: 442 Max. allocatable records: 99 File name: Customer group (periodic 2 consolidation) File No.: 542 Max. allocatable records: 99 File name: Customer group (consolidation work)

| File No.: 142 | Max. allocatable records: | 99 |
|---------------|---------------------------|----|
| File No.: 242 | Max. allocatable records: | 99 |
| File No.: 342 | Max. allocatable records: | 99 |

- Max. allocatable records: 99
- File No.: 642 Max. allocatable records: 99

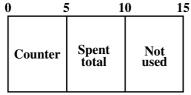

## A-2-17-3 Customer title

File name: Customer title

File No.: 123 Max. allocatable records: 9

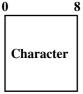

# A-2-18. General control file

# A-2-18-1 General control

File name: General control

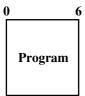

| Rec No. | Contents                                | Reference page<br>(PGM manual) |
|---------|-----------------------------------------|--------------------------------|
| 001     | Date order, Monetary mode               | 129                            |
| 002     | (not used)                              |                                |
| 003     | Consecutive number                      | 130                            |
| 004     | Rounding, Tax system                    | 130                            |
| 005     | Receipt control (1)                     | 131                            |
| 006     | Calculation, Operation control          | 132                            |
| 007     | (not used)                              |                                |
| 008     | Report control (1)                      | 133                            |
| 009     | Report control (2)                      | 134                            |
| 010     | Receipt control (2), Till timer         | 135                            |
| 011     | (not used)                              |                                |
| 012     | Report control (3)                      | 136                            |
| 013     | Communication control                   | 136                            |
| 014     | Report control (4)                      | 137                            |
| 015     | Report control (5)                      | 138                            |
| 016     | Time frame                              | 139                            |
| 017     | Receipt control (3), Calculation method | 140                            |
| 018     | Slip / Guest receipt control            | 141                            |
| 019     | Journal control (Electronic journal)    | 142                            |
| 020     | Message print control                   | 142                            |
| 021     | Order control                           | 143                            |
| 022     | Scanning control                        | 143                            |
| 023     | Australian GST control (1)              | 143                            |
| 024     | Australian GST control (2)              | 144                            |
| 025     | Set menu, Condiment                     | 144                            |
| 026     | Check tracking                          | 145                            |
| 027     | Clerk interrupt                         | 146                            |
| 028     | Display control                         | 146                            |
| 029     | Menu sheet control (1)                  |                                |
| 030     | (not used)                              |                                |
| 031     | Menu sheet control (2)                  | 146                            |
| 032     | Menu sheet control (3)                  |                                |
| 033     | Menu sheet control (4)                  |                                |
| 034     | Menu sheet control (5)                  |                                |
| 035     | Time & Attendance                       | 147                            |
| 036     | Store / Recall range                    | 147                            |
| 037     | Auto check No. range                    | 147                            |
| 038     | (not used)                              |                                |
| 039     | Automatic creating customer No. range   |                                |
| 040     | (not used)                              |                                |
| 041     | (not used)                              |                                |
| 042     | Customer control (1)                    | 148                            |
| 043     | Customer control (2)                    | 148                            |
| 044     | (future use)                            |                                |

File No.: 022 Max. allocatable records: 44 (fixed)

## A-2-19. Special character file

#### A-2-19-1 Special character

File No.: 023 Max. allocatable records: 78 (fixed)

|   | File name: Special character | • |
|---|------------------------------|---|
| 0 | 1                            | 6 |
|   |                              |   |
|   | Character                    |   |
|   |                              |   |
|   |                              |   |

Refer to page 112 of the programming manual for details.

# A-2-20. Report header file

#### A-2-20-1 Report header

0

File name: Report header

16

File No.: 024 Max. allocatable records: 40 (fixed)

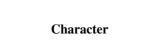

Refer to page 113 of the programming manual for details.

# A-2-21. Tax table file

## A-2-21-1 Tax table

File name: Tax table

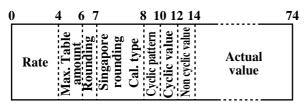

File No.: 025 Max. allocatable records: 10

# A-2-22. Pulldown group file

# A-2-22-1 Pulldown group

File name: Pulldown group

File No.: 026 Max. allocatable records: 999

| 0         | 16 19 20 21 23 25 26 27                                                                                                   | 43 44 45 46                                           | 439 441 443 444 445 461 465                                                  |
|-----------|----------------------------------------------------------------------------------------------------|-------------------------------------------------------|------------------------------------------------------------------------------|
| Character | Program<br>Win color link<br>Key type<br>Record No. 1<br>File No. 1<br>Key type<br>File No. 1<br>Record Ink 1<br>not used | 1 d<br>Record No. 2<br>File No. 2<br>Key color link 2 | Record No. 20<br>File No. 20<br>not used<br>not used<br>not used<br>not used |

# A-2-23. Set menu table file

#### A-2-23-1 Set menu table

File name: Set menu table

#### File No.: 028 Max. allocatable records: 999

| 0 2 4 6                                                  | 8 10 12 14 16 18                                                         | 20 22 24 26 28 30 3                                                                | 32 34 36 38 40 42                                                        | 2 44 46 48 50 52 54                                                                    |
|----------------------------------------------------------|--------------------------------------------------------------------------|------------------------------------------------------------------------------------|--------------------------------------------------------------------------|----------------------------------------------------------------------------------------|
| Record No. 1<br>File No. 1<br>Record No. 2<br>File No. 2 | Record No. 3<br>File No. 3<br>Record No. 4<br>File No. 4<br>Record No. 5 | File No. 5<br>Record No. 6<br>File No. 6<br>File No. 7<br>File No. 8<br>File No. 8 | Record No. 9<br>File No. 9<br>Record No.10<br>File No.10<br>Record No.11 | File No.11<br>Record No.12<br>File No.12<br>Record No.13<br>File No.13<br>Record No.14 |

| 5      | 6 58 6           | 0 62 6           | 4 66 68          | 8 70 7           | 2 74 7           | 6 78 8           | 0 |
|--------|------------------|------------------|------------------|------------------|------------------|------------------|---|
| 0.14   | No.15<br>0.15    | No.16<br>0.16    | No.17<br>0.17    | No.18<br>0.18    | No.19<br>0.19    | No.20<br>0.20    |   |
| File N | Record<br>File N | Record<br>File N | Record<br>File N | Record<br>File N | Record<br>File N | Record<br>File N |   |

## A-2-24. Batch X/Z file

#### A-2-24-1 Batch X/Z

0

File name: Batch X/Z

File No.: 029 Max. allocatable records: 10

| ) (  | 1 1 | 2 3    | 3 4 | 4   | 5 ( | 6   | 7  | 8         | 91         | 0 |
|------|-----|--------|-----|-----|-----|-----|----|-----------|------------|---|
| U    |     | Ξ      | 6   | 3)  | (4) | (2) | 9  | <u>je</u> | <u>(8)</u> |   |
| gram | ode | ode    | ode | ode | de  | de  | ge | de        | code       |   |
| rog  | M   | с<br>Z |     |     |     |     |    |           | Zc         |   |
| I    |     | X      | X   | X   | X/Z | X   | R  |           | X          |   |

# A-2-25. Receipt / Slip message file

#### A-2-25-1 Receipt / Slip message

File name: Receipt / Slip message

File No.: 032 Max. allocatable records: 96 40 Character

Refer to page 110 of the programming manual for details.

# A-2-26. Check endorsement message file

#### A-2-26-1 Check endorsement message

File name: Check endorsement message

File No.: 033 Max. allocatable records: 4

| ( | 0 4       | 0 |
|---|-----------|---|
|   |           |   |
|   | Character |   |
|   |           |   |

# A-2-27. Arrangement file

# A-2-27-1 Arrangement group (1) $\sim$ (5)

- File name: Arrangement group (1) File name: Arrangement group (2) File name: Arrangement group (3) File name: Arrangement group (4)
- File name: Arrangement group (5)

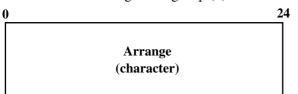

| File No.: 038 | Max. allocatable records: 9999 |
|---------------|--------------------------------|
| File No.: 138 | Max. allocatable records: 9999 |
| File No.: 238 | Max. allocatable records: 9999 |
| File No.: 338 | Max. allocatable records: 9999 |
| File No.: 438 | Max. allocatable records: 9999 |

# A-2-28. Character recall file

## A-2-28-1 Character recall

0

File name: Character recall

File No.: 039 Max. allocatable records: 9999 40

Character

# A-2-29. Check print file

## A-2-29-1 Check print

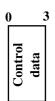

File name: Check print

File No.: 041 Max. allocatable records: 9

# A-2-30. Graphic logo file

## A-2-30-1 Graphic logo (external printer)

File name: Graphic logo (external printer)

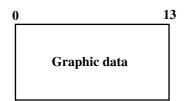

File No.: 047 Max. allocatable records: 432 (fixed) or 864 (fixed)

# A-2-31. Scheduler file

#### A-2-31-1 Scheduler

File name: Scheduler

File No.: 062 Max. allocatable records: 99

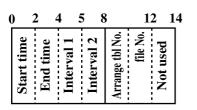

Refer to page 42 of the programming manual for details.

# A-2-32. Order character file

#### A-2-32-1 Order character

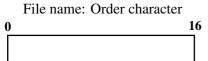

**Order character** 

File No.: 065 Max. allocatable records: 99

# A-2-33. Euro program file

#### A-2-33-1 Euro program file

File name: Euro program

File No.: 099 Max. allocatable records: 3 (fixed)

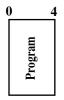

Refer to page 155 of the programming manual for details.

## A-2-34. Character conversion for CF file

#### A-2-34-1 Character conversion for CF file

File name: Character conversion for CF

File No.: 087 Max. allocatable records: 1000

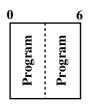

# A-2-35. Check# pop-up window definition file

# A-2-35-1 Check# pop-up window definition file

File name: Check# pop-up window definition

File No.: 115 Max. allocatable records: 240 (fixed)

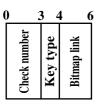

Refer to page 156 of the programming manual for details.

# A-2-36. Clerk pop-up window definition file

## A-2-36-1 Clerk pop-up window definition file

File name: Clerk pop-up window definition

File No.: 116 Max. allocatable records: 216

| 0              | 1 2      | 2 3            | <u> </u>    |
|----------------|----------|----------------|-------------|
| Clerk rec. No. | Key type | Key color link | Bitmap link |

Refer to page 170 of the programming manual for details.

# A-2-37. (future use)

# A-2-38. System files

#### A-2-38-1 Key table

| File name: Key table                                                                         | ;                               | File No.: 074 Max. allocatable records: 2 (fixed)                                                                                            |
|----------------------------------------------------------------------------------------------|---------------------------------|----------------------------------------------------------------------------------------------------|
| 0 2 4 6 8 10 1                                                                               | 12 14 16 18 20 22 24 26         | 26 28 30 32 34 36 38 40 42 44 46 48                                                                                                    |
| 1st Func code<br>1st Rec No.<br>2nd Func code<br>2nd Rec No.<br>3rd Func code<br>3rd Rec No. | unc<br>Mec<br>Rec<br>Rec<br>Rec | 7th Rec No.8th Func code8th Rec No.1st Char code 11st Char code 22nd Char code 23rd Char code 13rd Char code 13rd Char code 14th Char code 2 |

| Key table<br>record No. | Hard key<br>code |  |  |  |  |  |
|-------------------------|------------------|--|--|--|--|--|
| 001                     | not used         |  |  |  |  |  |
| 002                     | for Disp on/off  |  |  |  |  |  |

## A-2-38-2 Touch screen key table

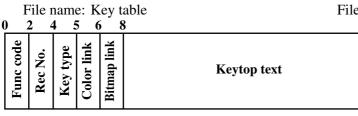

## A-2-38-3 System connection table

File name: System connection table

File No.: 174 Max. allocatable records: 1950(fixed) 32

File No.: 901 Max. allocatable records: 33

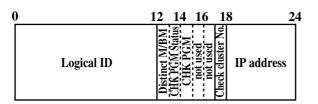

| Description                                                                                                    | Choice                    | Program code                                                                                                    |
|----------------------------------------------------------------------------------------------------|---------------------------|----------------------------------------------------------------------------------------------------|
| Logical ID characters (within 12 characters)                                                                              | Significant<br>characters | $\begin{array}{ c c c c c c c c c c c c c c c c c c c$                                                                                                    |
| Terminal:<br>Oneself = 02, Others = 01                                                                                    | Significant<br>numbers    | $\square \square \square \square \square \square \square \square \square \square \square \square \square \square \square \square \square \square \square $ |
| Check tracking master/backup master (program value):<br>Master = 01, Backup master = 02, Self master = 03, Satellite = 00 | Significant<br>numbers    |                                                                                                    |
| Check tracking master/backup master (current value):<br>Master = 01, Backup master = 02, Self master = 03, Satellite = 00 | Significant<br>numbers    |                                                                                                    |
| Always "00000"                                                                                                    |                           | $ \begin{array}{ c c c c c c c c c c c c c c c c c c c$                                                                                                    |
| always 0                                                                                                    | Significant<br>number     |                                                                                                    |

IP address: 192.168.0.0. ~ 192.168.255.255

# A-2-38-4 I/O parameter table

File name: I/O parameter table File No.: 902 Max. allocatable records: 15
0
5
Program

Refer to page  $48 \sim 50$  of the programming manual for details.

#### A-2-38-5 Printer connection table

File name: Printer connection table

File No.: 903 Max. allocatable records: 99

| 0 1  |             | 13            | 252627                                 |
|------|-------------|---------------|----------------------------------------|
| Type | Main ECR ID | Backup ECR ID | Main printer No.<br>Backup printer No. |

Refer to page 150 of the programming manual for details.

## A-2-38-6 System error log

File name: System error log

| 0 2          | 2 4  | 4 (  | 5 '       | 79         | <u> </u>       | 1 |
|--------------|------|------|-----------|------------|----------------|---|
| Ferminal No. | Date | Time | Operation | Error code | Error function |   |
| L            |      |      |           |            | E              |   |

File No.: 999Max. allocatable records: 999

Refer to page 92, 202, 203 of this manual for details.

## A-2-38-7 Auto program control

File name: Auto program control

File No.: 905 Max. allocatable records: 20

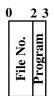

Refer to page 57 of the programming manual for details.

## A-2-38-8 LCD color control

File name: LCD color control

File No.: 906 Max. allocatable records: 99

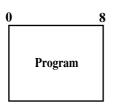

Refer to page 58 of the programming manual for details.

#### A-2-38-9 Keyboard color definition

File name: Keyboard color definition

File No.: 907 Max. allocatable records: 100

0

Q Program

Refer to page 63 of the programming manual for details.

#### A-2-38-10 Keyboard color theme

File name: Keyboard color theme

File No.: 908 Max. allocatable records: 100

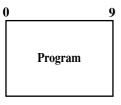

Refer to page 62 of the programming manual for details.

#### A-2-38-11 Keyboard bitmap image

0

File name: Keyboard bitmap image

File No.: 910 Max. allocatable records: 60000

176

Data

Bitmap file: (in case of creating by PC)

- 1. Windows bitmap file (1 picture consumes 200 records.)
- 2. Max. 16.77 million color
- 3. No. of single key  $+ 2 \times 10^{-10}$  x No. of double key  $+ 4 \times 10^{-10}$  x No. of quadruple key is less than or eqaul to 300.
- 4. Size

| (dots)                | Field A   | Field B   | Field C   |
|-----------------------|-----------|-----------|-----------|
| Single key            | 56 x 48   | 53 x 48   | 58 x 58   |
| Horizontal double key | 118 x 48  | 113 x 48  | 130 x 58  |
| Vertical double key   | 56 x 106  | 53 x 106  | 58 x 130  |
| Quadruple key         | 118 x 106 | 113 x 106 | 130 x 130 |

|              |             |    |           |                    |               | REC          | G C01          | 3      | 1-10-04 | 12:34  | 001    | 234 P  | AGE        | ti                                     |
|--------------|-------------|----|-----------|--------------------|---------------|--------------|----------------|--------|---------|--------|--------|--------|------------|----------------------------------------|
| REG          | <b>C</b> 01 | 31 | - 10-04   | 12:3               | 4 0           | 01234        | PAGE<br>UP     |        |         | PLU030 | 2nor   |        | UP         | #1 #2<br>·1.00 ·2.00                   |
|              |             |    |           |                    |               |              |                |        |         | PL0030 |        |        | ¢ (        |                                        |
|              |             |    |           |                    |               |              | HOME           | PLU008 | PLU018  | PLU028 | PLU038 | PLU048 |            |                                        |
| 1            |             |    |           |                    |               |              | ¥              | PLU007 | PLU017  | PLU027 | PLU037 | PLU047 | AGE<br>OWN | Field C:<br>Clerk / Check popup window |
|              |             |    |           |                    | ·0.           |              | PAGE<br>DOWN   | PLU006 |         | PLU026 |        | PLU046 | ₽          |                                        |
| ESC/<br>SKIP | с           | х  | VOID      | +                  | YES           | NO           | ⇒i             | PLU005 | PLU015  | PLU025 | PLU035 | PLU045 | ENU        |                                        |
| CLK4         | 7           | 8  | 9         | MODE               | CLK#          | COVERS       | MENU           | PLU004 | PLU014  | PLU024 | PLU034 | PLU044 | ĀNS        | ! •                                    |
| CLK3         | 4           | 5  | Fiel<br>6 | <b>d A</b><br>#/NS | FUNC          | SEP<br>CHK   | TBL<br>TRANS   | PLU003 | PLU013  | PLU023 | PLU033 | PLU043 | NB         | PREV NEXT ESC                          |
| CLK2         | 1           | 2  | 3         | SUBT               | OTAL          | FIN.<br>LIST | NB             | PLU002 | PLU012  | PLU022 | PLU032 | PLU042 | /old<br>HK |                                        |
| CLK 1        | 0           | 00 | •         | CASH               | I/AMT<br>TEND | RECEIPT      | NEW/OLD<br>CHK | PLU001 | PLU011  | PLU021 | PLU031 | PLU041 |            |                                        |

## A-2-38-12 TCP/IP control

File name: TCP/IP control File No.: 900 Max. allocatable records: 4

Program

Refer to page 63 of the programming manual for details.

#### A-2-38-13 (future use)

#### A-2-38-14 FTP Login Name

File name: FTP login name

File name: FTP server name

| 0 | 1         | .0       | <u>2</u> 0 |
|---|-----------|----------|------------|
|   | Login -ID | Password |            |

## A-2-38-15 FTP Server Name

File No.: 912 Max. allocatable records: 9

File No.: 911 Max. allocatable records: 10

| 0 | 2            | 0 2        | 6 4         | 6 6      | 2 7      | <u>8 9</u> 8         |
|---|--------------|------------|-------------|----------|----------|----------------------|
|   | Server title | IP address | not<br>used | Login-ID | Password | Login<br>folder name |

Refer to page 63-1 of the programming manual for details.

## A-2-38-16 FTP Trans File

| File name: FTP tran | ns fil  | e        |           |
|---------------------|---------|----------|-----------|
| 0 2                 | 20 2    | 2 2      | 4 44      |
| Title               | Program | File-No. | File name |

File No.: 913 Max. allocatable records: 99

Refer to page 63-1 of the programming manual for details.

| A-3.Count | ter and Totalizer calculation method | R-194 |
|-----------|--------------------------------------|-------|
| A-3-1     | Fixed totalizer file                 | R-194 |

# A-3. Counter and Totalizer calculation method

The following calculation methods of fixed totalizer memories are explained in this chapter.

All formulas in these explanations are calculated in the registration mode. In the REF mode, the values in totalizers are calculated using the opposite sign. In the REG– mode, the value in totalizers and counters are calculated using the opposite sign.

## A-3-1 Fixed totalizer file

| Total or counter              | Increments or Decrements by                                                                                                 |  |  |
|-------------------------------|----------------------------------------------------------------------------------------------------|--|--|
|                               | Number of products registered for Departments + Subdepartments + PLUs (non hash)<br>{For Department, Subdepartment and PLUs |  |  |
|                               | Single items : +1                                                                                                    |  |  |
| Gross sales quantity          | Multiplication : Input quantity                                                                                             |  |  |
| Gloss sales qualitity         | Split price : Input quantity                                                                                                |  |  |
|                               | Square : Input quantity × Input quantity                                                                                    |  |  |
|                               | Cube : Input quantity × Input quantity × Input quantity }                                                                   |  |  |
|                               | - Last item void - Return item - Previous item void - Cancel                                                                |  |  |
|                               | Amount of products registered for Departments + Subdepartments + PLUs (non hash)                                            |  |  |
|                               | {For Department, Subdepartment and PLUs<br>Single items : Preset or manually input prices                                   |  |  |
|                               | Multiplication : Preset or manually input prices × Input quantity                                                           |  |  |
|                               | Split price : (Preset or manually input prices / Input unit quantity)                                                       |  |  |
| Gross sales amount            | × Input quantity                                                                                                    |  |  |
|                               | Square : Preset or manually input prices × Input quantity                                                                   |  |  |
|                               | × Input quantity                                                                                                    |  |  |
|                               | Cube : Preset or manually input prices × Input quantity                                                                     |  |  |
|                               | × Input quantity × Input quantity }                                                                                         |  |  |
|                               | – Last item void – Return item – Previous item void – Cancel                                                                |  |  |
| Net sales quantity            | +1 (When a transaction is finalized for sale. For REG– mode –1 is affected.)                                                |  |  |
|                               | Amount at the finalization (exclude tip):                                                                                   |  |  |
|                               | {Department + Subdepartment + PLU product registration amounts (non full hash)<br>- Last item void amounts for the above    |  |  |
|                               | - Item return amounts for the above                                                                                         |  |  |
|                               | – Previous item void amounts for the above                                                                                  |  |  |
|                               | - Cancel amounts for the above                                                                                              |  |  |
|                               | $+$ {Plus (+ key)                                                                                                    |  |  |
| Net sales amount              | + Premium (%+ key)                                                                                                    |  |  |
|                               | - Error correction amounts                                                                                                  |  |  |
|                               | - Cancel amounts }                                                                                                    |  |  |
|                               | - {Minus (- key)                                                                                                    |  |  |
|                               | + Discount(%- key)                                                                                                    |  |  |
|                               | + Coupon                                                                                                    |  |  |
|                               | <ul> <li>Error correction amounts</li> <li>Cancel amounts}</li> </ul>                                                       |  |  |
|                               | + Results of tax table calculations (add-on tax)                                                                            |  |  |
|                               | Sales total or tendered total by specified medium                                                                           |  |  |
|                               | + Received on account total (Cash in drawer only)                                                                           |  |  |
|                               | – Paid out (Cash in drawer only)                                                                                            |  |  |
|                               | + Check cashing (Check in drawer only)                                                                                      |  |  |
| Medium in drawer              | + Loan totals by selected medium                                                                                            |  |  |
| (Cash, charge, check, credit) | – Pick up totals by selected medium                                                                                         |  |  |
|                               | - Change amounts generated with the specific medium (Cash in drawer only)                                                   |  |  |
|                               | - Total of check cashing transaction (Cash in drawer only)                                                                  |  |  |
|                               | - corrected amount by <media change=""> key</media>                                                                         |  |  |
|                               | + correcting amount by <media change=""> key</media>                                                                        |  |  |

| Total or counter           | Increments or Decrements by                                                                    |
|----------------------------|------------------------------------------------------------------------------------------------|
|                            | +1                                                                                             |
| Number of REF mode         | (When cash sales, charge sales, credit sales, and check sales transaction are finalized in the |
|                            | REF/REG– mode.)                                                                                |
| Refund mode amount         | Absolute value of total sales amount for REF/REG- mode registrations.                          |
| Customer count             | Entered number of covers or +1                                                                 |
| Average sales per customer | Net sales amount / Customer count                                                              |
| Check cashing service fee  | + Check amount × Service ratio or                                                              |
| Check cashing service ree  | + Service fee amount                                                                           |
| New balance fee            | + MD/ST amount × Service charge ratio or                                                       |
|                            | + Service charge fee amount                                                                    |
| Clerk commission total     | Item sales (commissionable) × Clerk commission rate                                            |
| Foreign currency in drawer | Entered amount in foreign currency.                                                            |
| Reduction                  | + Registered amount of Minus, %- key                                                           |
| Item return amount         | + Registered item amount by RF, Void key                                                       |
| Clear count                | + 1 (REG, REF, REG– mode)                                                                      |
|                            | (When the <clear> key is pressed.)</clear>                                                     |
|                            | + Fraction amount by roundings                                                                 |
| Rounding                   | (Roundings include IF1/2, Denmark, Norway,                                                     |
|                            | Singapore, Finland, Australia and New Zealand.)                                                |
| ST transfer void           | + Void total of ST transfer                                                                    |
|                            | Subtotal of taxable amount at finalization of sale                                             |
| Taxable amount             | (in case of add-on tax)                                                                        |
|                            | Subtotal of taxable amount / (1 + VAT rate) at finalization of sale                            |
|                            | (in case of add-in tax)                                                                        |
|                            | Result of calculation using tax table for taxable amount at finalization of sales              |
| Tax amount                 | (in case of add-on tax)                                                                        |
| Tax amount                 | Subtotal of taxable amount - Taxable amount calculated above                                   |
|                            | Grand total of net sales totals                                                                |
| Tax exempt                 | Exempted taxable subtotal amount                                                               |
| Euro in drawer             | Sales total or tendered total by specified medium in Euro                                      |
| Coupon                     | Coupon total                                                                                   |
| Money declaration          | +1 (when money declaration is performed.)                                                      |
| GT 1                       | Grand total of net sales total                                                                 |
|                            | Registrations absolute value:                                                                  |
|                            | {Registration amount (Department, Subdepartment, PLU)                                          |
|                            | + Last item void amount                                                                        |
| GT 2                       | + Previous item void amount                                                                    |
|                            | + Refund amount}                                                                               |
|                            | + {Plus, Minus, Premium, Discount, Coupon                                                      |
|                            | + Last item void amount}                                                                       |
|                            | Net sales total                                                                                |
| CTT 2                      | – add-on tax                                                                                   |
| GT 3                       | – add-in tax                                                                                   |
|                            | – commission                                                                                   |
|                            |                                                                                                |

| A-5. Error | messages          | R-198 |
|------------|-------------------|-------|
|            | Error messages    |       |
|            | Operation prompt  |       |
| A-5-3      | System error code | R-202 |

# A-4. Error messages

# A-4-1 Error messages

When an error occurs on a QT-6100 terminal, a buzzer and the appropriate error message appears on the main display, indicating what action to take.

The following table lists the error messages and describes the action to take.

| Prompt message                                                                                             | Meaning Action                                                                                                    |
|----------------------------------------------------------------------------------------------------|----------------------------------------------------------------------------------------------------|
| Operator mistake. Operation en                                                                             | ror Perform proper operation.                                                                                                    |
| E001 Wrong mode. Check track                                                                               | ng (Open mode error) Return the mode to its original setting.                                                                                                    |
| E003 Wrong operator. Error clerk/I                                                                         | Fror clerk in check tracking Input correct check number or assign the proper clerk.                                                                                                    |
| E005 Insufficient memory. Memory allo                                                                      |                                                                                                    |
| E011 Close the drawer. Drawer com                                                                          |                                                                                                    |
| E012 Journal paper end. Journal paper                                                                      |                                                                                                    |
| E014 Receipt paper end. Receipt paper                                                                      |                                                                                                    |
| E015 Check R/J printer. Internal R/J                                                                       |                                                                                                    |
|                                                                                                    | al operation in REF/REG– mode Switch to another mode and then back to the                                                                                                    |
|                                                                                                    | REF/REG– mode again.                                                                                                    |
| E017 Enter Check/TBL number. Check numb                                                                    | er compulsory Input a check number.                                                                                                    |
| E018 Enter Table number. Table number                                                                      | r compulsory Input a table number.                                                                                                    |
| E019 Enter Number of covers. Cover comp                                                                    | Ilsory Enter the number of customers.                                                                                                    |
| E020 Enter Seat number. Seat number                                                                        | compulsory Input a seat number.                                                                                                    |
| E023 Stock running short. Alarm when a                                                                     | ny item drops below its programmed Perform stock maintenance.                                                                                                    |
|                                                                                                    | k quantity during registration.                                                                                                    |
| E024 No stock is available. Error when items is a ne                                                       | actual stock value for a registration Perform stock maintenance.                                                                                                    |
| E028 Not found PLU or C/D is Scanning PI<br>mismatch. mismatched                                           | U is not found or OBR code is Re-enter the PLU code.                                                                                                    |
|                                                                                                    | gistration whilst partial tender                                                                                                    |
| while you are in the tender operation is                                                                   | being done. Finalize the transaction.                                                                                                    |
| operation.                                                                                                 |                                                                                                    |
| E031 Press ST key before Finalization. ST compuls                                                          | Press ST key.                                                                                                    |
| E033 Enter tendered amount. Amount tendered                                                                | ler compulsory Enter tendered amount.                                                                                                    |
| E035 Change amount exceeds the limit. Change amo                                                           | unt exceeds the limit. Enter amount tendered again.                                                                                                    |
| limit — Sen                                                                                                | the drawer exceed the programmed Perform pickup operation.                                                                                                    |
|                                                                                                    | .L., L.D.L. error Enter correct unit price/amount.                                                                                                    |
| E038 Perform Money Declaration Money decla                                                                 | ration compulsory Perform money declaration.                                                                                                    |
| E040 Issue Guest Receipt. Guest receipt                                                                    | t compulsory Issue a guest receipt.                                                                                                    |
| E041 Print Validation. Validation c                                                                        | Perform validation operation.                                                                                                    |
| E044 Print Cheque. Check print                                                                             |                                                                                                    |
| E045 Print Check-Endorsement. Check endor                                                                  | sement compulsory Perform check endorsement operation.                                                                                                    |
| E046 REG Buffer Full. Please Registration                                                                  |                                                                                                    |
| Finalize or NB.                                                                                            | Allocate sufficient buffer.                                                                                                    |
| E047 Print bill. Slip comput                                                                               | Sory Perform slip printing operation.                                                                                                    |
| E048 Insert Slip Paper and retry. Alarm when                                                               | no paper is inserted in the Slip. Insert new slip paper.                                                                                                    |
|                                                                                                    | ng index full/near end Finalize and close the check number currently used.                                                                                                    |
| E050 Detail memory full. Check track                                                                       | ng memory full/near end Finalize and close the check number currently used.                                                                                                    |
|                                                                                                    | de to use the <new check=""> key to Finalize and close the check that is currently</new>                                                                                                    |
|                                                                                                    | eck using a number that is already used under the number that you want to use or use a                                                                                                    |
| for an existing                                                                                            | check tracking memory. different check number.                                                                                                    |
|                                                                                                    | e the same check number whilst the Use another check number or close the check at                                                                                                    |
|                                                                                                    | ber is being used in the other terminal. that terminal.                                                                                                    |
| E053 CHK/TBL No. is not opened. Check numb                                                                 | er not found Use the correct check number (if you want to                                                                                                    |
|                                                                                                    | reopen a check that already exists in the check                                                                                                    |
|                                                                                                    | tracking memory) or use <new check=""> to</new>                                                                                                    |
|                                                                                                    | open a new check.                                                                                                    |
| . 5                                                                                                    | er range over Enter correct number.                                                                                                    |
|                                                                                                    | mber are occupied in range. Recall the stored data.                                                                                                    |
|                                                                                                    |                                                                                                    |
|                                                                                                    | t cannot be found in detail.                                                                                                    |
|                                                                                                    | em exists in detail. Enter Post entry item.                                                                                                    |
| E059 Press Eat-in or Take-out key. Press eat-in                                                            | em exists in detail. Enter Post entry item.<br>pr take-out key. Press Eat-in or Takeout key.                                                                                                    |
| E059 Press Eat-in or Take-out key. Press eat-in<br>********** Printer offlin                               | em exists in detail. Enter Post entry item.<br>or take-out key. Press Eat-in or Takeout key.<br>e. "****" means ECR logical ID                                                                                               |
| E059 Press Eat-in or Take-out key.Press eat-in**********Printer offline.E060 Printer offline.and printer r | em exists in detail. Enter Post entry item.<br>or take-out key. Press Eat-in or Takeout key.<br>e. "****" means ECR logical ID<br>umber.                                                                                     |
| E059 Press Eat-in or Take-out key.Press eat-in**********Printer offline.E060 Printer offline.and printer r | em exists in detail. Enter Post entry item.<br>or take-out key. Press Eat-in or Takeout key.<br>e. "****" means ECR logical ID<br>umber.<br>red. "****" means ECR logical ID The contents are printed on the backup printer. |

|              | Prompt message                                                                                | Meaning                                                                         | Action                                          |
|--------------|-----------------------------------------------------------------------------------------------|---------------------------------------------------------------------------------|-------------------------------------------------|
|              | ****                                                                                          | Printer downed. "****" means ECR logical ID                                     | Follow the prompt message.                      |
|              | Printer error.                                                                                | and printer number.                                                             |                                                 |
|              | S:Retry to print.                                                                             |                                                                                 |                                                 |
|              | :Backup to R/J printer.<br>C:Discard data.                                                    |                                                                                 |                                                 |
|              | *****                                                                                         | Paper near-end/end "****" means ECR logical                                     | The contents are printed on the backup printer. |
|              | Printer paper end.                                                                            | ID and printer number.                                                          | The contents are printed on the backup printer. |
|              | *****                                                                                         | Paper near-end/end "****" means ECR logical                                     | Follow the prompt message.                      |
| E062         | Printer paper end.                                                                            | ID and printer number.                                                          |                                                 |
|              | S:Retry to print.                                                                             | F                                                                               |                                                 |
| NO           | :Backup to R/J printer.                                                                       |                                                                                 |                                                 |
| ES           | C:Discard data.                                                                               |                                                                                 |                                                 |
|              | Printer buffer full.                                                                          | Print buffer full at sender side                                                | Follow the prompt message.                      |
|              | S:Retry to print.                                                                             |                                                                                 |                                                 |
|              | :Backup to R/J printer.                                                                       |                                                                                 |                                                 |
|              | C:Discard data.                                                                               |                                                                                 |                                                 |
|              | Terminal out of action.                                                                       | Down at target ECR which has printer<br>"****" means ECR logical ID and printer |                                                 |
| 20/0         | Cannot print.                                                                                 | number.                                                                         |                                                 |
| ****         | *****                                                                                         | Printer buffer full at target ECR which has                                     | Follow the prompt message.                      |
|              | Target terminal printer                                                                       | printer burlet full at target ECK which has                                     | and prompt message.                             |
|              | BF full.                                                                                      | "****" means ECR logical ID and printer                                         |                                                 |
| YE           | S:Retry to print.                                                                             | number.                                                                         |                                                 |
| NO           | :Backup to R/J printer.                                                                       |                                                                                 |                                                 |
|              | C:Discard data.                                                                               |                                                                                 |                                                 |
|              | ****                                                                                          | Busy at target ECR which has printer                                            |                                                 |
| E072         | Target printer terminal                                                                       | "****" means ECR logical ID and printer                                         |                                                 |
|              | is busy.<br>*****                                                                             | number.                                                                         |                                                 |
|              |                                                                                               | Time out at ECR which has printer                                               | Follow the prompt message.                      |
| E0/3         | Your receipt/order may not be issued.                                                         | "****" means ECR logical ID and printer                                         |                                                 |
| VE           | S:Retry to print.                                                                             | number.                                                                         |                                                 |
|              | Backup to R/J printer.                                                                        |                                                                                 |                                                 |
|              | C:Discard data.                                                                               |                                                                                 |                                                 |
| E075         | Negative Balance,                                                                             | Attempted finalization when balance is less than                                | Register item(s) until the balance becomes      |
|              | cannot be finalized.                                                                          | zero.                                                                           | positive amount.                                |
| E080         | Electronic Journal Full                                                                       | Electronic journal full                                                         | Reset the electronic journal memory.            |
|              | Please clear E-Journal.                                                                       |                                                                                 |                                                 |
|              | ***** Illegal Data *****                                                                      | Illegal Electronic journal data                                                 |                                                 |
| E083         | Cannot create E-Journal.                                                                      | Electronic journal file cannot be created.                                      | Check flash memory.                             |
| ****         | Check Flash memory.                                                                           | CUIV menter denne                                                               | Follow the prompt message.                      |
|              | Check/TBL tracking Master                                                                     | CHK master down<br>"****" means ECR logical ID.                                 | Follow the prompt message.                      |
| 19102        | down. Please call Manager!!                                                                   | ineans ECK logical ID.                                                          |                                                 |
| YES          | Retry for connection.                                                                         |                                                                                 |                                                 |
|              | Remove it from system.                                                                        |                                                                                 |                                                 |
|              | *****                                                                                         | CHK BM down                                                                     | Follow the prompt message.                      |
| E106         | Check/TBL tracking Backup                                                                     | "****" means ECR logical ID.                                                    |                                                 |
|              | master down. Please call                                                                      |                                                                                 |                                                 |
|              | Manager!!                                                                                     |                                                                                 |                                                 |
|              | Retry for connection.                                                                         |                                                                                 |                                                 |
|              | Remove it from system.                                                                        |                                                                                 |                                                 |
|              |                                                                                               | CHK M/BM down                                                                   |                                                 |
| PT0/         | Both Master&Backup master<br>down. CHK/TBL tracking or                                        | "****" means ECR logical ID.                                                    |                                                 |
|              | Clerk interrupt is not                                                                        |                                                                                 |                                                 |
|              | available.                                                                                    |                                                                                 |                                                 |
| ****         | *****                                                                                         | Master down then take it off from system                                        |                                                 |
| E108         | CHK/TBL Master is removed                                                                     | "****" means ECR logical ID.                                                    |                                                 |
|              | from system.                                                                                  |                                                                                 |                                                 |
|              | ****                                                                                          | Backup master down then take it off from                                        |                                                 |
| E109         | CHK/TBL Backup master is                                                                      | system                                                                          |                                                 |
|              | removed from system.                                                                          | "****" means ECR logical ID.                                                    |                                                 |
| E110         | CHK data mismatch between                                                                     | Data mismatch has occurred.                                                     |                                                 |
| <b>D</b> 120 | Master and Backup master.<br>Middle of Pick up or Loan                                        | Device a static a sec                                                           | Follow the prompt massage                       |
| 15720        | Press Cancel Key.                                                                             | During picking up                                                               | Follow the prompt message.                      |
|              |                                                                                               | During hill conv                                                                | Follow the prompt message.                      |
| E131         | Middle of <bill copy=""></bill>                                                               |                                                                                 |                                                 |
| E131         | Middle of <bill copy=""><br/>Press Cancel Kev.</bill>                                         | During bill copy                                                                | ronow the prompt message.                       |
|              | Middle of <bill copy=""><br/>Press Cancel Key.<br/>Middle of <media change=""></media></bill> | During media change                                                             | Follow the prompt message.                      |

| Prompt message                                                                        | Meaning                                                                      | Action                                                                                                    |
|---------------------------------------------------------------------------------------|------------------------------------------------------------------------------|----------------------------------------------------------------------------------------------------|
| E134 Middle of Clerk Transfer                                                         | During clerk transfer                                                        | Follow the prompt message.                                                                                                    |
| Press ESC Key.                                                                        |                                                                              |                                                                                                    |
| E136 Middle of Separate Check<br>Press ESC key.                                       | During separate check                                                        | Follow the prompt message.                                                                                                    |
| E139 Not allowed to be negative<br>by Minus/Coupon key.                               | Credit balance error                                                         | Enter proper minus/coupon amount.                                                                                                    |
| E140 Wrong menu.                                                                      | This sheet holder is prohibited by program.                                  | Set correct sheet holder.                                                                                                    |
| E141 Press <tray ttl=""> twice before finalization.</tray>                            | <tray total=""> key is not pressed twice before finalization.</tray>         | Follow the prompt message.                                                                                                    |
| E145 Arrangement syntax error.                                                        | Arrangement syntax error                                                     | Program the arrangement again.                                                                                                    |
| E150 Incorrect value entry.                                                           | Incorrect entry for PGM                                                      | Enter proper value again.                                                                                                    |
| E151 Incorrect Key Pressed.                                                           | Linking is incorrect.                                                        | Enter proper key again.                                                                                                    |
| E152 PGM File or Memory number<br>does not Exist.                                     | No such file, no such record                                                 | Enter file/record number again.                                                                                                    |
| E164 Employee No. is not Found<br>in the Employee File.                               | Employee No. is not set in the Employee File.                                | Enter employee number again.                                                                                                    |
| E165 Employee No. is not Clocking-in.                                                 | Employee has not done CLOCK-IN operation yet.                                | Perform CLOCK-IN operation.                                                                                                    |
| E166 Employee No. is Occupied.                                                        | Employee who has done CLOCK-IN operation attempts to operate CLOCK-IN again. | Enter the proper employee number again.                                                                                                    |
| E167 Incorrect Job code.                                                              | Employee attempts to operate CLOCK-IN with incorrect JOB code.               | Enter proper job code.                                                                                                    |
| E168 Your Operation is out of<br>Schedule.                                            | Employees operate CLOCK-IN/OUT in not allowance time.                        | Follow the prompt message.                                                                                                    |
| Please Call Manager.                                                                  | Overtime work                                                                | Follow the ground message                                                                                                    |
| E169 Work Hours Exceeded.<br>Please Call Manager.                                     | Overtime work.                                                               | Follow the prompt message.                                                                                                    |
| E170 No Shift Remains in the<br>Schedule.<br>You cannot Clock-in.                     | There is no available shift left.                                            |                                                                                                    |
| E171 Please Break-out and Retry.                                                      | Employee attempts to operate CLOCK-OUT whilst he/she is in a break time.     | Follow the prompt message.                                                                                                    |
| E172 Break Hours Exceeded.<br>Please Call Manager.                                    | Break hours are exceeded.                                                    | Follow the prompt message.                                                                                                    |
| E173 This employee is at work now.                                                    | Employee is at work without break.                                           |                                                                                                    |
| E174 This employee is taking a break                                                  | Employee is at work without bleak.<br>Employee who has not done BREAK-OUT    |                                                                                                    |
| now.                                                                                  | operation attempts to operate BREAK-IN.                                      |                                                                                                    |
| E175 Please Clock-in/Break-out<br>before you sign on.                                 | Sign on after you clock-in or break out.                                     | Follow the prompt message.                                                                                                    |
| or Please Call Manager.<br>E176 You cannot Clock-in.<br>Please reset Employee Report. | Employee Report has not been reset.                                          | Follow the prompt message.                                                                                                    |
| E177 Time&Attendance Data<br>Communication Error.                                     | Time & Attendance Data communication error.                                  | Follow the prompt message.                                                                                                    |
| Please Call Manager.<br>E180 IDC FILE (1) memory full.<br>Please clear IDC data.      | IDC FILE (1) memory is full of items.                                        | Follow the prompt message.                                                                                                    |
| E181 IDC FILE (2) memory full.<br>Please clear IDC data.                              | IDC FILE (2) memory is full of items.                                        | Follow the prompt message.                                                                                                    |
| E182 IDC FILE (3) memory full.<br>Please clear IDC data.                              | IDC FILE (3) memory is full of items.                                        | Follow the prompt message.                                                                                                    |
| E200 Insert CF Card.                                                                  | CF card is not inserted to the slot.                                         | Insert CF card.                                                                                                    |
| E201 Format error.                                                                    | CF card data or formats illegal.                                             | Check the CF card.                                                                                                    |
| E203 Insufficient memory.                                                             | Insufficient memory is remained in CF card.                                  | Format or use a new CF card.                                                                                                    |
| E205 The file already exists.<br>Do you replace?<br>YES:Replace the file.             | File name duplication error                                                  | Follow the prompt message.                                                                                                    |
| NO :Input new name.<br>E240 Customer No. is occupied.                                 | Attempt is made to set a customer that already                               | Enter proper customer No.                                                                                                    |
| E241 Customer memory full.                                                            | exists in the customer file.<br>Customer file becomes full.                  | Delete unnecessary customer No.                                                                                                    |
| E242 Customer not found.                                                              | This customer does not exist.                                                | Enter proper customer No.                                                                                                    |
| E243 Illegal Site ID.                                                                 | The site No. of the file does not coincide with the No. of the card.         | Swipe the proper magnetic card.                                                                                                    |
| E244 Credit limit over.                                                               | Attempt to transfer when the balance is over<br>than the credit limit        | Release credit limit by OPEN2<br>Make minus, void, or refund operation to<br>decrease the balance under the credit limit.<br>Perform finalization or cancellation. |
| E251 Magnetic card error.                                                             | This card cannot be read.<br>This card format is illegal.                    | Swipe the magnetic card again.<br>Swipe the proper magnetic card.                                                                                                  |
| E252 Enter customer name.                                                             |                                                                              | Follow the prompt message.                                                                                                    |
| E253 Enter address.                                                                   |                                                                              | Follow the prompt message.                                                                                                    |
| E254 Enter phone number.                                                              |                                                                              | Follow the prompt message.                                                                                                    |
| E253 Enter address.                                                                   |                                                                              | Follow the prompt message.                                                                                                    |

## A-4-2 Operation prompt

All prompt messages, together with descriptors and symbol characters for displaying / printing are contained in the list below. These messages cannot be added, modified or deleted.

| Prompt message                                         | Meaning                                           |
|--------------------------------------------------------|---------------------------------------------------|
| Data cannot be printed out.                            | Request to check the X / Z report data which      |
| Backup to R/J printer?                                 | cannot be printed out.                            |
| Do you want to clear data?                             | Confirmation to reset displayed report.           |
| Cancel OK?                                             | Confirmation of all void operation.               |
| Please wait.                                           | Please wait. ECR now processing.                  |
| Item Consolidation Mode                                | In the item consolidation mode.                   |
| Non Consolidation Mode                                 | Not in the item consolidation mode.               |
| REG Mode                                               | Mode change : REG mode                            |
| REFUND Mode                                            | Mode change : REF mode                            |
| REG- Mode                                              | Mode change : REG- mode                           |
| Training                                               | Signing on a training operator                    |
| REG2 Mode                                              | Mode change : REG2 mode                           |
| Please Sign on.                                        | The terminal is in signed off.                    |
| Enter Check/Table Number.                              | CHK# compulsory                                   |
| Enter Table Number.                                    | TBL# compulsory                                   |
| Enter Number of covers.                                | Covers compulsory                                 |
| Enter Seat Number.                                     | Seat# compulsory                                  |
| Perform Slip Printing.                                 | Slip compulsory                                   |
| Issue Guest Receipt.                                   | GUEST RCT compulsory                              |
| Perform Validation Printing.                           | VLD compulsory                                    |
| Perform Check Printing.                                | CHK-PRT compulsory                                |
| Perform Check Endorsement.                             | CHK-END compulsory                                |
| Operation Code?                                        | Enter secret number for REG 2 mode.               |
| Re_configuration                                       | During system reconfiguration                     |
| Re_configuration end                                   | System reconfugiration ends                       |
| Clock-in OK?                                           | Time and attendance clock-in operation            |
| Clock-out OK?                                          | Time and attendance clock-out operation           |
| Break-in OK?                                           | Time and attendance break-in operation            |
| Break-out OK?                                          | Time and attendance break-out operation           |
| Enter cash tip amount and press<br><yes> key.</yes>    | Time and attendance tip declaration compulsory    |
| Communication Error                                    | Communication error during clock-in               |
| This procedure stops system<br>maximum 60 sec.<br>OK ? | Alert before flash memory clear.                  |
| Enter #                                                | Registering Non-add after RC / PD.                |
| Enter Alphacode!                                       | To search the appropriate item, enter goods name. |
| Items not found!                                       | Items cannot be found by item searching.          |

## A-4-3 System error code

All error codes are contained in the list below. These error codes are displayed or printed on error log report.

| ning                                    |
|-----------------------------------------|
|                                         |
| iration)                                |
|                                         |
|                                         |
| ket                                     |
| mmand packet                            |
|                                         |
|                                         |
|                                         |
|                                         |
|                                         |
|                                         |
|                                         |
|                                         |
|                                         |
| g data packets                          |
|                                         |
|                                         |
|                                         |
|                                         |
|                                         |
|                                         |
|                                         |
|                                         |
|                                         |
|                                         |
|                                         |
|                                         |
|                                         |
|                                         |
|                                         |
|                                         |
|                                         |
|                                         |
|                                         |
|                                         |
|                                         |
|                                         |
|                                         |
|                                         |
|                                         |
| k file                                  |
| solidation file                         |
|                                         |
|                                         |
|                                         |
|                                         |
|                                         |
| tion file                               |
| erminal memory to work                  |
| inal memory                             |
| ·                                       |
| erminal during collection/consolidation |
| l                                       |
| system.                                 |
|                                         |

| Error code | Meaning                                                         |
|------------|-----------------------------------------------------------------|
| 0082       | Check tracking backup master is removed from system.            |
| 0128       | Parameter error / Maximum length of send error                  |
| 0130       | Error drive                                                     |
| 0134       | Network parameter error                                         |
| 0138       | Detect error in core system                                     |
| 0130       | Parameter error (record length exceeds work buffer)             |
| 0140       | EOF over                                                        |
| 0141       | Calculation overflow                                            |
| 0144       | Undefined value of n_open () mode                               |
| 0145       | Mismatch of type when closing network                           |
| 0140       | Parameter error                                                 |
| 0152       | Defined NCB is not network resource                             |
| 0152       | Retry over by the target busy                                   |
| 0155       | Sequence error                                                  |
| 0155       | No port exists                                                  |
| 0150       | Target port in use                                              |
| 0138       | Error while getting priority                                    |
| 0160       | Fail to change temporary priority                               |
| 0161       | Error semaphore operation to keep resource                      |
| 0162       | Fail to get new sled                                            |
| 0163       | Error while getting semaphore                                   |
| 0165       | Error to operate semaphore                                      |
| 0165       | Error during delay                                              |
| 0160       | Error during termination                                        |
| 0167       | Error when resource return                                      |
| 0108       | Error during getting task ID                                    |
| 0170       | No code is found while search/pick up                           |
| 0171       | Cannot get work buffer                                          |
| 0172       | File opened/fail to activate task                               |
| 0174       | No file exists                                                  |
| 0175       | ITRON service error                                             |
| 0176       | Cannot create file                                              |
| 0177       | Record number error                                             |
| 0178       | Detect error while memory area opening                          |
| 0179       | Detect error while returning mail box / double create error     |
| 0180       | Detect error while handling memory                              |
| 0190       | RCB is not mail box resource                                    |
| 0192       | Error send message ID                                           |
| 0194       | Send message length over                                        |
| 0197       | Ending response                                                 |
| 0198       | Time out while waiting for ending response / no receive message |
| 0202       | No free FCB                                                     |
| 0204       | Memory capacity shortage                                        |
| 0205       | Fail to create mail box                                         |
| 0209       | Cannot find the coincide PCB resource                           |
| 0210       | Cannot find the coincide RCB resource                           |
| 0232       | ID collision when network starts                                |
| 0233       | Cannot find the target ID                                       |
| 0235       | Protocol error                                                  |
| 0247       | Stop token                                                      |
| 0248       | FTP client can't open data connection.                          |
| 0249       | FTP client requested file action not taken.                     |
| 0250       | FTP client local error in processing                            |
| 0251       | FTP client syntax error                                         |

| IndexR-206 |
|------------|
|------------|

# Index

# A

add check R-35, R-160, P-21
add mode P-31
alphabet key P-104
amount symbol P-112
arrangement R-32, R-50, R-160, R-186, P-16, P-21, P-29, P-68, P-129
arrangement control P-74
arrow key R-29
Australian GST control P-59
auto program control R-190, P-14, P-57, P-156

## B

backspace key P-105 backup master R-17 barcode R-135 batch X/Z R-185, P-17, P-29, P-129 bill copy R-33, R-160, P-21 Bon P-81 break-in / out R-36, R-64, R-160, P-21 brightness control R-14

## С

Canadian tax P-31 cancel R-37, R-124, R-160, P-21 card slot cover R-10 cash amount tendered R-30, R-160, P-21 cash drawer R-14 CF X/Z conversion table P-158 character conversion for CF R-187, P-17 character conversion table P-62 character key R-25 character key table P-14 character programming keyboard P-104 character recall R-186, P-17 character search P-28 charge R-30, R-160, P-21 check detail P-16 check endorsement R-32, R-160, R-185, P-21 check index P-16 check print R-28, R-30, R-160, R-186, P-17, P-21, P-43. P-149 check tender R-30, R-160, P-21 check tracking R-17, R-43, P-40 check window P-60, P-156 check# pop-up window definition R-188 check# popup window definition P-17 circular key P-22 clear key R-29, R-160 clerk R-12, R-146, R-170, P-16 clerk control P-64, P-70 clerk detail R-48, R-171, P-75, P-171 clerk detail link R-171 clerk feature P-159 clerk interrupt R-17, R-47, P-40 clerk key ID R-171, P-76, P-171 clerk number R-34, R-160, P-21 clerk pop-up window definition R-188, P-17 clerk totalizer R-24

clerk training R-48 clerk transfer R-30, R-160, P-21 clerk window P-76, P-171 clock-in R-60 clock-in / out R-35, R-160, P-21 clock-out R-63 collection/consolidation system R-19 COM port R-15, R-16 commission rate P-69, P-75, P-81, P-159 communication control P-37 condiment P-39, P-78 connector R-15 connector cover R-10 consecutive number R-12, P-14 consolidation file R-23 consolidation work file R-23 coupon R-31, R-160, P-21 coupon2 R-32, R-160, P-21 covers P-21 credit R-30, R-160, P-21 cube R-35, R-160, P-21 currency exchange R-33, R-160, P-21 customer R-138, R-157, R-181, P-16 customer control P-61 customer count P-112 customer group R-156, R-181, P-16, P-61, P-157 customer ID number R-37, R-160, P-21 customer title R-181, P-16, P-114, P-127

## D

decimal point R-160 declaration R-160, P-21 delete key P-104 department R-33, R-151, R-160, R-168, P-14, P-21, P-108, P-119, P-120, P-125, P-126, P-172 department feature P-80 department link P-81 department number R-37, R-160, P-21 department totalizer R-24 deposit R-31, R-160, P-21 discount R-31, R-160, P-21 display R-13 display area color definition P-14 display buffer P-17 display control P-41 display mode R-37, R-160, P-21 display on/off key R-10, R-29 double key P-22 double size letter key P-104 down arrow R-160 drawer R-15 Dutch account R-37, R-132, R-160, P-21

## E

eat-in R-36, R-134, R-160, P-21 EBT tender R-30, R-160, P-21 electronic journal R-37, R-78, R-154, P-17 electronic journal display R-160, P-21 employee R-57, R-154, R-177, P-16, P-54, P-151 endorsement R-28, P-17, P-113, P-127 enter key P-105 error correct R-32, R-160, P-21 error message R-198 ESC/SKIP key R-29, R-160, P-105 Euro R-31, R-187, P-17, P-56, P-155

#### F

file concept R-23 finalize key R-30 first unit price R-34, R-160, P-21 fixed totalizer R-24, R-147, R-164, R-194, P-14, P-35, P-111, P-127 flag clear P-10 flash R-146 flat PLU R-34, R-160, P-21 food stamp status shift R-33, R-160, P-21 food stamp subtotal R-35, R-160, P-21 food stamp system P-31 food stamp tender R-30, R-160, P-21 foreign currency P-112 free function R-147 ftp R-20, R-53, R-99-1, R-192, P-14, P-30, P-63, P-63-1, P-158 full hash item P-81 function control P-66, P-67, P-68, P-71, P-72, P-73 function key R-25, P-108, P-120, P-125, P-126, P-176 function key totalizer R-24

#### G

general control R-182, P-17 grace time R-57 grand total R-180, P-15 graphic logo R-55, R-186, P-17 group R-152, R-169, P-15, P-111, P-127 group link P-81 group totalizer R-24 GT P-114, P-127 guest receipt message P-110

#### Η

hand-held scanner R-16 hard key code R-12 hardware configuration R-10 hash item P-81 high amount limit P-81 home position key R-29, R-160 hourly / labor R-176 hourly item R-56, R-156, R-173, P-16 hourly item link R-173, P-55, P-154 hourly labor R-156, P-16 hourly sales R-153, R-172, P-15, P-37 house Bon R-36, R-160, P-21

## I

i-Button key receiver R-10 I/O parameter R-190, P-14, P-48, P-150 IDC R-67, R-72, R-156, R-175, P-17 IDC link R-175, P-56, P-154 individual key R-146 INIT2 P-10 initialization P-8 inline R-15, P-48 inner multiplication R-129 insert key P-104 intelligent electronic journal R-78, P-17 item descriptors by range P-108 item search R-37, R-139, R-160, P-21 item type P-81

#### J

job code R-57, R-177, P-16, P-53, P-152 journal control P-38

## K

Ketten Bon R-36, R-160, P-21 key allocation P-20 key table R-189 keyboard R-12, P-176 keyboard bitmap image R-191, P-17 keyboard color definition R-191, P-14, P-63, P-158 keyboard color theme R-191, P-14, P-62, P-158

#### L

LCD color control R-190, P-58, P-156 left arrow key R-160 left cursor key P-104 linkage of totalizers R-24 list R-37, R-126, R-160, P-21, P-28 list link P-78, P-79, P-81 list number R-37, R-160, P-21 loan R-31, R-160, P-21 local printer R-17 location change R-37, R-160, P-21 lock out unused key P-21 low digit limit P-81

#### Μ

magnetic card reader P-50 master R-17 media change R-36, R-133, R-160, P-21 memory allocation P-12, P-176 menu level character P-17 menu level display R-14 menu shift R-34, R-160, P-21, P-41 menu shift / 2nd@ P-65, P-70 menu title P-114, P-127 merchandise subtotal R-34, R-160, P-21 message control P-39 minimum stock P-78, P-81 minus R-31, R-160, P-21 mode R-12, R-26 mode control R-48, P-65, P-71 mode key R-29, R-160, P-21 money declaration P-32, P-33 monthly sales R-153, R-172, P-15 multiple validation P-81 multiplication R-160, P-21, P-112

#### N

negative price P-81 new / old check R-35, R-160, P-21 new balance R-30, R-160, P-21 new check R-35, R-160, P-21 no key R-29, R-160 no sale R-32, R-160, P-21 non-add R-32, R-160, P-21 normal receipt R-31, R-160, P-21 number of customer R-32, R-160, P-21 numeric key R-29, R-160

#### 0

OBR R-35, R-160, P-21 old check R-35, R-160, P-21 online P-48 open R-34, R-160, P-21 open check R-36, R-132, R-154, R-160, P-21 open PLU P-81 open2 R-34, R-160, P-21 operation prompt R-201 operator number R-34, R-160, P-21 operator read / reset R-34, R-160, P-21 order character R-187, P-17, P-81, P-126 order character change R-37, R-139, R-160, P-21 order character link P-110 order color P-81 order control P-39 order of date P-31 order print P-78, P-79, P-81

## P

page down key R-29, R-160 page up key R-29, R-160 paid out R-31, R-160, P-21 panel fixing screw R-10 payment R-37, R-160, P-21 physical key table P-14 pick up R-31, R-160, P-21 PLU R-33, R-147, R-160, R-166, P-14, P-21, P-107, P-118, P-120, P-125, P-126, P-172 PLU 2nd@ R-166, P-17, P-107, P-118, P-120, P-125, P-126, P-172 PLU 2nd@ feature P-79 PLU feature P-78 PLU totalizer R-24 plus R-32, R-160, P-21 post entry R-36, R-130, R-160, P-21 power switch R-15 power switch cover R-10 premium R-32, R-160, P-21 preparation P-78 presetting date P-118 presetting time P-118 price R-33, R-160, P-21 price inquiry R-30, R-160, P-21 print buffer P-17 print control P-34

printer connection table R-190, P-14, P-51, P-150 pulldown group R-127, R-184, P-17, P-28, P-109, P-121, P-128

## Q

QT-6060D R-16 quadruple key P-22 quantity / for R-35, R-160, P-21

## R

random code P-36 random PLU P-32 recall R-37, R-45, R-160, P-21 receipt R-26, R-32, R-160, P-21 receipt / slip message R-185, P-17 receipt message P-110, P-126 receipt on / off R-34, R-160, P-21 receipt type P-81 received on account R-31, R-160, P-21 rectangular key P-22 refund R-32, R-142, R-160, P-21 register minus R-142 registration buffer P-17 remote display R-16, P-49 remote printer R-16, R-17, R-38, P-49 report control P-35, P-36 report header R-183, P-17, P-113, P-127 right arrow key R-160 right cursor key P-104 round repeat R-36, R-136, R-137, R-160, P-21 rounding P-31, P-32, P-33, P-35, P-44, P-53, P-56, P-83, P-90, P-93, P-96, P-111

## S

satellite R-17 scanner P-50 scanning PLU R-134 scanning PLU link P-17, P-176 schedule R-57, R-178, P-16, P-54, P-152 scheduler R-187, P-17, P-42, P-149 scroll area R-12 seat number R-36, R-160, P-21 second unit price R-34, R-160, P-21 selective item P-81 selective item subtotal R-35, R-160, P-21 self master R-17 separate check R-35, R-131, R-160, P-21 set menu R-127, R-184, P-17, P-29, P-39, P-78, P-81, P-129 shared check tracking R-43 shift key P-104 shift PLU R-34, R-135, R-147, R-160, R-167, P-15, P-21, P-121 sign on R-65 sign on / off R-122 Singaporian tax P-31 single item P-78, P-79 slip R-28 slip back feed / release R-33, R-160, P-21

slip control P-38 slip feed / release R-33, R-160, P-21 slip message P-110 slip print R-33, R-160, P-21 slip printer R-16, P-50 SP-1300 R-16 space key P-104 special character R-183, P-17, P-112, P-127 split pricing P-112 square R-35, R-160, P-21 stand R-10 status icons R-12 stock R-150 stock inquiry R-30, R-160, P-21 store R-36, R-45, R-160, P-21 subdepartment R-37, R-150, R-160, R-165, P-14, P-21, P-107, P-119, P-120, P-125, P-126, P-172 subdepartment feature P-79 subdepartment link P-81 subdepartment number R-37, R-160, P-21 subdepartment totalizer R-24 substitution R-36, R-128, R-160, P-21 subtotal R-34, R-160, P-21 suspend R-130 system configuration R-17 system connection R-189, P-14, P-47, P-150 system error code R-202 system error log R-190, P-14 system key R-25, R-29

#### Т

table analysis R-153, R-179, P-15, P-44, P-149 table number R-33, R-160, P-21 table range P-69, P-75, P-159 table sharing R-37, R-139, R-160, P-21 table transfer R-31, R-45, R-160, P-21 takeout R-36, R-134, R-160, P-21 tax exempt R-34, R-160, P-21 tax status shift R-33, R-160, P-21 tax system P-31 tax table R-183, P-17, P-44, P-150 taxable amount subtotal R-34, R-160, P-21 taxable status P-78, P-81 taxable symbol P-112 TCP/IP R-192, P-14, P-63, P-158 terminal file R-23 text print R-30, R-160, P-21 text recall R-30, R-160, P-21, P-110, P-126 three zero R-160 time & attendance R-57, P-16, P-53 time zone R-177, P-16, P-52, P-151 tip R-31, R-160, P-21 touch screen key table R-189, P-14 touch screen panel R-10 transaction key R-165, P-14 tray total R-34, R-160, P-21 two zero R-160

#### U

U.S. tax P-31 unit stock P-78, P-81 up arrow R-160 UP-360 R-16, R-39

#### V

validation R-27, R-32, R-160, P-21 VAT R-33, R-160, P-21, P-31, P-36 VAT & VAT P-46 void R-32, R-123, R-160, P-21 void reason R-153, P-15 void table R-179, P-47, P-150

#### W

work time R-176, P-16

## Х

X/Z report R-28 X/Z report control P-74

#### Y

yes key R-29, R-160

#### Ζ

zero unit price P-81

# **CASIO**<sub>®</sub>

CASIO COMPUTER CO., LTD.

6-2, Hon-machi 1-chome Shibuya-ku, Tokyo 151-8543, Japan

MA0806-A QT-6100REF\*E